IBM DB2 Universal Database

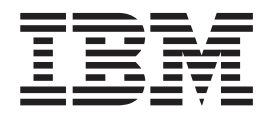

# Kiadási megjegyzések a

*8.2 változat 4-es javítócsomaggal (egyenértékű a 11-es javítócsomaggal rendelkező 8.1-es változattal), valamint az ezt követő javítócsomagok*

IBM DB2 Universal Database

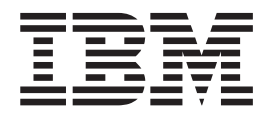

# Kiadási megjegyzések a

*8.2 változat 4-es javítócsomaggal (egyenértékű a 11-es javítócsomaggal rendelkező 8.1-es változattal), valamint az ezt követő javítócsomagok*

Jelen információk és az általuk támogatott termék használatának megkezdése előtt olvassa el a *Megjegyzések* témakörben található általános tudnivalókat.

Ez a dokumentum nem nyilvános IBM információkat tartalmaz. Licencszerződés keretében biztosított és szerzői jogok védik. Az ebben a kiadványban található információk nem tartalmaznak semmilyen termékgaranciát, így a benne szereplő közleményeket sem szabad annak venni.

Az IBM kiadványokat online vagy a helyi IBM képviselőn keresztül rendelheti meg.

- v A kiadványok online megrendeléséhez látogasson el az IBM kiadványközpont weboldalára a [www.ibm.com/shop/publications/order](http://www.ibm.com/shop/publications/order) címen.
- v A helyi IBM képviselő megkereséséhez látogasson el az IBM Directory of Worldwide Contacts oldalra a [www.ibm.com/planetwide](http://www.ibm.com/planetwide) címen.

A DB2 kiadványok DB2 Marketing and Sales-től megrendeléséhez az Egyesült Államokban vagy Kanadában hívja az 1-800-IBM-4YOU (426-4968) számot.

Amikor információkat küld az IBM-nek, ezzel nem kizárólagos jogot ad az IBM-nek az információk felhasználására vagy terjesztésére bármilyen helyesnek tartott módon, anélkül, hogy kötelezettség merülne fel Önnel szemben.

**© Szerzői jog IBM Corporation 2002, 2005. Minden jog fenntartva**

# **Tartalom**

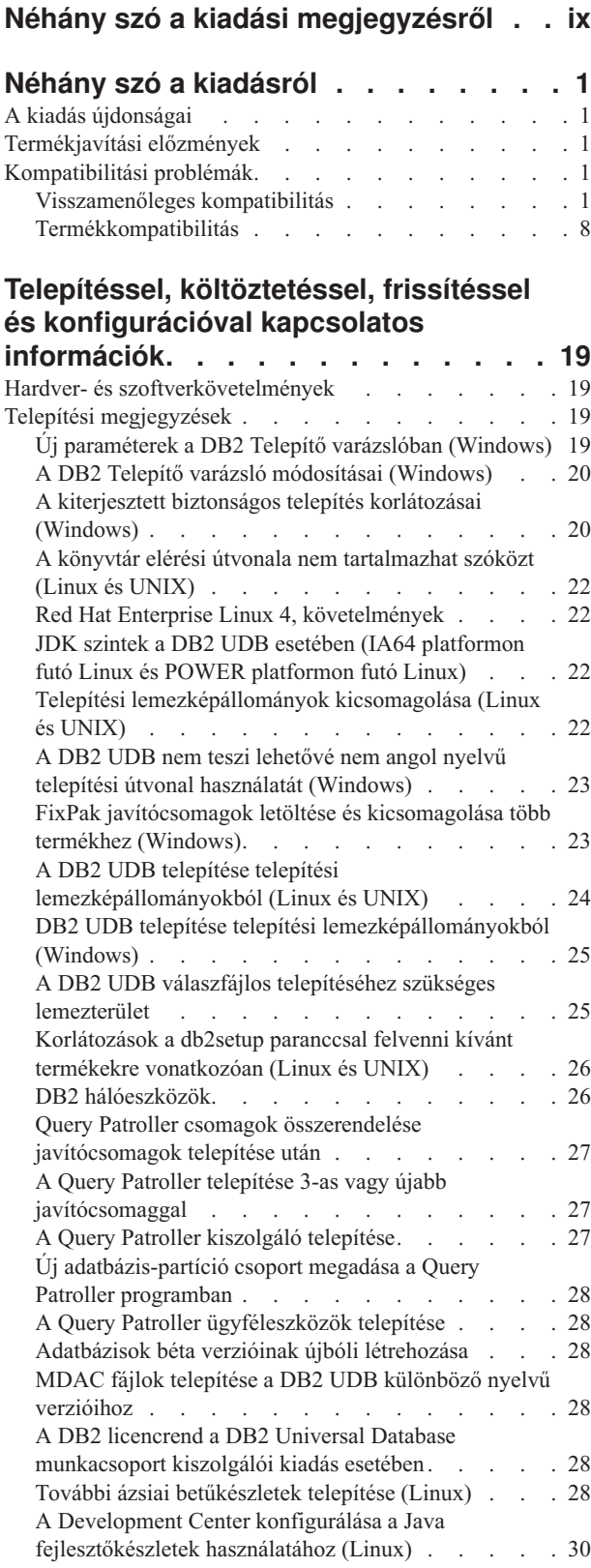

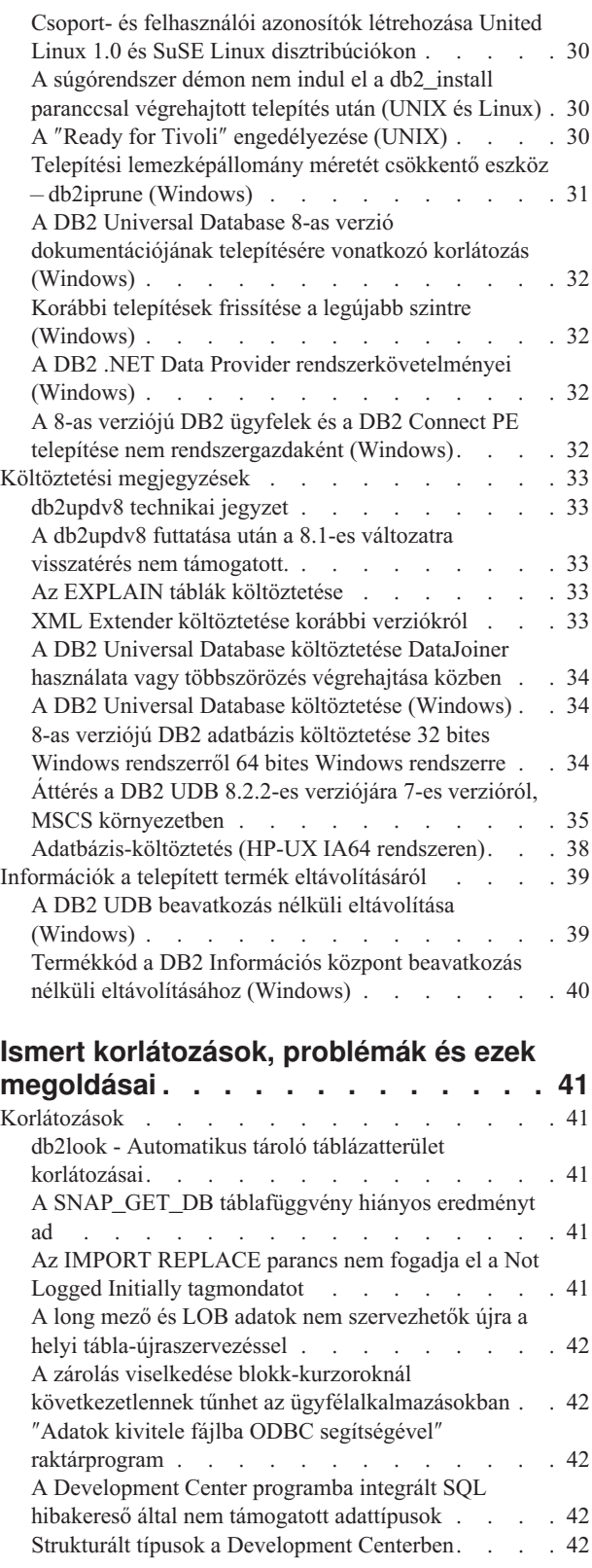

| | |

 $\overline{\phantom{a}}$  $\|$ 

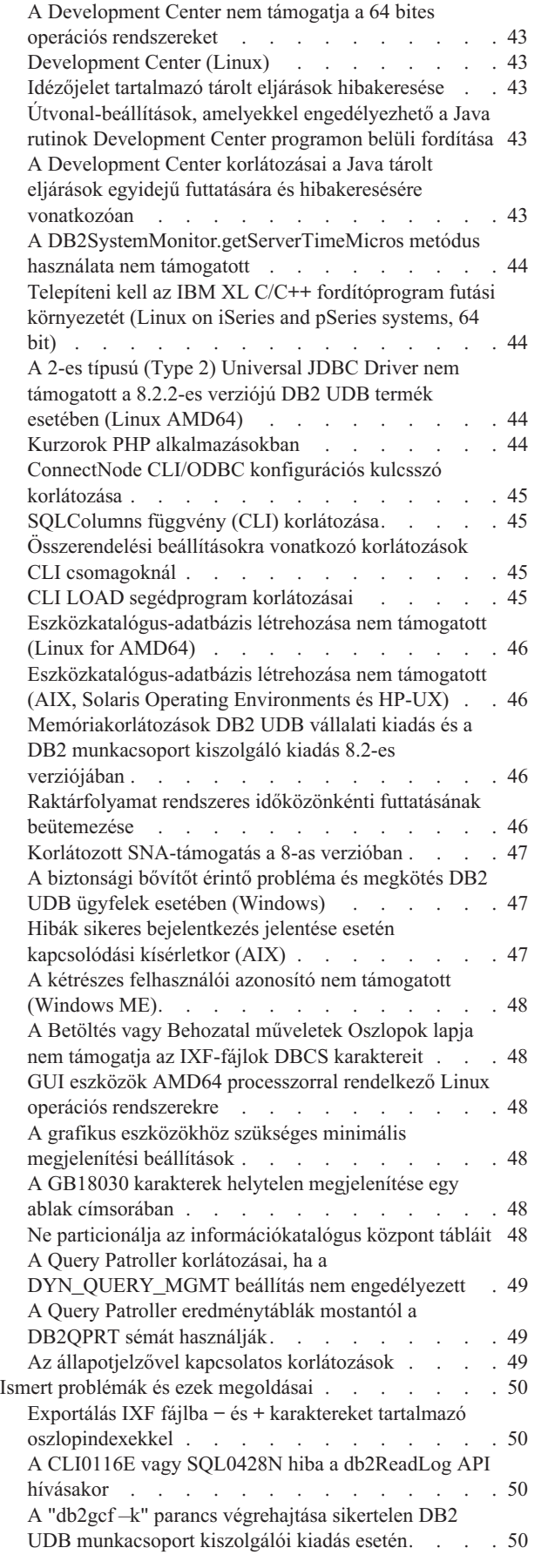

| | | | | | |

| | |

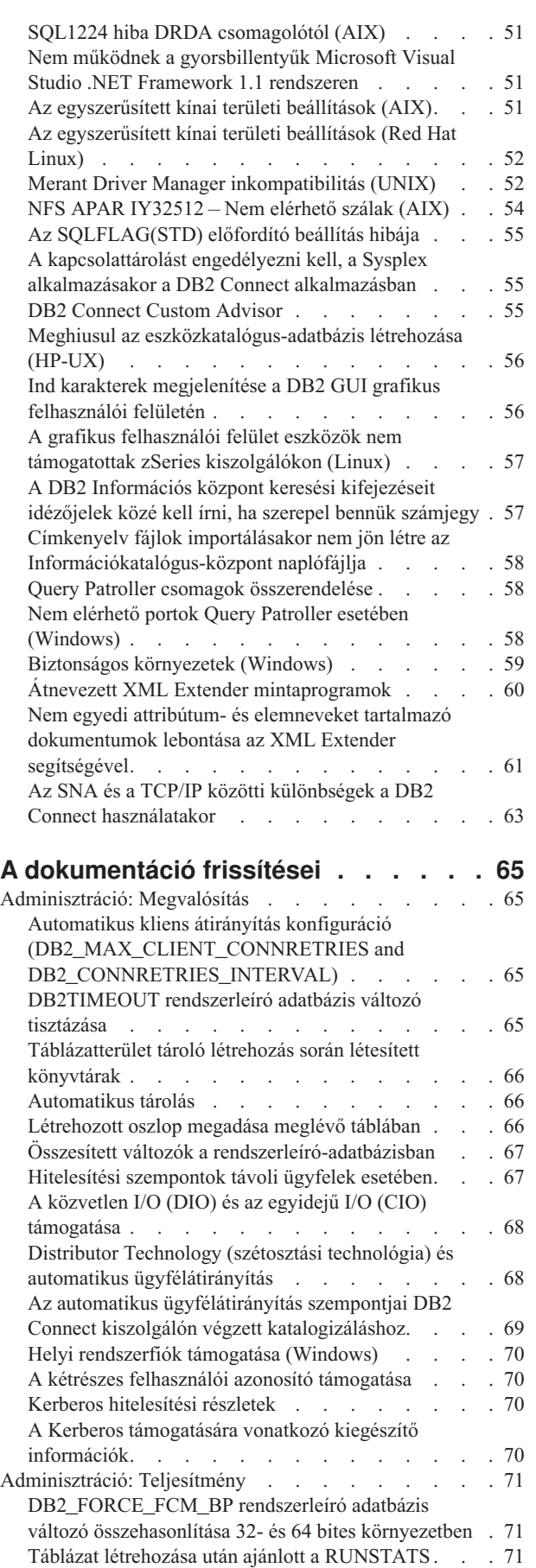

| |

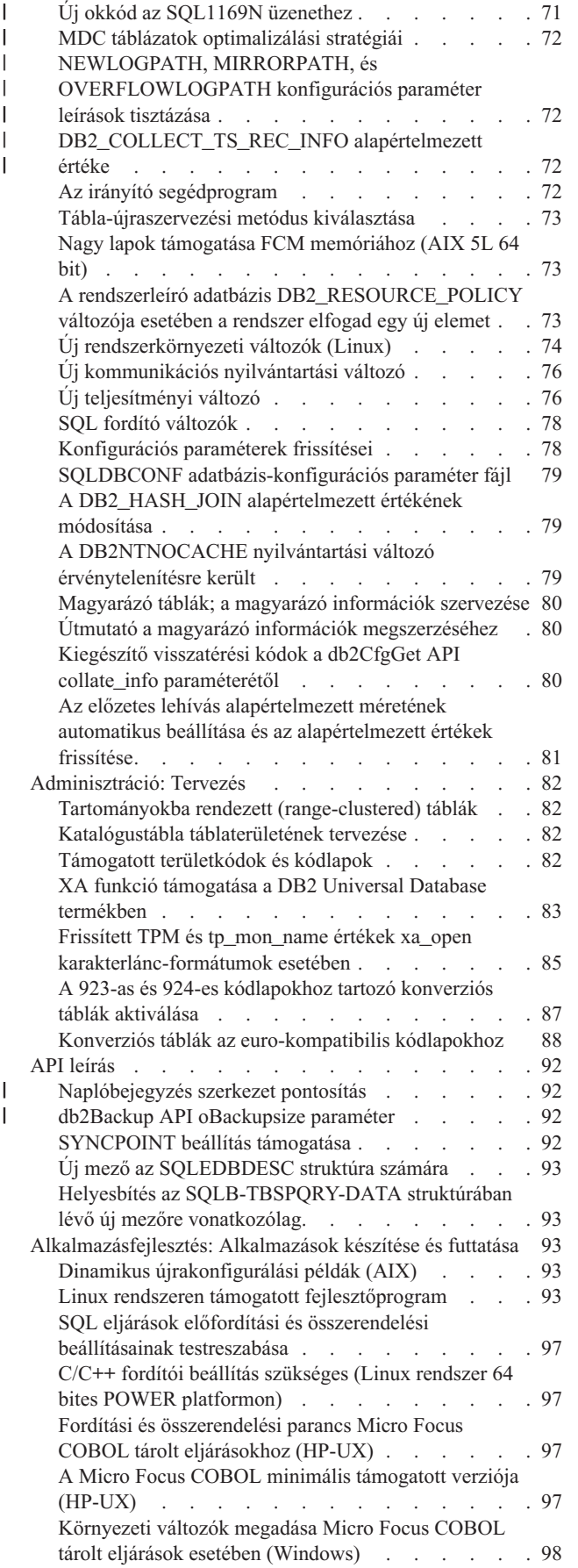

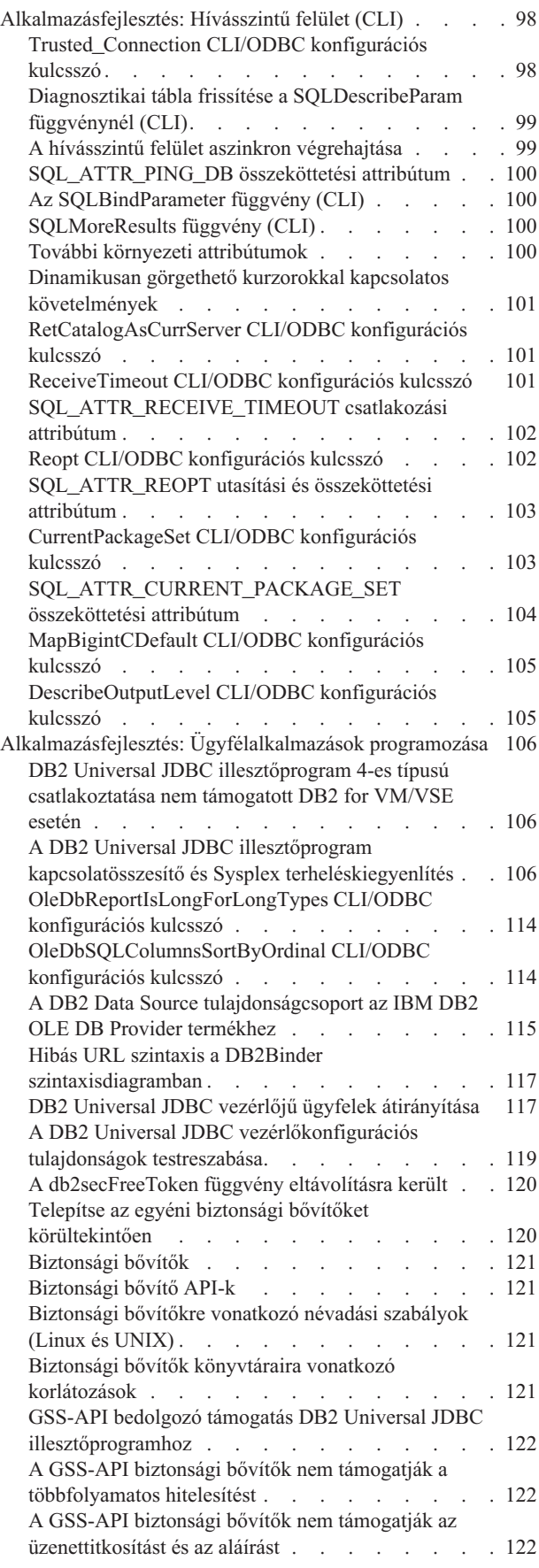

| |

| | |

| |

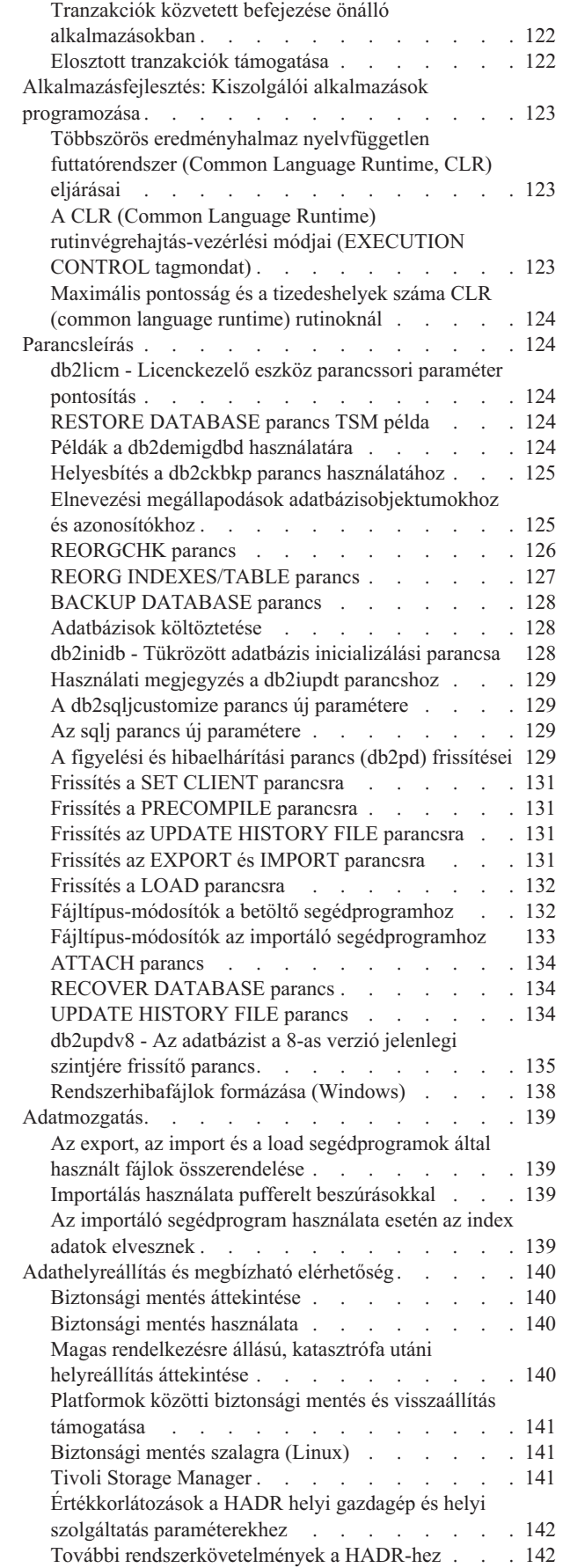

|

||||

| |

| |

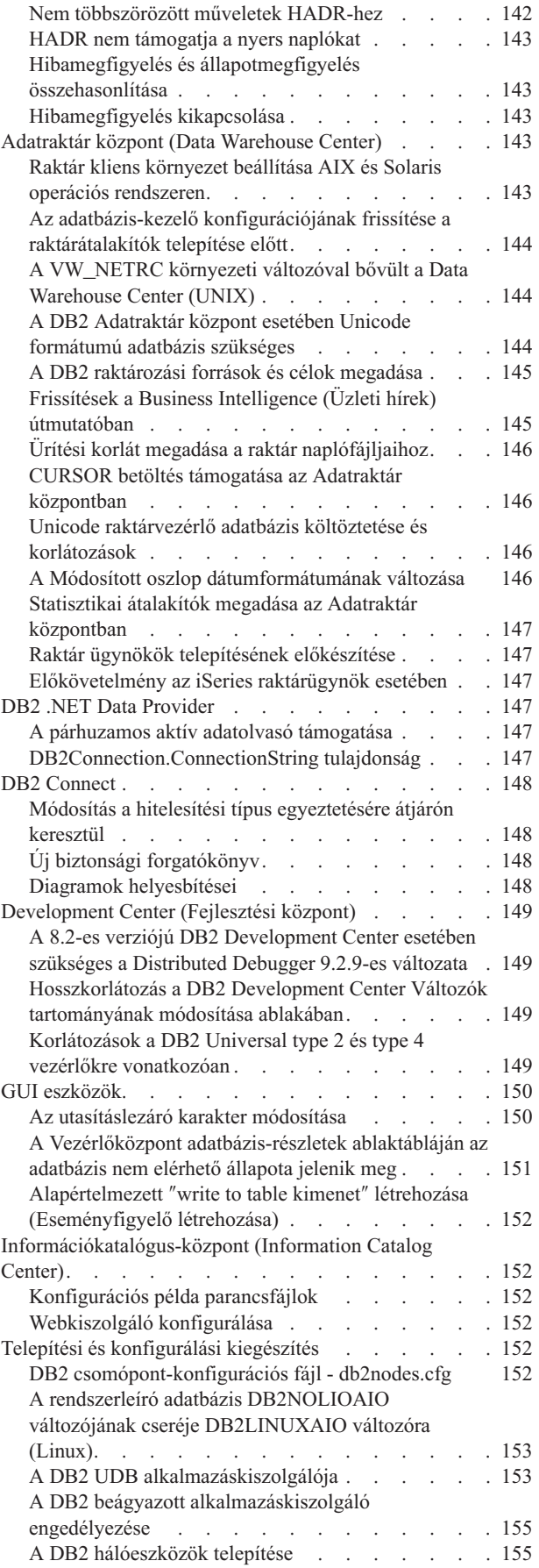

 $\|$ | |

> | |

|

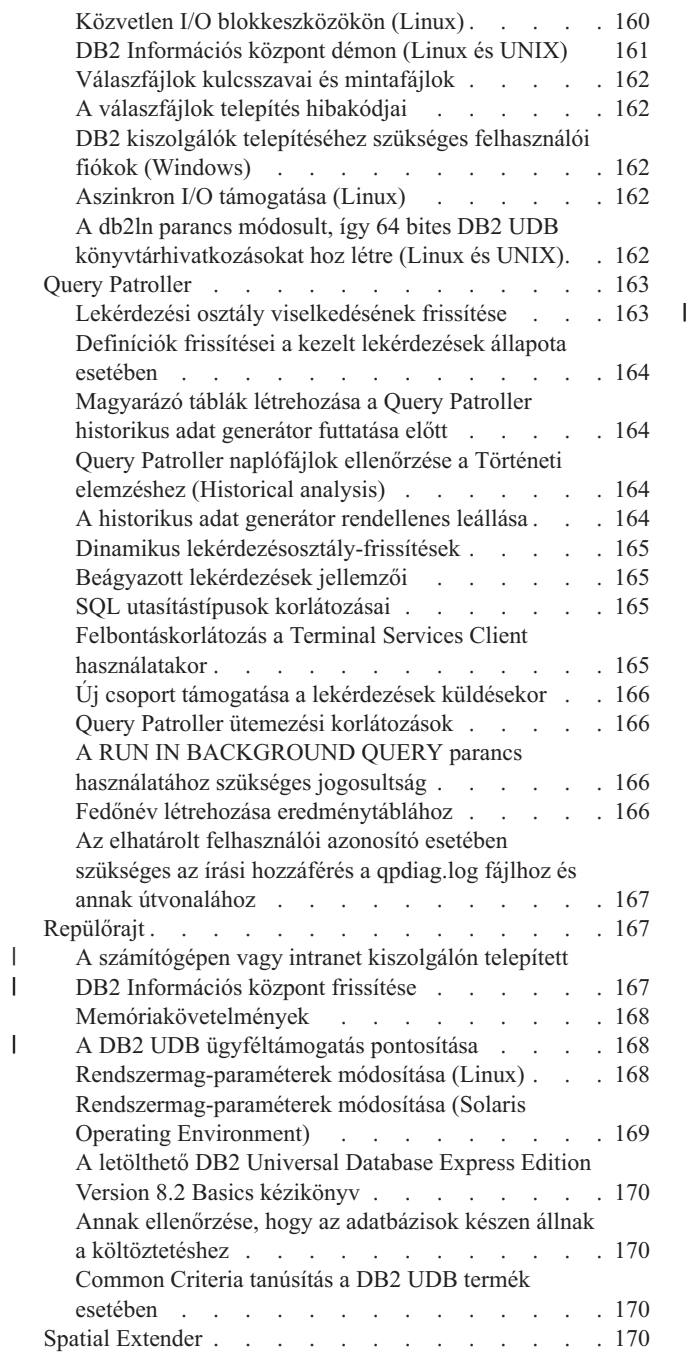

||

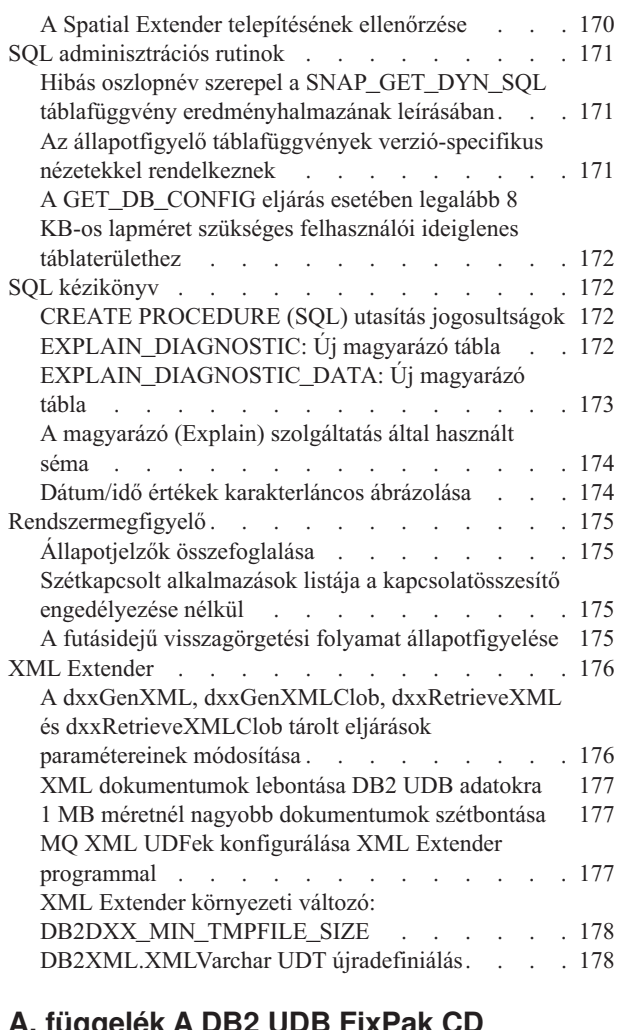

## **A. [függelék](#page-190-0) A DB2 UDB FixPak CD**

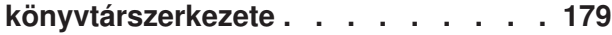

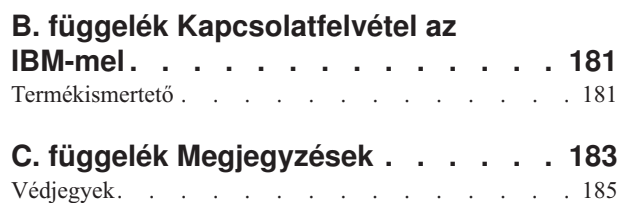

# <span id="page-10-0"></span>**Néhány szó a kiadási megjegyzésről**

#### **Tartalom:**

A kiadási megjegyzések tartalmazzák a következő, 8-as verziójú DB2 termékekre vonatkozó legfrissebb információkat:

DB2® Universal Database Personal Edition DB2® Universal Database™ Workgroup Server Edition DB2® Universal Database™ Workgroup Server Unlimited Edition DB2 Universal Database™ Enterprise Server Edition DB2 Personal Developer's Edition DB2 Universal Developer's Edition DB2 Warehouse Manager DB2 Warehouse Manager Sourcing Agent for z/OS® DB2 Data Links Manager DB2 Net Search Extender DB2 Spatial Extender DB2 Intelligent Miner™ Scoring DB2 Intelligent Miner™ Modeling DB2 Intelligent Miner™ Visualization DB2 Connect™ Application Server Edition DB2 Connect™ Enterprise Edition DB2 Connect™ Personal Edition DB2 Connect Unlimited Edition DB2 Query Patroller

A DB2 információs központ [\(http://publib.boulder.ibm.com/infocenter/db2help/\)](http://publib.boulder.ibm.com/infocenter/db2help/) témaköreinek frissítésére rendszeresen sor kerül, de nem feltétlenül mindegyik kiadásnál. A kiadási megjegyzések minden kiadással megtalálhatók, így lehetséges, hogy az kritikus információkat tartalmaz. Kritikus információkat tartalmaznak a kiadási megjegyzések, ha:

- v A DB2 információs központ témakörei nem frissültek a megfelelő kiadáshoz
- v A kritikus információk észlelésére a késői fejlesztési szakaszban került sor, miután a DB2 információs központ frissítése megtörtént

Az elsődleges információs forrás a DB2 információs központ. A kiadási megjegyzésekben a legfrissebb információk szerepelnek, amelyek a DB2 termék adott kiadására vonatkoznak. A javítócsomag readme fájlját is el kell olvasni a DB2 termék telepítésére vonatkozó megfontolások miatt. A DB2 információs központ további részleteit ezen fejezet *További információforrások* címszava alatt találja.

#### **Verzió információ:**

A legfrissebb dokumentáció hozzáférhető a DB2 Információs központ legújabb verziójában, amely böngésző segítségével érhető el. A legújabb dokumentáció letöltésére szolgáló URL a fejezet után következő További eszközök című részben található.

A DB2 UDB kiadási megjegyzések felülvizsgálati jelölései a hozzáadott vagy módosított szöveget jelzik. Egy függőleges vonal ( | ) jelöli az aktuális kiadáshoz hozzáadott vagy módosított információkat.

#### **Könyvtárútvonalak:**

A Windows rendszerek balra döntött perjelet (\) használnak az elérési útvonalakban a könyvtárak elválasztására. A Linux és UNIX rendszerek jobbra döntött perjelet (/) használnak erre. A platform-függő információknál a Kiadási megjegyzések ezt a jelölést követi. A platformfüggetlen információk esetén lehetséges azonban, hogy a könyvtárútvonalat a

példától különbözően kell beírnia. Például Windows rendszer használata esetén akkor is balra döntött perjelet (\) kell használni, ha a Kiadási megjegyzésekben jobbra döntött perjelek (/) szerepelnek. Ez fordítva is igaz; ha tehát Linux vagy UNIX rendszert használ, könyvtárelérési útvonalakban jobbra döntött perjelet (/) kell használni, még ha a Kiadási megjegyzésekben a másik karakter (\) szerepel is.

#### **DB2 Information Integrator:**

A DB2 Information Integrator és a hozzá tartozó technológiákkal (beleértve a befogadott rendszereket, SQL többszörözést, Q többszörözést, eseményközlést, webszolgáltatásokat és metaadatkezelést is) kapcsolatos, jelenleg ismert fontosabb problémák leírása szerepel a DB2 Information Integrator Kiadási megjegyzéseiben. A DB2 Information Integrator Kiadási megjegyzései a DB2 Information Integrator terméktámogatási weboldalán érhetők el: <http://www.ibm.com/software/data/integration/db2ii/support.html>

#### **További eszközök:**

A DB2 dokumentáció legújabb változata mindig a DB2 információs központ <http://publib.boulder.ibm.com/infocenter/db2help/> címen található változata, illetve a Kiadási megjegyzésekben levő friss változtatások. A DB2 információs központot telepítheti a saját számítógépére, vagy az intranet kiszolgálóra a termékkel együtt szállított DB2 HTML dokumentáció CD lemezzel. Miután telepítette a DB2 információs központot, szerezze be a DB2 terméktámogatás oldalról

[\(http://www.ibm.com/software/data/db2/udb/support/downloadv8\\_docfix.html.\)](http://www.ibm.com/software/data/db2/udb/support/downloadv8_docfix.html) a legfrissebb dokumentáció javítócsomagot. Azonban a DB2 dokumentáció javítócsomagjai ritkán jelennek meg, és esetleg nem a DB2 dokumentáció legaktuálisabb szintjeit tükrözik. A DB2 termék PDF kézikönyvei is ritkán vannak frissítve, így esetleg nem a rendelkezésre álló legfrisseb szintet tükrözik.

A DB2 UDB támogatási weboldal olyan technikai leírásokat tartalmaz, amelyek a dokumentáció módosításait és a dokumentum létrehozása után észlelt ismert korlátozásokat és megkerülő megoldásokat írják le. A DB2 UDB támogatási weboldal címe: [http://www.ibm.com/software/data/db2/udb/support.html.](http://www.ibm.com/software/data/db2/udb/support.html)

A DB2 termékek költöztetéséről információkat a következő címen talál: <http://www-1.ibm.com/support/docview.wss?rs=71&uid=swg21200005> (DB2 költöztetési portál).

A DB2 Development Center és a DB2 for z/OS programokra vonatkozó további információk elérhetők a következő helyen: [http://www.ibm.com/software/data/db2/os390/spb/.](http://www.ibm.com/software/data/db2/os390/spb/)

A *Data Links Manager Administration Guide and Reference* újabb kiadása PDF formátumban készült el (könyvszám: SC27-1221-01) az 1-es javítócsomaggal egy időben, és a DB2 terméktámogatási webhelyéről tölthető le: [http://www.ibm.com/software/data/db2/udb/support.html.](http://www.ibm.com/software/data/db2/udb/support.html)

A DB2 Life Sciences Data Connect termék dokumentációja az IBM szoftveroldaláról tölthető le: <http://www.ibm.com/software/data/db2/lifesciencesdataconnect/>

Ha a DB2 termékcsaláddal kapcsolatos legfrissebb információkra kíváncsi, jegyezze elő az ingyenes *DB2 Magazine* kiadványt. A magazin online változata a következő címen érhető el: [http://www.db2mag.com;](http://www.db2mag.com) a feliratkozással kapcsolatban is találhat utasításokat a weboldalon.

| | | | | | | | | | |

# <span id="page-12-0"></span>**Néhány szó a kiadásról**

# **A kiadás újdonságai**

Ez a rész nem volt frissítve a 3-as javítócsomaggal ellátott 8.2-es változat óta (egyenértékű a 10-es javítócsomagú 8.1-es változattal). A javítások részleteit a Kiadási megjegyzések rész Termékjavítások előzményei fejezetében találja. A javítócsomag readme is tartalmazhatja a kiadás új elemeinek leírását.

# **Termékjavítási előzmények**

A javítócsomag által kezelt Authorized Program Analysis Reports (APAR)-ok listájáért lásd:

<http://www.ibm.com/software/data/db2/udb/support/apars.html>

# **Kompatibilitási problémák**

A módosítás megjelölések új vagy módosított szövegeket jeleznek. A függőleges vonal ( | ) a 8.2-es változat 4-es javítócsomagjához hozzáadott vagy módosított információkat jelez (egyenértékű a 8.1-es változat 11-es javítócsomagjával).

# **Visszamenőleges kompatibilitás**

## **Javítócsomag szintje és új termékek telepítése**

Előfordulhat, hogy olyan DB2® terméket kell telepítenie, amely szintje különbözik a számítógépre telepített másik DB2® termék verziójától. A DB2 termékeknek ugyanazon a szinten kell lenniük.

Ha a telepítendő termék szintje újabb, mint az ugyanarra a számítógépre telepített DB2 termékek változata, a meglévő DB2 termékeket frissítenie kell az újabb szintre. Például, ha a DB2 Connect™ for iSeries™ termék 10-es javítócsomag szintjével telepíti, és a többi DB2 termék javítócsomagjának szintje 9-es, a telepített DB2 termékekre alkalmaznia kell a 10-es javítócsomagot, mielőtt telepíteni a 10-es javítócsomaggal rendelkező DB2 Connect™ for iSeries™ terméket.

Ha egy számítógépre olyan terméket telepít, amelyen a DB2 termék újabb verziója van telepítve, a következő irányelveket kell követni:

## **Windows® operációs rendszeren**

A javítócsomag segítségével a termék ugyanazon a szinten közvetlenül a rendszerre telepíthető. A licencet a telepítés befejezése után a következő paranccsal lehet hozzáadni:

db2licm -a *fájlnév*

ahol *fájlnév* a licencfájl neve, amely az eredeti adathordozó db2\license könyvtárában található. Ez a licenc a javítócsomag db2\license könyvtárába is felvehető, így sor kerül a licenc telepítésére a telepítéssel együtt.

## **UNIX® és Linux® operációs rendszereken**

#### **Előfeltételek:**

Egy további termék vagy összetevő telepítése előtt le kell állítania a következő elemeket:

- Meglévő DB2 példányok
- A DB2 Administration Server (DAS)

Azokat a példányokat és DAS alkalmazásokat kell leállítani, amelyek ahhoz a DB2 telepítéshez tartoznak, ahová a további DB2 termékek vagy összetevők telepítésére sor kerül.

További utasításokat a *javítócsomag Readme* fájljában találhat.

#### **Eljárás:**

1. A jelenleg a rendszerre telepített DB2 termék vagy termékek szintjénél alacsonyabb szintű további termék vagy összetevő telepítésére három módszer létezik. Válassza ki a következő módszerek valamelyikét:

#### **Futtassa a db2setup programot**

Futtassa interaktív módban a kezelőfelülettel a db2setup programot, vagy csendes módban egy válaszfájl segítségével. Ne hajtson végre semmilyen konfigurációt, például példánylétrehozást, a db2setup programmal végzett további termék vagy összetevő telepítése során.

Ha a DB2 DAS nem létezik az aktuális rendszeren, és a további termék vagy összetevő megköveteli vagy támogatja DB2 DAS terméket, a db2setup a telepítés során telepíti a DB2 DAS terméket is. Néhány platformon hibák jelentkezhetnek a DB2 DAS létrehozása során a db2setup programmal. Ezek a hibák figyelmen kívül hagyhatók.

A db2setup program a telepített további termék vagy összetevő DB2 termék CD-jén vagy képfájlján található.

A db2setup használatáról részletes információkat a *Parancsleírások* kézikönyvben és a *Telepítési és konfigurációs kiegészítő* című kiadványban talál.

#### **Futtassa a db2\_install parancsfájlt**

A db2\_install parancsfájl minden olyan összetevőt telepít, amelyet a jelenlegi DB2 telepítés nem tartalmaz, kivéve a nem angol nyelvű összetevőket és az üzenetek összetevőit. Ezért a db2\_install segítségével telepítsen új termékeket vagy összetevőket, mivel ez nem frissíti a meglévő DB2 összetevőket.

A db2\_install parancsfájl a telepített további termék vagy összetevő DB2 termék CD-jén vagy képfájlján található.

A db2\_install parancsfájl használatáról részletes információkat a *Telepítési és konfigurációs kiegészítő* című kiadványban talál.

#### **Használja a rendszer telepítőjét**

Új termékek vagy összetevők telepítésére használja a rendszer telepítőjét.

A rendszer telepítőjének használatáról részletes információkat a *Telepítési és konfigurációs kiegészítő* című kiadványban talál.

- 2. A következő feladatokat kell végrehajtani egy további termék vagy összetevő telepítése után:
	- a. A javítócsomagot alkalmazza minden telepített termékre, hogy az új és a meglévő termékek szintje azonos legyen.

A példahelyzet bemutatásához tételezzük fel a következőket:

v A DB2 Universal Database™ Enterprise Server Edition jelenlegi telepítésének szintje 10-es javítócsomag.

v Ezután telepítse a DB2 Query Patroller™ terméket a 7-es javítócsomaggal az előző lépésnél megadott utasítások alapján.

A telepítést követő lépésként alkalmazza újra a 10-es javítócsomagot.

**Megjegyzés:** A javítócsomag telepítése során előfordulhat, hogy a következőhöz hasonló hibaüzenetet kap:

> A db2cliv81 csomag már telepítve van a rendszerre.

nnnnnnn-nnn javítás telepítése rendellenesen ért véget.

A javítócsomag újratelepítéséhez az újratelepítést megelőzően távolítsa el a javítást.

Ez a hiba azért fordul elő, mert a rendszeren lévő db2cliv81 már ugyanazon a szinten van, mint a telepített javítócsomag. Ezt a hibát figyelmen kívül hagyhatja. A rendszer telepítőjének segítségével megerősítheti, hogy a DB2 összetevő vagy csomag tényleg a telepített javítócsomag szintjén van.

- b. Futtassa a db2iupdt parancsot a jelenlegi DB2 telepítéshez tartozó meglévő DB2 példányok frissítéséhez.
- c. Futtassa a dasupdt parancsot a jelenlegi DB2 telepítéshez tartozó DB2 DAS frissítéséhez.
- d. Szükség esetén futtassa a db2isetup parancsot új DB2 UDB példány létrehozásához vagy meglévő példány konfigurálásához.

A javítócsomag telepítésével, a példány és a DB2 DAS frissítésével, illetve egyéb telepítés utáni lépésekkel kapcsolatban olvassa el a *javítócsomag Readme* fájlját.

## **A 8.2-es verziójú DB2 UDB adatbázisok kompatibilitása korábbi verziókkal**

Ha 8.2-es verziójú DB2 Universal Database programmal hoz létre adatbázist, azt nem használhatja 8.1-es verzióban. Az ilyen adatbázisok kizárólag 8.2-es vagy újabb szintek esetében használható.

A 8.2-es verziószintű DB2 UDB segítségével létrehozott adatbázisok olyan tulajdonságokkal rendelkezhetnek, melyek nem elérhetőek a korábbi verziókban. Ez a különbség váratlan és nemkívánatos eredményhez vezethet, ha megkísérli áthelyezni az új adatbázist a DB2 UDB egy korábbi kiadására.

**Megjegyzés:** Egy adatbázis 8.2-es verzióról 8.1-es verzióra történő áthelyezésének egyetlen lehetséges esete az, ha az adatbázis létrehozása eredetileg a 8.1-es verzióban történt. Még ekkor is csak úgy lehetséges a visszafelé irányú költöztetés, ha előzőleg futtatja **db2demigdb** eszközt. Ugyanakkor hibát okozhat az is, ha olyan beépített funkciókat használt, melyek módosultak a 8.2-es verzióban.

## **A DB2 UDB ügyféltámogatás tisztázása**

| | |

| | | A *DB2 Quick Beginnings for Clients* (DB2 Repülőrajt ügyfeleknek) című könyv ″DB2 client overview″ (″DB2 ügyfelek áttekintése″) része a következőket tartalmazza:

A DB2 ügyfelek kapcsolódhatnak olyan DB2 kiszolgálókhoz, melyek két kiadással későbbiek vagy egy kiadással korábbiak, mint az ügyfél kiadásának szintje, továbbá olyan kiszolgálókhoz is, melyek azonos kiadási szintűek.

A helyesbítés a következő:

|

| | | | | | |

|

Bár egyes környezetekben az N verziójú ügyfelek kapcsolódása N + 2 verziójú kiszolgálókhoz lehetséges, a DB2 támogatás munkacsoport csak addig nyújt támogatást ehhez a konfigurációhoz, ameddig az N verzió használatban van. Az N verzió használatból való kivonásával ezt a konfigurációt a DB2 támogatás munkacsoport nem támogatja. A 8-as verziójú DB2 kiszolgálóhoz kapcsolódó 7-es verziójú DB2 ügyfeleket a DB2 támogatás munkacsoport nem támogatja, mert ezek használatból történő kivonása lezajlott.

## **Állapot-nyilvántartási változások a DB2 UDB 8.2-es verziójáról a DB2 UDB 8.1-es verzióra való költöztetéskor**

A nyilvántartásban a DB2 UDB 8.2-es verziójának szintjén végzett módosítások elvesznek, ha visszatér a DB2 UDB 8.1-es verziójára. A nyilvántartás visszaáll a 8.1-es verziójú HealthRules.reg fájl alapján, amely azokat a beállításokat tartalmazza, amelyek a DB2 UDB 8.2-es verzióra való áttérés előtt voltak érvényben.

## **Alternate FixPak javítócsomagok (Linux és UNIX)**

A DB2 Universal Database (UDB) 8-as verziója előtt a FixPak javítócsomagok csak a telepített DB2 UDB csomagok és fájlkészletek frissítését szolgálták egy rögzített helyen. Ez azt jelentette, hogy a FixPak javítócsomagok telepítése felülírta a meglévő fájlokat a frissített változatokkal, melyek a javítócsomagban érkeztek. Több DB2 FixPak szint nem létezhetett egyazon rendszeren. A mostani verzió esetében a DB2 UDB nagyvállalati kiszolgáló kiadás (Enterprise Server Edition, ESE) egyetlen rendszeren több javítócsomagszinttel is rendelkezhet Linux™ alapú és UNIX® alapú operációs rendszerek esetében. A 8.1.2-es verzió óta rendelkezésre álló szolgáltatás megvalósítása a javítócsomagok következő két típusával történik:

#### **szokásos FixPak csomagok**

- v Nem csak az ESE számára elérhetők, hanem minden támogatott 8-as verziójú DB2 termékhez is, a kapcsolódó platformokon.
- v Közvetlenül a meglévő telepítésre telepíthetők az /usr/opt/db2\_08\_01 könyvtárban AIX rendszeren vagy az /opt/IBM/db2/V8.1 könyvtárban a többi platform esetében.
- v Nem alkalmazható egyetlen korábban telepített alternate FixPak csomagra sem

## **Alternate FixPak csomagok**

- v Telepíthetők teljesen új DB2 UDB ESE példányként.
- v Telepítésük egy előre megadott helyre történik, nem a DB2 UDB szokványos telepítési helyére
- v Nincs grafikus felületen keresztül alkalmazható telepítési eljárás az alternate FixPak csomagok esetében

## **Megjegyzések:**

- 1. *Nem* kötelező több javítócsomag telepítését elvégezni, ha azt a környezet nem követeli meg. Több javítócsomag telepítését is megfontolhatja, ha ugyanazon a rendszeren a DB2 UDB Version 8 ESE példányainak különböző javítási szinten kell lenniük. Például több javítócsomag lehetővé teszi, hogy ellenőrizze a javítócsomagban található változásokat a tesztkörnyezetben anélkül, hogy az üzemi rendszerre hatással lenne.
- 2. Az IBM DB2 UDB Enterprise Server Edition (ESE) for Linux and UNIX 8.1.2-es verziójától kezdődően a javítócsomagok támogatottak termelési működési környezetekben, ha telepítésük többszörös javítócsomagként történik.
- 3. Linux rendszeren az alternate FixPak javítócsomagok csak a következő platformokon érhetők el:
	- $\cdot$  x86 (32 bites)
- $\cdot$  S/390 (31 bites)
- 4. Ha több DB2 példány fut eltérő javítócsomagszinttel egyazon rendszeren, esetükben nem támogatottak azok a műveletek, melyek DB2 belső eljáráshívást (Internal Procedure Call, IPC) hoznak létre, például befogadott lekérdezést. Az iyen műveletekben részt vevő összes példánynak azonos DB2 javítócsomagszinttel kell rendelkeznie.
- 5. A 8-as verziójú DB2 UDB alternate FixPak javítócsomagok csak a DB2 ESE termékek esetében használhatók, a támogatott Linux és Unix platformokon.

Egy többszintű javítócsomag példányát a következő műveletek végrehajtásával frissítheti újabb javítócsomagszintre.

- v Telepítse a megfelelő szokásos javítócsomagot a GA (általánosan elérhető) telepítésre, és frissítse a példányt a meglévő GA útvonalon található **db2iupdt** futtatásával.
- v Telepítse a megfelelő Alternate FixPak javítócsomagot saját útvonalára, és frissítse a példányt az ezen az útvonalon található **db2iupdt** futtatásával.

Az alternatív javítócsomagokkal kapcsolatban további információkért:

- Olvassa el a legújabb javítócsomag Readme fájlját
- v Keresse fel az IBM támogatási weboldalt a következő címen: <http://www.ibm.com/software/data/db2/udb/support.html>

## **A 8.2.2-es verziójú Query Patroller lekérdezési adatainak kompatibilitása a korábbi FixPak csomagokkal**

A 8.2.2-es verziótól kezdődően (egyenértékű a 9-es javítócsomaggal rendelkező 8.1-es változattal) a 32 bites környezetben beolvasott TRACK\_QUERY\_INFO Query Patroller vezérlőtábla használható 64 bites környezetben is. Ez a tulajdonság megkönnyíti a 64 bites környezetbe történő költöztetést. A 8.2.2-es verzió TRACK\_QUERY\_INFO Query Patroller vezérlőtáblájában rögzített információk egyetlen korábbi FixPak szint esetében sem használhatók az adott lekérdezés előzményadatainak létrehozásához, sem függőben lévő lekérdezések futtatásához.

## **Az Adatraktár központ Data korábbi kiszolgálótámogatási korlátozásai**

A következő korlátozások érvényesek a korábbi kiszolgálók támogatására vonatkozóan a DB2 Universal Database (UDB) nagyvállalati kiszolgáló kiadás (Enterprise Server Edition, ESE) 8-as verziójú Adatraktár központ esetében:

#### **Nagy objektumok (LOB adattípus) támogatása**

- v Ha a DB2 UDB nagyvállalati kiszolgáló kiadás (Enterprise Server Edition, ESE) 8-as verziójánál korábbi kiszolgálón használ adatraktár-vezérlő adatbázist, nem használhat LOB típusú objektumokat. A megfelelő szintre kell frissítenie az adatraktár-vezérlő adatbázist, vagy áthelyezheti vezérlő adatbázist arra a rendszerre, amelyen a DB2 UDB nagyvállalati kiszolgáló kiadás (Enterprise Server Edition, ESE) 8-as verziójának adatraktár-kiszolgálója telepítve van, és helyileg erről a rendszerről kell használnia.
- v Ha az Adatraktár központ és a DB2 UDB között LOB típusú objektumokat szeretne áthelyezni, át kell térnie a DB2 UDB nagyvállalati kiszolgáló kiadás (Enterprise Server Edition, ESE) 8-as verziójára.

#### **Systems Network Architecture (SNA) támogatása**

Ha SNA használatával kapcsolódik a raktárforrásokhoz és -célokhoz, akkor módosítani kell a konfigurációt ″TCP/IP over SNA″ típusúra, vagy pedig a Windows NT raktárügynököt kell használni.

#### **Az EXPORT és LOAD segédprogramok támogatása**

Az Adatraktár központ 8-as verziójának LOAD segédprogramja nem támogat 7-es verziójú cél-adatbázist. Ha a célt meg kívánja tartani 7-es verziójúnak, akkor a

LOAD lépést SQL Select és Insert lépésre kell változtatnia. Az SQL Select és Insert függvényei a DELETE\* utasítással kezdődnek, melyet a SELECT, illetve INSERT utasítás követ. Az SQL Select és Insert függvényeinek használatához az adatbázisnak naplóznia kell az összes tranzakciót. Ennek eredményeként az SQL Select és Insert függvényei kevésbé hatékonyak, mint az EXPORT és LOAD segédprogramok.

## **Development Center APAR elemek, melyek az SQLJ és SQL Assist támogatásához szükségesek a DB2 UDB for OS/390 6-os verzióján és a DB2 UDB for z/OS 7-es verzióján**

Ha a Development Center összetevőt a 8-as verziójú DB2 Universal Database (UDB) valamely Alkalmazásfejlesztés ügyfelén használja, Windows vagy UNIX operációs rendszeren, az SQLJ és az SQL Assist támogatás engedélyezéséhez a következő APAR javítókészleteket kell telepíteni:

#### **DB2 UDB for z/OS, 7-es verzió**

- v PQ65125 SQLJ támogatást nyújt Java SQLJ tárolt eljárások létrehozásához
- v PQ76858 SQL Assist támogatást nyújt

## **DB2 UDB for OS/390, 6-os verzió**

v PQ76858 - SQL Assist támogatást nyújt

## **Az SQL Assist két verziója indul el a DB2 UDB termékből**

A DB2 Universal Database A DB2 UDB 8-as verzióból meghívható az SQL Assist 7-es és 8-as verziója egyaránt. A 7-es verziót a DB2 Adatraktár központból indíthatja el. A többi központ a legújabb 8-as verziót indítja el. A termék online súgója további információkat nyújt az SQL Assist 7-es verziójával kapcsolatban.

## **Változás a Unicode kiszolgáló viselkedésében**

A 7-es verzióban a Unicode kódolást használó kiszolgálók kapcsolódáskor figyelmen kívül hagyták az alkalmazások által küldött grafikus kódlapokat, és azt feltételezték, hogy azok UCS2 Unicode kódot (1200-as kódlapot) használtak. A Unicode kódolást támogató kiszolgálók a 8-as verziótól kezdődően figyelembe veszik az ügyfél által küldött kódlapokat.

## **Adatbázis-konfiguráció paraméterek változása költöztetés során**

A DB2 UDB 8.2-es verziója új, 16 KB méretű adatbázis-konfigurációs paraméterfájlt használ, melynek neve SQLDBCONF. Ez egy külön fájl, nem azonos a DB2 UDB 8.1-es verziójában szereplő, 4 KB méretű, SQLDBCON nevű adatbázis-konfigurációs paraméterfájllal.

A DB2 UDB 8.2-es verzióra történő költöztetést követően a termék átköltözteti a 8.1-es verzió 4 KB-os fájljának tartalmát, és a 16 KB-os fájlt használja az adatbázis-konfigurációs paraméterek változásainak naplózására. A 8.1-es verzió 4 KB-os fájlját a rendszer megőrzi, de nem használja.

Ha visszafelé irányú költöztetést hajt végre a DB2 UDB 8.1-es verziójára, a DB2 UDB 8.1 termék visszatér az eredeti, 8.1-es verziójú, 4 KB-os fájl használatához az adatbázis-konfigurációs paraméterek változásainak naplózása során. A 8.2-es verzió 16 KB-os fájlját a rendszer megőrzi, de a DB2 UDB termék 8.1-es verziója nem ismeri fel. A 16 KB-os adatbázis-konfigurációs paraméterfájlon a 8.2-es verzióra, valamint a 8.1-es verzióra történő költöztetés közötti időben végrehajtott változtatások gyakorlatilag rejtve maradnak a korábbi DB2 UDB szint előtt, mivel a módosítások költöztetése az eredeti, 4 KB-os fájlba nem történt meg.

Ezen felül, ha ismét DB2 UDB 8.2-es verzióra történő költöztetést hajt végre, a DB2 UDB 8.2-es verziója észleli, hogy már létezik a 16 KB-os adatbázis-konfigurációs fájl, és az adatbázis-konfigurációs paraméterek változásainak naplózásakor visszatér a 8.2-es verziójú, 16 KB méretű fájl használatához. A 8.1-es verziójú, 4 KB-os fájlt a rendszer megőrzi, de a DB2 UDB termék 8.2-es verziója nem ismeri fel. A 4 KB-os adatbázis-konfigurációs

paraméterfájlon a 8.1-es verzióra, majd a 8.2-es verzióra történő újraköltöztetés közötti időben végrehajtott változtatások gyakorlatilag rejtve maradnak az újabb DB2 UDB szint előtt, mivel a módosítások költöztetése a meglévő 16 KB-os fájlba nem történt meg.

## **A db2diag.log fájl formátumának továbbfejlesztései**

A db2diag.log fájlformátuma több szempontból is előnyösebbé vált a 8.2-es verzióban. A naplófájl olvasása és értelmezése könnyebb lett, továbbá szoftver általi feldolgozása is egyszerűbbé vált. Az alábbi változtatások történtek:

- v Minden egyes bejegyzés teljes fejlécinformációs-készletet kap.
- v A naplórekord üzenet- és adatrészei világosan meg lesznek jelölve, így sokkal könnyeb értelmezni és felhasználni a naplórekordot.
- Minden egyes rekord időzónás időpontbélyeget kap.
- v Minden mezőnek érthető mezőneve lesz nagybetűkkel írva.
- v A fejléc és üzenetmezők sorhossza maximum 80 karakter lehet.
- v Új mezők kerültek felvételre, melyek közül talán a legfontosabb a ″súlyossági fokozat″ mező, melynek segítségével könnyen meg lehet találni a legfontosabb bejegyzéseket.

Más módosítások is történtek, például a **database** (adatbázis) mezőnév **DB** mezőnévre változott.

Eseményrekordok lettek felvéve diagnosztikai üzenetekként a db2diag.log fájlba. Az ilyen eseményekre példák:

- v A profilnyilvántartás frissítései
- v A konfigurációs paraméterek frissítései

Az eseményrekordokban az "Event" szó van megadva a **LEVEL** mezőben. Habár az események nem számítanak hibának, naplózásukra sor kerülhet a 4-es (információs) vagy 3-as (figyelmeztetés) diagnosztikai szinteken kívül, fontosságuktól függően.

## **Naplózásra kerülnek a db2set profilnyilvántartási változók és a DB, illetve DBM konfigurációs paraméterek**

A 8.2-es verzióval kezdődően a következő frissítések naplózása történik meg a db2diag.log fájlban:

- v db2set profilnyilvántartási frissítések
- v adatbázis- és adatbáziskezelő-konfigurációs paraméterek frissítéseit

Ezen frissítések üzeneteinek naplózása magas diagnosztikai szinten történik, fontosságuk miatt.

A db2set profilnyilvántartás alábbi típusú frissítései kerülnek naplózásra:

## **Modify (Módosítás)**

A db2set *változóNév*=*érték* parancs az alábbihoz hasonló bejegyzést eredményez a db2diag.log fájlban:

2004-04-22-19.19.14.156959-240 I79582C286 LEVEL: Event PID : 2437242 TID : 1 PROC : db2set<br>INSTANCE: db2user NODE : 000 INSTANCE: db2user FUNCTION: DB2 UDB, oper system services, db2set main, probe:40 CHANGE : CFG DB2SET: DB2DBDFT: From: "RÉGIDB" To: "MINTA"

#### **Delete (Törlés)**

A db2set -r parancs az alábbihoz hasonló bejegyzést eredményez a db2diag.log fájlban:

CHANGE : CFG DB2SET: DB2DBDFT: From: "MINTA" To: ""

**Megjegyzés:** Az előző példában a fejlécinformációk figyelmen kívül lettek hagyva.

#### <span id="page-19-0"></span>**Reset (Alaphelyzetbe állítás)**

A db2set változóNév=*érték* parancs az alábbihoz hasonló bejegyzést eredményez a db2diag.log fájlban:

CHANGE : CFG DB2SET: Profile registry was reset

**Megjegyzés:** Az előző példában a fejlécinformációk figyelmen kívül lettek hagyva.

Példák a DB és DBM konfigurációs paraméterek frissítéseire:

CHANGE : CFG DB SAMPLE: "Maxlocks" From: "10" To: "20"

CHANGE : CFG DBM: "Diaglevel" From: "3" To: "1"

CHANGE : CFG DBM: Reset to the system defaults

**Megjegyzés:** Az előző példákban a fejlécinformációk figyelmen kívül lettek hagyva.

A konfigurációfrissítési üzenetek megkereséséhez használja a db2diag eszközt. Például:

- v Az összes esemény kijelöléséhez: **db2diag -level event**
- v A módosítási események kijelöléséhez: **db2diag -g** ″**changeevent=**″

## **Termékkompatibilitás**

## **A DB2 Universal Database for Linux, UNIX, and Windows által támogatott, 1.4.2-es JDK**

A 8.2.2-es verziójú DB2 Universal Database™ (UDB) for Linux, UNIX, and Windows®, (mellyel egyenértékű a 8.1-es verzió, FixPak 9 csomaggal) támogatja az 1.4.2-es JDK használatát a DB2 UDB által támogatott, 32– bites és 64– bites operációs rendszerű, munkaállomás környezetek esetében. Ebbe a támogatásba beletartozik a Java™ ügyfélalkalmazások felépítése és futtatása, a Java™ rutinok felépítése és futtatása a parancssorból, a Java™ rutinok felépítése és futtatása a DB2 Fejlesztési központból (ahol támogatott), valamint más DB2 eszközök futtatása.

A DB2 UDB 8.2-es verziójának telepítésekor a Java fejlesztőkészlet legújabb támogatott verziója is telepítésre kerül (ha még nem volt telepítve), hacsak a DB2 UDB telepítés nem egy régebbi, 8-as verziójú DB2 UDB frissítése. Ha korábban telepített 8-as verziójú DB2 UDB frissítését végzi, a Java fejlesztőkészletet telepítenie kell a CD-lemezről.

A következő tábla tartalmazza a DB2 által támogatott, 32 és 64 bites operációs rendszerű, munkaállomás környezeteket és a hozzájuk tartozó JDK szinteket. A korábbi verziók esetében érvényes JDK támogatásra vonatkozó információkért olvassa el a Java alkalmazásfejlesztési weboldalt a következő címen: <http://www.ibm.com/software/data/db2/udb/ad/v8/java/> .

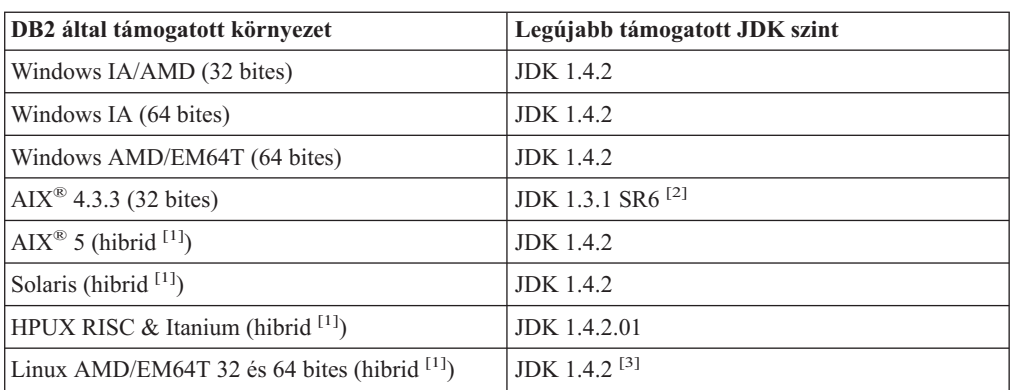

*1. táblázat: DB2 által támogatott környezetek a hozzájuk tartozó támogatott JDK szintekkel*

| DB2 által támogatott környezet | Legújabb támogatott JDK szint |
|--------------------------------|-------------------------------|
| Linux IA (32 bites)            | <b>JDK</b> 1.4.2              |
| Linux IA (64 bites)            | <b>JDK</b> 1.4.2              |
| Linux $390(31 \text{ bits})$   | <b>JDK</b> 1.4.2              |
| Linux $390(64 \text{ bits})$   | <b>JDK</b> 1.4.2              |
| Linux PPC (hibrid $[1]$ )      | <b>JDK</b> 1.4.2              |

*1. táblázat: DB2 által támogatott környezetek a hozzájuk tartozó támogatott JDK szintekkel (Folytatás)*

## **Megjegyzések:**

- 1. A hibrid olyan telepítési lemezképállományt jelöl, mely 32 és 64 bites támogatást is tartalmaz
- 2. Az AIX® 4.3.3 esetében kizárólag a 6-os szervizkiadással telepített 1.3.1-es JDK verzió használata támogatott.
- 3. A JDK 1.4.2 készlettel rendelkező Linux AMD/EM64T (32 és 64 bites) rendszerek esetében a DB2 grafikus felhasználói felület eszközei nem támogatottak.

Újabb eljárás a Linux Java környezet beállításához, mely később található.

## **A Linux Java környezet beállítása**

#### **Előfeltételek:**

- A következő lépések előtt hajtsa végre az "A UNIX<sup>®</sup> Java környezet beállítása" témakörben felvázolt beállításokat, melyek leírása megtalálható az *Alkalmazásfejlesztési útmutató: Alkalmazások felépítése és futtatása* útmutatóban.
- v Az alábbiakban leírtak végrehajtásához root jogosultság szükséges.

#### **Eljárás:**

Tegye a következőket, ha Java alkalmazásokat kíván létrehozni Linux rendszeren DB2 JDBC támogatással:

1. Telepítse és konfigurálja a "Linux által támogatott fejlesztőszoftver" részben felsorolt támogatott fejlesztőkészletek valamelyikét. Ez a rész megtalálható az *Alkalmazásfejlesztési útmutató: Alkalmazások felépítése és futtatása* útmutatóban.

Tárolt Java eljárások vagy felhasználó által megadott függvények futtatásához a Linux valósidejű összeszerkesztő programjának hozzá kell férnie bizonyos Java megosztott könyvtárakhoz, és a DB2 UDB rendszernek be kell tudnia tölteni ezeket a könyvtárakat és a Java Virtual Machine programot egyaránt. A tárolt eljárásokat és a felhasználó által megadott függvényeket futtató folyamat csak biztonságos helyeken tölti be a könyvtárakat, az /etc/ld.so.conf fájlban megadottak szerint. Ezen biztonságos helyek egyike az /usr/lib. A még hátralévő lépések megmutatják, hogy mely könyvtárak esetében van szükség szimbolikus hivatkozásra az /usr/lib könyvtárban.

2. Hozzon létre a Java megosztott könyvtárakra mutató szimbolikus hivatkozásokat a /usr/lib könyvtárban. A használt JDK verziójától függően különböző megosztott könyvtárakra mutató hivatkozások szükségesek:

#### **IBM® Developer Kit 1.3 esetében**

Hozzon létre a libjava.so, a libjvm.so és a libhpi.so könyvtárra mutató szimbolikus hivatkozásokat. A szimbolikus hivatkozások létrehozásához adja ki a következő parancsokat root felhasználóként:

- cd /usr/lib
- ln -fs JAVAHOME/jre/bin/libjava.so .
- ln -fs JAVAHOME/jre/bin/classic/libjvm.so .
- ln -fs JAVAHOME/jre/bin/libhpi.so .

ahol a JAVAHOME az IBM® Developer Kit alapkönyvtára. Amennyiben a DB2 UDB nem találja ezeket a könyvtárakat, a Java rutinok futtatása a -4301 számú hibát fogja eredményezni, és üzenetek jelennek meg az adminisztrációs értesítési naplóban arról, hogy bizonyos könyvtárak nem találhatók.

## **IBM® Developer Kit 1.4.1 esetében**

Hozzon létre a libjava.so, a libjvm.so, a libhpi.so és a libjsig.so könyvtárra mutató szimbolikus hivatkozásokat. A szimbolikus hivatkozások létrehozásához adja ki a következő parancsokat root felhasználóként:

- cd /usr/lib
- ln -fs JAVAHOME/jre/bin/libjava.so
- ln -fs JAVAHOME/jre/bin/classic/libjvm.so
- ln -fs JAVAHOME/jre/bin/libhpi.so
- ln -fs JAVAHOME/jre/bin/libjsig.so

ahol a JAVAHOME az IBM Developer Kit alapkönyvtára. Amennyiben a DB2 UDB nem találja ezeket a könyvtárakat, a Java rutinok futtatása a -4301 számú hibát fogja eredményezni, és üzenetek jelennek meg az adminisztrációs értesítési naplóban arról, hogy bizonyos könyvtárak nem találhatók.

#### **Az IBM Developer Kit 1.4.2 esetében nem AMD64/EM64T Linux platformokon**

Hozzon létre a libjava.so, a libjvm.so, a libhpi.so, a libjsig.so, a libjitc.so, a libxhpi.so és a libdbgmalloc.so könyvtárra mutató szimbolikus hivatkozásokat. A szimbolikus hivatkozások létrehozásához adja ki a következő parancsokat root felhasználóként:

- cd /usr/lib
- ln -fs JAVAHOME/jre/bin/libjava.so
- ln -fs JAVAHOME/jre/bin/classic/libjvm.so
- ln -fs JAVAHOME/jre/bin/libhpi.so
- ln -fs JAVAHOME/jre/bin/libjsig.so
- ln -fs JAVAHOME/jre/bin/libjitc.so
- ln -fs JAVAHOME/jre/bin/libxhpi.so
- ln -fs JAVAHOME/jre/bin/libdbgmalloc.so

ahol a JAVAHOME az IBM Developer Kit alapkönyvtára. Amennyiben a DB2 UDB nem találja ezeket a könyvtárakat, a Java rutinok futtatása a -4301 számú hibát fogja eredményezni, és üzenetek jelennek meg az adminisztrációs értesítési naplóban arról, hogy bizonyos könyvtárak nem találhatók.

#### **Az IBM Developer Kit 1.4.2 esetében Linux AMD64/EM64T platformon**

Ez a fejlesztőkészlet különbözik más Linux platformok készletétől. Kövesse az alábbi *Alternatív eljárás* szakasz utasításait, és vegye fel a következő sort a /etc/ld.so.conf fájlba:

JAVAHOME/jre/bin

ahol a JAVAHOME az IBM Developer Kit alapkönyvtára. Ha a DB2 UDB nem találja ezeket a függvénytárakat, -4301 vagy -1042 hibát kap a Java rutin futtatásának kísérletekor.

#### **Alternatív eljárás:**

A /usr/lib könyvtárban a megosztott függvénytárakra mutató hivatkozások létrehozása helyett felveheti annak a könyvtárnak a nevét a /etc/ld.so.conf fájlba, amely a Java megosztott függvénytárakat tárolja. Ehhez a fájlhoz root jogosultság szükséges. Az /etc/ld.so.conf

frissítését követően root felhasználóként futtatni kell az **ldconfig** parancsot a módosítások aktiválásához. Ha ezen alternatív eljárás során bármilyen hibát észlel, a korábban leírtak szerint hozzon létre hivatkozásokat az /usr/lib könyvtárban.

## **Microsoft XP javítás szükséges 64 bites operációs rendszerek esetében**

Ha Microsoft XP 64 bites operációs rendszert (2600) használ, mely beállításai szerint a NETBIOS protokollt használja a DB2 termékcsaláddal való kommunikáció során, be kell szereznie egy gyorsjavító csomagot (hotfix) a Microsoft cégtől. Tekintse meg a Microsoft Tudásbázis Q317437-es számú cikkét.

## **Windows XP operációs rendszerek**

A Windows XP Home Edition operációs rendszert csak a DB2 Universal Database (UDB) személyi kiadás termékek támogatják.

A Windows XP Professional operációs rendszert a következő DB2 termékek támogatják:

- DB2 UDB vállalati kiadás
- DB2 UDB személyi kiadás
- v DB2 UDB munkacsoport kiszolgálói kiadás
- DB2 Connect személyi kiadás

A következő DB2 termékek használatát a Windows XP csak fejlesztési vagy tesztelési célból támogatja (a termelési környezetekben Windows 2000 vagy Windows Server 2003 szükséges):

- v DB2 UDB nagyvállalati kiszolgáló kiadás
- DB2 Connect nagyvállalati kiadás

## **Elérhető a DB2 UDB HADR külön megállapított vételárú beállítás**

A DB2 Universal Database™ (UDB) 8.2-es verziója esetében a DB2 UDB munkacsopot kiszolgálói kiadást és a DB2 UDB vállalati kiadást vásárlók (akiknél a licencek alapját a felhasználók száma szerinti árazás adta) nem telepíthették a DB2 UDB High Availability Disaster Recovery (HADR) külön megállapított vételárú lehetőséget. Ezt a problémát kiküszöbölte a DB2 UDB 8.2-es verzió 1-es FixPak javítócsomagja (mellyel egyenértékű a 8.1-es verzió 8-as FixPak csomagja).

## **A DB2 Warehouse Manager (8.2-es verzió) és az IBM DB2 OLAP Server FP3 vagy újabb**

A 8.2-es verziójú DB2 Warehouse Manager standard kiadásban szereplő OLAP segédprogramok nem kompatibilisek az IBM DB2 OLAP Server FP3 (6.5.4-es Essbase API szint) és későbbi változatokkal. A probléma megoldásáig ajánlott a DB2 OLAP Server FP2-es (Essbase 6.5.3) vagy korábbi változatának használata.

## **Nyers I/O naplózás engedélyezése (2.6-os rendszermaggal futó Linux esetében)**

A 8.2.2-es (egyenértékű a 9-es javítócsomaggal rendelkező 8.1-es változattal) DB2 Universal Database (UDB) előtti verziók esetében ahhoz, hogy nyers I/O eszközök mellett használja a naplófájlokat, fizikai egységet kellett a Linux nyers eszközmeghajtóhoz rendelni a raw segédprogram segítségével. A DB2 UDB 8.2.2-es verziójától kezdve (mellyel egyenértékű a FixPak 9 javítócsomaggal futó 8.1-es verzió) a 2.6-os Linux rendszermag esetében a naplókhoz tartozó nyers I/O közvetlenül is megadható. Például a /dev/sdb1 eszközpartíció nyers naplókhoz történő használatához a MINTA adatbázison, adja ki a következő parancsot: db2 update db cfg for minta using newlogpath /dev/sdb1

Habár a DB2 UDB még támogatja a raw segédprogram használatát a nyers I/O műveletekhez, az újabb kiadásokban ez szolgáltatás már elavult, és lehet, hogy a jövőben sor kerül az eltávolítására. A javasolt módszer az új módszer használata az eszközök közvetlen megadásával.

## **Red Hat Linux támogatás az Adatraktár központ esetében**

A DB2 Universal Database 8.2-es verziója támogatja a Red Hat Enterprise Linux AS 3-as és 2.1-es verzióját. Ugyanakkor az Adatraktár központ csak a Red Hat Enterprise Linux AS 2.1-es verzióját támogatja. Az Adatraktár központ DataDirect ODBC vezérlőket használ, melyek nem támogatják a Red Hat Enterprise Linux AS 3.1-es verzióját. Ebből kifolyólag az Adatraktár központ nem támogatja a Red Hat Enterprise Linux AS 3.1-es verziójú ügynökhelyen található ODBC raktárforrásokat és -célokat.

## **Kapcsolatösszesítő szükséges a WebSphere MQ tranzakciókezelőhöz és DB2 for OS/390 termékhez**

Ha egy IBM® WebSphere® MQ (korábban IBM MQSeries®) környezetben futtat alkalmazásokat, a WebSphere® MQ egy XA támogatású tranzakciókezelőként működik, koordinálva minden elosztott, kétfázisú véglegesítési tranzakciót. Ha a WebSphere® MQ ilyen módon működik tranzakciókezelőként, és az adatforrások a DB2 termékcsaládból származnak, több konfigurációs követelmény is fennáll. A legtöbb ilyen követelmény már dokumentálva van. Például be kell állítani a TP\_MON\_NAME DB2 konfigurációs paramétert ″MQ″ értékre a DB2 runtime ügyfélnél.

Van azonban egy olyan konfigurációs követelmény is, amelynek dokumentálására nem került sor. A követelmény a DB2 Connect termékre jellemző, ha DB2 for OS/390® kiszolgálók adatforrásaihoz csatlakozik: Ha a WebSphere MQ programot használja a DB2 for  $z/OS^{\otimes}$  és DB2 for iSeries kiszolgálókat érintő elosztott tranzakciók koordinálására, a DB2 Connect kapcsolatösszesítő szolgáltatást engedélyezni kell az átjárón. A kapcsolatösszesítő akkor van engedélyezve, ha a MAX\_CONNECTIONS konfigurációs paraméter értéke nagyobb, mint a MAX\_COORDAGENTS értéke. Ha nem engedélyezi a kapcsolatösszesítőt, az a tranzakciók nem várt viselkedését okozza.

## **Alternatív Unicode konverziós táblák az 5039-es (CCSID) azonosítójú kódolt karakterkészlet esetén**

A Microsoft Japanese Windows Shift-JIS kódlap a 943-as (CCSID) azonosítójú IBM kódolt karakterkészletként van regisztrálva. A Shift-JIS kódlap HP-UX platformon viszont CCSID 5039 azonosítójú. A CCSID 5039 csak a Japanese Industry Standard (JIS) karaktereit tartalmazza, más vállalatok által meghatározott karaktereket nem. Használhat CCSID 5039 azonosítójú DB2 Universal Database (UDB) adatbázist HP-UX rendszeren Shift-JIS karakterek tárolására, de a rendszer kódlapkonverziót hajt végre a CCSID 5039 és a CCSID 943 kódlapok között. Ha Microsoft ODBC alkalmazásokat használ, hiba jelentkezhet CCSID 5039 kódolású adatok Unicode kódolásúra történő átalakítása közben, az IBM kódlapkonverziós táblájának és a Microsoft kódlapkonverziós táblájának különbségei miatt.

Az alábbi listában szereplő karakterek CCSID 5039 - Unicode átalakítás során más kódpontra kerülnek attól függően, hogy melyik konverziós tábla van használatban (IBM vagy Microsoft). Ezen karakterek esetében az IBM konverziós táblája teljesíti a JISX0208 és JISX0221 japán ipari szabványokat (Japanese Industry Standard).

| <b>Shift-JIS kódpont</b><br>(karakternév) | IBM elsődleges kódpont<br>(Unicode név) | Microsoft elsődleges kódpont<br>$\vert$ (Unicode név) |
|-------------------------------------------|-----------------------------------------|-------------------------------------------------------|
| $ X'815C'$ (EM kötőjel)                   | $U+2014$ (EM kötőjel)                   | $U+2015$ (vízszintes vonal)                           |
| $ X'8160'$ (hullámyonal)                  | U+301C (hullámvonal)                    | U+FF5E (teljes szélességű tilde)                      |

*2. táblázat: 5039-es CCSID és Unicode kódpontátalakítás*

| <b>Shift-JIS kódpont</b><br>(karakternév) | IBM elsődleges kódpont<br>(Unicode név) | Microsoft elsődleges kódpont<br>(Unicode név)    |
|-------------------------------------------|-----------------------------------------|--------------------------------------------------|
| $ X'8161'$ (kettős függőleges<br>vonal)   | $U+2016$ (kettős függőleges<br>vonal)   | $U+2225$ (párhuzamos)                            |
| $ X'817C'$ (minusz jel)                   | $U+2212$ (minusz jel)                   | U+FF0D (teljes szélességű<br>gondolatjel/mínusz) |

*2. táblázat: 5039-es CCSID és Unicode kódpontátalakítás (Folytatás)*

Például az X'815C' kódpontú 5039-es CCSID azonosítójú EM kötőjel karakterből az IBM konverziós tábla használatával U+2014, a Microsoft konverziós tábla használatával pedig U+2015 Unicode kódpont jön létre. Ez lehetséges hibaforrás a Microsoft ODBC alkalmazások esetében, mert azok az U+2014 kódpontot érvénytelennek tekintik. Ezen lehetséges hibák kiküszöbölése érdekében a DB2 UDB biztosít egy másodlagos Microsoft konverziós táblát a CCSID 5039 - Unicode átalakításhoz, az alapértelmezett IBM konverziós táblán felül. Le kell cserélnie az alapértelmezett IBM konverziós táblát a másodlagos Microsoft konverziós táblára. Vegye figyelembe, hogy az alapértelmezett IBM konverziós tábla a Unicode - CCSID 5039 átalakítás esetében egyezik a Microsoft verziójával.

## **Az 5039-es kódolt karakterkészlethez (CCSID 5039) tartozó Unicode konverziós táblák lecserélése Microsoft konverziós táblákra**

Ha CCSID 5039 kódolásról Unicode kódolásra végez átalakítást, a rendszer a DB2 Universal Database (UDB) alapértelmezett kódlap-konverziós tábláját használja. Ha a konverziós tábla másik verzióját kívánja használni, például a Microsoft verzióját, kézzel le kell cserélnie az alapértelmezett konverziós tábla (.cnv) fájlját.

## **Előfeltételek:**

Az sqllib/conv könyvtárban lévő kódlapkonverziós táblák cseréje előtt készítsen biztonsági másolatot a fájlról, hogy esetleg vissza tudja azt állítani. UNIX és Linux rendszereken, az sqllib/conv könyvtár a DB2 UDB telepítési könyvtárára mutató szimbolikus csatolás.

## **Korlátozások:**

A konverziós tábla cseréjének hatékonnyá tétele érdekében az ugyanazon adatbázishoz kapcsolódó összes DB2 UDB ügyfél konverziós tábláját módosítani kell. Ellenkező esetben előfordulhat, hogy a különböző ügyfelek ugyanazt a karaktert különböző kódpontokkal tárolják.

## **Eljárás:**

A DB2 UDB által CCSID 5039 - Unicode átalakításhoz használt alapértelmezett konverziós táblájának lecseréléséhez hajtsa végre a következő lépéseket:

- 1. Másolja az sqllib/conv/ms/5039ucs2.cnv fájlt az sqllib/conv/5039ucs2.cnv útvonalra.
- 2. Indítsa újra a DB2 UDB programot.

## **Alternatív Unicode konverziós táblák a 954-es azonosítójú kódolt karakterkészlethez (CCSID)**

Az IBM kódolt karakterkészlet azonosítója (CCSID) a japán EUC kódlapon CCSID 954-ként van regisztrálva. A CCSID 954 a japán UNIX és Linux platformok közös kódolása. Ha Microsoft ODBC alkalmazásokat használ CCSID 954-es kódolású DB2 Universal Database (UDB) adatbázishoz történő kapcsolódáshoz, hiba jelentkezhet adatok CCSID 954 - Unicode átalakítása során. A probléma oka az IBM kódlap-átalakítási táblázata és a Microsoft

kódlap-átalakítási táblázata közötti különbség. Az IBM konverziós táblája megfelel a JISX0208-as, a JISX0212-es és a JISX0221-es japán ipari szabványban (Japanese Industry Standard, JIS) megadott karakterneveknek.

A CCSID 954 - Unicode átalakítás során a következő karakterek különböző kódpontokat eredményeznek attól függően, hogy az IBM vagy a Microsoft konverziós táblája van használatban.

| EUC-JP kódpont<br>(karakternév)                              | IBM elsődleges kódpont<br>(Unicode név) | Microsoft elsődleges kódpont<br>(Unicode név)    |
|--------------------------------------------------------------|-----------------------------------------|--------------------------------------------------|
| X'A1BD' (EM kötőjel)                                         | $U+2014$ (EM kötőjel)                   | $U+2015$ (vízszintes vonal)                      |
| X'A1C1' (hullámvonal)                                        | U+301C (hullámvonal)                    | U+FF5E (teljes szélességű tilde)                 |
| X'A1C2' (kettős függőleges<br>vonal)                         | $U+2016$ (kettős függőleges<br>vonal)   | U+2225 (párhuzamos)                              |
| $X'ADD'$ (minusz jel)                                        | $U+2212$ (minusz jel)                   | U+FF0D (teljes szélességű<br>gondolatjel/minusz) |
| X'8FA2C3' (megszakított vonal)   U+00A6 (megszakított vonal) |                                         | U+FFE4 (teljes szélességű<br>megszakított vonal) |

*3. táblázat: Kódpont-átalakítás 954-es CCSID-ról Unicode formátumra*

Például az X'A1BD' kódpontú 954-es CCSID azonosítójú EM kötőjel karakterből az IBM konverziós tábla használatával U+2014, a Microsoft konverziós tábla használatával pedig U+2015 Unicode kódpont jön létre. Az átalakítási leképezések ezen különbsége miatt két különböző kódpont létezhet ugyanazon karakteresetében egy DB2 UDB Unicode adatbázisban, illetve egy DB2 UDB 954 adatbázis grafikus oszlopában. Ez lehetséges hibaforrás a Microsoft ODBC alkalmazások esetében, mert azok az U+2014 kódpontot érvénytelennek tekintik. Ezen lehetséges hibák kiküszöbölése érdekében a DB2 UDB biztosít egy másodlagos Microsoft konverziós táblát a CCSID 954 - Unicode átalakításhoz, az alapértelmezett IBM konverziós táblán felül. Le kell cserélnie az alapértelmezett IBM konverziós táblát a másodlagos Microsoft konverziós táblára. Vegye figyelembe, hogy az alapértelmezett IBM konverziós tábla a Unicode - CCSID 954 átalakítás esetében egyezik a Microsoft verziójával.

## **A 954-es kódolt karakterkészlethez (CCSID 954) tartozó Unicode konverziós táblák lecserélése Microsoft konverziós táblákra**

Ha CCSID 954 - Unicode átalakítást végez, a rendszer a DB2 Universal Database (UDB) alapértelmezett kódlap-konverziós tábláját használja. Ha a konverziós tábla másik verzióját kívánja használni, például a Microsoft verzióját, kézzel le kell cserélnie az alapértelmezett konverziós tábla (.cnv) fájlját.

#### **Előfeltételek:**

Az sqllib/conv könyvtárban lévő kódlapkonverziós táblák cseréje előtt készítsen biztonsági másolatot a fájlról, hogy esetleg vissza tudja azt állítani. UNIX és Linux rendszereken az sqllib/conv könyvtár a DB2 UDB telepítési útvonalára mutató szimbolikus csatolás.

#### **Korlátozások:**

Ahhoz, hogy ez hatékony legyen, az egyazon 954-es CCSID azonosítójú adatbázishoz csatlakozó DB2 UDB ügyfelek mindegyikén le kell cserélni a konverziós táblát. Ha az ügyfél japán Windows rendszert használ, melyen az ANSI kódlap Shift-JIS (CCSID 943), a CCSID 943 - Unicode átalakítást vezérlő alapértelmezett DB2 konverziós táblát is le kell cserélnie a Microsoft verzióra. Ellenkező esetben előfordulhat, hogy a különböző ügyfelek ugyanazt a karaktert különböző kódpontokkal tárolják.

#### **Eljárás:**

A DB2 UDB által CCSID 954 - Unicode átalakításhoz használt alapértelmezett konverziós táblájának lecseréléséhez hajtsa végre a következő lépéseket:

- 1. Másolja az sqllib/conv/ms/0954ucs2.cnv fájlt az sqllib/conv/0954ucs2.cnv útvonalra.
- 2. Indítsa újra a DB2 UDB programot.

A DB2 UDB által CCSID 943 - Unicode átalakításhoz használt alapértelmezett konverziós táblák lecseréléséhez hajtsa végre a következő lépéseket:

- 1. Másolja az sqllib/conv/ms/0943ucs2.cnv fájlt az sqllib/conv/0943ucs2.cnv útvonalra.
- 2. Másolja az sqllib/conv/ms/ucs20943.cnv fájlt az sqllib/conv/ucs20943.cnv útvonalra.
- 3. Indítsa újra a DB2 UDB programot.

## **Alternatív Unicode konverziós táblák az 943-as (CCSID) azonosítójú kódolt karakterkészlet esetén**

Ha a Microsoft Japanese Windows Shift-JIS kódlapot használja, amely az IBM 943-as azonosítójú kódolt karakterkészleteként (CCSID) van regisztrálva, az alábbi két probléma fordulhat elő a CCSID 943 - Unicode karakterkonverzió esetén. A hibát az okozhatja, hogy az IBM és a Microsoft kódlap-átalakító táblák különböznek. Ezen lehetséges problémák kiküszöbölése érdekében a DB2 Universal Database (UDB) másodlagos Microsoft átalakító táblákat biztosít a CCSID 943 - Unicode átalakításokhoz, az alapértelmezett IBM konverziós táblákon felül.

#### **1. probléma:**

Történelmi okok miatt a CCSID 943-as kódlap több mint 300 karaktere egyenként 2 vagy 3 kódponttal van megjelenítve. A beviteli módszer szerkesztők (IME) és kódlapkonverziós táblák használata miatt ezen ekvivalens kódpontoknak csak az egyike kerül bevitelre. Például a római egyes szám kisbetűs karaktere ('i') két ekvivalens kódponttal reprezentálható : X'EEEF' és X'FA40'. A Microsoft Windows IME eszközök mindig X'FA40' kódot generálnak 'i' bevitele esetén. Az IBM és a Microsoft általában ugyanazon elsődleges kódpontot használja az egyes karakterek jelölésére, kivéve a következő 13 karaktert:

| Karakternév (Unicode<br>kódpont)                      | <b>IBM</b> elsődleges Shift-JIS<br>kódpont | Microsoft elsődleges Shift-JIS<br>kódpont |
|-------------------------------------------------------|--------------------------------------------|-------------------------------------------|
| Római egyes szám (U+2160)                             | X'FA4A'                                    | X'8754'                                   |
| Római kettes szám (U+2161)                            | X'FA4B'                                    | X'8755'                                   |
| Római hármas szám (U+2162)                            | X'FA4C'                                    | X'8756'                                   |
| Római négyes szám (U+2163)                            | X'FA4D'                                    | X'8757'                                   |
| Római ötös szám (U+2164)                              | X'FA4E'                                    | X'8758'                                   |
| Római hatos szám (U+2165)                             | X'FA4F'                                    | X'8759'                                   |
| Római hetes szám (U+2166)                             | X'FA50'                                    | X'875A'                                   |
| Római nyolcas szám (U+2167)                           | X'FA51'                                    | X'875B'                                   |
| Római kilences szám (U+2168)                          | X'FA52'                                    | X'875C'                                   |
| Római tizes szám (U+2169)                             | X'FA53'                                    | X'875D'                                   |
| Parenthesized ideograph stock,<br>képírásjel (U+3231) | X'FA58'                                    | X'FA58'                                   |
| "Numero" jel (kettőskereszt)<br>$(U+2116)$            | X'FA59'                                    | X'8782'                                   |

*4. táblázat: CCSID 943 Shift-JIS kódpontkonverzió*

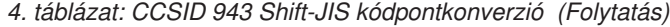

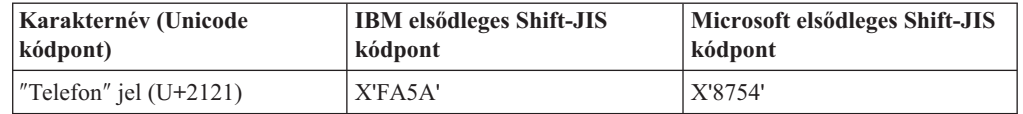

Az IBM termékek (pl. a DB2 UDB) elsősorban az IBM kódpontokat használják (pl. X'FA4A') a római egyes ('I') nagybetűs megjelenítésére, a Microsoft termékek viszont a X'8754' kódpontot használják ugyanezen karakterhez. Egy Microsoft ODBC alkalmazás beírhatja az 'I' karaktert X'8754' kódpontként valamely CCSID 943-as kódolású DB2 UDB adatbázisba, míg a DB2 UDB Vezérlőközpont ugyanezt a karaktert X'FA4A' kódpontként viszi be ugyanazon CCSID 943 adatbázisba. Ugyanakkor az ODBC alkalmazások csak azokat a sorokat találják meg, melyben az 'I' kódolása X'8754', a DB2 UDB Vezérlőközpont pedig csak az X'FA4A' kóddá alakított 'I' karaktert tartalmazó sorokat találja meg. Annak lehetővé tételéhez, hogy a DB2 UDB Vezérlőközpont is kijelölhesse az 'I' karaktert X'8754' kódponttal, le kell cserélnie az IBM CCSID 943 - Unicode átváltáskor használt, alapértelmezett konverziós tábláit a másodlagos Microsoft konverziós táblákra.

#### **2. probléma:**

A CCSID 943 - Unicode átalakítás során az alábbi karakterek különböző kódpontokat eredményeznek attól függően, hogy az IBM vagy a Microsoft konverziós táblája van használatban. Ezen karaktereknél az IBM konverziós táblája megfelel a JISX0208, a JISX0212 és a JISX0221 japán ipari szabványoknak.

| Shift-JIS kódpont<br>(karakternév)   | <b>IBM</b> elsődleges kódpont<br>(Unicode név) | Microsoft elsődleges kódpont<br>(Unicode név)    |
|--------------------------------------|------------------------------------------------|--------------------------------------------------|
| X'815C' (EM kötőjel)                 | $U+2014$ (EM kötőjel)                          | U+2015 (vízszintes vonal)                        |
| X'8160' (hullámvonal)                | U+301C (hullámvonal)                           | U+FF5E (teljes szélességű tilde)                 |
| X'8161' (kettős függőleges<br>vonal) | U+2016 (kettős függőleges<br>vonal)            | U+2225 (párhuzamos)                              |
| $X'817C'$ (minusz jel)               | $U+2212$ (minusz jel)                          | U+FF0D (teljes szélességű<br>gondolatjel/minusz) |
| X'FA55' (megszakított vonal)         | U+00A6 (megszakított vonal)                    | U+FFE4 (teljes szélességű<br>megszakított vonal) |

*5. táblázat: CCSID 943-ról Unicode kódra történő kódpontkonverzió*

Például az EM kötőjel, melynek CCSID 943 kódpontja X'815C', Unicode kódolásban az U+2014 kódpontot kapja IBM konverziós tábla használata esetén. Microsoft konverziós tábla esetén viszont az U+2015 kódpontot kapja. A konverziós leképezésnek ezen eltérése miatt ugyanazon karakterhez két különböző kódpont fog szerepelni a DB2 UDB Unicode adatbázisban. Ez lehetséges hibaforrás a Microsoft ODBC alkalmazások esetében, mert azok az U+2014 kódpontot érvénytelennek tekintik. A lehetséges probléma elkerülése érdekében le kell cserélnie a CCSID 943 - Unicode átalakítás alapértelmezett IBM konverziós tábláit a másodlagos Microsoft konverziós táblákra.

A CCSID 943 - Unicode másodlagos Microsoft konverziós táblák használatát zárt környezetekre kell korlátozni, ahol a DB2 UDB ügyfelek és a DB2 UDB adatbázisok mindegyike rendelkezik CCSID 943 kódlappal, valamint mindegyik ugyanazt a másodlagos Microsoft konverziós táblát használja. Ha van olyan DB2 UDB ügyfél, amely az alapértelmezett IBM konverziós táblákat használja, és van olyan DB2 UDB ügyfél, amelyik a másodlagos Microsoft konverziós táblákat, és mindkét ügyfél ugyanazon CCSID 943 DB2 UDB adatbázisba ír adatokat, előfordulhat, hogy ugyanaz a karakter különböző kódpontokként szerepel az adatbázisban.

## **A 943-as kódolt karakterkészlethez (CCSID 943) tartozó Unicode konverziós táblák lecserélése Microsoft konverziós táblákra**

Ha CCSID 943 - Unicode átalakítást végez, a rendszer a DB2 Universal Database (UDB) alapértelmezett kódlap-átalakító táblákat használja. Ha a konverziós táblák másik verzióját kívánja használni, például a Microsoft verzióját, kézzel le kell cserélnie az alapértelmezett konverziós tábla (.cnv) fájljait.

## **Előfeltételek:**

Mielőtt lecseréli a meglévő kódlapkonverziós tábla fájljait az sqllib/conv könyvtárban, érdemes biztonsági másolatot készíteni ezen fájlokról, arra az esetre, ha később vissza szeretné ezeket állítani. UNIX és Linux rendszereken az sqllib/conv könyvtár a DB2 UDB telepítési útvonalára mutató szimbolikus csatolás.

#### **Korlátozások:**

A konverziós tábla cseréjének hatékonnyá tétele érdekében az ugyanazon adatbázishoz kapcsolódó összes DB2 UDB ügyfél konverziós tábláját módosítani kell. Ellenkező esetben előfordulhat, hogy a különböző ügyfelek ugyanazt a karaktert különböző kódpontokkal tárolják.

## **Eljárás:**

A DB2 UDB által a CCSID 943 - Unicode karakterátalakításhoz használt alapértelmezett konverziós táblák lecseréléséhez hajtsa végre a következő lépéseket:

- 1. Másolja az sqllib/conv/ms/0943ucs2.cnv fájlt az sqllib/conv/0943ucs2.cnv útvonalra.
- 2. Másolja az sqllib/conv/ms/ucs20943.cnv fájlt az sqllib/conv/ucs20943.cnv útvonalra.
- 3. Indítsa újra a DB2 UDB programot.

## **Az MVS operációs rendszer nem támogatott**

A dokumentációban történő megemlítése ellenére az MVS operációs rendszert a DB2 Universal Database már nem támogatja. Az MVS rendszert felváltotta a z/OS.

## **Biztonsági mentés és visszaállítási műveletek (Linux 390)**

Linux 390 operációs rendszer esetén előfordulhat, hogy a több szalagos eszközt használó biztonsági mentés és visszaállítás művelete nem működik.

## **A nézet-dokkolás engedélyezése, ha a Development Center programhoz való hozzáférést Hummingbird Exceed termékkel alakítja ki**

Ha UNIX rendszeren a Development Center összetevőt a Hummingbird Exceed termékkel használja, az XTEST kiterjesztés 2.2-es verziójának engedélyezve kell lennie, mielőtt a Development Centerben áthelyezhetné és dokkolhatná a nézeteket azok címsorának mozgatásával.

Az XTEST kiterjesztés engedélyezése:

- 1. A Start menüben válassza a **Programok** –> **Hummingbird Connectivity 7.0** –> **Exceed** –> **XConfig** elemet. Ekkor megnyílik az XConfig ablak.
- 2. Választható: Ha a konfiguráció jelszót igényel, írja be az XConfig jelszót.
- 3. Kattintson duplán a **Protocol** (Protokoll) ikonra. Ekkor megnyílik a Protocol ablak.
- 4. Válassza ki az **X Conformance Test Compatibility** (X megfelelőségi vizsgálat) jelölőnégyzetet.
- 5. A **Protocol** ablakban kattintson az **Extensions...** (Kiterjesztések) gombra. Ekkor megnyílik a Protocol Extensions (Protokoll kiterjesztések) ablak.
- 6. Az Enable Extensions (Kiterjesztések engedélyezése) jelölje be az **XTEST(X11R6)** jelölőnégyzetet.
- 7. Kattintson az **OK** gombra.

# <span id="page-30-0"></span>**Telepítéssel, költöztetéssel, frissítéssel és konfigurációval kapcsolatos információk**

A módosítás megjelölések új vagy módosított szövegeket jeleznek. A függőleges vonal ( | ) a 8.2-es változat 4-es javítócsomagjához hozzáadott vagy módosított információkat jelez (egyenértékű a 8.1-es változat 11-es javítócsomagjával).

# **Hardver- és szoftverkövetelmények**

A hardver- és szoftverkövetelményeket az alábbi weboldalon tekintheti meg:

<http://www.ibm.com/software/data/db2/udb/sysreqs.html>

# **Telepítési megjegyzések**

UNIX és Linux platformok esetében ezek a Telepítési megjegyzések csak új termékek telepítésére vonatkoznak. Javítócsomag (FixPak) alkalmazása esetén a javítócsomag Olvassel fájljából kell tájékozódni.

Windows platformok esetében ezek a Telepítési megjegyzések az új termékek telepítésére és a javítócsomagok alkalmazására egyaránt vonatkoznak. Ha javítócsomagot alkalmaz, akkor a jelen Telepítési megjegyzések mellett nézze meg az adott javítócsomag Olvassel fájlját is.

A DB2 Universal Database telepítése előtt olvassa végig ezt a fejezetet.

# **Új paraméterek a DB2 Telepítő varázslóban (Windows)**

## **A telepítési útvonal megadása a parancssorban**

A DB2® Telepítő varázsló lehetővé teszi a telepítési útvonal megadását a parancssorban a következő új paraméter segítségével:

-p *telepítési útvonal*

Ez a paraméter a válaszfájlban megadott bármely eltérő értéket felülbírálja. Az új -p [INSTALLDIR] paraméter lehetőséget ad arra, hogy a termék telepítési útvonalát a válaszfájl módosítása nélkül megváltoztathassa.

## **Új NO\_CONFIG paraméter a telepítésre vonatkozóan**

A NO\_CONFIG kulcsszó válaszfájlba történő felvételével letilt minden érvényes és futó műveletet. A telepítés folyamata során továbbra is megadásra kerülnek környezeti változók, és a példányok létrehozásához, valamint a DB2® Administration Server telepítés utáni, kézzel végzett létrehozásához szükséges más alapvető beállításokat is végrehajt a program. A nem létfontosságú konfigurációs lépéseket a rendszer nem hajtja végre.

Ha ez a beállítás meg van adva a válaszfájlban, a telepítés során a program ellenőrzi az összes telepítésre vonatkozó kulcsszót, de az ezen kulcsszavakhoz rendelt konfigurációs lépéseket nem hajtja végre.

## **A folyamat megjelenítése**

Új lehetőségként megadható, hogy a felügyelet nélküli telepítés során a DB2® Telepítő varázslónak csak a folyamatjelző ablaka jelenjen meg.

<span id="page-31-0"></span>Az új -m beállítást az -u [válaszfájl] paraméterrel együtt kell használni. Ha az -m paramétert a válaszfájl paraméter nélkül adja meg, a telepítés az argumentum érvénytelen voltára utaló üzenetet küld. Az -m paraméter megadását követően csak a felhasználói beavatkozást igénylő ablakok jelennek meg a képernyőn.

Például a setup.exe command futtatását követően a telepítő megjelenít ablakokat, de nem kér semmiféle adatot. A telepítés befejezését követően az ablakok bezáródnak, és leáll a setup.exe folyamat.

# **A DB2 Telepítő varázsló módosításai (Windows)**

## **A DB2 Telepítő varázsló beállításai (setup.exe)**

A DB2 telepítését elindító setup.exe fájl jelen verziója megvárja a telepítési folyamatból való kilépést, mielőtt saját maga visszaadná az irányítást. Ez az beállítás az alapértelmezett. Jelenleg is létezik a -w paraméter, bár jelen verzióban már egyáltalán nincs hatással a DB2 Telepítő varázsló működésére.

Az új -c paraméterrel megszabható, hogy a DB2 Telepítő varázsló azonnal lépjen ki a telepítés megkezdését követően. Ezen beállítás választása esetén a telepítés visszatérési kódja nem érhető el a setup.exe fájl kilépési kódjának figyelésével.

A rendszer hibát jelez, ha a -w és a -c paraméterek együtt szerepelnek.

# **A kiterjesztett biztonságos telepítés korlátozásai (Windows)**

A 8.2-es verziójú DB2 Universal Database™ (UDB) termékben bevezetésre került egy új szolgáltatás, mely hozzáférést biztosít DB2 erőforrásokhoz az NTFS fájlrendszer és a Windows® operációs rendszer biztonsági szolgáltatásainak kiaknázásával. A biztonságos hozzáférést jórészt a DB2 fájlok, rendszerleíróadatbázis-bejegyzések és futásidejű memóriaobjektumok hozzáférés-vezérlési listáinak (Access Control List, ACL) módosítása eredményezi.

Alapértelmezés szerint a DB2 Telepítő varázsló engedélyezi ezt az új szolgáltatást. A Windows® kiterjesztett biztonsági szolgáltatásai letilthatók, ha egyedi telepítést hajt végre, és megszünteti a **Kiterjesztett Windows® biztonság** jelölőnégyzet kiválasztását az Operációs rendszer szintű biztonság engedélyezése DB2 objektumok esetében ablakban.

Az új biztonsági szolgáltatás letiltásának egyetlen javasolt módja a **db2secv82** parancs kiadása. A **db2secv82** parancsot közvetlenül a telepítés után kell kiadni. A **db2secv82** parancsra vonatkozó további információk a DB2 Információs központban érhetők el a <http://publib.boulder.ibm.com/infocenter/db2help/> címen.

A DB2 UDB telepíthető felhasználói azonosítóval, de hacsak a felhasználói azonosító nem tartozik a DB2ADMNS, DB2USERS vagy a Helyi adminisztrátorok csoportba, a DB2 parancsok nem futtathatók. Csak a DB2ADMNS, DB2USERS, illetve Helyi adminisztrátorok csoportba tartozó felhasználók rendelkeznek hozzáféréssel a DB2 rendszerfájljaihoz, rendszerleíró kulcsaihoz, hálózati megosztásaihoz és a DB2 UDB terméket futtató számítógép DB2 szolgáltatásaihoz.

Általában a DB2ADMNS csoportba és a Helyi adminisztrátorok csoportba tartozó felhasználók rendelkeznek a DB2 összes erőforrására kiterjedő vezérlési jogosultsággal. A DB2USERS csoportba tartozó felhasználók írási és végrehajtási hozzáféréssel rendelkeznek. A 8.2-es DB2 UDB telepítését követően az olvasási hozzáférést (pl. lekérdezések futtatásához) igénylő felhasználókat fel kell venni a DB2USERS csoportokba. A teljes irányítást lehetővé tévő hozzáférést igénylő felhasználókat (pl. adatbázis-adminisztrátorokat) fel kell venni a DB2ADMNS csoportokba.

A felhasználók kezelését a környezet biztonsági rendszabályainak megfelelően kell végezni.

## **Az új biztonsági rendszabályok hatásai szokványos telepítés esetében**

A DB2 UDB termék Windows rendszerre történő szokásos telepítése esetében a kiterjesztett biztonság alapértelmezés szerint engedélyezett. Az alapbeállítások alapján a DB2 UDB létrehozza a DB2ADMNS és a DB2USERS csoportot. Amennyiben ezek ütköznének a már létező csoportnevekkel, a telepítőprogram felszólítja a felhasználót, hogy változtassa meg a csoportneveket. Szükség esetén más értékeket is megadhat.

Ha egy már létező biztonsági csoport használata mellett dönt, az adott csoport biztonsági rendszabályai úgy módosulnak, hogy teljesítsék a DB2 UDB által támasztott követelményeket. Ha kiválaszt egy már létező biztonsági csoportot, előfordulhat, hogy a már a csoportban lévő felhasználóknak újabb jogosultságokat biztosít.

## **Az új biztonsági rendszabályok hatásai egyedi telepítés vagy FixPak telepítése esetében**

Ha a DB2 UDB terméket egyedi módon telepíti vagy arra FixPak telepítését végzi Windows rendszeren, megjelenik az **Operációs rendszer szintű biztonság engedélyezése DB2 objektumok esetében** panel. Ha engedélyezni kívánja a megnövelt Windows biztonságot, az alapértelmezett beállítások elfogadásához kattintson a Következő gombra.

Ha le kívánja tiltani a megnövelt Windows biztonságot, törölje a jelzést az **Operációs rendszer szintű biztonság engedélyezése** jelölőnégyzetből az **Operációs rendszer szintű biztonság engedélyezése DB2 objektumok esetében** ablakban.

## **Felhasználói azonosítók hozzáadása a DB2 UDB telepítés utáni eléréséhez**

Szokványos vagy egyedi telepítést követően fel kell vennie a felhasználói azonosítókat a megfelelő DB2ADMNS és DB2USERS felhasználói csoportba, hogy elérhessék a DB2 UDB rendszert. Felhasználók felvétele a megfelelő csoportba:

- 1. Indítsa el a Users and Passwords Manager (Felhasználók és jelszavak kezelése) eszközt.
- 2. A listából válassza ki a hozzáadni kívánt felhasználó nevét.
- 3. Kattintson a **Tulajdonságok** lehetőségre. A Tulajdonságok ablakban kattintson a Csoporttagság fülre.
- 4. Válassza az **Egyéb** rádiógombot.
- 5. Válassza ki a megfelelő csoportot a legördülő menüből.

## **A megnövelt Windows biztonság engedélyezése a telepítést követően**

Ha a DB2 UDB termék telepítésekor úgy döntött, hogy nem engedélyezi az új biztonsági szolgáltatást, a telepítés után is engedélyezheti azt a db2secv82.exe parancs futtatásával.

Ha engedélyezte ezt a biztonsági szolgáltatást a db2secv82.exe parancs segítségével, kétféleképpen vonhatja azt vissza:

#### **1. lehetőség**

Futtassa azonnal újra a db2secv82.exe -r parancsot anélkül, hogy bármilyen további módosítást tenne a rendszerben. Ha már történt bármilyen változások a rendszeren, a 2. lehetőség szerint kell eljárni.

#### <span id="page-33-0"></span>**2. lehetőség**

Vegye fel az Everyone (Mindenki) csoportot a DB2ADMNS és a DB2USERS csoportba. Az Everyone (Mindenki) csoport ezen biztonsági csoportokba történő felvétele minden felhasználó számára biztosítja az összes jogosultságot a DB2 UDB használatához.

Azonban a biztonsági szolgáltatás letiltása nem ajánlott, mert az kéretlen biztonsági kockázatot jelent. A biztonság letiltása azt is eredményezheti, hogy néhány felhasználó nem tudja használni a DB2 UDB terméket, mivel a DB2 UDB futásidőben létrehozott ACL listája nem egyezik meg a fájlrendszer esetében használttal.

# **A könyvtár elérési útvonala nem tartalmazhat szóközt (Linux és UNIX)**

Ha a db2setup programot útvonalában szóközt tartalmazó könyvtárból futtatja, a telepítő a következő hibaüzenettel leáll:

<fájl>: nem található

A telepíthető képet helyezze olyan könyvtárba, amelynek elérési útvonala nem tartalmaz szóközt.

# **Red Hat Enterprise Linux 4, követelmények**

A compat-libstdc++-33 csomag telepítését a DB2 Universal Database for Linux™ telepítése előtt végre kell hajtani Red Hat Enterprise Linux® 4 rendszeren.

# **JDK szintek a DB2 UDB esetében (IA64 platformon futó Linux és POWER platformon futó Linux)**

A DB2 Universal Database (UDB) 8.2-es verziójának Linux rendszerre történő telepítésekor, az RPM alapú telepítés megkísérli telepíteni az IBM Java RPM (IBMJava2-SDK-ppc-1.4.1- 2.0.ppc.rpm) csomagot.

Ha már létezik az RPM (például IBMJava2-SDK-ppc-1.5.0-2.0.ppc.rpm) egy már újabb verziója, a korábbi RPM telepítése elmarad.

Ebben az esetben azonban a telepítés a JDK\_PATH adatbázis-konfigurációs paramétert a Java 1.4 útvonalára állítva hagyja: /opt/IBMJava2-14/. Ezért a Java-függő funkciók (ide értve a DB2 eszközkatalógus telepítését is) nem lesznek működőképesek.

#### **Előfeltétel:**

Az alábbi parancsot példánytulajdonosként kell futtatnia.

#### **Eljárás:**

1. Adja ki az alábbi parancsot annak érdekében, hogy a DB2 UDB a megfelelő IBM® Developer Kit készletre mutasson:

db2 update dbm cfg using JDK\_PATH *útvonal*

ahol az *útvonal* az 1.5 telepítési útvnala, mint például: /opt/IBMJava2-15.

# **Telepítési lemezképállományok kicsomagolása (Linux és UNIX)**

Néhány telepítési lemezképállomány tömörített (vagy gzip-pelt) formában található a termék CD-ken. A DB2 Universal Database (UDB) termék ezen formátumokból történő telepítése előtt a telepítési lemezképállományt egy ideiglenes könyvtárba kell másolnia, és végre kell hajtania a telepítési kép kicsomagolását (vagy a gunzip műveletet).

<span id="page-34-0"></span>A tömörített vagy gzip-pelt fájlok neve a CD-lemezen TERMÉK.tar.Z vagy TERMÉK.tar.gz, ahol a TERMÉK a telepíteni kívánt DB2 termék. Például a DB2 UDB nagyvállalati kiszolgáló kiadás (Enterprise Server Edition, ESE) telepítése esetén a megfelelő CD-lemezen található tömörített képfájl neve ese.tar.Z vagy ese.tar.gz.

A szoftver merevlemezigényén felül rendelkeznie kell 2 GB szabad területtel bíró fájlrendszerrel is a tar.Z vagy a tar.gz fájl és a kicsomagolt telepítési kép tárolásához.

#### **Eljárás:**

A telepítési lemezképállományok kicsomagolásához kövesse az alábbi lépéseket:

- 1. Másolja a tömörített vagy gzip-pelt telepítési lemezképállományt egy ideiglenes fájlrendszerbe, amelyben legalább 2 GB szabad terület van.
- 2. Lépjen be abba a könyvtárba, ahová bemásolta a telepítési lemezképállományt (az ehhez szükséges parancs: **cd /TMP**, ahol /TMP jelöli az adott ideiglenes könyvtárat).
- 3. Ha a termék fájlnevének \*.tar.Z a kiterjesztése, írja be az alábbi parancsot a képfájl tényleges kicsomagolásához:

```
zcat
TERMÉK.tar.Z | tar -xvf -
```
ahol a TERMÉK a telepíteni kívánt DB2 termék.

4. Ha a termék fájlnevének \*.tar.gz a kiterjesztése, írja be az alábbi parancsot a képfájl tényleges kicsomagolásához:

```
gunzip -c
TERMÉK.tar.gz | tar -xvf -
```
ahol a TERMÉK a telepíteni kívánt DB2 termék.

#### **Megjegyzések:**

- a. A gunzip részét képezi az alapértelmezés szerinti beállításokkal telepített AIX 5L rendszernek. Ha nem rendelkezik a gunzip programmal, telepítse az rpm.rte fájlkészletet a AIX 5L telepítési adathordozójáról. Az rpm.rte fájlkészlet tartalmazza a gunzip programot.
- b. A gunzip programot is tartalmazó gzip letölthető az AIX 5L rendszerhez a következő címről: [http://www.ibm.com/servers/aix/products/aixos/linux/rpmgroups.html.](http://www.ibm.com/servers/aix/products/aixos/linux/rpmgroups.html)
- 5. Ha a telepítést a DB2 Telepítő varázsló segítségével szeretné elvégezni, olvassa el a *DB2 UDB telepítése telepítési lemezképállományokból (Linux és UNIX)* című részt.

# **A DB2 UDB nem teszi lehetővé nem angol nyelvű telepítési útvonal használatát (Windows)**

A DB2 Universal Database (UDB) termék Windows rendszerre történő telepítésekor megadhatja a DB2 UDB könyvtárának elérési útvonalát. A megadott elérési útvonal azonban csak angol betűket tartalmazhat.

## **FixPak javítócsomagok letöltése és kicsomagolása több termékhez (Windows)**

A 3-as FixPak javítócsomaggal futó 8-as verziójú DB2 for Windows esetében az IBM egyetlen általános javítócsomag helyett termékspecifikus FixPak javítócsomagokat bocsát rendelkezésre. Ez a változás csak a Windows platformon futó, 8-as verziójú DB2 termékeket érinti.

Ha több DB2 termék van a gépre telepítve, le kell töltenie és ki kell csomagolnia egy képfájlt minden egyes DB2 termékhez a telepítés előtt.

<span id="page-35-0"></span>Például ha 8-as verziójú DB2 UDB nagyvállalati kiszolgálói kiadás és 8-as verziójú DB2 Spatial Extender termék van telepítve egyazon Windows rendszerre, le kell töltenie a DB2 UDB nagyvállalati kiszolgálói kiadás FixPak képfájlját és a Spatial Extender FixPak képfájlját is. Ezt követően minden egyes ilyen FixPak képet ugyanazon könyvtárba kell kitömöríteni. Minden képfájlt ki kell bontani, hogy a GUI telepítés vagy a csendes telepítés végrehajtható legyen.

A FixPak telepítésére vonatkozó teljes leírás a legfrissebb DB2 UDB FixPak readme (olvassel) fájlban található.

# **A DB2 UDB telepítése telepítési lemezképállományokból (Linux és UNIX)**

#### **Előfeltételek:**

A DB2 telepítővarázsló indítása előtt:

- v Ellenőrizze, hogy rendszere megfelel-e a telepítési, memória- és lemezterületkövetelményeknek. Lásd a *Hardver- és szoftverkövetelmények* című részt.
	- **Megjegyzés:** Az DB2 UDB 8.2.2 (egyenértékű a 9-es javítócsomaggal rendelkező 8.1-es verzióval) termékben a telepítési lemezképállományok új készlete jelent meg  $x86$  (32 bites Intel<sup>®</sup> és AMD) és x86-64 (64 bites Intel<sup>®</sup> EM64T és AMD64) architektúrákon futó Linux disztribúciókhoz, melyek alapja a 2.6-os rendszermag (ilyen például a Red Hat Enterprise Linux 4 és a SuSE Linux Enterprise Server 9). A telepítés folytatása előtt győződjön meg arról, hogy beszerezte a Linux® disztribúciójának megfelelő telepítési lemezképállományokat.
- v Feltétlenül olvassa el a telepítési előfeltételeket. Az install.txt vagy az install.htm fájl a CD-n az alábbi helyen található: /*cdrom*/doc/*nyelv*/ ahol:
	- *cdrom* jelöli a beillesztési pontot,
	- *nyelv* jelöli a nyelvi könyvtár öt karakterből álló kódját.
- v A telepítés végrehajtásához root jogosultsággal kell rendelkeznie.
- v A DB2 termék CD-lemezét be kell illeszteni a rendszerbe.

#### **Eljárás:**

Ha a termék CD-lemezén található telepítési lemezképállomány tömörített vagy gzip-pelt formátumú, a DB2 UDB telepítése előtt ki kell csomagolnia azt. Részletek a *Telepítési lemezképállományok kicsomagolása (Linux és UNIX)* részben olvashatók.

Ha a telepítést a DB2 Telepítő varázsló segítségével szeretné elvégezni, adja ki az alábbi parancsot:

#### **./TERMÉK/db2setup**

ahol a TERMÉK a telepíteni kívánt DB2 termék. DB2 UDB nagyvállalati kiszolgáló kiadás (Enterprise Server Edition, ESE) telepítése esetén például a következőt írja be: ./ese/db2setup.

Ekkor megnyílik a telepítési Gyorsindító. Haladjon végig a telepítési ablakokon.
## **DB2 UDB telepítése telepítési lemezképállományokból (Windows)**

#### **Előfeltételek:**

A DB2 telepítővarázsló indítása előtt:

- v Ellenőrizze, hogy rendszere megfelel-e a telepítési, memória- és lemezterületkövetelményeknek. Lásd a *Hardver- és szoftverkövetelmények* című részt.
- v Feltétlenül olvassa el a telepítési előfeltételeket. Az install.txt vagy az install.htm fájl a CD-n az alábbi helyen található: *x*:\doc\*nyelv*\ ahol:
	- *x* a CD-meghajtó betűjele,
	- *nyelv* jelöli a nyelvi könyvtár öt karakterből álló kódját.
- v A telepítéshez helyi rendszergazdai felhasználói azonosítóval kell rendelkeznie, a megfelelő felhasználói jogokkal.

Ha a telepítést a DB2 Telepítő varázsló segítségével szeretné elvégezni, helyezze be a CD-t a meghajtóba: Ha engedélyezve van, az automatikus indítás szolgáltatás rögtön elindítja a DB2 telepítési gyorsindítót.

#### **Eljárás:**

Ha az automatikus indítás ki van kapcsolva, saját kezűleg kell elindítania a DB2 Telepítő varázslót:

- 1. Kattintson a **Start** gombra, majd válassza a **Futtatás...** parancsot.
- 2. A **Megnyitás** mezőbe írja be a következő parancsot:

x:\setup /i *nyelv*

ahol:

- v *x:* a CD-meghajtó betűjele,
- v *nyelv* a kívánt nyelv területi azonosítója (például EN az angol nyelv esetén).

Az /i nyelv paraméter megadása nem kötelező. Ha nem adja meg, a DB2 Telepítő varázsló az operációs rendszer nyelvét fogja használni.

3. Kattintson az **OK** gombra. Megnyílik a DB2 Telepítési gyorsindító.

Haladjon végig a telepítési ablakokon.

**Megjegyzés:** A DB2 Run-Time Client Lite termék más parancssori paramétereket használ. Részletekért látogasson el a DB2 Információs központ <http://publib.boulder.ibm.com/infocenter/db2help/> oldalára.

## **A DB2 UDB válaszfájlos telepítéséhez szükséges lemezterület**

Ha válaszfájl segítségével telepít DB2 Universal Database terméket, az etc könyvtárban 1 MB szabad lemezterületre van szükség.

A válaszfájlos telepítés során előfordulhat, hogy a DBI1191I hibaüzenetet kapja, mely azt közli, hogy a gyökérkönyvtárban nincs elég szabad hely. Ez az üzenet megtévesztő. Ellenőrizze, hogy az etc könyvtárban mennyi a rendelkezésre álló lemezterület. A telepítés újraindítása előtt gondoskodjon arról, hogy legalább 1 MB szabad lemezterület legyen ott.

# **Korlátozások a db2setup paranccsal felvenni kívánt termékekre vonatkozóan (Linux és UNIX)**

Valamely DB2 termék telepítését követően további DB2 termékek is a rendszerhez adhatók. Ha a **db2setup** parancs segítségével telepít további termékeket, a következő javaslatok és korlátozások érvényesek.

#### **Javaslatok:**

A telepített terméknek és a hozzáadandó terméknek ugyanazon a kódszinten kell lennie. Tegyük fel például, hogy a DB2 Universal Database (UDB) ESE Server 8-as verziójának 5-ös FixPak javítócsomagja már telepítve van, és szeretné hozzáadni a DB2 Information Integrator terméket. Ebben az esetben a DB2 Information Integrator programnak is 5-ös javítócsomaggal rendelkező 8-as verziónak kell lennie.

#### **Korlátozások:**

- v Ha a DB2 FixPak szintje meghaladja a hozzáadni kívánt termék FixPak szintjét, az megengedett kombináció. Mivel azonban a hozzáadott termék FixPak szintje alacsonyabb a DB2 FixPak szintjénél, a DB2 FixPak szintet újra kell telepíteni a hozzáadott termék telepítését követően. A javítócsomag újratelepítésével kapcsolatban lásd a megfelelő javítócsomag Readme fájlját.
- v Ha a DB2 FixPak szintje alacsonyabb, mint a hozzáadni kívánt terméké, a rendszer hibát generál. A hozzáadott termék FixPak szintje nem lehet magasabb a DB2 UDB FixPak szintjénél. Ilyenkor először a DB2 UDB programot a megfelelő szintre kell frissíteni, majd ezt követően telepíteni a hozzáadni kívánt terméket. Utasításokat a megfelelő javítócsomag Readme fájljában talál.
- A következő tábla összegzi a db2setub kombinációkat:

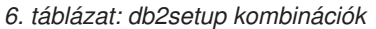

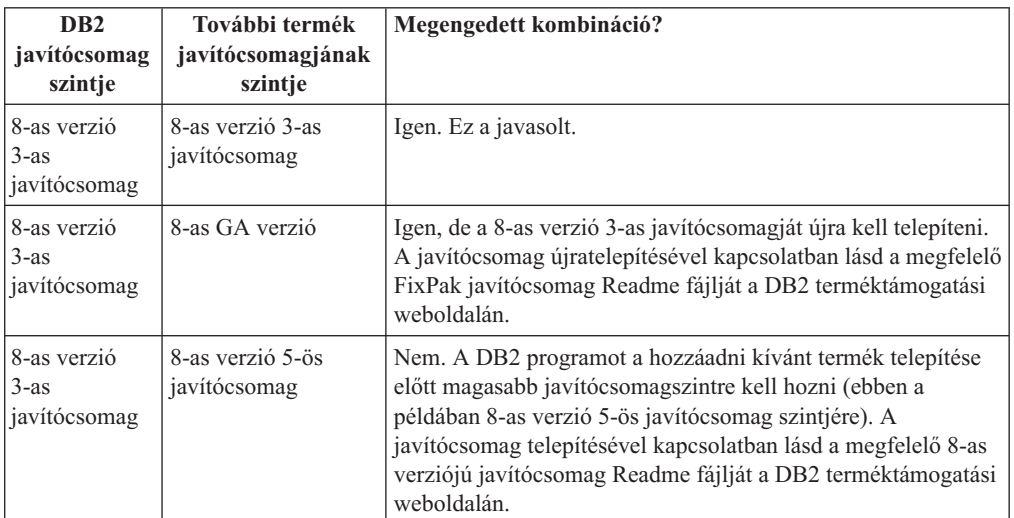

A DB2 terméktámogatási webhely címe:

<http://www.ibm.com/software/data/db2/udb/support.html>

## **DB2 hálóeszközök**

Az alábbi nyelvek esetében a DB2 hálóeszközök (Web Tools) által támogatott alkalmazáskiszolgálóknak meg kell felelniük a Servlet 2.3-as specifikációnak:

- japán
- koreai
- egyszerűsített kínai
- hagyományos kínai
- orosz
- lengyel

## **Query Patroller csomagok összerendelése javítócsomagok telepítése után**

Ha a Query Patroller telepítve van, a javítócsomag telepítését és minden utólagos feladat végrehajtását követően a következő lépéseket kell elvégeznie:

- 1. Jelentkezzen be DBADM jogosultsággal rendelkező felhasználóként.
- 2. Váltson a megfelelő könyvtárba:
	- INSTPATH/bnd (Linux és UNIX)
	- INSTPATH\bnd (Windows)

ahol az INSTPATH a DB2 UDB példány elérési útvonala.

3. Futtassa a következő parancsokat:

db2 connect to *adatbázis\_neve* db2 bind @qpserver.lst blocking all grant public

## **A Query Patroller telepítése 3-as vagy újabb javítócsomaggal**

A Query Patroller egy lekérdezéskezelő rendszer, amely a DB2 UDB adatbázishoz érkező lekérdezések folyamát vezérli. A DB2 UDB 8.1.2-es verziójában a DB2 Query Patroller önálló termék lett. Ez a továbbiakban nem része a DB2 Warehouse Manager szoftvercsomagnak.

Ha a DB2 UDB 8-as verziójának 3-as vagy újabb FixPak javítócsomagja van telepítve, és telepíti a DB2 Query Patroller alap- vagy GA verzióját, akkor újra telepítenie kell a DB2 UDB 3-as vagy újabb FixPak javítócsomagját. Ha nem tesz így, a Query Patroller módosításai nem jelennek meg a DB2 UDB FixPak jelenleg használt szintjében.

Ha a Query Patroller kiszolgálót telepíti, a DB2 UDB FixPak szint újratelepítését követően frissítenie kell a DB2 UDB példányokat is. A példányokat a frissítés után újra kell indítani.

## **A Query Patroller kiszolgáló telepítése**

A Query Patroller kiszolgáló telepítése során tartsa szem előtt az alábbiakat:

- v Ha a **Számítógép használatán alapuló** beállítást választja a **A telepítés típusának kiválasztása** ablakban a DB2 Telepítő varázsló futása során, és a **Kiszolgáló** beállítást választja a **A számítógép használati módjának kiválasztása** ablakban, a Query Patroller központ nem kerül telepítésre. Ha szeretné telepíteni a Query Patroller központot, válassza a **Teljes** vagy az **Egyedi** telepítéstípust a **A telepítés típusának kiválasztása** ablakban.
- v A *DB2 Query Patroller™ Guide* (útmutató) a ″Számítógép használaton alapuló telepítéstípusa″ telepítési ablakait használja annak bemutatására, hogy miként kell telepíteni a Query Patroller kiszolgálót a DB2 Telepítő varázsló használatával. Természetesen nem csak a ″Számítógép használaton alapuló″ telepítéstípussal telepítheti a Query Patroller kiszolgálót. Használhatja a Teljes és az Egyedi telepítéstípusokat is.
- v Azok a DB2 ügyfelek, melyeken telepítve vannak a Query Patroller ügyféleszközök, olyan partícióhoz kell hogy csatlakozzanak, amelyere telepítve van a Query Patroller kiszolgáló. Egy jellemző particionált adatbázis-környezetben a Query Patroller kiszolgáló minden partícióra telepítve van, így bármelyik partíciót választhatja koordinátor partíciónak és emellett használhatja a Query Patroller ügyféleszközöket.

# **Új adatbázis-partíció csoport megadása a Query Patroller programban**

Ha particionált környezetben a Query Patroller telepítése közben új táblaterületet ad meg, kiválaszthat egy már létező adatbázis-partíció csoportot. De azt is megteheti, hogy az új táblaterülethez létrehoz egy új adatbázis-partíció csoportot. Ha úgy dönt, hogy új adatbázis-partíció csoportot hoz létre, akkor csak egyetlen adatbázis-partíciót választhat a telepítési ablak listájából. Ha további partíciókat szeretne hozzáadni az új adatbázis-partíció csoporthoz, saját kezűleg kell azokat felvennie a telepítés befejeztével.

## **A Query Patroller ügyféleszközök telepítése**

A DB2 ügyfeleken nem kell telepítve lennie a Query Patroller ügyféleszközöknek ahhoz, hogy lekérdezéseket küldhessenek a Query Patroller kiszolgálónak.

### **Adatbázisok béta verzióinak újbóli létrehozása**

Ha adatbázisokat hozott létre a 8.2-es DB2 UDB béta verziójának segítségével, azokat újra létre kell hoznia a 8.2-es verzió hivatalos kiadásában.

Ez magában foglalja a 8.2-es verziójú DB2 Geodetic Extender térbeli adatbázisainak újbóli létrehozását is.

## **MDAC fájlok telepítése a DB2 UDB különböző nyelvű verzióihoz**

Ha nem telepíti a Microsoft Data Access Components (MDAC) 2.7 megfelelő nyelvi verzióját a 8.2-es DB2 Universal Database (UDB) saját nyelvi verziójának telepítése előtt, a DB2 UDB alapértelmezés szerint az angol nyelvű MDAC fájlokat telepíti a rendszerre. Ez a telepítés azzal jár, hogy a Windows ODBC Data Source Administrator paneljei lefordítatlanul jelennek meg, ha az operációs rendszer nyelvi beállítása nem angol. Ezen probléma kiküszöböléséhez telepítse a "MDAC 2.7 RTM - Refresh" programcsomagot a Microsoft webhelyéről: [http://msdn.microsoft.com/data/downloads/updates/default.aspx.](http://msdn.microsoft.com/data/downloads/updates/default.aspx)

Válassza ki a telepíteni kívánt nyelvet, töltse le a szükséges végrehajtható fájlt, majd futtassa le. Ez az eljárás telepíti az ODBC Adatforrás adminisztrátor lefordított fájljait.

## **A DB2 licencrend a DB2 Universal Database munkacsoport kiszolgálói kiadás esetében**

Az Internet licencrend nem érvényes a DB2 Universal Database munkacsoport kiszolgálói kiadás esetében. Ha internetes felhasználókra vonatkozó licencre van szükség, meg kell vásárolnia a DB2 Universal Database munkacsoport kiszolgálói korlátlan kiadást.

## **További ázsiai betűkészletek telepítése (Linux)**

Az IBM további betűkészlet-csomagokat biztosít Linux rendszerekhez, melyek további kétbájtos karakterkészleteket (DBCS) támogatnak ázsiai karakterek esetében. Ezek a betűkészlet-csomagok szükségesek a Linux néhány olyan verziója esetében, melyek csak az ország- vagy területspecifikus karakterek megjelenítéséhez szükséges betűkészleteket telepítik.

Ha kiadja a **db2setup** parancsot és hiányzó karaktereket észlel a DB2 Telepítő varázsló kezelőfelületén, nagy valószínűséggel a Linux rendszeren nincs telepíve minden szükséges betűkészlet. A következőket kell tennie annak érdekében, hogy a **db2setup** parancs megfelelő módon hivatkozhasson a telepítési CD beágyazott betűkészleteire:

1. Írja be a következő parancsot:

export JAVA\_FONTS=/<cdrom>/db2/<linux\_platform>/java/jre/lib/fonts

ahol a <cdrom> a telepítési lemezképállomány helye, a <linux\_platform> pedig egy könyvtárnév *Linux* előtaggal.

2. Futtassa újra a **db2setup** parancsot.

Ha a telepítést követően hiányzó karaktereket észlel a DB2 GUI eszközök használata közben, telepítse a DB2 termékhez mellékelt szükséges betűkészleteket. Ezek a betűkészletek az alábbi CD-lemezek fonts könyvtárában találhatók:

- v *IBM® Developer Kit, Java™ Technology Edition (64 bit) for AIX 5L*
- v *DB2 Embedded Application Server és alkalmazások (XML nyilvántartás, hálóadminisztrációs eszközök és Java™ szétosztott hibakereső)* az adott operációs rendszerhez

A fonts könyvtárban kétféle betűkép található: Times New Roman WorldType és Monotype Sans Duospace WorldType. Mindegyik betűképhez tartozik egy-egy ország- vagy területspecifikus betűkészlet. Az alábbi táblázat felsorolja azt a nyolc betűkészletet, amely tömörített formátumban megtalálható a fonts könyvtárban.

| Betűkészlet betűképe         | Betűkészlet fájlneve | Ország vagy régió                  |
|------------------------------|----------------------|------------------------------------|
| Times New Roman WT J         | $tnrwt_i.zip$        | Japán és más<br>országok/területek |
| Times New Roman WT K         | $tnrwt_kzip$         | Korea                              |
| Times New Roman WT SC        | tnrwt_s.zip          | Kína (egyszerűsített kínai)        |
| Times New Roman WT TC        | $tnrwt$ t.zip        | Tajvan (hagyományos kínai)         |
| Monotype Sans Duospace WT J  | mtsansdi.zip         | Japán és más<br>országok/területek |
| Monotype Sans Duospace WT K  | mtsansdk.zip         | Korea                              |
| Monotype Sans Duospace WT SC | mtsansds.zip         | Kína (egyszerűsített kínai)        |
| Monotype Sans Duospace WT TC | mtsansdt.zip         | Tajvan (hagyományos kínai)         |

*7. táblázat: További ázsiai betűkészletek fájlnevei*

**Megjegyzés:** Ezek a betűkészletek nem helyettesítik a rendszer-betűkészleteket. Ezek a betűkészletek csak a DB2 Universal Database termékhez kapcsolódóan használhatók. A felhasználó nem bocsáthatja áruba, illetve egyéb módon sem terjesztheti ezeket a betűkészleteket.

#### **Eljárás:**

Kiegészítő ázsiai betűkészlet telepítése:

- 1. Csomagolja ki a tömörített betűkészlet-csomagot.
- 2. Másolja a betűkészlet-csomagot az /opt/IBMJava2–141/jre/lib/fonts könyvtárba. Ha ez a könyvtár még nem létezik, a felhasználónak kell létrehoznia.
- 3. Írja be a következő parancsot:

export JAVA\_FONTS=/opt/IBMJava2–141/jre/lib/fonts

Legalalább egy betűkészletet telepítenie az adott ország vagy régió minden egyes betűképéből. Kínában, Koreában és Tajvanon használja az ország- vagy területspecifikus betűkészlet-változatokat; egyébként használja a japán betűkészlet-változatot. Ha van elég hely a rendszeren, telepítse mind a nyolc betűkészletet.

# **A Development Center konfigurálása a Java fejlesztőkészletek használatához (Linux)**

Bizonyos esetekben a DB2 Universal Database nem telepít Java fejlesztőkészletet az ügyfél operációs rendszerére. Ahhoz, hogy a Development Center segítségével Java stárolt eljárásokat készíthessen ezeken az ügyfeleken, a Development Center programnak egy telepített Java fejlesztőkészletre kell mutatnia.

Az alábbi lépésekkel adhatja meg valamely Java fejlesztőkészlet pontos helyét:

- 1. A Development Centerben válassza a **Projekt** –> **Környezeti beállítások** menüpontot.
- 2. A Környezeti beállítások jegyzettömbben válassza a **Folyamat** csomópontot.
- 3. A Folyamat lap **Java Home** szakaszában válassza azt a **JDK szint** szintet, amelyet a Java tárolt eljárások létrehozásakor és futtatásakor használni kíván.
- 4. A **Könyvtár** mezőben adja meg az ügyfélre telepített JDK könyvtárának elérési útvonalát.
- 5. Ha az ügyfél számítógép több DB2 kiszolgálón hoz létre Java tárolt eljárásokat, szükség lehet további JDK szintek kiválasztására és azok telepítési helyének megadására attól függően, hogy az adott kiszolgálók mely JDK szintet használják.

Előfordulhat, hogy a DB2 kiszolgálón a Java fejlesztőkészlet (JDK) nem hozott létre hivatkozást a rendszer /usr/lib alkönyvtárában néhány Java könyvtár esetében. Ezek a hivatkozások Java tárolt eljárások létrehozásához és futtatásához szükségesek.

A Kiadási megjegyzések Kompatibilitási problémák (Compatibility Issues) szakaszában szereplő, "A Linux Java környezet beállítása" című rész bemutatja, hogy miként kell a Java Development Kit készletre mutató hivatkozást létrehozni Linux ügyfélen.

### **Csoport- és felhasználói azonosítók létrehozása United Linux 1.0 és SuSE Linux disztribúciókon**

Ha csoport- vagy felhasználói azonosítót szeretne létrehozni a 8.2-es verziójú DB2 UDB telepítéséhez United Linux 1.0 vagy SuSE Linux disztribúción, adja ki a groupadd parancsot (csoport esetén) vagy a useradd parancsot (felhasználó esetén). A 8.2-es verzióhoz tartozó *Telepítési és konfigurálási kiegészítés* kiadványban helytelenül szerepel, hogy a csoport- és felhasználói azonosítók létrehozása az mkgroup, illetve mkuser paranccsal történhet.

## **A súgórendszer démon nem indul el a db2\_install paranccsal végrehajtott telepítés után (UNIX és Linux)**

Ha a DB2 Információs központ termék UNIX vagy Linux platformra történő telepítését végzi a db2\_install paranccsal, a súgórendszer démon (db2icd) nem indul el a telepítés után. Saját kezűleg kell elindítani a démont, vagy pedig újra kell indítani a számítógépet a dokumentáció eléréséhez.

Olvassa el a "DB2 Információs központ démona" című témakört a **Dokumentáció-frissítések | Telepítés és konfigurálás** szakaszban, a *Kiadási megjegyzései* kiadványban.

## **A** ″**Ready for Tivoli**″ **engedélyezése (UNIX)**

Amennyiben olyan IBM szoftverterméket vásárol, melyen szerepel a Ready for Tivoli embléma, akkor az IBM szoftvertermékek kezelését Tivoli termékeken keresztül is végezheti. A Tivoli termékek lehetővé teszik a Ready for Tivoli jelölésű alkalmazás(ok) automatikus feltérképezését, megfigyelését és leltárba vételét.

A Ready for Tivoli jelölésű IBM szoftvertermékek kezelése lehetséges termékeken (például az IBM Tivoli Configuration Manager programon) keresztül. Az IBM Tivoli Monitoring for Databases támogatja az összes vezető adatbázist (pl. DB2 Universal Database (UDB), Oracle, Informix).

További információkért böngészőjében nyissa meg az IBM ezen webhelyét: <http://www.ibm.com/software/tivoli/>

#### **Ready for Tivoli eszköztár és a DB2 UDB 8-as verziója:**

Az eszköztár telepítéséhez és konfigurálásához kérje meg a Tivoli adminisztrátorát az alábbiak végrehajtására:

1. Az ezen DB2 termékhez tartozó Tivoli Ready aláírásfájl neve: xxx.sys. A 4-es javítócsomagtól kezdődően ezek az aláírásfájlok javítócsomagonként és nem pedig verziónként lesznek frissítve. Ellenőrizze, hogy az aláírásfájlok a következő könyvtárba vannak telepítve:

%install DB2DIR%/tivready

- 2. Telepítse és konfigurálja a Tivoli GEM 2.2 Tivoli Ready lehetőséget az összes olyan számítógépen, melyen megfigyelést kíván végezni. A Tivoli Kész (Ready) engedélyezéséhez, valamint részletes telepítési és felhasználási útmutatásért látogasson el a következő weboldalra[:http://www.ibm.com/software/sysmgmt/products/support/](http://www.ibm.com/software/sysmgmt/products/support/)
- 3. Az adatbázisok továbbfejlesztett kezelhetőségét az IBM Tivoli Monitoring for Databases biztosítja. Az ITM for Databases termék a Distributed Monitoring termék új, továbbfejlesztett változatát (IBM Tivoli Monitoring, röviden ITM) használja, és az új megfigyelő programmagnak köszönhetően jelentősen megnövelt megfigyelő képességgel rendelkezik. Az ITM for Databases termék DB2 UDB támogatást nyújt egy Proactive Analysis Component (PAC) összetevőn keresztül. Ez a PAC szorosan integrálva van a DB2 UDB termékbe, és azonnal felhasználható megfigyelőprogramokat tartalmaz. A DBA használatával egyedi megfigyelőprogramok, küszöbértékek és feladatok is megadhatók.

További információk: <http://www.ibm.com/software/tivoli/>

Más Tivoli termékekre vonatkozó információk a következő helyen érhetők el: <http://www.ibm.com/software/tivoli/>

## **Telepítési lemezképállomány méretét csökkentő eszköz – db2iprune (Windows)**

A db2iprune parancssori segédprogram képes csökkenteni a DB2 Universal Database (UDB) Windows termék telepítési lemezképállományának méretét. Az eszköz különösen hasznos a DB2 UDB nagy számban történő telepítésekor. Az eszköz szintén hasznos a DB2 UDB termék valamely alkalmazásba történő beágyazásakor.

A db2iprune eszköz egy bemeneti fájlból és egy végrehajtható fájlból áll. A bemeneti fájl (.prn) tartalmazza az eltávolítható összetevők teljes listáját, és ebben kell megadni, hogy mely nyelveket és funkciókat szeretné kihagyni a telepítési lemezképállományból. A db2iprune végrehajtható fájl (db2iprune.exe) ezután eltávolítja a törlésre kijelölt nyelvekhez és funkciókhoz tartozó tároló (telepítő) fájlokat. Így létrejön egy új, az eredetinél kisebb méretű DB2 UDB lemezképállomány, melyet a megszokott módon lehet telepíteni. A javítócsomagok alkalmazása is a szokásos eljárással történik. A telepítés során a javítócsomag automatikusan megállapítja, hogy mely összetevők voltak telepítve a db2prune használatával, és csak ezen összetevőket frissíti.

A db2iprune eszköz a \db2\windows\utilities\db2iprune könyvtárban található a DB2 UDB termék telepítő CD-lemezén. Ez a könyvtár tartalmaz egy Readme (Olvassel) fájlt is. Ebben megtalálhatja a db2iprune eszköz használatának részletes ismertetését.

## **A DB2 Universal Database 8-as verzió dokumentációjának telepítésére vonatkozó korlátozás (Windows)**

Windows rendszeren ne telepítse a DB2 Universal Database (UDB) 8-as verziójú Információs központját (HTML dokumentáció) olyan munkaállomásra vagy kiszolgálóra, ahol a DB2 UDB termék 7-es vagy korábbi verziója már telepítve van. A telepítő ugyanis felismeri a korábbi verziót, és eltávolítja a terméket.

# **Korábbi telepítések frissítése a legújabb szintre (Windows)**

Ha olyan DB2 termékkel rendelkezik, melynek telepítése a 8-as verziónak valamely korábbi szintjén történt, a telepítési lemezképállomány érzékeli ezt, és a legújabb szintre frissíti a terméket.

# **A DB2 .NET Data Provider rendszerkövetelményei (Windows)**

Mielőtt a DB2 Universal Database (UDB) telepítőprogram segítségével telepítené a DB2 .NET Data Provider programot, a számítógépre telepítenie kell a .NET Framework keretrendszert. Ha a .NET Framework nincs telepítve, a DB2 UDB telepítőprogram nem jegyzi be a DB2 .NET Data Provider programot.

Ha a DB2 UDB telepítve van, de a .NET Framework nincs, a DB2 .NET Data Provider bejegyzése nem történik meg. Ha a .NET Framework egy későbbi időpontban aztán telepítésre kerül, akkor le lehet futtatni a db2nmpreg programot a Data Provider bejegyzése céljából. Ez a program az sqllib\bin könyvtárban található, használatához nem kellenek paraméterek.

A DB2 .NET Data Provider bejegyzéséhez adja ki a db2nmpreg parancsot bármely parancsablakban.

# **A 8-as verziójú DB2 ügyfelek és a DB2 Connect PE telepítése nem rendszergazdaként (Windows)**

Ha DB2 Administration ügyfelet, DB2 Application Development ügyfelet vagy DB2 Connect személyi kiadást telepít, frissítenie kell a Windows TCP/IP szolgáltatások fájlját, ha a következő feltételek teljesülnek:

- v A telepítési beállításainál az adatraktározás funkció kiválasztásra került.
- v A telepítést végrehajtó felhasználói azonosító nem tagja a célszámítógépen a rendszergazdák csoportjának.
- v A termék telepítése a következő operációs rendszerek valamelyikére történik: Windows NT, Windows 2000, Windows XP vagy Windows Server 2003.

Ha ezen feltételek mindegyike teljesül, a következő bejegyzéseket kell felvenni a Windows TCP/IP szolgáltatások fájljába:

| Port name | Port number        |
|-----------|--------------------|
| vwkernel  | $11000/\text{top}$ |
| ywd       | $11001/\text{top}$ |
| vwlogger  | $11002/\text{tcp}$ |

*8. táblázat: A Windows TCP/IP szolgáltatások fájljában szükséges bejegyzések*

Ezen bejegyzések nélkül a Data Warehouse Center nem fog megfelelően működni.

## **Költöztetési megjegyzések**

| | | |

| | | | Az itt bemutatott témakörök mellett a DB2 termékek költöztetésének legfrissebb információi a DB2 költöztetési portálon találhatók: [http://www-](http://www-1.ibm.com/support/docview.wss?rs=71&uid=swg21200005)[1.ibm.com/support/docview.wss?rs=71&uid=swg21200005](http://www-1.ibm.com/support/docview.wss?rs=71&uid=swg21200005)

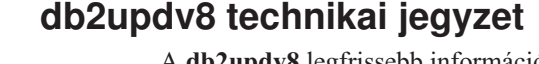

A **db2updv8** legfrissebb információit, beleértve a használat részleteit és az általános problémák megkerülését az 1178848 számú technikai jegyzetben találja, a <http://www-1.ibm.com/support/docview.wss?rs=71&uid=swg21178848> címen.

#### **A db2updv8 futtatása után a 8.1-es változatra visszatérés nem támogatott.**

Miután futtatta a **db2updv8** parancsot a rendszerkatalógusok 8-as szintre frissítéséhez, a 8.1-es változat szintjére visszatérés nem támogatottott.

### **Az EXPLAIN táblák költöztetése**

Az EXPLAIN táblák létrehozásához ki kell adni a **db2updv8** parancsot, ha a DB2 Universal Database™ (UDB) termék 8.2.2-es (a FixPak 9 javítócsomaggal futó 8.1-es verzióval egyenértékű) vagy újabb verzióját olyan rendszeren kívánja használni, melynek verziószáma nem éri el a DB2 UDB 8.2 termék 1-es FixPak javítócsomaggal futó változatáét (mely egyenértékű a 8-as FixPak javítócsomaggal futó 8.1-es verzióval).

A **db2updv8** parancs kiadása létrehozza az EXPLAIN\_GET\_MSG funkciót, mely lehetővé teszi az EXPLAIN.DDL újbóli futtatását.

Ha a magyarázó táblákat a **db2updv8** parancs kiadása nélkül megkísérli létrehozni at EXPLAIN.DDL segítségével, a következő hibaüzenet jelenhet meg:

DB21034E

A parancs feldolgozása SQL utasításként történt, mert nem érvényes parancssori parancs. Az SQL feldolgozás a következő üzenetet eredményezte:

SQL0440N Nem létezik "FUNCTION" típusú, "EXPLAIN\_GET\_MSG" nevű, kompatibilis argumentumokkal rendelkező jogosult rutin. LINE NUMBER=26. SQLSTATE=42884

## **XML Extender költöztetése korábbi verziókról**

Ha a DB2 XML Extender korábbi verzióját használja, az XML Extender számára engedélyezett minden adatbázist költöztetni kell, mielőtt meglévő XML támogatású adatbázist használna a frissített XML Extender kiadással. Minden új javítócsomag tartalmazza az összes előző javítócsomag frissítéseit.

A költöztető program futtatása előtt készítsen biztonsági másolatot az adatbázisról.

XML támogatású adatbázis és XML támogatású oszlopok költöztetéséhez kövesse az alábbi utasításokat.

1. A DB2 parancssorban írja be a következőt:

db2 connect to *adatbázis\_neve* db2 bind *dxxinstall*/bnd/@dxxMigv.lst db2 bind *dxxinstall*/bnd/@dxxbind.lst

ahol a *dxxinstall* az a könyvtárútvonal, melybe a DB2 Universal Database terméket telepítette.

2. A DB2 parancssorban írja be a következőt: dxxMigv *adatbázis\_neve*

# **A DB2 Universal Database költöztetése DataJoiner használata vagy többszörözés végrehajtása közben**

Ha költöztetni kívánja a DataJoiner vagy a DB2 Universal Database (UDB) for Linux/UNIX/Windows egy példányát, amelyen a Capture vagy az Apply programot futtatja a DB2 UDB többszörözéséhez, előbb a többszörözési környezet költöztetését kell előkészítenie, és csak ezután költöztetheti a DB2 UDB vagy a DataJoiner példányát. A szükséges előkészületek részletes leírása a DB2 DataPropagator 8-as verziójának költöztetési dokumentációjában olvasható. A DB2 DataPropagator 8-as verziójának költöztetési dokumentációjának címe: [http://www.ibm.com/software/data/dpropr/.](http://www.ibm.com/software/data/dpropr/)

## **A DB2 Universal Database költöztetése (Windows)**

Az alábbi lépések bemutatják a költöztetés előfeltételeinek helyes ellenőrzési sorrendjét a DB2 Universal Database (UDB) termék esetében, Windows rendszeren.

#### **Előfeltételek:**

A költöztetés előtt:

- 1. Olvassa el a költöztetési ajánlásokat, korlátozásokat és lemezterület-igényeket.
- 2. A DB2 UDB költöztetése előtt rögzítse a konfigurációs beállításokat.
- 3. Módosítsa a diagnosztikai hibaszintet.
- 4. Ellenőrizze, hogy az adatbázisok készen állnak-e a DB2 UDB költöztetésére.
- 5. Készítsen biztonsági másolatot az adatbázisokról.
- 6. Ha többszörözést használ, akkor archiválnia kell az összes DB2 UDB naplófájlt.
- 7. SYSADM jogosultsággal kell rendelkeznie.
- 8. A DB2 UDB költöztetéséhez hozza a DB2 kiszolgálót offline állapotba.
- **Megjegyzés:** A 8.1-es verzióban a DB2\_HASH\_JOIN rendszerleíróadatbázis-változó értéke alapértelmezés szerint ON. A részleteket olvassa el a "Dokumentáció frissítése" rész "Adminisztráció: Teljesítmény" szakaszában.

## **8-as verziójú DB2 adatbázis költöztetése 32 bites Windows rendszerről 64 bites Windows rendszerre**

Ez a témakör felsorolja azokat a lépéseket, amelyeken keresztül átköltöztethető egy 32 bites gépen futó, 32 bites DB2 8-as adatbázis egy 64 bites Windows operációs rendszeren futó 64 bites adatbázisba.

#### **Előfeltételek:**

- v A 8-as DB2 64 bites verzióját 64 bites számítógépre kell telepíteni.
- v Ellenőrizze, hogy a 32 bites Windows rendszeren a DB2 8-as verziója fut.

#### **Eljárás:**

64 bites Windows rendszeren futó DB2 8-as adatbázisba történő költöztetéshez tegye a következőket:

1. Készítsen biztonsági másolatot a 8-as verziójú DB2 adatbázisokról a 32 bites Windows rendszeren.

2. Állítsa vissza az 1. lépésben létrehozott 8-as DB2 biztonsági másolatot a 64 bites Windows rendszeren.

**Megjegyzés:** A DB2 UDB 32 bites rendszerről 64 bites rendszerre történő költöztetésén kívül az alábbi költöztetési feladatok is megoldhatók:

- v Költöztetés a Windows különböző verziói között
- v Költöztetés a DB2 UDB különböző verziói között
- Költöztetés mindent egyszerre
- Visszaköltöztetés 32 bitre

Részletes információk olvashatók a következő IBM Piros könyvben: Scaling DB2 UDB on Windows Server 2003. Ez a Piros könyv a következő címen található:

http://publibb.boulder.ibm.com/Redbooks.nsf/RedbookAbstracts/sg247019.html

## **Áttérés a DB2 UDB 8.2.2-es verziójára 7-es verzióról, MSCS környezetben**

Ez a témakör tartalmazza annak leírását, hogy miként költöztethetők adatok 7-es verziójú DB2 Universal Database™ (UDB) rendszerről 8.2.2-es DB2 UDB rendszerre (mellyel egyenértékű a FixPak 9 javítócsomaggal futó 8.1-es verzió), Microsoft Cluster Server (MSCS) környezetben.

**Feltevések**: A DB2 UDB 8.2.2 (= DB2 UDB 8.1, FixPak 9) rendszerre történő, MSCS környezetben végzett költöztetés menetének szemléltetéséhez egy kisebb konfigurációt tételez fel a példa. Ebben a példaként szolgáló konfigurációban 2 darab Windows Server 2000 rendszert futtató számítógép található, melyeken telepítve van a DB2 UDB Enterprise Server Edition 7-es verziója. A kezdeti konfiguráció egyetlen DB2 példány, mely két partícióból áll. Ezen túlmenően van még két fürtcsoport is:

- v 0-ás DB2 csoport (Group 0): tartalmazza az A számítógépen aktív 0-ás partíciót. A DB2 Administration Server (DAS) ugyancsak itt található.
- v 1-es DB2 csoport (Group 1): tartalmazza a B számítógépen aktív 1-es partíciót.

#### **Előfeltétel:**

A költöztetés előtt készítsen biztonsági mentést az adatbázisról.

#### **Eljárás:**

Teendők, ha a DB2 UDB 7-es verziójáról a 8.2.2-es (= 8.1, FixPak 9) verziójára történő költöztetést kíván végrehajtani MSCS környezetben:

1. Kapcsolja ki az automatikus visszaállási szolgáltatást.

Előfordulhat, hogy a telepítés során újra kell indítania a számítógépet. Ha ez megtörténik, az erőforráscsoportos szolgáltatás automatikusan újraindul. Ebből kifolyólag az automatikus visszaállást ki kell kapcsolni, hogy a csoportok egyike se álljon vissza automatikusan korábbi állapotába.

- a. A 0-ás DB2 csoportban az automatikus visszaállás letiltásához tegye a következőket:
	- 1) Az Erőforráscsoport adminisztrátora ablakban kattintson a jobb oldali egérgombbal a **DB2 Group 0** (0-ás DB2 csoport) elemre.
	- 2) Válassza a **Tulajdonságok** elemet. Megjelenik a 0-ás DB2 csoport tulajdonságai ablak.
- 3) A **Visszaállás** fülön kattintson a **Visszaállás megakadályozása** rádiógombra.
- 4) Kattintson az **OK** gombra.
- b. Az 1-es DB2 csoportban az automatikus visszaállás letiltásához tegye a következőket:
	- 1) Az Erőforráscsoport adminisztrátora ablakban kattintson a jobb oldali egérgombbal a **DB2 Group 1** (1-es DB2 csoport) elemre.
	- 2) Válassza a **Tulajdonságok** elemet. Megjelenik az 1-es DB2 csoport tulajdonságai ablak.
	- 3) A **Visszaállás** fülön kattintson a **Visszaállás megakadályozása** rádiógombra.
	- 4) Kattintson az **OK** gombra.
- 2. Helyezze át az 1-es DB2 csoportot az A számítógépre.
	- a. Az Erőforráscsoportos adminisztrátora GUI felületén kattintson a **DB2 Group 1** (1-es DB2 csoport) elemre.
	- b. Jobb oldali egérgombbal kattintson egyet, majd válassza a **Move Group** (Csoport áthelyezése) gombot. A tulajdonos oszlop tartalma az A számítógépre módosul.
- 3. Állítsa le az erőforráscsoportos szolgáltatást a B számítógépen.
	- a. A Component Services ablakban kattintson jobb oldali egérgombbal a **Cluster Service** (Erőforráscsoportos szolgáltatás) elemre.
	- b. Kattintson a **Stop** (Leállítás) gombra.
- 4. Töltse le és telepítse a 8.2.2-es verziójú DB2 UDB programot a B számítógépre (ezzel egyenértékű a FixPak 9 javítócsomaggal futó 8.1-es verzió).

#### **Megjegyzés:**

- v A DB2 UDB továbbra is elérhető és fut az A számítógépen.
- v A telepítési folyamat részeként a program kéri a **db2imigr** parancs kiadását a DB2 példányok ezen számítógépre történő költöztetéséhez. A **db2imigr** futása közben előfordulhat, hogy újra kell indítania a számítógépét.
- 5. Az A számítógépen hozza offline állapotba a DB2 erőforrásokat.
	- a. A 0-ás és az 1-es partíció, valamint a DAS egyaránt erőforrások az A számítógépen. Ezeket egyenként offline állapotba kell hozni. Az A számítógép erőforrásainak offline állapotba hozásához tegye a következőket:
		- 1) Az Erőforráscsoport adminisztrátora ablak bal oldali paneljén válassza ki a **Groups** (Csoportok) elemet.
		- 2) Válassza ki a **DB2 Group 0** (0-ás DB2 csoport) elemet. A csoporthoz tartozó erőforrások megjelennek a jobb oldali panelen.
			- v A 0-ás DB2 csoporthoz erőforrások közé tartozik a 0-ás partíció és a DAS.
		- 3) A jobb oldali panelen kattintson a jobb oldali egérgombbal valamelyik erőforrásra, és válassza a **Take Offline** (Offline állapotba hozás) lehetőséget.
			- v Ismételje meg ezt a lépést a 0-ás DB2 csoport minden egyes DB2 erőforrása esetében.
		- 4) Válassza ki a **DB2 Group 1** (1-es DB2 csoport) elemet. A csoporthoz tartozó erőforrások megjelennek a jobb oldali panelen.
			- v Az 1-es DB2 csoport erőforrásai közé tartozik az 1-es partíció.
		- 5) A jobb oldali panelen kattintson a jobb oldali egérgombbal az erőforrásra (1-es partíció), majd válassza a **Take Offline** (Offline állapotba hozás) lehetőséget.
- 6. Indítsa el az erőforráscsoportos szolgáltatást a B számítógépen.

Ha a telepítés során a program kérte a rendszer újraindítását, és ha az erőforráscsoportos szolgáltatásra vonatkozó **Restart Type** (Újraindítás típusa) beállítás értéke automatic (automatikus), ugorja át ezt a lépést, mivel az erőforráscsoportos szolgáltatás elindítása már megtörtént.

Az erőforráscsoportos szolgáltatás elindításához tegye a következőket:

- a. A Component Services ablakban kattintson jobb oldali egérgombbal a **Cluster Service** (Erőforráscsoportos szolgáltatás) elemre.
- b. Kattintson a **Start** (Indítás) gombra.
- 7. Helyezze át a 0-ás és az 1-es DB2 csoportot a B számítógépre.
	- a. Az Erőforráscsoport adminisztrátora ablakban kattintson a **DB2 Group 0** (0-ás DB2 csoport) elemre.
	- b. Jobb oldali egérgombbal kattintson egyet, majd válassza a **Move Group** (Csoport áthelyezése) gombot. A tulajdonos oszlop tartalma a B számítógépre módosul.
	- c. Kattintson a **DB2 Group 1** (1-es DB2 csoport) elemre.
	- d. Jobb oldali egérgombbal kattintson egyet, majd válassza a **Move Group** (Csoport áthelyezése) gombot. A tulajdonos oszlop tartalma a B számítógépre módosul.
- 8. Hozza online állapotba a DB2 erőforrásokat a B számítógépen.
	- a. A 0-ás és az 1-es partíció, valamint a DAS ezzel erőforrássá válnak a B számítógépen. Ezeket egyenként kell online állapotba hozni. Ezen erőforrások online állapotba hozásához tegye a következőket:
		- 1) Az Erőforráscsoport adminisztrátora ablak bal oldali paneljén válassza ki a **Groups** (Csoportok) elemet.
		- 2) Válassza ki a **DB2 Group 0** (0-ás DB2 csoport) elemet. A csoporthoz tartozó erőforrások megjelennek a jobb oldali panelen.
			- v A 0-ás DB2 csoporthoz erőforrások közé tartozik a 0-ás partíció és a DAS.
		- 3) A jobb oldali panelen kattintson a jobb oldali egérgombbal valamelyik erőforrásra, és válassza a **Bring Online** (Online állapotba hozás) lehetőséget.
			- v Ismételje meg ezt a lépést a 0-ás DB2 csoport minden egyes DB2 erőforrása esetében.
		- 4) Válassza ki a **DB2 Group 1** (1-es DB2 csoport) elemet. A csoporthoz tartozó erőforrások megjelennek a jobb oldali panelen.
			- v Az 1-es DB2 csoport erőforrásai közé tartozik az 1-es partíció.
		- 5) A jobb oldali panelen kattintson a jobb oldali egérgombbal az erőforrásra (1-es partíció), majd válassza a **Bring Online** (Online állapotba hozás) lehetőséget.
	- b. Hajtsa végre minden DB2 példány és minden DB2 adatbázis költöztetését.
		- 1) Hajtsa végre az összes DB2 példány költöztetését a **db2imigr** parancs segítségével:
			- a) Az összes DB2 példány megkereséséhez adja ki a **db2ilist** parancsot.
			- b) Az egyes DB2 példányok költöztetéséhez adja ki a **db2imigr** parancsot. Ez a parancs a sqllib\bin könyvtárban található, és minden egyes DB2 példányra vonatkozóan futtatni kell.
		- 2) Hajtsa végre az összes DB2 adatbázis költöztetését a **migrate database** parancs segítségével.
- 9. Állítsa le az erőforráscsoportos szolgáltatást az A számítógépen.
	- a. A Component Services ablakban kattintson jobb oldali egérgombbal a **Cluster Service** (Erőforráscsoportos szolgáltatás) elemre.
	- b. Kattintson a **Stop** (Leállítás) gombra.
- 10. Töltse le és telepítse a 8.2.2-es verziójú DB2 UDB programot az A számítógépre (ezzel egyenértékű a FixPak 9 javítócsomaggal futó 8.1-es verzió).

#### **Megjegyzés:**

- v A DB2 továbbra is elérhető és fut az A számítógépen.
- v Előfordulhat, hogy a telepítés során újra kell indítania a számítógépet.
- v Az A számítógépen nem szükséges kiadni a **db2imigr** és a **migrate database** parancsot, mivel már futtatta ezeket a B számítógépen.
- 11. Indítsa el az erőforráscsoportos szolgáltatást az A számítógépen.

Ha a telepítés során a program kérte a rendszer újraindítását, és ha a **Restart Type** (Újraindítás típusa) beállítás értéke automatic (automatikus), ugorja át ezt a lépést, mivel az erőforráscsoportos szolgáltatás elindítása már megtörtént.

Az erőforráscsoportos szolgáltatás elindításához tegye a következőket:

- a. A Component Services ablakban kattintson jobb oldali egérgombbal a **Cluster Service** (Erőforráscsoportos szolgáltatás) elemre.
- b. Kattintson a **Start** (Indítás) gombra.
- 12. Helyezze át a 0-ás DB2 csoportot az A számítógépre.
	- a. Az Erőforráscsoport adminisztrátora ablakban kattintson a **DB2 Group 0** (0-ás DB2 csoport) elemre.
	- b. Jobb oldali egérgombbal kattintson egyet, majd válassza a **Move Group** (Csoport áthelyezése) gombot. A tulajdonos oszlop tartalma az A számítógépre módosul.

Ez a művelet visszaállítja az MSCS környezet eredeti konfigurációját.

- 13. Ha az automatikus visszaállás szolgáltatást kikapcsolta az 1. lépésben, be kell kapcsolnia azt.
	- a. A 0-ás DB2 csoportban az automatikus visszaállás engedélyezéséhez tegye a következőket:
		- 1) Az Erőforráscsoport adminisztrátora GUI felületen kattintson a jobb oldali egérgombbal a **DB2 Group 0** (0-ás DB2 csoport) elemre.
		- 2) Válassza a **Tulajdonságok** elemet. Megjelenik a 0-ás DB2 csoport tulajdonságai ablak.
		- 3) A **Visszaállás** fülön kattintson a **Visszaállás engedélyezése** rádiógombra.
		- 4) Kattintson az **OK** gombra.
	- b. Az 1-es DB2 csoportban az automatikus visszaállás engedélyezéséhez tegye a következőket:
		- 1) Az Erőforráscsoport adminisztrátora ablakban kattintson a jobb oldali egérgombbal a **DB2 Group 1** (1-es DB2 csoport) elemre.
		- 2) Válassza a **Tulajdonságok** elemet. Megjelenik az 1-es DB2 csoport tulajdonságai ablak.
		- 3) A **Visszaállás** fülön kattintson a **Visszaállás engedélyezése** rádiógombra.
		- 4) Kattintson az **OK** gombra.

#### **Adatbázis-költöztetés (HP-UX IA64 rendszeren)**

A 8.x kiadások esetében az adatbázis-költöztetés nem támogatott a következő terméknél: DB2 Universal Database (UDB) for HP-UX program IA64 rendszeren.

7-es verziójú DB2 biztonsági mentés lemezképállományának visszaállítása 8-as verziójú példányra nem támogatott IA64 rendszeren futó DB2 UDB for HP-UX esetében.

### **Információk a telepített termék eltávolításáról**

### **A DB2 UDB beavatkozás nélküli eltávolítása (Windows)**

DB2 termékek beavatkozás nélküli eltávolítása az **msiexec** parancs segítségével: msiexec /x <termékkód> /qn

ahol a <termékkód> jelöli az eltávolítani kívánt termék kódját.

Itt található a DB2 termékek kódjainak listája:

**DB2 Universal Database nagyvállalati kiszolgálói kiadás (Enterprise Server Edition, ESE)** {D8F53726-C7AD-11D4-9155-00203586D551}

**DB2 Universal Database munkacsoport kiszolgálói kiadás (Workgroup Server Edition, WSE)** {7A28F948-4945-4BD1-ACC2-ADC081C24830}

**DB2 Universal Database vállalati kiadás (Express Edition, EXP)** {58169F10-CA30-4F40-8C6D-C6DA8CE47E16}

**DB2 Universal Database személyi kiadás (Personal Edition, PE)** {C0AA883A-72AE-495F-9601-49F2EB154E93}

**DB2 Warehouse Manager (WM)** {84AF5B86-19F9-4396-8D99-11CD91E81724}

**DB2 Data Links Manager (DLM)** {1D16CA65-F7D9-47E5-BB26-C623A44832A3}

**Relational Connect (RCON)** {273F8AB8-C84B-4EE6-85E7-D7C5270A6D08}

**DB2 Connect nagyvállalati kiadás (Enterprise Edition, CEE)** {9C8DFB63-66DE-4299-AC6B-37D799A728A2}

**DB2 Connect személyi kiadás (Personal Edition, CPE)** {F1912044-6E08-431E-9B6D-90ED10C0B739}

**DB2 Administration Client (ADMCL)** {ABD23811-AA8F-416B-9EF6-E54D62F21A49}

**DB2 Application Development Client (ADCL)** {68A40485-7F7F-4A91-9AB6-D67836E15CF2}

**DB2 Run-Time Client (RTCL)** {63F6DCD6-0D5C-4A07-B27C-3AE3E809D6E0}

**DB2 7 (RTLITE)** {07C9CEE7-4529-4E60-95D3-6B6EF6AC0E81}

**DB2 Eclipse Documentation (DOCE)** {FE2D4758-041C-4E4E-95B3-529E4E1EAF3E}

**DB2 Query Patroller (QP)**

{7A8BE511-8DF3-4F22-B61A-AF0B8755E354}

**Life Sciences Data Connect (LSDC)** {DD30AEB3-4323-40D7-AB39-735A0523DEF3}

**DB2 Cube Views™ (CUBE)** {C8FEDF8F-84E8-442F-A084-0A0F6A772B52}

**DB2 Spatial Extender (SE)** {F6846BF9-F4B5-4BB2-946D-3926795D5749}

#### **Példa:**

- Ha el kívánja távolítani a DB2 UDB nagyvállalati kiadást, adja ki a következő parancsot: msiexec /x {D8F53726-C7AD-11D4-9155-00203586D551} /qn
- A következő DB2 termékkódok támogatása kikerült a 8.2-es verziójú DB2 UDB termékből:
- v WMC {5FEA5040-22E2-4760-A88C-73DE82BE4B6E}
- v DOC {73D99978-A255-4150-B4FD-194ECF4B3D7C}

### **Termékkód a DB2 Információs központ beavatkozás nélküli eltávolításához (Windows)**

Ha a DB2 Információs központ beavatkozás nélküli, Windows rendszerről történő eltávolításakor, használja a következő termékkódot: {FE2D4758-041C-4E4E-95B3-529E4E1EAF3E}

# **Ismert korlátozások, problémák és ezek megoldásai**

Az alábbi információk a jelenleg ismert korlátozások, problémák és megkerülő megoldások, amelyek csak erre a kiadásra vonatkoznak. A korlátozások és megkötések bármelyikének esetében előfordulhat, hogy nem vonatkozik a termék másik verziójára. A DB2 támogatási weboldal olyan technikai leírásokat is tartalmaz, amelyek a dokumentáció módosításait és a dokumentum létrehozása után észlelt ismert korlátozásokat és megkerülő megoldásokat írják le. A DB2 támogatási weboldal címe:

[http://www.ibm.com/software/data/db2/udb/support.html.](http://www.ibm.com/software/data/db2/udb/support.html)

A módosítás megjelölések új vagy módosított szövegeket jeleznek. A függőleges vonal ( | ) a 8.2-es változat 4-es javítócsomagjához hozzáadott vagy módosított információkat jelez (egyenértékű a 8.1-es változat 11-es javítócsomagjával).

## **Korlátozások**

| | |

|

## **db2look - Automatikus tároló táblázatterület korlátozásai**

Az automatikus tároló táblázatterületet használó adatbázisoknál a **db2look** parancs sikeres lesz. Azonban nem jeleníti meg az automatikus tároló táblázatterületekre jellemző táblázatterület információkat.

# **A SNAP\_GET\_DB táblafüggvény hiányos eredményt ad**

Ha indítása adatbázis-particionálási szolgáltatás (database partitioning feature - DPF) környezetben történik, -2 (globális pillanatkép) bemenet megadása mellett, a SNAP\_GET\_DB táblafüggvény hiányos eredményt ad a következő négy oszlop esetében:

- FIRST\_ACTIVE\_LOG
- LAST\_ACTIVE\_LOG
- CURRENT ACTIVE LOG
- CURRENT ARCHIVE LOG

Ezek az elemek nem összesíthetők globális pillanatképhez. Az ezen pillanatkép-elemekhez tartozó értékek teljes halmazának beolvasásához a SNAP\_GET\_DB táblafüggvényt külön el kell indítani minden egyes partíción.

## **Az IMPORT REPLACE parancs nem fogadja el a Not Logged Initially tagmondatot**

Az IMPORT parancs REPLACE paramétere nem fogadja el a CREATE TABLE utasítás NOT LOGGED INITIALLY (NLI) tagmondatát és az ALTER TABLE utasítás ACTIVATE NOT LOGGED INITIALLY tagmondatát.

Ha importálás történik a REPLACE művelet megadásával, és egyazon tranzakción belül szerepel a CREATE TABLE vagy az ALTER TABLE utasítás NLI tagmondattal, az importálás nem fogadja el az NLI tagmondatot. Minden beillesztés naplózásra kerül.

#### **A probléma megkerülésének egyik módja**

Törölje a tábla tartalmát a DELETE utasítással, majd indítsa el az importálást az INSERT utasítással.

#### **A probléma megkerülésének másik módja**

Dobja el, majd hozza létre újból a táblát, ezután pedig indítsa el az importálást az INSERT utasítással.

Ez a korlátozás a DB2 UDB 7-es és a DB2 UDB 8-as verziójára vonatkozik.

## **A long mező és LOB adatok nem szervezhetők újra a helyi tábla-újraszervezéssel**

A helyi vagy online tábla-újraszervezés során a long mező és LOB adatok nem szervezhetők újra. A long mező és LOB adatok nem szervezhetők újra klasszikus vagy offline tábla-újraszervezéssel, amikor a LONGLOBDATA paramétert megadja a REORG TABLE paranccsal. Meg kell jegyezni azonban, hogy amíg a long mező és LOB adatok újraszervezése lehetővé teszi szabad terület visszanyerését, nem javítja a fürtözést, és jelentősen növelheti az újraszervezés befejezéséhez szükséges időt.

## **A zárolás viselkedése blokk-kurzoroknál következetlennek tűnhet az ügyfélalkalmazásokban**

Kurzorstabilitás (CS) elkülönítésekor az aktuális kurzorpozícióhoz tartozó sor az adatbázis-kiszolgálón mindig zárolt. Blokkolt lekérés során több sor is visszaadható egyetlen pufferben. A legtöbb esetben a kiszolgáló oldalon utoljára feldolgozott sor nem illeszkedik pontosan, és a program két pufferbe osztja szét. Az alkalmazás nem látja ezt az elosztott sort, amíg a második puffer meg nem érkezik. Ezért az alkalmazáshoz érkező egyik sor zárolására sem kerül sor.

Abban a ritka esetben, ha a kiszolgáló oldalon utoljára feldolgozott sor pontosan illeszkedik, a kurzor pozíciója a puffer utolsó során marad, ami azt jelenti, hogy az alkalmazáshoz utoljára érkező sor zárolt lesz.

## ″**Adatok kivitele fájlba ODBC segítségével**″ **raktárprogram**

Az ″Adatok kivitele fájlba ODBC segítségével″ raktárprogram nem támogatja az alábbi Sybase adattípusokat:

- $\cdot$  BIT
- $\cdot$  BINARY
- VARBINARY

### **A Development Center programba integrált SQL hibakereső által nem támogatott adattípusok**

A következő adattípusokat nem támogatja a Development Center programba integrált SQL hibakereső:

- v DB2 Universal Database (UDB) for Linux, UNIX, és Windows esetében a CHAR FOR BIT DATA, a VARCHAR FOR BIT DATA és a GRAPHIC adattípusok nem támogatottak.
- v A DB2 UDB for z/OS esetében nem támogatott a GRAPHIC adattípus, valamint a paraméterként használt BLOB és CLOB adattípusok. A BLOB és CLOB típus helyi változóként történő használata támogatott.

### **Strukturált típusok a Development Centerben**

A Development Center a továbbiakban nem támogatja strukturált típusok létrehozását.

## **A Development Center nem támogatja a 64 bites operációs rendszereket**

A Development Center nem teszi lehetővé hibakeresés futtatását Java tárolt eljárásokra a 64 bites kiszolgálókon. Az SQL tárolt eljárások hibakeresése támogatott a 64 bites Windows operációs rendszereken. OLE DB vagy XML felhasználó által megadott függvények fejlesztése nem támogatott 64 bites kiszolgálókon.

## **Development Center (Linux)**

Nem használható a Development Center Java tárolt eljárások hibakeresésére a Linux disztribúciók egyikén sem (32 bites, 64 bites, Intel, zSeries vagy iSeries).

## **Idézőjelet tartalmazó tárolt eljárások hibakeresése**

A Development Center nem támogatja az olyan tárolt eljárások hibakeresését, amelyek dupla idézőjeleket tartalmaznak (") a nevükben, sémájukban vagy specifikus nevükben.

# **Útvonal-beállítások, amelyekkel engedélyezhető a Java rutinok Development Center programon belüli fordítása**

A Development Center csak akkor tudja lefordítani a Java rutinokat, ha ismeri a telepített fejlesztőkészlet verziók helyét. A fejlesztőkészlet alapértelmezés szerinti könyvtárai a \$HOME/.ibm/db2/dc/DB2DC.settings fájlba kerülnek a Development Center első elindításakor. A könyvtárakat a saját \$USER.settings fájljába másolhatja, és Unicode szerkesztővel módosíthatja, illetve az alapértelmezett helyeken szimbolikus hivatkozásokat hozhat létre a fejlesztői készletek könyvtáraihoz.

## **A Development Center korlátozásai a Java tárolt eljárások egyidejű futtatására és hibakeresésére vonatkozóan**

A Development Center nem támogatja a Java árolt eljárások egyidejű futtatását és hibakeresését. A Development Centerben egyidőben futtathat több Java tárolt eljárást, vagy elvégezheti egy Java Java tárolt eljárás hibakeresését, de nem futtathat Java tárolt eljárást, miközben egy másik Java tárolt eljárás hibakeresését végzi. Alapértelmezés szerint a KEEPFENCED adatbázis-kezelési konfigurációs kulcsszó beállítása KEEPFENCED=YES, mivel ez szükséges az SQL tárolt eljárások hibakereséséhez. Ha a KEEPFENCED beállítás értéke az alapértelmezett YES, a rutinfolyamat aktív marad és JVM portütközés fordul elő. A Java tárolt eljárások JVM kivételt okoznak és a következő körülmények között sikertelenek lesznek, ha a rendszer az alapértelmezett KEEPFENCED=YES adatbázis-kezelési konfigurációs beállítást használja:

- v Java tárolt eljárások felépítése a Development Center programban, majd azok hibakeresése
- v Egy felhasználó Java tárolt eljárást futtat, egy másik pedig Java tárolt eljárás hibakeresését végzi, miközben az első Java tárolt eljárás futása még nem állt le.
- v Egy felhasználó Java tárolt eljárás hibakeresését végzi, egy másik felhasználó Java tárolt eljárást futtat, miközben a kezdeti Java tárolt eljárás hibakeresése még nem fejeződött be.

A korlátozás megkerülése érdekében a következő parancsok használatával biztosítsa, hogy a KEEPFENCED adatbázis-kezelési konfigurációs kulcsszó beállítása KEEPFENCED=NO legyen:

db2 update dbm cfg using KEEPFENCED NO db2stop db2start

Ha a KEEPFENCED beállítás értéke NO, a db2fmp folyamat leáll, ha egy Java tárolt eljárás hívása befejeződik, a DB2 Universal Database pedig új db2fmp folyamatot indít a következő rutinhívás kezeléséhez. Ez biztosítja, hogy Java tárolt eljárás hibakeresésének elindításakor nem legyen már hibakeresési módban lévő JVM.

A KEEPFENCED=YES beállítás szükséges az SQL tárolt eljárások hibakereséshez történő felépítéséhez, és az SQL tárolt eljárások hibakereséséhez. Ha a KEEPFENCED=NO beállítás az érvényes, felépíthet és végrehajthat SQL tárolt eljárásokat, de nem végezhet rajtuk hibakeresést.

## **A DB2SystemMonitor.getServerTimeMicros metódus használata nem támogatott**

A DB2® Universal JDBC Driver metódust DB2SystemMonitor.getServerTimeMicros() jelenleg nem támogatják a DB2<sup>®</sup> Universal Database<sup>™</sup> for Linux<sup>™</sup>, UNIX<sup>®</sup>, and Windows<sup>®</sup> kiszolgálók. A DB2SystemMonitor.getServerTimeMicros() metódus 0 értéket ad vissza, ha DB2® Universal Database™ for Linux, UNIX, and Windows® kiszolgálókhoz kapcsolódik.

## **Telepíteni kell az IBM XL C/C++ fordítóprogram futási környezetét (Linux on iSeries and pSeries systems, 64 bit)**

A 64 bites DB2 for Linux on iSeries™ and pSeries<sup>®</sup> rendszerek telepítése előtt a következő követelményeknek teljesülniük kell:

- A Linux iSeries szerver által támogatott iSeries™ vagy pSeries<sup>®</sup> hardvert kell használnia.
- v A következő két disztribúció valamelyikét kell futtatnia:
	- SUSE LINUX Enterprise Server (SLES) 9 vagy
	- Red Hat Enterprise Linux 3 Update 3 (Taroon)
- Le kell tölteni és telepíteni az IBM® XL C/C++ Advanced Edition V7.0 for Linux Run-Time Environment összetevőt. További információkért lásd: <http://www.ibm.com/support/docview.wss?uid=swg24007906>

vagy kövesse az alábbi lépéseket:

- 1. Keresse fel az XL C/C++ támogatási weboldalt a következő címen: <http://www.ibm.com/software/awdtools/xlcpp/support/>
- 2. A ″Self Help: Download″ fejléc alatt válassza ki a ″Latest Updates (PTFs)″ lehetőséget
- 3. A ″Linux″ fejléc alatt válassza ki a ″XL C/C++ Advanced Edition V7.0 for Linux Run-Time Environment″ lehetőséget
- 4. Kövesse az ″XL C/C++ Advanced Edition V7.0 for Linux Run-Time Environment″ oldal utasításait.

### **A 2-es típusú (Type 2) Universal JDBC Driver nem támogatott a 8.2.2-es verziójú DB2 UDB termék esetében (Linux AMD64)**

A Linux AMD64 platformon futó DB2 Universal Database™ (UDB) 8.2.2 (ami egyenértékű a 8.1-es változat 9-es javítócsomaggal ellátott változatával) nem támogatja az Universal JDBC 2-es típusú illesztőprogramját. A támogatás a jövőbeni javítócsomagokhoz tervbe van véve. A JDBC támogatás elérhető a 8.2.2-es verzióban a 4-es típusú (Type 4) Universal JDBC Driver és a 2-es típusú (Type 2) Legacy JDBC meghajtóprogram használatával (COM.ibm.db2.jdbc.app.DB2Driver).

### **Kurzorok PHP alkalmazásokban**

Amikor a PHP értelmező kurzort hoz létre egy alkalmazás megbízásából, alapértelmezés szerint kulcskészlet által vezérelt, görgethető kurzor jön létre. Néhány esetben ez nem várt eredményeket adhat. Ezen helyzet elkerülése érdekében explicite meg kell adni a "FOR READ ONLY" tagmondatot minden SELECT utasításnál, amely az adatok frissítésére szolgál. Más megoldások: a következő CLI konfigurációs paraméterek beállítása: "Patch2=6", "Patch2=42", vagy "DisableKeysetCursor=1". Ezek mindegyike azonban más következményekkel is járhat. A *CLI Útmutató és kézikönyv* kiadványban talál részletes útmutatást ezekkel a konfigurációs kulcsszavakkal kapcsolatban.

### **ConnectNode CLI/ODBC konfigurációs kulcsszó korlátozása**

A ConnectNode kulcsszó nem befolyásolja a Vezérlőközpontot. A Vezérlőközpont mindig kapcsolódik az SQL\_CONN\_CATALOG\_NODE beállítás által jelzett katalógus-csomóponthoz.

# **SQLColumns függvény (CLI) korlátozása**

Az SQLColumns() függvény nem támogatja adatok visszaadását egy fedőnév fedőnevéről. Amikor egy fedőnév fedőnevére adják ki, az SQLColumns() függvény üres eredménykészletet ad vissza.

# **Összerendelési beállításokra vonatkozó korlátozások CLI csomagoknál**

Néhány összerendelési beállítás hatástalan maradhat, amikor CLI csomagokat rendel össze a következő listafájlok valamelyikével: db2cli.lst, ddcsmvs.lst, ddcs400.lst, ddcsvm.lst vagy ddcsvse.lst. Mivel a CLI csomagokat a CLI, ODBC, JDBC, OLE DB, .NET és ADO alkalmazások használják, a CLI csomagokat érintő bármilyen változás hatással lesz az ilyen típusú alkalmazásokra is. Ezért CLI csomagok összerendelésekor alapértelmezés szerint az összerendelési beállításoknak csak egy része támogatott. A támogatott beállítások: ACTION, COLLECTION, CLIPKG, OWNER és REPLVER. Az összes többi olyan összerendelési beállítás, amely hatással van a CLI csomagokra, figyelmen kívül marad.

Ha olyan összerendelési beállításokkal szeretne létrehozni CLI csomagokat, amelyek alapértelmezés szerint nem támogatottak, adja meg a COLLECTION összerendelési beállítást egy olyan gyűjtemény-azonosítóval, amely különbözik az alapértelmezett gyűjtemény-azonosítótól (melynek értéke NULLID). Ezután a rendszer már minden összerendelési beállítást elfogad. Ha például az alapértelmezésben nem támogatott KEEPDYNAMIC YES összerendelési beállítással szeretne létrehozni CLI csomagokat, adja ki az alábbi parancsot:

db2 bind @db2cli.lst collection új\_gyűjt\_azon keepdynamic yes

Ahhoz, hogy CLI/ODBC alkalmazások elérhessék az új gyűjteményben létrehozott CLI csomagokat, a db2cli.ini inicializáló fájlban állítsa a CurrentPackageSet CLI/ODBC kulcsszót az új gyűjtemény-azonosítóra.

Egy konkrét gyűjtemény-azonosító alatt létező CLI csomagok felülírásához hajtsa végre az alábbi műveletek valamelyikét:

- v Dobja el a meglévő CLI csomagot még azelőtt, hogy erre a gyűjtemény-azonosítóra kiadná az összerendelési parancsot.
- v Az összerendelési parancs kiadásakor adja meg az ACTION REPLACE összerendelési beállítást.

# **CLI LOAD segédprogram korlátozásai**

A CLI LOAD segédprogram nem támogatja a paraméterjelzők használatát, ha az adatok beszúrásához előkészített SQL utasítás SELECT tagmondatot tartalmaz.

A 3-as javítócsomaggal rendelkező 8.2 verzió (egyenértékű a 10-es javítócsomaggal rendelkező 8.1-es verzióval) előtt a CLI LOAD segédprogram nem engedte céloszlopok megadását, ha az INSERT utasítás VALUES tagmondatott tartalmazott.

A 3-as javítócsomaggal rendelkező 8.2 verziótól kezdődően (egyenértékű a 10-es javítócsomaggal rendelkező 8.1-es verzióval) a CLI LOAD segédprogram megengedi céloszlopok megadását VALUES tagmondatot tartalmazó INSERT utasításban. Például a következő utasítást most már támogatja a CLI LOAD:

INSERT into tableA (col1, col2, col3) VALUES (?, ?, ?)

### **Eszközkatalógus-adatbázis létrehozása nem támogatott (Linux for AMD64)**

Linux (AMD64) rendszereken nem támogatott az eszközkatalógus-adatbázis létrehozása 64 bites DB2 Universal Database (UDB) példányok esetében. Ne kísérelje meg az eszközkatalógus létrehozását 64 bites példányon a következő eljárásokkal:

- v A DB2 UDB telepítése
- v 64 bites példány frissítése a **db2isetup** paranccsal
- v A telepítést követően a parancsfeldolgozó **CREATE TOOLS CATALOG** parancsának kiadásával.

A 8.1.4-es verzió esetében támogatott az eszközkatalógus-adatbázis létrehozása 32 bites példányon, Linux (AMD64) rendszeren.

## **Eszközkatalógus-adatbázis létrehozása nem támogatott (AIX, Solaris Operating Environments és HP-UX)**

64 bites hibrid platformokon futó 64 bites példányokon nem támogatott az eszközkatalógus létrehozása DB2 Universal Database (UDB) telepítése során. Hibrid rendszerek a következők:

- $\bullet$  AIX
- Solaris Operating Environments
- $\cdot$  HP-UX
- v Egyéb rendszerek, amelyek támogatják a 32 bites és 64 bites példányokat is

Ha 64 bites példányon eszközkatalógust kíván létrehozni, ezt a DB2 UDB telepítése után teheti meg, akár a parancsfeldolgozó (CLP) **CREATE TOOLS CATALOG CLP** parancsával, akár a Vezérlőközpont segítségével. Ezen művelet végrehajtásához telepítenie kell az IBM Developer Kit for Java 64 bites változatát is. További részletek a *DB2 Adminisztrációs útmutató* kiadvány DB2 Administration Server fejezetében olvashatók.

### **Memóriakorlátozások DB2 UDB vállalati kiadás és a DB2 munkacsoport kiszolgáló kiadás 8.2-es verziójában**

Memóriakorlátozások vonatkoznak a következő termékekre:

- v IBM DB2 Universal Database (UDB) vállalati kiadás (Névvel ellátott felhasználó beállítás). Kiszolgálónként maximálisan 4 GB memória használható.
- v IBM DB2 UDB vállalati kiadás (CPU beállítás). Kiszolgálónként maximálisan 4 GB memória használható.
- v IBM DB2 UDB munkacsoport kiszolgálói kiadás. Kiszolgálónként maximálisan 16 GB memória használható.
- v IBM DB2 UDB munkacsoport kiszolgálói korlátlan kiadás. Kiszolgálónként maximálisan 16 GB memória használható.

### **Raktárfolyamat rendszeres időközönkénti futtatásának beütemezése**

Amikor egy raktárfolyamat rendszeres időközönkénti futtatását akarja beütemezni, határozza meg, hogy legfeljebb mennyi ideig tarthat a folyamat összes lépésének futtatása, s ennek

megfelelően állítsa be az időközt. Ha a folyamat túllépi az ütemezett időintervallumot, a folyamat soron következő ütemezett futtatása nem történik meg és nem is lesz újraütemezve.

### **Korlátozott SNA-támogatás a 8-as verzióban**

Az alábbi támogatások megszűntek a Windows és UNIX rendszeren futtatható, 8-as verziójú DB2 Universal Database (UDB) nagyvállalati kiszolgálói kiadás (ESE) és a Windows és UNIX rendszereken futtatható, 8-as verziójú DB2 Connect nagyvállalati kiadás (CEE) termékben:

- v A több helyen történő frissítés (kétfázisú véglegesítés) nem használható SNA-n keresztül. A több helyen történő frissítést (kétfázisú véglegesítést) igénylő alkalmazásoknak TCP/IP kapcsolatot *kell* létesíteni. A gazdagépen vagy iSeries adatbázis-kiszolgálón TCP/IP-n keresztül folytatott több helyen történő frissítést (kétfázisú véglegesítést) korábbi kiadások tartalmazták. A több helyen végrehajtott frissítést (kétfázisú véglegesítést) igénylő, iSeries kiszolgálón vagy gazdagépen futó alkalmazások ezt a szolgáltatást használhatják a DB2 UDB ESE 8-as verziójában.
- v A DB2 UDB ESE és a DB2 CEE kiszolgálók jelenlegi verziói már nem fogadnak SNA ügyfélkapcsolatokat. A 8-as verziójú, 1-es FixPak javítócsomaggal futó DB2 UDB lehetővé teszi a 32 bites AIX, Solaris Operating Environment, HP-UX és Windows alkalmazások számára, hogy SNA protokollon keresztül hozzáférjenek a gazdagépen vagy iSeries rendszeren futó adatbázis-kiszolgálókhoz. Ez a támogatás lehetővé teszi, hogy az alkalmazások SNA protokollon keresztül hozzáférjenek a gazda vagy iSeries adatbázis-kiszolgálókhoz, azonban csak egyfázisú véglegesítést használhatnak.
- v A DB2 UDB for z/OS Sysplex támogatása csak TCP/IP protokollon keresztül használható. SNA-összeköttetés esetén nincs Sysplex-támogatás.
- v A továbbiakban nem hajtható végre jelszóváltoztatás SNA-kapcsolaton keresztül az adatbázis-kiszolgálón.
- v A DB2 UDB és a DB2 Connect következő verziója már egyáltalán nem tartalmaz majd SNA támogatást.

# **A biztonsági bővítőt érintő probléma és megkötés DB2 UDB ügyfelek esetében (Windows)**

Windows operációs rendszeren futó DB2 ügyfelekre telepítendő biztonsági bővítők fejlesztésekor ne vegyen ki (unload) egyetlen kiegészítő könyvtárat sem a bővítő befejezési függvényében. Ez a megkötés vonatkozik minden típusú ügyfélbiztonsági bővítőre, beleértve a csoport, felhasználói azonosító és jelszó, Kerberos, valamint GSS-API bővítőket is.

Ezt a korlátozást az indokolja, hogy a DB2 Universal Database nem képes kivenni (unload) biztonsági bővítőket DB2 ügyfelek esetében, Windows operációs rendszereken.

## **Hibák sikeres bejelentkezés jelentése esetén kapcsolódási kísérletkor (AIX)**

Ha az operációs rendszer hitelesítését használja AIX rendszeren és kapcsolódási kísérlet során a hitelesítés sikeres volt, a DB2 Universal Database (UDB) megkísérel jelentést küldeni arról, hogy az AIX rendszerbe történő bejelentkezés sikeres volt. A 8-as verzió 5-ös FixPak javítócsomagja előtt, ha a DB2 UDB nem tudott jelentést küldeni sikeres bejelentkezésről, a felhasználó sikeres hitelesítése ellenére sem sikerült a kapcsolódás. A 8-as verzió 5-ös javítócsomagtól kezdődően a kapcsolat folytatódhat, a hiba pedig naplózásra kerül a db2diag.log fájlban.

## **A kétrészes felhasználói azonosító nem támogatott (Windows ME)**

Windows ME rendszeren nem támogatott a kétrészes felhasználói azonosító a CONNECT utasítás és az ATTACH parancs esetében (pl. tartománynév\felhasználónév).

## **A Betöltés vagy Behozatal műveletek Oszlopok lapja nem támogatja az IXF-fájlok DBCS karaktereit**

Ha a DBCS karaktereket tartalmazó IXF-fájlból történő betöltés vagy behozatal beállításához a Betöltés varázslót vagy a Behozatal párbeszédpanelt szeretné használni, az Oszlopok lap nem megfelelően fogja megjeleníteni a fájlban szereplő oszlopok neveit.

## **GUI eszközök AMD64 processzorral rendelkező Linux operációs rendszerekre**

A DB2 Universal Database (UDB) termékhez mellékelt GUI eszközök Java–alapú grafikus segédprogramok. A DB2 UDB GUI eszközök példái:

• Vezérlőközpont

| | | | | | | |

| | |

| | | |

| |

|

- v Információs központ
- Konfigurációsegéd
- Development Center

Mivel az AMD64 processzorral rendelkező Linux operációs rendszerek jelenleg nem rendelkeznek 64 bites Java™ SDK vagy futtató környezettel, ezeknek az eszközöknek a futtatását 32 bites DB2 UDB példányról kell végezni.

Ezek az eszközök helyi és távoli 64 bites példányok adatbázisainak kezelésére használhatók. Például a Vezérlőközpont használatához először létre kell hoznia egy 32 bites példányt. Egy 32 bites példány létrehozása után kézzel kell katalógusba venni az adminisztrálni kívánt helyi 64 bites példányt.

Az AMD64 processzoron futó DB2 for Linux termékről további információk a következő URL-en találhatók:

<ftp://ftp.software.ibm.com/software/data/pubs/papers/linuxamd64.pdf>

## **A grafikus eszközökhöz szükséges minimális megjelenítési beállítások**

Ahhoz, hogy a grafikus eszközök, például a Vezérlőközpont, megfelelően működjenek, a képernyő felbontásának minimálisan 800 x 600-nak kell lennie, és legalább 32 színt kell használnia.

# **A GB18030 karakterek helytelen megjelenítése egy ablak címsorában**

Ha egy ablak címsorában a GB18030 kínai karakterkódoló szabványba tartozó karakterek vannak, előfordulhat, hogy a karakterek helyén csak kérdőjelek vagy négyzetek jelennek meg.

# **Ne particionálja az információkatalógus központ tábláit**

Az Információkatalógus-kezelő által használt tábláknak egyetlen adatbázis-partícióban kell elhelyezkedniük. Számos eljárás létezik, amelyek segítségével egy partíción belül helyezheti el ezeket a táblákat. A következő eljárás egy bevált megközelítést ismertet.

1. Nyissa meg a DB2 parancssori feldolgozót (CLP), majd adja ki a következő parancsokat:

- a. CREATE DATABASE PARTITION GROUP *partíciócsoport\_neve* ON DBPARTITIONNUM *partíció\_száma*
- b. CREATE REGULAR TABLESPACE *táblaterület\_neve* IN DATABASE PARTITION GROUP *partíciócsoport\_neve* MANAGED BY SYSTEM USING ('*cname*')

ahol *partíciócsoport\_neve* mindkét parancs esetén ugyanaz.

- 2. Kattintson a következőre: Start –> Programok –> IBM DB2 –> Beállítási eszközök –> Információkatalógus kezelő varázsló.
- 3. A Beállítások lapon adja meg a táblaterületnevet a **Táblaterület** mezőben.

## **A Query Patroller korlátozásai, ha a DYN\_QUERY\_MGMT beállítás nem engedélyezett**

A Query Patroller nem tudja végrehajtani az alábbi műveleteket, ha a DYN\_QUERY\_MGMT adatbázis-konfigurációs paraméter ki van kapcsolva:

- Felfüggesztett lekérdezések kioldása
- v Futó vagy várakoztatott lekérdezés háttérben futásra kényszerítése, amennyiben a lekérdezés előtérben van

Ha megpróbál felszabadítani egy felfüggesztett állapotban levő lekérdezést, vagy egy előtérben futó lekérdezést háttérbe akar küldeni, miközben a DYN\_QUERY\_MGMT paraméter DISABLE értékre van állítva, hibaüzenetet fog kapni, és a lekérdezés állapota változatlan marad. Ha ütemezve van a függő lekérdezések futtatása, és a DYN\_QUERY\_MGMT le van tiltva (DISABLE) a lekérdezések futtatásakor, egy hibaüzenet jelenik meg a qpdiag.log fájlban, és a lekérdezések továbbra is felfüggesztett állapotban maradnak.

## **A Query Patroller eredménytáblák mostantól a DB2QPRT sémát használják**

Az 5-ös javítócsomagtól kezdődően minden új eredménytábla a DB2QPRT sémában jön létre, és nem pedig a küldő sémájában.

A DB2QPRT sémára vonatkozó DROPIN jogosultság azon kezelőknek lesz megadva, akiknek a profilja az 5-ös javítócsomag telepítése előtt jött létre, és rendelkeztek az alábbiak valamelyikével:

- v MONITORING jogosultság szerkesztési jogkörrel
- v HISTORICAL ANALYSIS jogosultság szerkesztési jogkörrel

A DB2QPRT séma fölötti DROPIN jogosultságot akkor kapják meg, amikor a Query Patroller első alkalommal hoz létre eredménytáblát ebben a sémában.

Azok az operátorok, akik a FixPak 5 telepítése után kapnak MONITORING vagy HISTORICAL ANALYSIS jogosultságot szerkesztési jogkörrel, szintén megkapják a DB2QPRT séma fölötti DROPIN jogosultságot, amint megtörténik a profiljuk létrehozása vagy frissítése.

## **Az állapotjelzővel kapcsolatos korlátozások**

Az Állapotfigyelő nem képes végrehajtani a *db2.db2\_op\_status* állapotjelzővel kapcsolatos utasításokat, ha a jelző kikapcsolt állapotban van. Ez az állapot akkor jöhet létre, ha például egy, a jelző által felügyelt példány inaktívvá válik határozott leállítási kérelem vagy hibás befejeződés miatt. Ha azt szeretné, hogy a hibás befejeződést követően a példány automatikusan újrainduljon, úgy kell konfigurálnia a hibajelzőt, hogy az magas rendelkezésre állású állapotban tartsa a példányt.

#### **Ismert problémák és ezek megoldásai**

### **Exportálás IXF fájlba − és + karaktereket tartalmazó oszlopindexekkel**

Amikor az **export** parancsot egy IXF fájlformátummal és egy SELECT \* tagmondattal adja ki, az indexelési információk összegyűjtésére is sor kerül, ha lehetséges.

#### **Probléma:**

Ha az indexben megadott oszlopnevek − vagy + karaktereket tartalmaznak, az indexelési információk összegyűjtésére nem kerül sor, és a program az SQL27984W SQL hibakódot adja. Az exportálás befejeződik és az exportált adatokra ez nincs hatással. Az indexelési információk mentésére azonban nem kerül sor az IXF fájlba.

#### **Megoldás:**

Ha az **import** parancs és a CREATE paraméter segítségével újra létrehozza a táblát, az indexek újbóli létrehozására nem kerül sor. Az indexek külön létrehozásához használja a **db2look** segédprogramot.

## **A CLI0116E vagy SQL0428N hiba a db2ReadLog API hívásakor**

#### **Probléma:**

A db2ReadLog API hívása egy alkalmazásból hibát okozhat, amikor az alkalmazás megszakítja a kapcsolatát az adatbázissal, ha a kapcsolat bontása előtt nem kerül sor véglegesítésre vagy visszagörgetésre:

- v A CLI0116E hiba akkor fordulhat elő, ha a db2ReadLog API-t egy CLI alkalmazásból hivják meg.
- v A SQL0428N hiba akkor fordulhat elő, ha a db2ReadLog API-t egy C nyelven írt beágyazott SQL alkalmazásból hívják meg.

#### **A probléma megkerülésének egyik módja:**

Nem beágyazott SQL alkalmazásoknál kapcsolja be az automatikus véglegesítési módot a db2ReadLog API hívása előtt.

#### **A probléma megkerülésének másik módja:**

Adjon ki COMMIT vagy ROLLBACK utasítást a db2ReadLog API hívása és az adatbázis kapcsolatának bontása előtt.

## **A "db2gcf –k" parancs végrehajtása sikertelen DB2 UDB munkacsoport kiszolgálói kiadás esetén**

#### **Probléma:**

A db2gcf parancs valamely DB2 Universal Database (UDB) példány elindítását, leállítását vagy figyelését hajtja végre, általában egy automatizált parancsfájl részeként, például egy HA (magas rendelkezésre állású) szektorcsoporton.

A db2gcf rendszerparancs –k paraméterrel történő kiadása sikertelen DB2 UDB Workgroup Server rendszeren.

#### **Megoldás:**

A "db2gcf -k" parancs kizárólag a DB2 UDB Enterprise Server kiadásán működik, DB2 UDB Workgroup Server kiadáson nem.

#### **SQL1224 hiba DRDA csomagolótól (AIX)**

Ha 32 bites DB2 Universal Database (UDB) kiszolgáló fut AIX rendszeren, és az ugyanazon rendszeren futó egyik alkalmazás egynél több helyi adatbázis-kapcsolattal rendelkezik a DRDA csomagolón keresztül, akkor az alkalmazás az alábbi hibaüzenetet kaphatja:

```
SQL1822N Unexpected error code "-1224" received from
data source "W3_SERVER2".
Associated text and tokens are
 func="DriverConnect"
 msg="SQL1224N Egy adatbázisügynök elindítása nem sikerült
                valamely kérelem kiszolgálásához vagy leállt
                az adatbázisrendszer leállása vagy force
                parancs miatt. "
SQLSTATE=560BD
```
A hiba elkerülése érdekében vegye fel a következő bejegyzést a befogadott konfigurációs fájlba (*példány\_könyvtár*/cfg/db2dj.ini): EXTSHM=ON

**Megjegyzés:** Ha bejegyzést ír a befogadott konfigurációs fájlba, a változtatások érvénybe léptetéséhez le kell állítania, majd újra kell indítania a DB2 UDB programot.

Másik megoldás, ha TCP/IP csomóponton elhelyezkedő adatbázisként katalogizálja a helyi DB2 UDB adatbázist. Például:

```
CATALOG TCPIP NODE csomópont REMOTE
gazdagép SERVER 123;
CATALOG DB adatbázis AT NODE csomópont;
CREATE WRAPPER drda;
CREATE SERVER kiszolgáló TYPE DB2/UDB VERSION 8 WRAPPER drda
   AUTHORIZATION "azonosító" PASSWORD "jelszó"
   OPTIONS(ADD DBNAME 'MYDB');
```
### **Nem működnek a gyorsbillentyűk Microsoft Visual Studio .NET Framework 1.1 rendszeren**

Ha nem működnek a gyorsbillenytűk a Microsoft Visual Studio .NET Framework 1.1 használatakor, letölthet egy gyorsjavítást a Microsoft webhelyéről. A gyorsjavítást megtalálja a Microsoft Tudásbázisban, a Q836745 szám alatt.

### **Az egyszerűsített kínai területi beállítások (AIX)**

Az AIX módosította az Zh\_CN egyszerűsített kínai területi beállításokhoz rendelt kódkészletet a következők esetében:

- AIX  $5.1.0000.0011$  vagy újabb
- AIX 5.1.0 2-es vagy újabb karbantartási szinttel

Emiatt a GBK (1386) kódlapot felváltja a GB18030 (5488 vagy 1392) kódlap. Mivel a DB2 Universal Database (UDB) for AIX natív módon támogatja a GBK kódkészletet, a GB18030 kódkészletet pedig a Unicode kódoláson keresztül, a DB2 UDB a Zh\_CN területi beállítások kódkészletének alapértékeként az ISO 8859-1 (819-es kódlap) kódkészletet adja meg, bizonyos műveletek esetében pedig a területi beállítások alapértelmezett területkódja az Egyesült Államok (US) lesz.

Ezen korlátozás két módon kerülhető meg:

- v Változtassa meg a területi beállítás kódkészletét GB18030-ról GBK-ra, és a területkódot az Egyesült Államok (US) helyett Kínára (területazonosítója: CN, területkódja: 86).
- v Használjon más egyszerűsített kínai területi beállítást.

Ha az első módszert választja, a következő parancsokat kell kiadnia:

db2set DB2CODEPAGE=1386 db2set DB2TERRITORY=86 db2 terminate db2stop db2start

Ha a második módszer mellett dönt, módosítsa a Zh\_CN területi beállítást ZH\_CN vagy zh\_CN beállításra. A ZH\_CN területi beállítás kódkészlete Unicode (UTF-8), míg a zh\_CN kódkészlete eucCN (1383-as kódlap).

### **Az egyszerűsített kínai területi beállítások (Red Hat Linux)**

A Red Hat 8-as és újabb verzióiban (köztük a Red Hat Enterprise Linux [RHEL] 2.1-es és 3-as verziójában) megváltozott az egyszerűsített kínai nyelvhez tartozó alapértelmezett kódkészlet: GBK (1386-os kódlap) kódkészletről GB18030 (5488-as vagy 1392-es kódlap) kódkészletre.

Mivel a DB2 Universal Database (UDB) for Linux natív módon támogatja a GBK kódkészletet, a GB18030 kódkészletet pedig a Unicode kódoláson keresztül, a DB2 UDB kódkészletként alapértelmezés szerint az ISO 8859-1 (819-es kódlap) kódkészletet használja, bizonyos műveletek esetében pedig alapértelmezett területkódja szintén az Egyesült Államok (US) lesz.

Ezen korlátozás két módon kerülhető meg:

- v Változtassa meg a Red Hat alapértelmezett kódkészletét: a GB18030 helyett állítsa be a GBK értéket, a területkódnál pedig az US helyett válassza Kínát (területazonosítója CN, területkódja 86).
- v Használjon más egyszerűsített kínai területi beállítást.

Ha az első módszert választja, a következő parancsokat kell kiadnia:

db2set DB2CODEPAGE=1386 db2set DB2TERRITORY=86 db2 terminate db2stop db2start

A második módszer választásakor a következő parancsok valamelyikét kell használnia:

export LANG=zh\_CN.gbk export LANG=zh\_CN export LANG=zh\_CN.utf8

, ahol a zh\_CN kódkészlete eucCN, illetve kódlapja 1383, míg a zh\_CN.utf8 kódlapja 1208.

### **Merant Driver Manager inkompatibilitás (UNIX)**

Inkompatibilitás tapasztalható a Unicode támogatás esetében, ha a Merant Driver Manager megkísérli elérni a UNIX rendszeren futó DB2 ODBC vezérlőt. Emiatt a Merant Driver Manager akkor is Unicode kódolást használ, ha az alkalmazás nem kérte a Unicode használatát. Ez bizonyos összetevők, például az Adatraktár központ, az Információkatalógus-kezelő és az MQSI használatakor problémát okozhat, mivel ezek működéséhez a Merant Driver Manager alkalmazásnak támogatnia kell a nem IBM adatforrásokat. Átmeneti megoldásként használhat alternatív, Unicode támogatással nem rendelkező DB2 ODBC ODBC vezérlőkönyvtárat.

Az AIX, HP-UX és Solaris Operating Environment rendszerekre készült DB2 Universal Database (UDB) 8.1-es verziója tartalmaz egy másik, Unicode támogatással nem rendelkező DB2 ODBC vezérlőprogram-könyvtárat is. Az alternatív könyvtár használatához először létre kell hozni a könyvtár egy másolatát, és ezen a másolatnak az eredeti DB2 ODBC vezérlő könyvtárnevét kell adni.

**Megjegyzés:** Az alternatív (\_36) könyvtár tartalmazza a DB2 JDBC vezérlője számára szükséges Unicode függvényeket. Ezen könyvtár használata lehetővé teszi a JDBC alkalmazások (köztük a WebSphere Application Server termék) számára, hogy sikeresen együttműködjenek a DB2 UDB programmal.

Ha át kíván térni nem Unicode kódolású ODBC könyvtárra AIX, HP-UX vagy Solaris Operating Environment rendszeren, kövesse az alábbi utasításokat. Mivel ez egy kézi folyamat, mindig végre kell hajtania, ha frissíti a terméket, beleértve a későbbi javítócsomagok és szintmódosítások telepítését.

#### **Eljárás:**

#### **AIX**

A másodlagos könyvtár AIX rendszeren történő létrehozásához tegye a következőket:

- 1. Példánytulajdonosként állítsa le az összes adatbázispéldányt a **db2stop force** paranccsal.
- 2. A DB2 Administration Server (DAS) példányazonosítóját használva nak segítségével zárja be a DAS-példányt a **db2admin stop force** parancs segítségével.
- 3. Készítsen biztonsági mentést az /usr/lpp/db2\_81/lib könyvtárban található eredeti db2.o fájlról.
- 4. Root jogosultsággal rendelkező felhasználóként adja ki a **slibclean** parancsot.
- 5. Másolja a db2\_36.o fájlt az elmentett db2.o fájl helyére, ügyelve arra, hogy a tulajdonos és a jogosultságok ne változzanak. Használja a következő parancsokat:

cp db2\_36.o db2.o -r--r--r-- bin:bin for db2.o

Ha vissza akar váltani az eredeti objektumra, ugyanezt az eljárást kell végrehajtania, csak a biztonsági másolatot használja a db2\_36.o fájl helyett.

#### **Solaris Operating Environment**

A másodlagos könyvtár létrehozása Solaris Operating Environment rendszer esetén:

- 1. Példánytulajdonosként állítsa le az összes adatbázispéldányt a **db2stop force** paranccsal.
- 2. A DB2 Administration Server (DAS) példányazonosítóját használva nak segítségével zárja be a DAS-példányt a **db2admin stop force** parancs segítségével.
- 3. Készítsen biztonsági másolatot az /opt/IBMdb2/V8.1/lib könyvtárban található eredeti libdb2.so.1 fájlról.
- 4. Másolja a libdb2\_36.so.1 fájlt az elmentett libdb2.so.1 fájl helyére, ügyelve arra, hogy a tulajdonos és a jogosultságok ne változzanak. Használja a következő parancsokat:

cp libdb2\_36.so.1 libdb2.so.1 -r-xr-xr-x bin:bin libdb2.so.1

#### 5. Adja ki a **db2iupdt <példány>** parancsot minden egyes adatbázispéldányra, és a **dasupdt <das\_példány>** parancsot a DAS példányára.

Ha vissza akar váltani az eredeti objektumra, ugyanezt az eljárást kell végrehajtania, csak a biztonsági másolatot használja a libdb2\_36.so.1 fájl helyett.

#### **HP-UX PA-RISC**

A szükséges könyvtár létrehozása HP-UX PA-RISC rendszerben:

- 1. Zárja be az összes adatbázispéldányt a **db2stop force** paranccsal.
- 2. Zárja be a DB2 Administration Server (DAS) példányt a **db2admin stop force** parancs segítségével.
- 3. Készítsen biztonsági másolatot az /opt/IBMdb2/V8.1/lib könyvtárban található eredeti libdb2.sl fájlról.
- 4. Másolja a libdb2\_36.sl fájlt az elmentett libdb2.sl fájl helyére, ügyelve arra, hogy a tulajdonos és a jogosultságok ne változzanak. A következetesség érdekében használja a következő parancsokat:
	- cp libdb2\_36.sl libdb2.sl -r-xr-xr-x bin:bin for libdb2.sl
- 5. Adja ki a **db2iupdt <példány>** parancsot minden egyes adatbázispéldányra, és a **dasupdt <das\_példány>** parancsot a DAS példányára.

Ha vissza akar váltani az eredeti objektumra, ugyanezt az eljárást kell végrehajtania, csak a biztonsági másolatot használja a libdb2\_36.sl fájl helyett.

#### **HP-UX on IA64**

A szükséges könyvtár létrehozása HP-UX on IA64 rendszerben:

- 1. Zárja be az összes adatbázispéldányt a **db2stop force** paranccsal.
- 2. Zárja be a DB2 Administration Server (DAS) példányt a **db2admin stop force** parancs segítségével.
- 3. Készítsen biztonsági mentést az /opt/IBMdb2/V8.1/lib könyvtárban található eredeti libdb2.so fájlról.
- 4. Másolja a libdb2\_36.so fájlt az elmentett libdb2.so fájl helyére, ügyelve arra, hogy a tulajdonos és a jogosultságok ne változzanak. A következetesség érdekében használja a következő parancsokat:

cp libdb2\_36.so libdb2.so -r-xr-xr-x bin:bin for libdb2.so

5. Adja ki a **db2iupdt <példány>** parancsot minden egyes adatbázispéldányra, és a **dasupdt <das\_példány>** parancsot a DAS példányára.

Ha vissza akar váltani az eredeti objektumra, ugyanezt az eljárást kell végrehajtania, csak a biztonsági másolatot használja a libdb2\_36.so fájl helyett.

#### **Egyéb UNIX operációs rendszerek**

Lépjen kapcsolatba az IBM terméktámogatásával, ha más UNIX operációs rendszeren segítségre van szüksége a DB2 UDB és a Merant Driver Manager használatával kapcsolatban.

## **NFS APAR IY32512 – Nem elérhető szálak (AIX)**

Az AIX 5 NFS APAR IY32512 a **db2stop** parancs meghiúsulását okozhatja sok partíciót tartalmazó rendszereken.

Olyan kiszolgálón, amely már zárolt fájlokra vonatkozó zárolás-blokkolás kérelmeket gyakran kap, előfordulhat, hogy a zárolási démon nem válaszol. Ez a helyzet akkor fordulhat elő, ha minden rendelkezésre álló zárolt szál ki van osztva olyan szálaknak, amelyek a zárolások felszabadulására várnak, így nincs rendelkezésre álló szál a munka folytatására a zárolásfeloldási kérelem küldésekor.

Ha ilyen eset áll elő, a leállt csomópontokat újra kell indítani. A DB2 Universal Database programban létezik módszer a probléma elkerülésére: a csomópontok egyenkénti leállítása a **db2stop** parancs NODENUM beállításának használatával.

## **Az SQLFLAG(STD) előfordító beállítás hibája**

Ha az SQLFLAG(STD) előfordítási beállítás engedélyezve van, a következő hibát kapja: Abend C6 occurred while running Precompile program DSNHPC (C6 rendellenes leállás történt a DSNHPC előfordítási program futtatása során).

Távolítsa el az SQLFLAG (STD) előfordítási beállítást, ha a Development Center segítségével a DB2 Universal Database for z/OS 8-as verzióján futtatni kívánt SQL tárolt eljárásokat hoz létre.

## **A kapcsolattárolást engedélyezni kell, a Sysplex alkalmazásakor a DB2 Connect alkalmazásban**

#### **Probléma:**

A DB2 Connect™ nem irányítja a kapcsolatokat az elosztott adat szolgáltatás (DDF) más tagjához, ha az OS390 rendszeren lévő adatmegosztó csoport DDF kapcsolódó tagja le van állítva. Ha a Sysplex engedélyezve van, a DB2 Connect™ a kapcsolatokat a kiszolgáló listája alapján a DDF más tagjához irányítja.

A DB2 Connect 8-as verziójú Sysplex programjának tervezésére az ügynöktárolást szem előtt tartva került sor. A Sysplex kiszolgálólistát nem használja a program, ha nincsenek ügynökök és adatbázis-kapcsolatok. Ezért legalább egy ügynököt fent kell tartani a Sysplex kiszolgálólista karbantartásához.

#### **Megoldás:**

A következő parancsok futtatásával engedélyezze a kapcsolattárolást:

db2 update dbm cfg using num\_poolagents *szám* db2stop db2start

ahol *szám* a DB2 példányon tárolt ügynökök legnagyobb megengedett száma. A kapcsolattárolás akkor engedélyezett, ha a *szám* nagyobb, mint nulla.

#### **Javaslat:**

Állítsa a num\_poolagents paramétert -1 értékre, amely a maxagents konfigurációs paraméter értékének felét jelenti.

## **DB2 Connect Custom Advisor**

Bár szerepel a *DB2 Connect felhasználói kézikönyvben*, a DB2 Connect Custom Advisor támogatása megszűnt a 8.2-es verzióban.

## **Meghiusul az eszközkatalógus-adatbázis létrehozása (HP-UX)**

#### **Probléma**

A DB2 Universal Database (UDB) 8.2-es verziójának HP-UX rendszerre történő telepítésekor aCREATE TOOLS CATALOG parancs végrehajtása sikertelen SQLCODE -22209 hibakód mellett, ha 32 bites példányon fut és a DB2 Administration Server jdk\_path konfiguráció paramétere a HP-UX SDK 1.4 termékre mutat. A hibát az okozza, hogy a 8.2-es verziójú DB2 UDB alapértelmezés szerint telepíti a HP-UX SDK 1.4 terméket, de a 8.2-es verzió 32 bites példánya esetében a HP-UX SDK 1.3 szükséges a CREATE TOOLS CATALOG parancs sikeres végrehajtásához.

Ez a hiba a DB2 UDB 8.1-es verzió 7-es FixPak javítócsomagjának telepítésekor is felléphet, ha a DB2 Administration Server jdk\_path konfigurációs paraméterét úgy frissítette kézzel, hogy az a HP-UX SDK 1.4 termékre mutasson, illetve ha eldobta, majd újra létrehozta a DB2 Administration Server (DAS) terméket. Ezen hiba oka minden esetben az, hogy a jdk\_path konfigurációs paraméter a HP-UX SDK 1.4 termékre mutat.

A DB2 UDB 8.2-es verziójának 32 bites példányának hibátlan futtatásához a HP-UX SDK 1.3 szükséges.

#### **A probléma megkerülésének egyik módja**

Az eszközkatalógust 64 bites példányon hozza létre.

#### **A probléma megkerülésének másik módja**

A következő lépések végrehajtásával hozza létre az eszközkatalógust 32 bites példányon:

- 1. Töltse le a HP-UX SDK 1.3 terméket a HP-UX webhelyéről: <http://www.hp.com/products1/unix/java/>
- 2. Telepítse a HP-UX SDK 1.3 terméket.
- 3. Frissítse a DB2 Administration Server jdk\_path konfigurációs paraméterét úgy, hogy az a HP-UX SDK 1.3 termékre mutasson. Például: db2 update admin config using JDK\_PATH /opt/java1.3
- 4. Indítsa újra a DB2 Administration Server programot. db2admin stop db2admin start
- 5. Adja ki újra a CREATE TOOLS CATALOG parancsot a 32 bites példányon.

### **Ind karakterek megjelenítése a DB2 GUI grafikus felhasználói felületén**

Ha a DB2 grafikus kezelőfelületének eszközeit használva problémái vannak az ind karakterek megjelenítésével, a szükséges betűkészletek valószínűleg nincsenek telepítve a rendszeren.

A DB2 Universal Database (UDB) az alábbi IBM TrueType és OpenType arányos ind betűtípusokat tartalmazza. Ezeket a betűkészleteket megtalálja a következő CD-lemezek font könyvtárában:

- v *IBM Developer Kit, Java Technology Edition (64 bit) for AIX 5L*
- v *DB2 Embedded Application Server és alkalmazások (XML nyilvántartás, Hálóadminisztrációs eszközök és Java elosztott hibakereső)* az adott operációs rendszerhez

Ezek a betűkészletek csak a DB2 UDB termékhez kapcsolódóan használhatók. Nem bocsáthatja áruba, illetve egyéb módon sem terjesztheti ezeket a betűtípusokat.

*9. táblázat: A DB2 UDB termékcsomagban található ind betűkészletek*

| <b>Betűtípus</b>      | <b>Betűstílus</b> | A betűtípust tartalmazó fájl<br>neve |
|-----------------------|-------------------|--------------------------------------|
|                       |                   |                                      |
| Devanagari MT for IBM | Közepes           | devamt.ttf                           |
| Devanagari MT for IBM | Félkövér          | devamtb.ttf                          |
| Tamil                 | Közepes           | TamilMT.ttf                          |
| Tamil                 | Félkövér          | TamilMTB.ttf                         |
| Telugu                | Közepes           | TeluguMT.ttf                         |
| Telugu                | Félkövér          | TeleguMTB.ttf                        |

A betűtípusok telepítésével és a font.properties fájl módosításával kapcsolatos részletes tudnivalókat az IBM Development Kit for Java (IBM fejlesztői készlet Java nyelvhez) című dokumentáció Internationalization (Lokalizáció) című része tartalmazza.

Ezen túlmenően a Microsoft alábbi termékei is tartalmaznak ind betűkészleteket, melyek szintén használhatók a DB2 GUI eszközei esetében:

- v Microsoft Windows 2000 operációs rendszer
- v oMicrosoft Windows XP operációs rendszer
- Microsoft Publisher
- Microsoft Office

### **A grafikus felhasználói felület eszközök nem támogatottak zSeries kiszolgálókon (Linux)**

A DB2 Telepítő varázsló kivételével a GUI eszközök nem használhatók Linux operációs rendszert futtató zSeries kiszolgálókon. A korlátozás kiterjed az általában az Installation (Telepítés) indítópultról indított elemekre, például a Gyorstanfolyamra.

Ha a GUI eszközöket ezen rendszerek valamelyikén használni kívánja, telepítse az adminisztratív eszközüket ettől eltérő rendszerbeállítással rendelkező ügyfélrendszerre, majd ezen ügyfél segítségével csatlakozzon a zSeries kiszolgálóhoz.

## **A DB2 Információs központ keresési kifejezéseit idézőjelek közé kell írni, ha szerepel bennük számjegy**

Ahhoz, hogy a DB2 Információs központ pontos találatokat adjon kereséskor, a számokat is tartalmazó keresési kifejezéseket idézőjelek közé kell írni.

Ha például az alábbi kifejezést írja be, nem fog rá eredményt kapni:

1.4.1

Ha azonban idézőjelek közé írja ugyanezt, megkapja a kívánt találatokat:

"1.4.1"

Másik példa: ha a következő kifejezést írja be, túl sok (nem oda tartozó) témakört kap találatként:

DB20000I

Ha viszont kiteszi az idézőjeleket, akkor a megfelelő találatokat kapja: "DB20000I"

# **Címkenyelv fájlok importálásakor nem jön létre az Információkatalógus-központ naplófájlja**

Ha címkenyelvfájlok importálásakor nem jön létre egy Információkatalógus-központ naplófájl, hajtsa végre a következő hibaelhárítási lépéseket:

#### **A db2icmimport parancssori futtatásakor:**

v Ha a kimeneti fájlok (.xml, .out, .err, .log) nem jönnek létre, akkor valószínűleg a parancssorban van a hiba. Ellenőrizze ez első öt argumentum (felhasználónév, jelszó, adatbázis, katalógus és címkefájl) helyességét. A **db2icmimport** parancs beírásával ellenőrizze a szintaktikát. Ha ez nem oldja meg a problémát, a -g kapcsolóval módosítsa a **db2icmimport** parancsot, hogy a **db2javit** parancs kimenetét dolgozza fel, és a saját kimenetét egy fájlba írja. Például:

db2javit -j:com.ibm.db2.common.icm.tag.IcmImport -w: -i: -o:"-Xmx128m -Xms32m" -g:"d:\temp\myimport.trc" ...

- v Ha így sem készül naplófájl, akkor elemzési hiba történhetett. Nézze meg az .xml és az .out fájlt. Ha lehetséges, szúrjon be egy ″:COMMIT.CHKPID(DEBUG)″ parancsot a címkenyelvfájl elejére. Ez a parancs hibakeresési üzeneteket állít elő, és ellenőrzi az .xml és az .out fájl elemzési hibáit.
- v Az elemzés után hibáknak kell megjelenniük a .log fájlban. A hibakeresési jelentés előállítása után nézze meg a .log és az .out fájlt.
- v Mindig ellenőrizze az .err fájlt, hogy nem történt-e futásidejű hiba.

#### **Amikor a címkenyelvfájlokat az Információkatalógus-központ grafikus felhasználói felületéről importálja:**

- v Ha a címkenyelvfájlokat a grafikus felhasználói felület segítségével importálja, .out és .err fájl előállítására nem kerül sor.
- v Ha készült .log vagy .xml fájl, próbálja meg ezekből megállapítani a hibát.
- v Ha nem jön létre vagy nem segít a .log vagy .xml fájl, további információkért a parancssorból futtassa az import folyamatot.

## **Query Patroller csomagok összerendelése**

Ha a Query Patroller csomagok a javítócsomag telepítése után nincsenek összerendelve, DBADM jogosultság vagy megfelelő Query Patroller jogosultságok nélküli felhasználó a Query Patroller Center vagy a Query Patroller parancssorának használatakor a következő hibába ütközhet:

```
SQL0001N - Binding or precompilation
did not complete successfully (Az összerendelés vagy előfordítás nem fejeződött be).
```
Ha a Query Patroller Center programot használja, az SQL0001N hiba a qpdiag.log fájlban lesz naplózva. Ha a Query Patroller parancssorát használja, az SQL0001N a konzolban jelenik meg.

Az automatikus összerendelésű kód esetén az összerendelés automatikusan történik. Az automatikus összerendelés azonban meghiúsul, ha a kapcsolódó felhasználónak nincs megfelelő jogosultsága a Query Patroller csomagok minden utasításának végrehajtására. Ennek a problémának egyik jelensége, hogy a Query Patroller Centerben mappák hiányoznak.

A probléma elkerüléséhez a qpserver.lst csomagokat egy DBADM vagy szükséges jogosultsággal rendelkező felhasználónak kézzel kell összerendelnie a javítócsomag telepítése után.

# **Nem elérhető portok Query Patroller esetében (Windows)**

#### **Probléma:**

Az elküldött lekérdezések a Query Patroller termékben -29007 SQL kódot eredményezhetnek, ha már nincs szabad port a Windows XP vagy a Windows 2003 rendszeren. Ha a Query Patroller terméket egyre több ügyfél próbálja meg elérni, akkor ezen hiba valószínűsége nő.

#### **Megoldás:**

Állítsa be a Windows rendszerleíró adatbázis következő változóit:

MaxUserPort=65534 TcpTimedWaitDelay=30

és indítsa újra a rendszert a változtatások életbe léptetéséhez.

A Windows rendszerleíró adatbázis változóinak beállításáról további részleteket a Microsoft® Help and Support weboldalon talál a következő címen: [http://support.microsoft.com/](http://support.microsoft.com) .

### **Biztonságos környezetek (Windows)**

Fájlhozzáférési problémákba ütközhet, ha a DB2 Universal Database (UDB) terméket Windows rendszeren használja és a Windows rendszeren nem rendelkezik rendszergazdai jogkörrel. Ha SQL1035N, SQL1652N vagy SQL5005C hibaüzenetet kap, a lehetséges okok és elhárítási módjaik a következők:

#### **A felhasználónak nincs elég jogosultsága az sqllib könyvtárra vonatkozóan:**

#### **Probléma**

A DB2 CLP vagy parancsablak megnyitására tett kísérlet esetén a felhasználó SQL1035N vagy SQL1652N hibaüzenetet kap. A DB2 UDB kódjának (az alaprendszer fájljainak) telepítése korlátozott írási jogosultságú könyvtárszerkezetben történik, ugyanakkor bizonyos DB2 UDB eszközök működése a DB2INSTPROF alkönyvtárban található fájlok létrehozását és módosítását igényli.

#### **Megoldás**

Hozzon létre egy olyan új alkönyvtárat, ahol a felhasználók számára legalább MODIFY (módosítási) jogosultságot állíthat be, és használja vagy a **db2set -g db2tempdir** parancsot az új alkönyvtár megadásához, vagy adja meg a db2tempdir változó értékét a Windows rendszerkörnyezetben.

**A felhasználó nem rendelkezik elég jogosultsággal az sqllib\<példány\_könyvt> könyvtár írásához annak ellenére, hogy a felhasználó a SYSADM\_GROUP csoportba tartozik:**

#### **Probléma**

Az adatbázis-kezelő konfigurációs fájljának frissítésekor (update dbm cfg) a felhasználó SQL5005C hibát kapott. A felhasználó nem rendelkezik az sqllib\*példány\_könyvt* könyvtár írásához szükséges NTFS jogosultsággal annak ellenére, hogy a SYSADM\_GROUP csoportba tartozik.

#### **Első megoldás**

Adjon a felhasználóknak legalább fájlrendszer szintű MODIFY (módosítási) jogosultságot az *instance\_dir* alkönyvtárhoz.

#### **Második megoldás**

Hozzon létre egy új könyvtárat, ahol a felhasználókhoz legalább MODIFY (módosítási) jogosultságot rendelhet. Az új alkönyvtár helyének megadásához használja a **db2set db2instprof** parancsot. Ahhoz, hogy az információ a db2instprof parancs által megadott új példány-alkönyvtárba kerüljön, újból létre kell hoznia a példányt, vagy át kell helyeznie a régi példány-alkönyvtárat az új könyvtárba.

# **Átnevezett XML Extender mintaprogramok**

Néhány XML Extender mintaprogram neve megegyezhet más telepített programéval. Az XML Extender mintaprogram nevével megegyező programok véletlen elindítása kárt okozhat az XML-fájlokban. A következő lista a régi XML Extender mintaprogramok neveit mutatja, valamint az újabb neveiket, amelyek kisebb valószínűséggel okoznak ütközést. Gondoskodjon arról, hogy az újabb mintaprogramneveket használja a régiek helyett, így elkerülheti az XML-fájlok károsodását.

**Régi program (ne használja) Új program (csak ezt használja)** insertx.exe dxxisrt.exe retrieve.exe dxxretr.exe retrieve2.exe dxxretr2.exe retrievec.exe dxxretrc.exe shred.exe dxxshrd.exe tests2x.exe dxxgenx.exe tests2xb.exe dxxgenxb.exe tests2xc.exe dxxgenxc.exe

*10. táblázat: Helyettesítő mintaprogramok XML Extender termékhez (Windows)*

*11. táblázat: Helyettesítő mintaprogramok XML Extender termékhez (Linux és UNIX)*

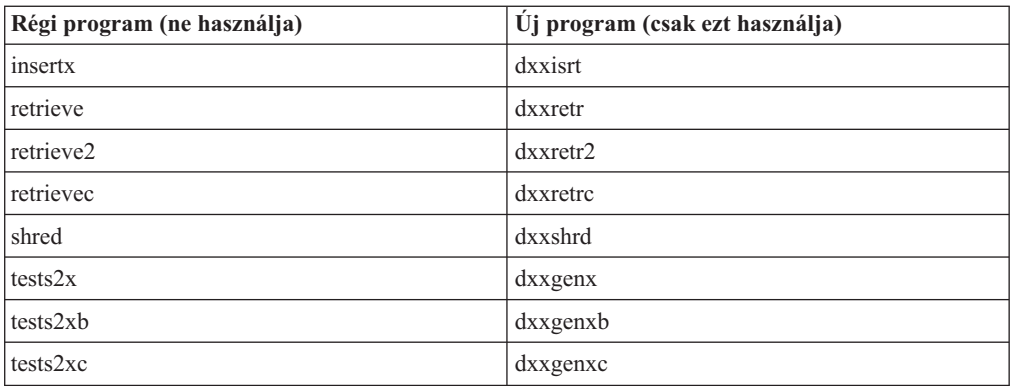

#### **Az új mintaprogramok használata a mintaként adott sqx fájlokkal**

A fent felsorolt programokhoz tartozó forráskód (.sqx fájlok) a telepítés samples\db2xml\c könyvtárában találhatók. A forrásfájlok azonban még a régi neveken szerepelnek. Ha módosítja a forráskódot, az újonnan lefordított végrehajtható programokat (a régi nevekkel) másolja az sqllib\bin könyvtárba.

Windows platformokon újabb másolatot kell készítenie, nevezze át a fentebbi új névre, majd másolja a bin könyvtárba. A két másolás lecseréli a bin könyvtárban meglévő fájlokat. Ha például a shred.exe új verzióját készítette el, két fájlt kell a bin könyvtárba másolnia: az egyik a shred.exe, a másik az átnevezett dxxshrd.exe.

Linux és UNIX platformokon a régi nevű fájlt le kell cserélnie az újonnan fordított verzióval. Ha új végrehajtható fájlokat hoz létre ezekből a mintákból, az új fájlokat az \SQLLIB\samples\db2xml\c\ könyvtárból az \SQLLIB\bin\ könyvtárba kell másolnia, majd minden fájlról másodpéldányt kell készítenie, a fenti táblázat szerinti néven.
# **Nem egyedi attribútum- és elemneveket tartalmazó dokumentumok lebontása az XML Extender segítségével**

Ezentúl az ugyanazon vagy más táblák különböző oszlopaira leképeződő nem egyedi attribútumneveket vagy elemneveket tartalmazó dokumentumokat is szétbonthat, így nem kapja a DXXQ045E hibaüzenetet. A példaként bemutatott következő XML dokumentum nem egyedi attribútum- és elemneveket tartalmaz:

```
<Order ID="0001-6789">
       <!-- Megjegyzés: az attribútumnév nem egyedi —>
       <Customer ID = "1111">
                    <Name>John Smith</Name>
       </Customer>
       <!-- Megjegyzés: a Name elemnév nem egyedi —>
       <Salesperson ID = "1234">
              <Name>Jane Doe</Name>
       </Salesperson>
       <OrderDetail>
              <ItemNo>xxxx-xxxx</ItemNo>
              <Quantity>2</Quantity>
              <UnitPrice>12.50</UnitPrice>
       </OrderDetail>
       <OrderDetail>
              <ItemNo>yyyy-yyyy</ItemNo>
              <Quantity>4</Quantity>
              <UnitPrice>24.99</UnitPrice>
       </OrderDetail>
</Order>
```
Az ismétlődő elemeket és attribútumokat különböző oszlopokba leképező DAD a következő:

```
<element_node name="Order">
 <RDB_node>
    <table name="order_tab" key="order_id"/>
    ltable name="detail tab"/>
    <condition>
      order_tab.order_id=detail_tab.order_id
    </condition>
  </RDB_node>
  <!--az attribútum lejjebb megismétlődik, de másik oszlopnak megfeleltetve—>
  <attribute_node name="ID">
    <RDB_node>
      <table name="order_tab" />
      <column name="order_id" type="char(9)"/>
    </RDB_node>
  \frac{1}{\sqrt{2}} attribute node>
  <element_node name="Customer">
    <!--a fenti attribútum megismétlődik, de másik oszlopnak megfeleltetve—>
    <attribute_node name="ID">
      <RDB_node>
        <table name="order_tab" />
        <column name="cust_id" type="integer"/>
      </RDB_node>
    </attribute_node>
    <!--az elemnév lejjebb megismétlődik, de másik oszlopnak megfeleltetve—>
    <element_node name="Name">
      <text_node>
        <RDB_node>
          \leqtable name="order tab" />
          <column name="cust_name" type="char(20)" />
        </RDB_node>
      </text_node>
    </element_node>
  </element_node>
```

```
<element_node name="Salesperson">
    <!--a fenti attribútum megismétlődik, de másik oszlopnak megfeleltetve—>
    <attribute_node name="ID">
      <RDB node>
        <table name="order_tab" />
        <column name="salesp_id" type="integer"/>
      </RDB_node>
    \frac{1}{\sqrt{2}} </attribute node>
    <!--a fenti elemnév megismétlődik, de másik oszlopnak megfeleltetve—>
    <element_node name="Name">
      <text_node>
        RDB node>
          <table name="order_tab" />
          <column name="salesp name" type="char(20)" />
        </RDB_node>
      \lt/text_node>
    \le/element node>
 </element_node>
 <element_node name="OrderDetail" multi_occurrence="YES">
    <element_node name="ItemNo">
      <text_node>
        <RDB_node>
          ltable name="detail tab" />
          <column name="itemno" type="char(9)"/>
        </RDB_node>
      </text_node>
    </element_node>
    <element_node name="Quantity">
      <text_node>
        <RDB_node>
          <table name="detail_tab" />
          <column name="quantity" type="integer"/>
        </RDB_node>
      \lt/text_node>
    </element_node>
    <element_node name="UnitPrice">
      <text_node>
        <RDB node>detail tab" />
          \overline{\text{stable}} name="detail tab" />
          <column name="unit_price" type="decimal(7,2)"/>
        </RDB_node>
      \lt/text node>
    \le/element node>
  </element_node>
</element_node>
```
A fenti dokumentum szétbontása után a táblák tartalma a következő lehet: ORDER \_TAB:

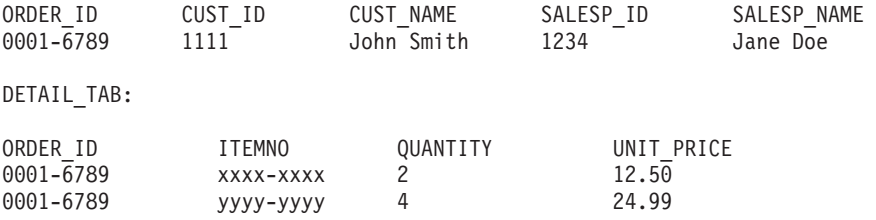

**Megjegyzés:** Ha több elemet és attribútumot akar leképezni ugyanarra az oszlopra ugyanabban a táblában, adjon meg egy fedőnevet a tábla számára, és ezt a fedőnevet használja az egyik leképezés DAD <table> elemében.

# **Az SNA és a TCP/IP közötti különbségek a DB2 Connect használatakor**

Ha SNA használatával kapcsolódik OS/390 rendszerhez, a gazdagép VTAM rétege új kapcsolat létrehozásakor automatikus véglegesítést végez. Az automatikus véglegesítés lehetővé teszi, hogy a gazdaoldali szál állapota inaktív legyen, és a szál azonnal inaktívvá is válik.

Ha azonban TCP/IP használtával kapcsolódik OS/390 rendszerhez, nem történik automatikus véglegesítés. Magának az alkalmazásnak kell véglegesítés parancsot kiadnia, hogy a gazdagépen a szál inaktívvá válhasson. A véglegesítés parancs kiadása nélkül túllépheti a tétlenségi időkorlátot a szál.

A javasolt megoldás az alkalmazás újraírása, hogy adjon ki véglegesítési utasítást, ha a kapcsolat a létrehozása után tétlenné válik.

# **A dokumentáció frissítései**

A módosítás megjelölések új vagy módosított szövegeket jeleznek. A függőleges vonal ( | ) a 8.2-es változat 4-es javítócsomagjához hozzáadott vagy módosított információkat jelez (egyenértékű a 8.1-es változat 11-es javítócsomagjával).

# **Adminisztráció: Megvalósítás**

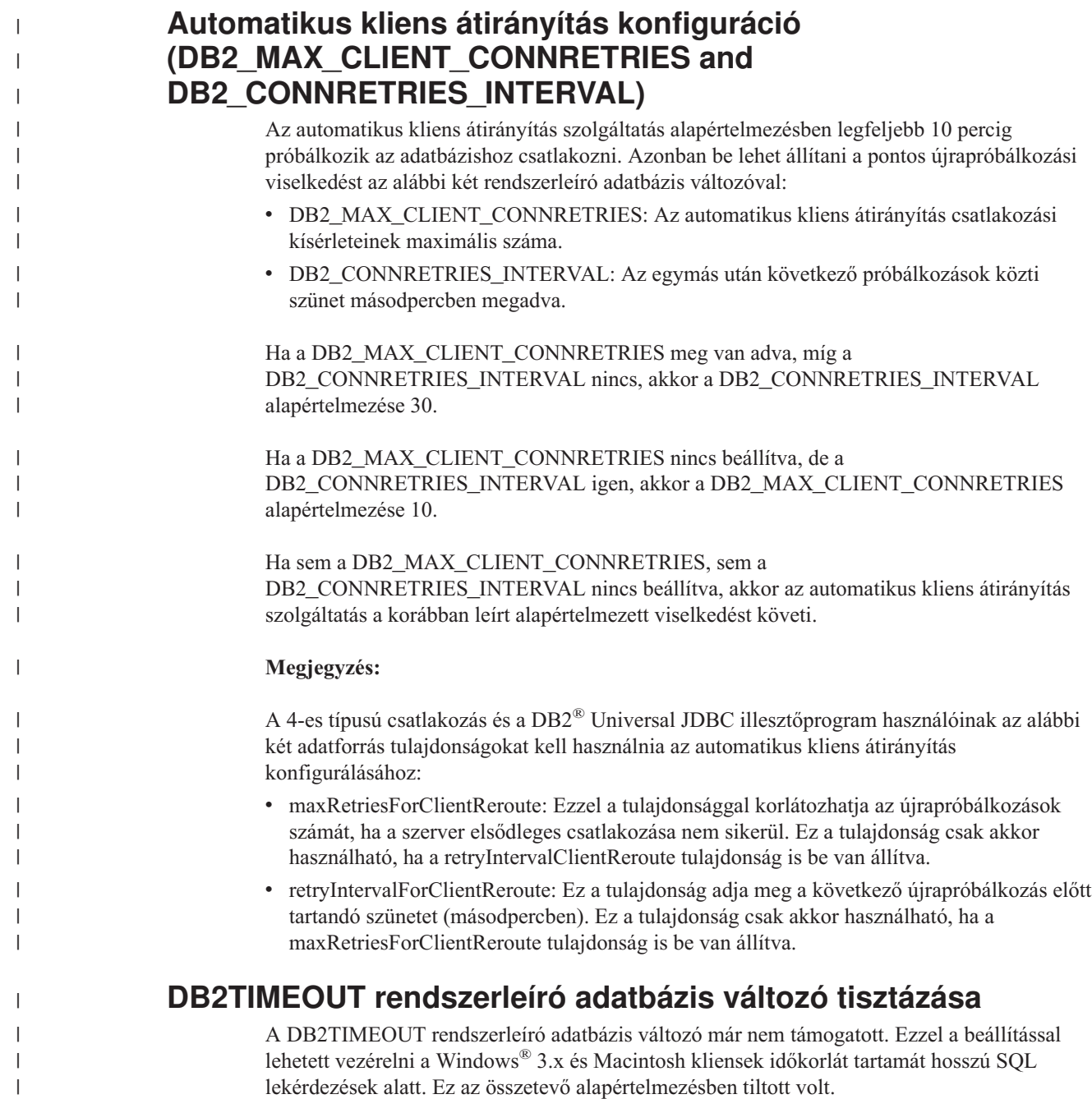

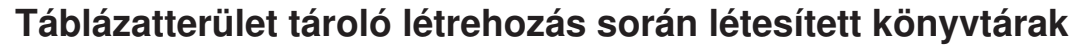

A táblázat terület tárolók létrehozásakor a DB2 UDB létrehozza a nem létező könyvtárszinteket.

Például ha a /projekt/felhasználói\_adatok/tároló1 van megadva tárolóként, és a /projekt könyvtár nem létezik, akkor a DB2 UDB létrehozza a /projekt és a /projekt/felhasználói\_adatok könyvtárakat.

A DB2 UDB V8.2 változat 4-es javítócsomagjával kezdődően a DB2 UDB által létrehozott könyvtárak 700-as jogosultsággal vannak létrehozva. Ez azt jelenti, hogy csak a tulajdonosnak van olvasási, írási és futtatási hozzáférése.

Több példány létrehozásakor vegye figyelembe az alábbi példahelyzetet:

- 1. A fentivel megegyező könyvtárszerkezetet felhasználva tételezzük fel, hogy a /projekt/felhasználói\_adatok könyvtárszint nem létezik.
- 2. A felhasználó1 létrehozza az alapértelmezésben felhasználó1 nevű példányt, létrehoz egy adatbázist, majd a táblázat terület tároló egyik tárolójaként létrehozza a /projekt/felhasználói\_adatok/tároló1 könyvtárat.
- 3. A felhasználó2 létrehozza az alapértelmezésben felhasználó2 nevű példányt, létrehoz egy adatbázist, majd megpróbálja a táblázat terület tároló egyik tárolójaként létrehozni a /projekt/felhasználói\_adatok/tároló2 könyvtárat.

Mivel a DB2 UDB 700-as jogosultsággal hozta létre a /projekt/felhasználói\_adatok könyvtárat az első kérésben, a felhasználó2-nek nincs hozzáférése ezekhez a könyvtárszintekhez, és nem tudja létrehozni a tároló2 tárolót ezekben a könyvtárakban. Ebben az esetben a CREATE TABLESPACE művelet meghiúsul.

Kétféleképpen lehet megoldani ezt a konfliktust:

- 1. Hozza létre a /projekt/felhasználói\_adatok könyvtárat a táblázatterületek létrehozása előtt, és állítsa be úgy a felhasználó1 és felhasználó2 jogosultságait, hogy azok létrehozhassák a táblázatterületeket. Ha a táblázatterület minden könyvtárszintje létezik, akkor a DB2 UDB nem módosítja a hozzáférést.
- 2. Miután a felhasználó1 létrehozta a /projekt/felhasználói\_adatok/tároló1 tárolót, állítsa be a /projekt/felhasználói\_adatok könyvtár hozzáférését úgy, hogy felhasználó2 is létrehozhassa a táblázatterületet.

# **Automatikus tárolás**

A tárolók nevének formátuma oly módon változott meg, hogy a módosítás érinti a táblaterület-azonosítókat és a tárolóazonosítókat is. Az új formátum:

```
<tárolási
útvonal>/<példány>/CSOMÓPONT####
/T#######
/C#######.<EXT>
```
ahol:

- v /T####### a táblaterület-azonosító. Például T0000003.
- v /C####### a tárolóazonosító (container ID). Például C0000012.

## **Létrehozott oszlop megadása meglévő táblában**

A DB2® Universal Database 8.2.2-es verziójától kezdve (mely egyenértékű a FixPak 9 javítócsomaggal futó 8.1-es verzióval) létrehozott oszlopok használhatók egyedi indexekben.

| | |

| | |

| | |

| | | | | | | | |

| | | |

| | | | | | | | Létrehozott oszlopok nem használhatók nyomvonalakban, hivatkozási nyomvonalakban, elsődleges kulcsokban és globális ideiglenes táblákban. LIKE segítségével és létrehozott nézetekkel létrehozott tábla nem örökli a létrehozott oszlopok tulajdonságait.

# **Összesített változók a rendszerleíró-adatbázisban**

A DB2WORKLOAD=SAP beállítás mellett a SYSTOOLSPACE felhasználói táblaterület és a SYSTOOLSTEMPSPACE felhasználói ideiglenes táblaterület létrehozása nem történik meg automatikusan. Ezeket a táblaterületeket a rendszer a következő varázslók, segédprogramok, illetve funkciók által létrehozott táblák esetében használja:

- v Automatikus karbantartás
- v Tervezési tanácsadó
- v Vezérlőközpont adatbázis információs panel
- v SYSINSTALLOBJECTS tárolt eljárás, ha a táblaterület bemeneti paramétere nincs megadva
- v GET\_DBSIZE\_INFO tárolt eljárás

A SYSTOOLSPACE és SYSTOOLSTEMPSPACE táblaterületek nélkül ezek a varázslók, segédprogramok, illetve funkciók nem használhatók.

A varázslók, segédprogramok és funkciók használatához a következők végrehajtása szükséges:

v Kézzel hozza létre a SYSTOOLSPACE táblaterületet (csak a katalógus csomóponton, DPF használata esetén). Például:

CREATE REGULAR TABLESPACE SYSTOOLSPACE IN IBMCATGROUP MANAGED BY SYSTEM USING ('SYSTOOLSPACE')

v Indítsa el a SYSINSTALLOBJECTS folyamatot objektumok létrehozásához, a következő eszköznevek mindegyikéhez érvényes táblaterületet megadva: "DB2AC", "POLICY" és "STMG\_DBSIZE\_INFO"

Ezen választások közül legalább egyet befejezve hozzon létre egy felhasználói ideiglenes táblaterületet (szintén csak a katalógus csomóponton, DPF használata esetén). Például:

CREATE USER TEMPORARY TABLESPACE SYSTOOLSTMPSPACE

IN IBMCATGROUP MANAGED BY SYSTEM USING ('SYSTOOLSTMPSPACE')

A SYSTOOLSPACE táblaterület és a SYSTOOLSTEMPSPACE ideiglenes táblaterület létrehozását követően használhatóvá válnak a korábban említett varázslók, segédprogramok és funkciók.

## **Hitelesítési szempontok távoli ügyfelek esetében**

A DATA\_ENCRYPT\_CMP hitelesítési típus kialakítása úgy történt, hogy lehetővé tegye a korábbi, az adattitkosítást nem támogató kiadások valamelyikét használó ügyfelek csatlakozását kiszolgálóhoz SERVER\_ENCRYPT hitelesítéssel (DATA\_ENCRYPT hitelesítés helyett). Ez a hitelesítés nem működik, ha a következő három állítás igaz:

- Az ügyfél szintje 7.2-es verzió.
- v Az átjáró szintje 8-as verzió, 7-es vagy frissebb FixPak javítócsomaggal.
- v A kiszolgáló 8-as verziójú, 7-es vagy frissebb FixPak javítócsomaggal.

Ebben az esetben az ügyfél nem tud csatlakozni a kiszolgálóhoz. A csatlakozás lehetővé tételéhez vagy az ügyfelet kell frissíteni 8-as verziójúra, vagy az átjáró esetében kell a 8-as verzió 6-os vagy korábbi FixPak javítócsomagját használni.

## **A közvetlen I/O (DIO) és az egyidejű I/O (CIO) támogatása**

A közvetlen I/O (Direct I/O, DIO) javítja a memóriafelhasználási teljesítményt, mivel a fájlrendszer szintjén kiküszöböli a gyorsítótár használatát. Ez a folyamat csökkenti a CPU többletterhelését és több szabad memóriát tesz elérhetővé az adatbázispéldány számára.

Az egyidejű I/O (Concurrent I/O, CIO) biztosítja a DIO előnyeit, továbbá feloldja az írási hozzáférések sorosítását (serialization).

A DB2 Universal Database (UDB) támogatja a DIO és a CIO szolgáltatást AIX rendszer esetében; illetve a DIO szolgáltatást HP-UX, Solaris Operating Environment, Linux és Windows rendszerek esetében.

A NO FILE SYSTEM CACHING és a FILE SYSTEM CACHING kulcsszavak részét képezik a CREATE és az ALTER TABLESPACE SQL utasításoknak, így minden egyes táblaterületre vonatkozóan megadható a DIO vagy a CIO használata. A NO FILE SYSTEM CACHING megadása esetén a DB2 UDB az egyidejű I/O szolgáltatást kísérli meg használni, ahol az lehetséges. Amennyiben a CIO nem támogatott (például JFS használata esetében), a rendszer a DIO szolgáltatást használja.

További információkért olvassa el az "Improve database performance on file system containers in IBM DB2 UDB Stinger using Concurrent I/O on AIX" című (Adatbázis teljesítményének növelése AIX rendszeren, az IBM DB2 UDB Stinger program fájlrendszer-tárolóin, egyidejű I/O segítségével) cikket a következő URL címen:

<http://www.ibm.com/developerworks/db2/library/techarticle/dm-0408lee/>

# **Distributor Technology (szétosztási technológia) és automatikus ügyfélátirányítás**

A következő információk megtalálhatók az *Adminisztrációs útmutató: Megvalósítás* B függelék "Az automatikus ügyfélátirányítás használata" részben:

A DB2 Universal Database for Linux, UNIX, és Windows automatikus ügyfélátirányítási szolgáltatás lehetővé teszi az ügyfélalkalmazások számára, hogy a kiszolgálóval folytatott kommunikáció megszakadása esetén automatikusan új adatbázis-kapcsolatot hozzon létre a kiszolgáló és a kiszolgáló között, így az alkalmazás minimális fennakadással képes folytatni működését.

Ha az ügyfél-kiszolgáló kapcsolódás sikertelen, az ügyfél kérelmeit egy szétosztó (distributor) vagy elosztó (dispatcher) program elküldi a rendszerek egy megadott csoportjának. Ilyen program például a WebSphere EdgeServer.

A Distributor Technology (szétosztási technológia) a következőhöz hasonló környezetben használható:

Client —> Distributor Technology —> (DB2 Connect Server 1 vagy DB2 Connect Server 2)  $\rightarrow$  DB2 z/OS

ahol:

- v A Distributor Technology összetevő TCP/IP gazdaneve: DThostname
- A DB2 Connect Server 1 TCP/IP gazdaneve: GWYhostname1
- A DB2 Connect Server 2 TCP/IP gazdaneve: GWYhostname2
- v A DB2 z/OS kiszolgáló TCP/IP gazdaneve: zOShostname

Az ügyfél katalógusba vétele a DThostname segítségével történt annak érdekében, hogy a szétosztási technológia (distributor technology) használható legyen a DB2 Connect kiszolgálók valamelyikének eléréséhez. A beavatkozó szétosztási technológia meghatározza, hogy a GWYhostname1 vagy a GWYhostname2 kiszolgálót használja-e. Ennek eldöntése után az ügyfél közvetlen socket (foglalati) kapcsolatot létesít ezen két DB2 Connect átjáró egyikével. Miután a socket (foglalati) kapcsolódás létrejött a kiválasztott DB2 Connect kiszolgálóval, szokványos ügyféllel rendelkezik a DB2 Connect kiszolgáló és a DB2 z/OS közti kapcsolódáshoz.

Például tegyük fel, hogy a szétosztó a GWYhostname2 kiszolgálót jelöli ki. Ez a következő környezetet eredményezi:

Client —> DB2 Connect Server 2 —> DB2 z/OS

A szétosztó nem kísérli meg a csatlakozások újbóli létrehozását, ha kommunikációs hiba lép fel. Ha engedélyezni kívánja az Automatic Client Reroute (Automatikus ügyfélátirányítás) szolgáltatást egy ilyen környezetben futó adatbázis esetében, a DB2 Connect Server (DB2 Connect Server 1 vagy DB2 Connect Server 2) kiszolgálón található társított adatbázis(ok)hoz tartozó másodlagos kiszolgálót kell szétosztóként (DThostname) beállítani. Ebben az esetben, ha a DB2 Connect Server 1 bármilyen okból zárolás alá kerül, elindul az Automatic Client Reroute (Automatikus ügyfélátirányítás) szolgáltatás, és a program megkísérli újra létrehozni az ügyfélkapcsolatot a szétosztóval elsődleges és másodlagos kiszolgálóként egyaránt. Ez a beállítás lehetővé teszi a szétosztó szolgáltatásainak egyesítését és fenntartását a DB2 Automatic Client Reroute szolgáltatással. A másodlagos kiszolgáló a szétosztó gazdanevétől eltérő gazdagépként történő megadása továbbra is lehetővé teszi az ügyfelek számára az Automatic Client Reroute (Automatikus ügyfélátirányítás) szolgáltatás használatát. Ekkor azonban az ügyfelek közvetlen kapcsolatokat létesítenek a megadott másodlagos kiszolgálóval és megkerülik a szétosztási technológiát, mely kizárja a szétosztót és az általa adott értéket.

Az Automatic Client Reroute a következő sqlcode kódok esetében avatkozik be:

- sqlcode  $-20157$
- sqlcode  $-1768$  (reason code = 7)

## **Az automatikus ügyfélátirányítás szempontjai DB2 Connect kiszolgálón végzett katalogizáláshoz**

Vegye figyelembe az alábbi két szempontot a DB2 Connect kiszolgáló és egy másodlagos kiszolgáló csatlakozásával kapcsolatban:

- v Az első esetben a DB2 Connect kiszolgáló nyújt hozzáférést egy gazda- vagy iSeries adatbázishoz, mind a távoli, mind a helyi ügyfelek megbízásából. Ilyen esetben zavar keletkezhet a másodlagos kiszolgáló kapcsolódási adatainak tekintetében egy rendszer adatbázis alkönyvtár bejegyzésben. A zavar elkerülése érdekében érdemes két bejegyzést katalógusba venni a rendszer adatbázis alkönyvtárában egyazon gazda- vagy iSeries adatbázis reprezentálására. Vegyen katalógusba egy bejegyzést a távoli ügyfelekhez, egy másikat pedig a helyi ügyfelek számára.
- v A másik szempont: a célkiszolgálóról visszaérkező másodlagos kiszolgálói adatok csak a gyorsítótárban tárolódnak. Ha a DB2 folyamat megszakad, a gyorsítótár tartalma - és így a másodlagos kiszolgálóra vonatkozó információ - elvész.

## **Helyi rendszerfiók támogatása (Windows)**

A helyi rendszerfiók (LSA) környezetében futó alkalmazások a Windows ME kivételével minden Windows rendszeren támogatottak.

## **A kétrészes felhasználói azonosító támogatása**

A CONNECT utasítás és az ATTACH parancs támogatja a kétrészes felhasználói azonosítókat. A SAM-kompatibilis felhasználói azonosító minősítője a NetBIOS stílusnév, amely maximum 15 karakterből állhat. Ez a szolgáltatás nem támogatott Windows ME rendszer esetében.

## **Kerberos hitelesítési részletek**

#### **Kerberos és ügyfélazonosítók:**

A DB2® Universal Database (UDB) kiszolgáló által használt Kerberos kiszolgáló azonosítóját felülbírálhatja UNIX® és Linux™ operációs rendszereken. A DB2\_KRB5\_PRINCIPAL környezeti változó értékeként adja meg a kívánt teljesen megadott kiszolgálói elöljárónevet. A példányt újra kell indítani, mivel a kiszolgálói elöljárónevet a DB2 UDB rendszer a **db2start** futtatását követően ismeri fel.

# **A Kerberos támogatására vonatkozó kiegészítő információk**

#### **Linux előfeltételek:**

A Linux Kerberos támogatásra vonatkozó előfeltételek leírása pontatlan a dokumentációban. A mellékelt DB2 Kerberos biztonsági bővítő a következő esetében támogatott: Red Hat Enterprise Linux Advanced Server 3, IBM Network Authentication Service (NAS) 1.4 ügyféllel.

#### **zSeries és iSeries kompatibilitás:**

zSeries vagy iSeries rendszerhez való kapcsolódáskor az adatbázist az AUTHENTICATION KERBEROS paraméterrel kell katalógusba venni, és pontosan meg kell adni a TARGET PRINCIPAL paraméternevet.

Sem a zSeries, sem az iSeries nem támogatja a kölcsönös hitelesítést.

#### **Problémák Windows esetén:**

- v A Windows hibaérzékelési és -jelentési módszere miatt az alábbi helyzetek nem várt hibát okozhatnak az ügyfél biztonsági bővítőjében (SQL30082N, rc=36):
	- Lejárt felhasználói fiók
	- Érvénytelen jelszó
	- Lejárt jelszó
	- Az adminisztrátor által kényszerített jelszóváltoztatás
	- Letiltott felhasználói fiók

Továbbá a DB2 adminisztrációs naplója vagy a db2diag.log naplófájl minden esetben ″Logon failed″ (″Sikertelen bejelentkezés″) vagy ″Logon denied″ (″Bejelentkezés visszautasítva″) bejegyzést fog tartalmazni.

Ha tartományfióknév is meg van adva helyileg, azok a kapcsolatok, amelyek pontosan megadják a tartománynevet és jelszót, az alábbi hibát fogják kapni:

The Local Security Authority cannot be contacted

A hibát az okozza, hogy a Windows először a helyi felhasználót keresi. Megoldás: teljesen meg kell adni a felhasználót a kapcsolódási karakterláncban. Például: name@DOMAIN.IBM.COM

- Windows fiókok nevében nem lehet  $@$  karakter, mert ezt a karaktert a DB2 Kerberos bővítő tartományelválasztónak tekinti.
- v Nem Windows rendszerrel való együttműködés esetén győződjön meg arról, hogy minden Windows tartománykiszolgálói fiók és minden Windows ügyfélfiók a DES titkosítás használatára van konfigurálva. Ha a DB2 szolgáltatás indítására szolgáló fiók nem DES titkosítást használ, a DB2 kiszolgáló nem fogadja el a Kerberos környezeteket. Azaz: a DB2 Universal Database nem várt hibát jelez a kiszolgálói bővítőnél, és naplózni fogja az AcceptSecurityContext API által küldött következő üzenetet: SEC\_I\_CONTINUE\_NEEDED (0x00090312L).

Annak megállapítására, hogy a Windows fiókok a DES titkosítás használatára vannak-e konfigurálva, nézze meg a **Fiók tulajdonságai** alatt, az **Active Directory** helyen. A fiók tulajdonságainak módosításakor újra kell indítani a rendszert.

Ha az ügyfél és a kiszolgáló egyaránt Windows rendszeren fut, a DB2 szolgáltatás elindítható helyi rendszerfiók alól. Ha azonban az ügyfél és a kiszolgáló különböző tartományban van, a kapcsolat meghiúsulhat, érvénytelen cél hitelesítési név hibával. A probléma megkerülése: explicite katalógusba kell venni a cél hitelesítési nevet az ügyfélen teljesen megadott kiszolgálói gazdanévvel, és teljesen megadott tartománynévvel, a következő formában:

gazdagép/ *<kiszolgálói gazdagépnév>*@*<kiszolgálói tartománynév>*

Például:

gazda/gazda.tartomany.ibm.com@TARTOMANY.IBM.COM

Máskülönben a DB2 szolgáltatást érvényes tartományfiókból kell indítani.

# **Adminisztráció: Teljesítmény**

| | | | | | |

| | | | | | |

 $\overline{1}$ 

| | | | |

# **DB2\_FORCE\_FCM\_BP rendszerleíró adatbázis változó összehasonlítása 32- és 64 bites környezetben**

Ha a DB2\_FORCE\_FCM\_BP rendszerleíró adatbázis változó engedélyezve van, akkor eggyel kevesebb osztott memória szegmens elérhető egyéb célokra, például adatbázis puffertárolók számára. Így a DB2\_FORCE\_FCM\_BP rendszerleíró adatbázis változó engedélyezésével csökkenti az adatbázis puffertárolók maximális méretét. Mivel 64 bites környezetben sok osztott memória szegmens áll rendelkezésre, ez inkább 32 bites környezetben okoz problémát.

# **Táblázat létrehozása után ajánlott a RUNSTATS**

Egy táblázat első létrehozásakor a rendszerkatalógus statisztikák értéke -1 lesz, így jelezve, hogy a táblázatnak nincsenek statisztikái. Statisztikák gyűjtéséig a DB2 UDB az alapértelmezett értékeket használja SQL utasítások fordításához és optimalizálásához. A táblázat vagy az indexstatisztikák frissítése meghiúsulhat, ha az új értékek összeférhetetlenek az alapértelmezett értékekkel. Így a táblázat vagy az index statisztikáinak kézi frissítése előtt futtassa le rajtuk a **runstats** parancsot.

# **Új okkód az SQL1169N üzenethez**

Az SQL1169N üzenet új 5-ös kódja azt jelzi, hogy egy magyarázó táblázat oszlopa túl kicsi.

v Az 5-ös okkód magyarázata: Egy magyarázó táblázat oszlopa túl kicsi. A db2diag.log azonosítja a séma nevét, a táblázat nevét és az oszlop nevét, valamint a Magyarázat lehetőség előállította adatok tartalmazásához szükséges oszlopméretet.

v Felhasználói válasz: Döntse el, hogy a kívánt oszlopméret megvalósítható-e a táblázatban és az adatbázisban. Ha igen, akkor az ALTER TABLE utasítással módosítsa az oszlop méretét.

## **MDC táblázatok optimalizálási stratégiái**

Az alábbi szöveg az *Adminisztrátori útmutató: Teljesítmény, 6. fejezet - Az SQL fordító bemutatása* frissítése.

Az MDC kivonást akkor is lehet használni, ha a RID index az optimalizálási terv része, tekintet nélkül a DELETE utasításban levő WHERE záradék jelenlétére. Ennek eredményeként a kivonás lehetővé tételéhez szükséges feltételek és a hatékonyabb sortörlés módok felsorolásakor az "Optimizáló nem jelölt ki RID indexeket a törlendő sorok kereséséhez, hacsak nincs WHERE záradék a DELETE utasításban" feltételt el kell távolítani.

Továbbá tudni lehet, hogy MDC kivonás van folyamatban, mivel a **db2expln** kimeneten a "Cella törlése" kifejezés látható. Megjegyzésre érdemes, hogy a **db2exfmt** nem mutatja ezt az információt.

Az alábbi szöveg az *A függelék frissítése. DB2 rendszerleíró adatbázis- és környezeti változók*:

A DB2\_MDC\_ROLLOUT leírásból el kell távolítani az "Optimizáló nem jelölt ki RID indexeket a törlendő sorok kereséséhez, hacsak nincs WHERE záradék a DELETE utasításban" feltételt.

# **NEWLOGPATH, MIRRORPATH, és OVERFLOWLOGPATH konfigurációs paraméter leírások tisztázása**

Ha frissíti a *newlogpath, mirrorpath, vagy overflowlogpath* konfigurációs paramétereket a DB2 UDB Enterprise Server Edition környezetben, akkor a csomópontszám hozzá lesz fűzve az útvonalnévhez, tekintet nélkül a rendszer csomópontjainak számára. Ez érvényes a DB2 UDB Enterprise Server Edition környezet egypartíciós és többpartíciós rendszereire is.

# **DB2\_COLLECT\_TS\_REC\_INFO alapértelmezett értéke**

A DB2\_COLLECT\_TS\_REC\_INFO alapértelmezett értéke *ON*. A DB2 UDB 8.1 7-es javítócsomagjában a B2\_COLLECT\_TS\_REC\_INFO rendszerleíró adatbázis változó alapértelmezett értéke *ON*-ra módosult. A jelenlegi dokumentáció helytelenül adja meg a változó alapértelmezett értékét *OFF*-ként.

# **Az irányító segédprogram**

Egy irányító példány egy kezelőfelületből és egy vagy több démonból áll. Az irányító minden elindított példánya az adatbázis-kezelő egy példányához tartozik. Alapértelmezés szerint az irányító indításakor egy irányító démon indul el a particionált adatbázis minden partícióján. Megadhatja azonban, hogy egy démon egyetlen figyelni kívánt partíción induljon el.

#### **Megjegyzések:**

- 1. Ha az irányító aktív, a pillanatkép kérései hatással lehetnek az adatbázis-kezelő teljesítményére. A teljesítmény javításához növelje az irányító indítási időközét a CPU használat csökkentésére.
- 2. Az irányító démonok futás közben HELYI pillanatképeket készítenek a helyi példányról. Ezért a setlimit tagmondatot tartalmazó szabályok alkalmazására a HELYI pillanatképek kimenetein, és nem a GLOBÁLIS pillanatképek összesített eredményén kerül sor.

| | |

| | |

| | | | |

| | |

| |

| | |

| | | | | |

| | | | |

Minden irányító démon információkat gyűjt az adatbázist használó alkalmazásokról. Az irányító démon ezután összehasonlítja ezeket az információkat az irányítónak az adatbázishoz tartozó konfigurációs fájljában megadott szabályokkal.

### **Tábla-újraszervezési metódus kiválasztása**

A helyben végzett tábla-újraszervezés megfontolásakor (a klasszikus tábla-újraszervezés helyett) vegye figyelembe, hogy a helyben végzett tábla-újraszervezés nagyobb naplózási területet igényel.

Mivel a helyben végzett tábla-újraszervezés a tevékenységeit úgy naplózza, hogy nem várt meghibásodás esetén lehetséges legyen a helyreállítás, nagyobb naplózási területet igényel, mint a klasszikus újraszervezés.

Lehetséges, hogy a helyben végzett újraszervezés az újraszervezett tábla méreténél többször nagyobb naplózási területet igényel. Az igényelt terület mérete az átmozgatott sorok számától és a tábla indexeinek méretétől és számától függ.

Javaslat: A helyben végzett tábla-újraszervezést 24x7 műveletekhez válassza minimális karbantartási ablakokkal.

Egy DMS tábla online újraszervezése lehetővé teszi az újraszervezés közben a táblát tartalmazó táblaterület online biztonsági mentési műveletének megkezdését. A csonkolási fázisban lehet, hogy az újraszervezési művelet zárolására kell várakozni.

A tábla-újraszervezési metódusok végrehajtásáról további információkat a REORG TABLE szintaxisának leírásánál talál.

## **Nagy lapok támogatása FCM memóriához (AIX 5L 64 bit)**

AIX® 5L 64 bites rendszeren a DB2\_LARGE\_PAGE\_MEM nyilvántartási változó most már támogatja az FCM kulcsszót.

Alapértelmezés szerint AIX® 5L™ 64 bites rendszeren az FCM memória a DBMS memóriakészletben van. Ha azonban a DB2\_FORCE\_FCM\_BP nyilvántartási változó engedélyezve van, az FCM memória a saját memóriakészletében van. AIX 5L™ 64 bites rendszeren a DB2\_LARGE\_PAGE\_MEM támogatja a DBMS memóriakészlet meghatározását. Ha az FCM memória a DBMS memóriakészletben van, és ehhez a memóriakészlethez engedélyezve van a nagy memórialapok támogatása, az FCM memória nagy lapokat fog tartalmazni. Ha az FCM memória a saját memóriakészletében van, az FCM kulcsszót fel kell venni a DB2\_LARGE\_PAGE\_MEM nyilvántartási változó értékéhez, hogy az FCM memóriánál engedélyezve legyenek a nagy memórialapok.

## **A rendszerleíró adatbázis DB2\_RESOURCE\_POLICY változója esetében a rendszer elfogad egy új elemet**

A DB2 Universal Database™ (UDB) 8.2.2 változatától kezdődően (egyenértékű a 9-es javítócsomaggal rendelkező 8.1 verzióval) a DB2\_RESOURCE\_POLICY nyilvántartási változó által megadott konfigurációs fájl elfogad egy SCHEDULING\_POLICY elemet. A SCHEDULING\_POLICY elem néhány platformon a következők kijelöléséhez használható:

- v Az operációs rendszer ütemezési rendje, melyet a DB2 UDB kiszolgáló használ
	- **Megjegyzés:** Az operációs rendszer ütemezési rendjének megadása lehetséges a DB2 for AIX® esetében is. Ez korábban csak a DB2 UDB for Windows® esetében volt lehetséges, a rendszerleíró adatbázis DB2NTPRICLASS változójának segítségével.

v Az operációs rendszer prioritásai, melyeket az egyes DB2 kiszolgálói ügynökök használnak

A rendszerleíró adatbázis DB2PRIORITIES és DB2NTPRICLASS változója külön is használható az operációs rendszer ütemezési rendjének felügyeletéhez és a DB2 ügynök prioritásainak megadásához.

Ugyanakkor az erőforrási rend konfigurációs fájljában a SCHEDULING\_POLICY elem megadása egyetlen helyen biztosítja az ütemezési rend és a társított ügynökprioritások meghatározását.

#### **1. példa:**

Az AIX SCHED\_FIFO2 ütemezési rend kiválasztása a db2 naplóírási és -olvasási folyamatok prioritásának ugrásszerű növelésével:

```
<RESOURCE_POLICY>
   <SCHEDULING_POLICY>
      <POLICY_TYPE>SCHED_FIFO2</POLICY_TYPE>
     <PRIORITY_VALUE>60</PRIORITY_VALUE>
     <EDU_PRIORITY>
         <EDU_NAME>db2loggr</EDU_NAME>
         <PRIORITY_VALUE>56</PRIORITY_VALUE>
     </EDU_PRIORITY>
      <EDU_PRIORITY>
         <EDU_NAME>db2loggw</EDU_NAME>
         <PRIORITY_VALUE>56</PRIORITY_VALUE>
     </EDU_PRIORITY>
   </SCHEDULING_POLICY>
</RESOURCE_POLICY>
```
#### **2. példa:**

A DB2NTPRICLASS=H cseréje Windows rendszeren.

```
<RESOURCE_POLICY>
   <SCHEDULING_POLICY>
      <POLICY_TYPE>HIGH_PRIORITY_CLASS</POLICY_TYPE>
   </SCHEDULING_POLICY>
</RESOURCE_POLICY>
```
# **Új rendszerkörnyezeti változók (Linux)**

A DB2\_MAPPED\_BASE és a DB2DBMSADDR rendszerkörnyezeti változók hozzáadása történt meg a 8-as FixPak javítócsomagban.

Ezen rendszerleíró adatbázis-változók használata csak gyakorlott felhasználók esetében ajánlott.

#### **DB2\_MAPPED\_BASE:**

**Változó neve**

DB2\_MAPPED\_BASE

#### **Értékek**

0 VAGY (hex) látszólagos cím a 31 bites és 32 bites címtartományban VAGY NULL (nincs megadva)

#### **Operációs rendszerek**

Linux x86 gépen és Linux zSeries (31 bites) gépen

**Leírás** A DB2\_MAPPED\_BASE rendszerleíró adatbázis-változó használható valamely DB2 Universal Database (UDB) folyamat számára elérhető, egybefüggő látszólagos címtartomány növelésére, mivel áthelyezi az adott folyamathoz tartozó megosztott könyvtárak csatolási címét. Az egybefüggő látszólagos címtartomány fontos szerepet játszik a DB2 UDB számára elérhető közös adatbázis-memória mennyiségének maximalizálásában. Ez a változó olyan szétosztások esetében hatékony, melyek tartalmazzák a mapped\_base fájlt a folyamatazonosítási könyvtárban, a folyamat fájlrendszerén.

Ha nincs megadva ez a változó, a DB2 UDB megkísérli áthelyezni a megosztott könyvtárakat a 0x10000000 látszólagos címre.

A rendszerleíró adatbázis-változónak tetszőleges (hex) látszólagos cím adható a 31 és 32 bites címterületek tartományában.

**Megjegyzés:** Érvénytelen cím megadása komoly problémákat okozhat a DB2 UDB esetében, meggátolva az adatbázishoz való kapcsolódást, vagy a DB2 UDB elindíthatatlanságát eredményezve. Érvénytelennek számít minden olyan cím, mely a memória egy már használatban lévő, illetve másra kijelölt területére mutat. Ezen hiba kiküszöböléséhez állítsa vissza a DB2\_MAPPED\_BASE változót NULL értékűre a következő parancs segítségével:

db2set DB2\_MAPPED\_BASE=

A következő üzenet többször is megjelenhet a db2diag.log fájlban, mivel ez a változtatás minden logikai csomópont esetében szükséges:

ADM0506I DB2 has automatically updated the "mapped base" kernel parameter from "0x40000000(hex) 1073741824(dec)" to the recommended value "0x10000000(hex) 268435456(dec)".

Ez az üzenet csak akkor jelenik meg, ha a rendszerleíró adatbázis-változó megadása sikeres, és tartalmazza az áthelyezett megosztott könyvtárak új címét.

#### **DB2DBMSADDR:**

#### **Változó neve**

DB2DBMSADDR

#### **Értékek**

Látszólagos címek a 0x09000000 - 0xB0000000 tartományban, 0x10000-ás lépésenként növekedve

#### **Operációs rendszerek**

Linux x86 gépen és Linux zSeries (31 bites) gépen

- **Leírás** Megadja az alapértelmezett adatbázis közös memóriájának hexadecimális formátumú címét.
	- **Megjegyzés:** Érvénytelen cím megadása komoly problémákat okozhat a DB2 UDB, esetében, meggátolva az adatbázishoz való kapcsolódást, vagy a DB2 UDB elindíthatatlanságát eredményezve. Érvénytelen például minden olyan cím, mely a memória egy már használatban lévő, illetve másra kijelölt területére mutat. Ezen hiba kiküszöböléséhez állítsa vissza a DB2DBMSADDR változót NULL értékűre a következő parancs segítségével:

db2set DB2DBMSADDR=

Ezt a változót megadhatja a DB2\_MAPPED\_BASE változóval együtt, illetve magában is a DB2 UDB folyamatok címtartomány-elrendezésének finomhangolásához. Ez a változó módosítja a példány közös memóriájának helyét a jelenlegi 0x20000000 látszólagos címről a megadott új értéknek megfelelő helyre.

# **Új kommunikációs nyilvántartási változó**

A 8.2-es verzióban megjelent a DB2TCP\_CLIENT\_RCVTIMEOUT rendszerleíró adatbázis-változó.

*12. táblázat: Kommunikációs változók*

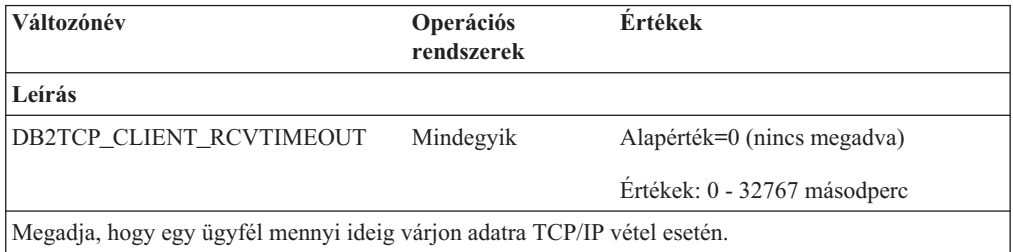

Nincs időkorlát, ha a nyilvántartási változó nincs megadva vagy 0 értékre van állítva. Ha a TCP/IP vétel az időkorláton belül szolgáltatja az adatokat, az alkalmazás működése a megszokott módon folytatódik. Ha azonban az időkorlát letelik az adatok megérkezése előtt, a kapcsolat bezáródik.

**Megjegyzés:** Ez a rendszerleíró adatbázis-változó csak a DB2 Client ügyfél esetében és a DB2 Gateway átjáró ügyféloldalán alkalmazható. Nem alkalmazható a DB2 Server esetében.

# **Új teljesítményi változó**

A 8.2-es verzióban megjelent a DB2\_LARGE\_PAGE\_MEM teljesítményváltozó.

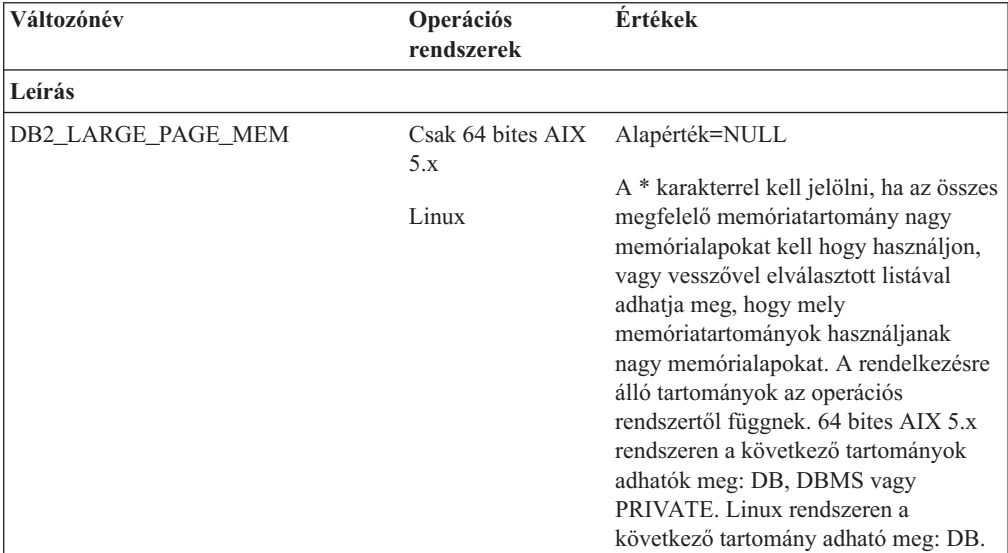

*13. táblázat: Teljesítményi változók*

*13. táblázat: Teljesítményi változók (Folytatás)*

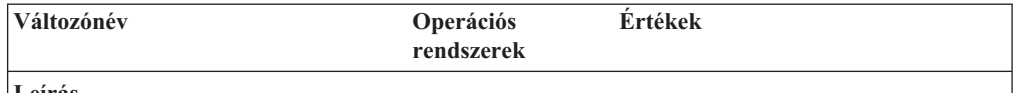

**Leírás**

Nagy memórialap használata csak DB2 Universal Database (UDB) for AIX 5L, 64 bites kiadás, illetve DB2 UDB for Linux esetében támogatott.

A DB2\_LARGE\_PAGE\_MEM rendszerleíró adatbázis-változó szerepe a nagy memórialapok támogatásának engedélyezése AIX 5.x vagy bármely, a megfelelő rendszermag-támogatással rendelkező Linux architektúrán történő futtatáskor. Ez a rendszerleíró adatbázis-változó érvényteleníti a DB2\_LGPAGE\_BP rendszerleíró adatbázis-változót, mely csak az adatbázis közös memóriatartománya esetében használható a nagy memórialapok alkalmazásának engedélyezésére. Ez jelen verzióban engedélyezhető a következő beállítással: DB2\_LARGE\_PAGE\_MEM=DB. Minden dokumentáció, mely a nagy lapok engedélyezését a DB2\_LGPAGE\_BP rendszerleíró adatbázis-változóval írja le, ugyanúgy érvényben marad, de a DB2\_LARGE\_PAGE\_MEM=DB beállítást kell használni.

A nagy memórialapok használata elsősorban teljesítménynövelésre szolgál a nagy teljesítményű számítási alkalmazásoknál. Azok az alkalmazások, amelyek sok látszólagosmemóriát használnak intenzív memóriaeléréssel, teljesítményjavulást érhetnek el nagy lapok használatával. Annak engedélyezéséhez, hogy a DB2 UDB nagy memórialapokat használhasson, először az operációs rendszert kell konfigurálni a nagy lapok használatához.

Nagy saját lapok engedélyezése jelentősen megnöveli a DB2 UDB memóriahasználatát, mivel minden egyes DB2 UDB ügynök legalább 1 nagy lapot (16 MB) használ a fizikai memóriából. Ahhoz, hogy engedélyezni lehessen a nagy memórialapok használatát az ügynökök saját memóriájában a 64 bites DB2 UDB for AIX termék esetében (a DB2\_LARGE\_PAGE\_MEM=PRIVATE beállítás), (a nagy lapok használatának operációs rendszeren történő engedélyezésén túl) a következő feltételeknek kell teljesülniük:

- A példánytulajdonosnak rendelkeznie kell a CAP\_BYPASS\_RAC\_VMM és CAP\_PROPOGATE képességekkel.
- v A rendszermagnak támogatnia kell az olyan felületeket, amelyek lehetővé teszik egy folyamat számára a lapméret futásidejű módosítását. .

A 64 bites DB2 UDB for AIX esetében ezen változó engedélyezése a minimálisan szükségesre csökkenti az adatbázis-memóriát kiegészítő megosztott memóriaszegmens méretét. Alapértelmezésben egy 64 GB-os szegmens jön létre: lásd az adatbázis megosztott memóriáját megadó (*database\_memory*) adatbázis-konfigurációs paramétert a további részletekért. Ezzel elkerülhető a várhatóan használtnál nagyobb mennyiségű megosztott memória lefoglalása a RAM-ban.

Ezen változó beállítása korlátozza annak képességét, hogy dinamikusan meg lehessen növelni a teljes adatbázis megosztott memória konfigurációt (pl. a pufferterületek méretének növelése).

Linux rendszeren további követelmény, hogy elérhető legyen a **libcap.so** könyvtár. A funkció működéséhez ennek a könyvtárnak telepítve kell lennie. Ha ez a beállítás be van kapcsolva és a könyvtár nem található meg a rendszeren, a DB2 UDB letiltja a rendszermag lapjait, és korábbiaknak megfelelően folytatja működését.

Linux rendszeren a következő parancs segítségével ellenőrizheti, hogy a nagy rendszermaglapok hozzáférhetőek-e:

cat /proc/meminfo

Ha elérhetők, az alábbi három sor jelenik meg (természetesen a számok eltérhetnek, az adott gépen lévő memória függvényében):

HugePages\_Total: 200 HugePages\_Free: 200 Hugepagesize: 16384 KB

Ha nem jelennek meg ezek a sorok, vagy a HugePages\_Total értéke 0, akkor az operációs rendszer vagy a rendszermag konfigurálására van szükség.

## **SQL fordító változók**

A következő frissítés az "SQL fordító változók" témára vonatkozik, mely az *Adminisztrációs útmutató: Teljesítmény* kiadvány A függelékében ("DB2 rendszerleíróadatbázis- és környezeti változók") szerepel:

Ha valamelyik vagy mindkét DB2 fordító változó (DB2\_MINIMIZE\_LISTPREFETCH és DB2\_INLIST\_TO\_NLJN) beállítása ON, aktív állapotban maradnak REOPT(ONCE) megadása esetén is.

## **Konfigurációs paraméterek frissítései**

A következő frissítések történtek a konfigurációs paraméterek dokumentációjában:

### **authentication – Hitelesítési típus**

A Hitelesítési típus (authentication) adatbázis-kezelő konfigurációs paraméter elfogadja a következő értékeket is:

• DATA ENCRYPT

A kiszolgáló elfogadja a titkosított SERVER hitelesítési sémákat és a felhasználói adatok titkosítását. A hitelesítés menete teljesen azonos a SERVER\_ENCRYPT esetén zajlóval.

A következő felhasználói adatok titkosítása történik meg ezen hitelesítési típus használata esetén:

- SQL utasítások.
- SQL program változók adatai.
- SQL utasítás feldolgozását végző kiszolgálótól származó kimeneti adatok, az adatok leírásával együtt.
- Lekérdezésből származó eredménykészlet adatainak némelyike vagy mind.
- Nagy objektum (LOB) adatfolyam.
- SQLDA leírók.
- DATA ENCRYPT CMP

A kiszolgáló elfogadja a titkosított SERVER hitelesítési sémákat és a felhasználói adatok titkosítását. Ezen felül ez a hitelesítési típus lehetővé teszi a korábbi, DATA\_ENCRYPT hitelesítési típust nem támogató termékekkel való kompatibilitást. Ezen termékek számára engedélyezi a kapcsolódást a SERVER\_ENCRYPT hitelesítési típussal, a felhasználói adatok titkosítása nélkül. Az új hitelesítési típust támogató termékek számára használata kötelező. Ez a hitelesítési típus csak a kiszolgáló adatbázis-kezelő konfigurációs fájljában érvényes, a CATALOG DATABASE parancs esetében érvénytelen.

### **util\_impact\_lim – Példányérintettségi rend**

A 8.2-es verziójú DB2 Universal Database termékkel kezdődően az **Példányérintettségi rend** ( *util\_impact\_lim*) adatbázis-kezelő konfigurációs paraméter alapértelmezett értéke 100-ról 10-re változik.

#### **sysadm\_group, sysmaint\_group, sysctrl\_group, sysmon\_group**

A következő adatbázis-kezelő konfigurációs paraméterek mindegyike elfogad 30 bájtos (vagy kisebb) csoportneveket minden platformon:

- v Rendszeradminisztrációs jogosultságú csoport neve (*sysadm\_group*)
- v Rendszerkarbantartói jogosultságú csoport neve (*sysmaint\_group*)
- v Rendszerirányítói jogosultságú csoport neve (*sysctrl\_group*)
- v Rendszermegfigyelői jogosultságú csoport neve (*sysmon\_group*)

A ″Database manager configuration parameter summary″ (″Adatbázis-kezelői konfigurációs paraméterek összefoglalója″) téma hibás adattípusokat tartalmaz ezen adatbázis-kezelői konfigurációs paraméterekre vonatkozóan. A helyes érték minden esetben char(30).

### **estore\_seg\_sz – Kiterjesztett tároló memóriaszegmensének mérete**

A **Kiterjesztett tároló memóriaszegmensének mérete** (*estore\_seg\_size*) konfigurációs paraméter maximális mérete Windows alapú platformokon 16 777 216.

#### **hadr\_timeout – HADR időtúllépési érték**

A **HADR időtúllépési érték** (*hadr\_timeout*) adatbázis-konfigurációs paraméter helyes értéke: 4 294 967 295.

### **locklist – Maximális tárhely zárlistához**

A **Maximális tárhely zárlistához** (*locklist*) adatbázis-konfigurációs paraméter dokumentációjában az szerepel, hogy a csak helyi ügyfelekkel dolgozó, 64 bites és 32 bites Windows kiszolgálók esetében a maximális érték 60 000. Ez az érték hibás, a helyes érték: 524 288.

#### **num\_db\_backups – Adatbázis-másolatok száma**

Az **Adatbázis-másolatok száma** (*num\_db\_backups* adatbázis-konfigurációs paraméter lehetséges értékeinek tartománya hibás. A helyes tartomány: 0 – 32 767.

## **SQLDBCONF adatbázis-konfigurációs paraméter fájl**

8.1-es verzióról 8.2-es verziójú DB2 Universal Database (UDB) rendszerre történő költöztetés után a DB2 UDB új, 16 KB méretű adatbázis-konfigurációs paraméter fájlt használ, melynek neve SQLDBCONF. (A 8.1-es verzióban az adatbázis-konfigurációs paraméter fájl mérete csak 4 KB volt, neve pedig SQLDBCON).

## **A DB2\_HASH\_JOIN alapértelmezett értékének módosítása**

A 8.1-es verzióban a DB2\_HASH\_JOIN rendszerleíró adatbázis-változó értéke alapértelmezés szerint ON.

A hash-join változót kell használni, de a legjobb teljesítmény eléréséhez szükséges annak finomhangolása.

A hash-join teljesítmény akkor a legmagasabb, ha sikerül elkerülni a hash hurkokat és túlcsordulásokat a lemezre. A hash-join teljesítmény finomhangolásához becsülje meg a **sheapthres** paraméter számára elérhető memória maximális méretét, majd hajtsa végre a **sortheap** paraméter finomhangolását. Növelje értékét mindaddig, amíg a lehető legtöbb hash hurkot és lemeztúlcsordulást kiküszöbölte, de ne érje el a **sheapthres** paraméter által meghatározott korlátot.

További információk a ″Join methods″ (″Összekapcsolási módok″) témában érhetők el, az *Adminisztrációs útmutató: Teljesítmény* kézikönyvben.

## **A DB2NTNOCACHE nyilvántartási változó érvénytelenítésre került**

Azon funkciók, amelyek korábban a DB2NTNOCACHE változón keresztül voltak elérhetők, a továbbiakban táblaterület szinten úgy érhetők el, hogy a CREATE TABLESPACE vagy az ALTER TABLESPACE utasításnál megadja a NO FILE SYSTEM CACHING tagmondatot. A használat részleteit az *SQL kézikönyvben* találja. A DB2NTNOCACHE nyilvántartási változó a jövőbeni kiadásokban már nem fog szerepelni.

## **Magyarázó táblák; a magyarázó információk szervezése**

A magyarázó táblák több felhasználó számára lehetnek közösek. Azonban a magyarázó tábla egy felhasználónál lehet definiálva, a fedőneveket lehet definiálni minden további felhasználónál ugyanazzal a névvel a definiált táblára mutatva. Másik megoldásként a magyarázó táblákat a SYSTOOLS séma alatt is lehet definiálni. Az Explain (Magyarázat) szolgáltatás alapértelmezésben a SYSTOOLS sémára mutat, ha nem található más magyarázó tábla vagy fedőnév a felhasználó munkameneti azonosítója alatt (dinamikus SQL-nél), vagy az utasíás hitelesítési azonosítója alatt (statikus SQL-nél). A közös magyarázó táblákat használó minden egyes felhasználónak beillesztési engedéllyel kell rendelkeznie azokra a táblákra vonatkozóan. A közös magyarázó táblák olvasási engedélyeit is korlátozni kell, általában azokra a felhasználókra, akik a magyarázó információkat elemzik.

## **Útmutató a magyarázó információk megszerzéséhez**

Magyarázó adatok akkor kerülnek megszerzésre, ha ezt kéri egy SQL állítás fordításakor. Gondolja át, miként fogja felhasználni a megszerzett információkat a magyarázó adatok kérelmezésekor.

#### **A magyarázó táblákban lévő információk megszerzése:**

v Dinamikus SQL utasítások:

A magyarázó táblák információi az alábbi esetekben kerülnek beolvasásra:

- A CURRENT EXPLAIN MODE speciális regiszter az alábbiakra van állítva:
	- YES: Az SQL fordító megszerzi a magyarázó adatokat és végrehajtja az SQL utasítást.
	- EXPLAIN: Az SQL fordító megszerzi a magyarázó adatokat, de nem hajtja végre az SQL utasítást.
	- RECOMMEND INDEXES: Az SQL fordító megszerzi a magyarázó adatokat, és a javasolt indexek az ADVISE\_INDEX táblába kerülnek, de az SQL utasítás nem kerül végrehajtásra.
	- EVALUATE INDEXES: Az SQL fordító azokat az indexeket használja, amelyeket a felhasználó helyezett az ADVISE\_INDEX táblába (kiértékeléshez). Az EVALUATE INDEXES módban minden dinamikus utasítás úgy van magyarázva, mintha ezek a virtuális indexek elérhetők lennének. Az SQL fordító ezután akkor dönt a virtuális indexek használata mellett, ha azok javítják az utasítások teljesítményét. Más esetben az indexek figyelmen kívül maradnak. A javasolt indexek hasznosságának eldöntéséhez nézze át az EXPLAIN eredményeket.
	- REOPT: Az SQL fordító megszerzi a magyarázó adatokat a statikus és dinamikus SQL utasításokhoz az utasítások újraoptimalizálása során végrehajtási időben, ha a forrásváltozók, speciális regiszterek vagy paraméterjelölők tényleges értékei rendelkezésre állnak.
- Az EXPLAIN ALL beállítás a BIND vagy PREP parancson lett megadva. Az SQL fordító még akkor is beolvassa a magyarázó adatokat a dinamikus SQL utasításokhoz futásidőben, ha a CURRENT EXPLAIN MODE speciális regiszter értéke NO. Az SQL utasítás végrehajtódik, és visszaküldi a lekérdezés eredményét.

# **Kiegészítő visszatérési kódok a db2CfgGet API collate\_info paraméterétől**

Az információrendezési paraméter (collating information) csak a db2CfgGet API használatával jeleníthető meg. A parancsfeldolgozó vagy a Vezérlőközpont használatával **nem** lehet megjeleníteni.

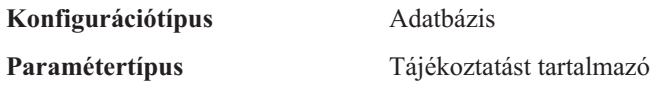

Ez a paraméter 260 bájtos adatbázis-rendezési információt szolgáltat. Az első 256 bájt adja meg az adatbázis-rendező sorrendet, ahol az "n". bájt tartalmazza a rendezési súlyát annak a kódpontnak, amelynek decimális megfeleltetése "n" az adatbázis kódlapján.

Az utolsó 4 bájt a rendezési sorrend típusára vonatkozó belső információt tartalmaz. A collate\_info utolsó 4 bájtja egész számot alkot. Ez az egész szám érzékeny arra, hogy az adott rendszeren milyen a helyiérték sorrend. A lehetséges értékek:

- 0 A sorrend nem egyedi súlyokat tartalmaz
- v **1** A sorrend egyedi súlyokat tartalmaz
- v **2** A sorrend az azonosító sorrend, a karakterláncok bájtonként kerülnek összehasonlításra.
- v **3** A sorrend NLSCHAR, célja egy TIS620-1 kódú (874-es kódlapú) thai nyelvű adatbázis karaktereinek rendezése.
- v **4** A sorrend IDENTITY\_16BIT, amely a "CESU-8 Compatibility Encoding Scheme for UTF-16: 8-Bit" algoritmust valósítja meg, a Unicode Technical Report #26 kiadványban leírtak szerint, amely itt érhető el: [http://www.unicode.org.](http://www.unicode.org)
- **X'8001'** A sorrend UCA400\_NO, amely a UCA (Unicode Collation Algorithm) algoritmust valósítja meg, amely a Unicode szabvány 4.00-es verzióján alapul, a normalizálás közvetve ON értékre van állítva.
- **X'8002'** A sorrend UCA400\_LTH, amely a UCA (Unicode Collation Algorithm) algoritmust valósítja meg, amely Unicode szabvány 4.00-es verzióján alapul, és a thai karaktereket a Royal Thai Dictionary sorrendje alapján rendezi.
- v **X'8003'** A sorrend UCA400\_LSK, amely a UCA (Unicode Collation Algorithm) algoritmust valósítja meg, amely a Unicode szabvány 4.00-es verzióján alapul, és helyesen rendezi a szlovák karaktereket.

Ha felhasználja ezt a belső típusinformációt, figyelnie kell a bájtok esetleges fordított sorrendjére, ha más platformon lévő adatbázisról olvas be adatokat.

A rendezési sorrendet az adatbázis létrehozásának idejében adhatja meg.

# **Az előzetes lehívás alapértelmezett méretének automatikus beállítása és az alapértelmezett értékek frissítése**

A DB2 Universal Database (UDB) 8.2-es verziójától kezdődően lehetőség van az előzetes lehívás méretének AUTOMATIC (automatikus) értéket adni valamely táblaterületre vonatkozóan. A DB2 UDB automatikusan frissíti az előzetes lehívás méretét, ha a táblaterülethez tartozó tárolók száma megváltozik.

A DB2\_PARALLEL\_IO rendszerleíró adatbázis-változó szintaxisa kibővült annak érdekében, hogy felismerje az eltérő I/O párhuzamossági jellemzővel bíró tárolókat. A kibővített szintaxisnak köszönhetően a különböző táblaterületekhez tartozó tárolók különböző I/O párhuzamossági jellemzővel rendelkezhetnek. Az egyes táblaterületek I/O párhuzamossági jellemzőjét akkor használja a rendszer, ha a táblaterület esetében az előzetes lehívás méretének beállítása AUTOMATIC. Ha a DB2\_PARALLEL\_IO rendszerleíró adatbázis-változó engedélyezett, de a táblaterületekre vonatkozó I/O párhuzamossági jellemzőket azonosító kibővített szintaxis nincs használatban, a rendszer az alapértelmezés szerinti mértékű párhuzamosságot feltételezi. Az alapértelmezett szint: RAID 5 (6+1).

Az optimalizáló által használt előzetes lehívási méret adatot csak akkor frissíti a rendszer, ha olyan ALTER TABLESPACE utasítást ad ki, mely módosítja az előzetes lehívási méretet vagy a tárolók számát (ADD/DROP/BEGIN NEW STRIPE SET/ADD TO NEW STRIPE SET segítségével). Ha módosul a tárolónkénti fizikai lemezek rendszerleíró adatbázis-beállítások száma, ki kell adni egy **ALTER TABLESPACE <táblaterületnév>**

**PREFETCHSIZE AUTOMATIC** utasítást az optimalizáló információinak frissítéséhez (hacsak nem adott már ki egy az optimalizáló adatait frissítő ALTER TABLESPACE utasítást).

Ha valamely táblaterület átirányítása vagy visszaállítása úgy történik, hogy megváltozik az által használt tárolók száma, frissítse az optimalizáló adatait **ALTER TABLESPACE <táblaterületnév> PREFETCHSIZE AUTOMATIC** utasítás kiadásával. Ha több szétosztási készlet található egy táblaterületen belül, a program a szétosztási készletek közti tárolók maximális számát használja fel az előzetes lehívási méret kiszámításakor. Ha a kiszámított előzetes lehívási méret meghaladja a maximális méretet (32 767 lap), az előzetes lehívási méretet a rendszer a következő módon határozza meg: a tárolók számának azon legnagyobb többszöröse, mely nem haladja meg a maximális értéket.

DB2 UDB nagyvállalati kiszolgáló kiadás (Enterprise Server Edition, ESE) környezetben, ha a táblaterület esetében az előzetes lehívási méret beállítása AUTOMATIC, az előzetes lehívási méret eltérő lehet a különböző partíciókon. Ez a helyzet előfordulhat, mivel a különböző helyzet-partíciók különböző számú tárolót tartalmazhatnak, mely alapján az előzetes lehívási méret számítása történik. A lekérdezés-hozzáférési terv létrehozásához az optimalizáló egy adatbázis-partíció csoport első partíciójának előzetes lehívási méretét használja.

## **Adminisztráció: Tervezés**

## **Tartományokba rendezett (range-clustered) táblák**

A tartományokba rendezett táblák (range-clustered tables, RCT) nem hozhatók létre több partícióval rendelkező adatbázisokban.

### **Katalógustábla táblaterületének tervezése**

Adatbázis létrehozásakor három táblaterület megadása történik, köztük a SYSCATSPACE táblaterületé is, melyet a rendszerkatalógus táblához tartozik. Az összes táblaterület esetében érvényes alapértelmezett lapméret megadása az adatbázis létrehozásakor történik. Ha a kiválasztott érték meghaladja a 4096 vagy 4 K méretet, a katalógustáblákhoz tartozó lapméretet a rendszer arra a sorméretre korlátozza, mely 4 K lapméret választása esetén volna érvényes. Az alapértelmezett adatbázislap-méretet a rendszer információs adatbázis-konfigurációs paraméterként tárolja, *pagesize* (lapméret) néven.

### **Támogatott területkódok és kódlapok**

Az *Adminisztrációs útmutató: Tervezés* kiadvány B függelékében ("Nemzeti nyelvek támogatása (NLS)") a "Támogatott területkódok és kódlapok" téma táblákat tartalmaz minden egyes területre vonatkozóan. Két tábla esetében szükséges a frissítés:

### **Kína (PRC), területazonosító: CN**

A "Kína (PRC), területazonosító: CN" tábla Linux GBK sorához tartozó kódlapot módosítani kell 1383-asról 1386-osra.

Helyesen tehát a sor a következő:

1386 D-4 GBK 86 zh CN.GBK Linux®

#### **Japán, területazonosító: JP**

A " Japán, területazonosító: JP" tábla átdolgozásra került.

A következő területibeállítás-nevet törölni kell:

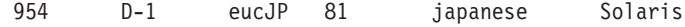

Itt található az átdolgozott tábla:

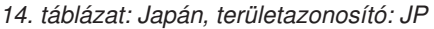

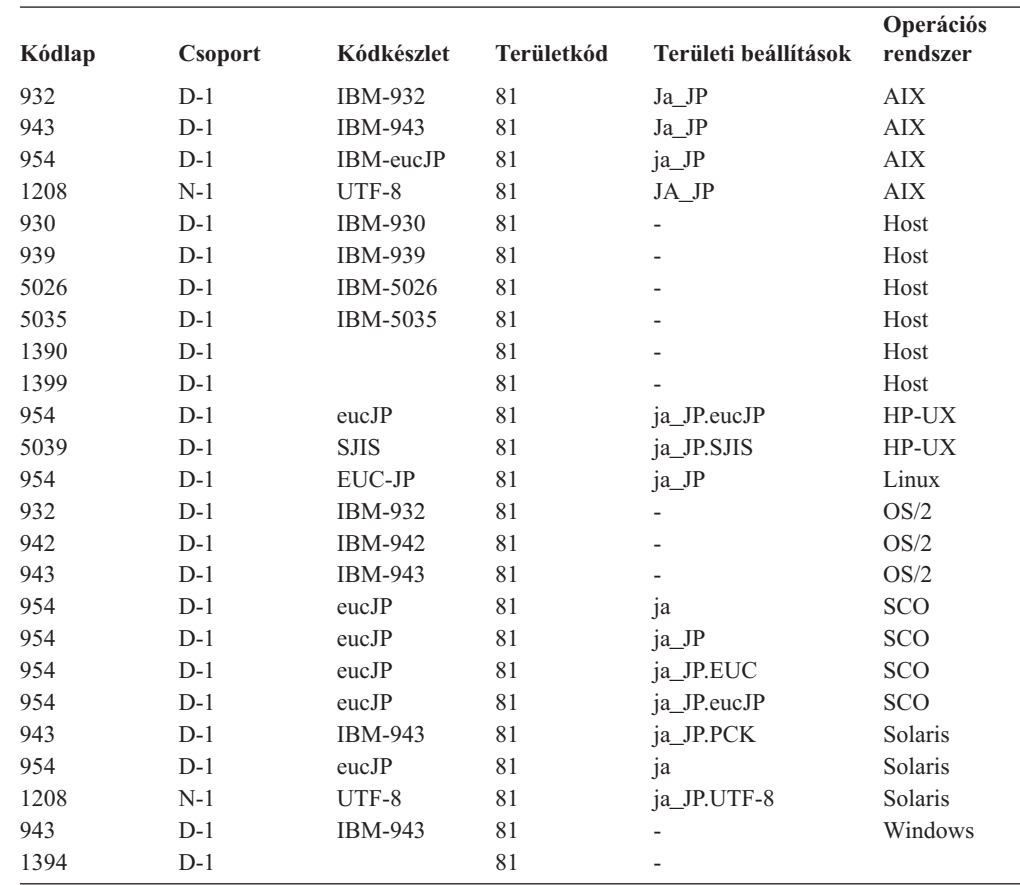

## **XA funkció támogatása a DB2 Universal Database termékben**

A DB2 Universal Database (UDB) támogatja az *X/Open CAE Specification Distributed Transaction Processing: The XA Specification* kiadványban definiált XA91 specifikációt, a következő kivételekkel:

• Aszinkron szolgáltatások

Az XA specifikáció megengedi, hogy a felület aszinkron szolgáltatásokat használjon, így egy kérelem eredménye későbbi időpontban is ellenőrizhető. Az adatbázis-kezelő megköveteli, hogy a kérelmek hívása szinkron módban történjen.

• Regisztráció

Az XA felület két lehetőséget biztosít egy RM regisztrálására: statikus regisztráció és dinamikus regisztráció. DB2 UDB támogatja mind a dinamikus, mind a statikus regisztrációt. A DB2 UDB két kapcsolót biztosít:

- *db2xa\_switch* (kapcsoló) dinamikus regisztrációhoz
- *db2xa\_switch\_static* statikus regisztrációhoz
- Társítás költöztetése

A DB2 UDB nem támogatja a tranzakcióköltöztetést vezérlési szálak között.

### **Az XA kapcsoló használata és helye**

Amint azt az XA felület megköveteli, az adatbázis-kezelő egy *db2xa\_switch* kapcsolót és egy *db2xa\_switch\_static* külső C változót (típusa: xa\_switch\_t) biztosít az XA kapcsolóstruktúra TM-nek történő visszaadásához. Az egyes XA függvények címei mellett a következő mezők szerepelnek:

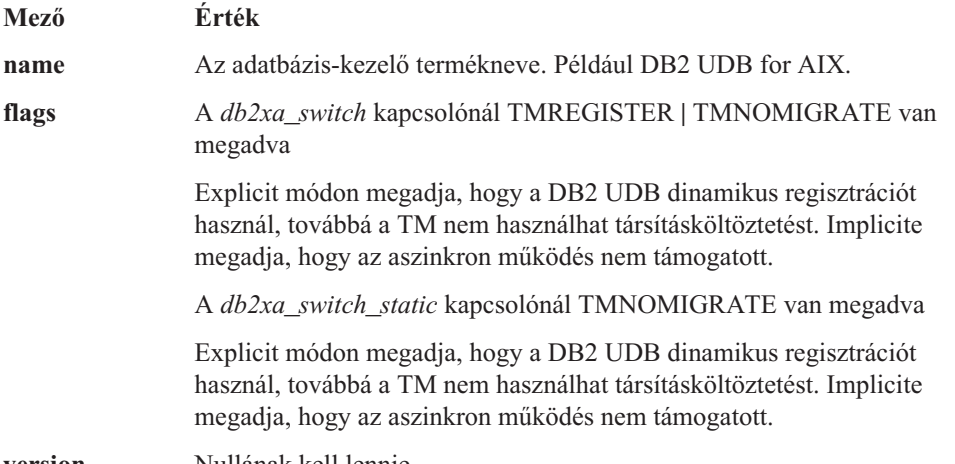

**version** Nullának kell lennie.

### **A DB2 Universal Database XA kapcsolójának használata**

Az XA architektúra megköveteli, hogy egy Resource Manager (RM) biztosítson egy *kapcsolót*, amely az XA Transaction Manager (TM) számára elérést ad az RM **xa\_** rutinjaihoz. Egy RM kapcsoló xa\_switch\_t nevű struktúrát használ. A kapcsoló tartalmazza az RM nevét, nem-NULL mutatókat az RM XA bejegyzési pontjaira, egy jelzőt és a verziószámot.

**Linux– és UNIX–alapú rendszerek:** A DB2 Universal Database (UDB) rendszerhez tartozó kapcsoló az alábbi két módon szerezhető be:

v Indirekció egy további szintjén keresztül. Egy C programban ez egy makró definiálásával tehető meg:

```
#define db2xa_switch (*db2xa_switch)
#define db2xa_switch static \overline{(*)}db2xa switch)
```
a *db2xa\_switch* vagy *db2xa\_switch\_static* használata előtt.

v A **db2xacic** vagy **db2xacicst** hivásával

A DB2 UDB biztosítja ezen API felületeket, melyek megadják a *db2xa\_switch* vagy a *db2xa\_switch\_static* szerkezet címét. Ennek a függvénynek a prototípusa:

struct xa\_switch\_t \* SQL\_API\_FN db2xacic( ) struct xa\_switch\_t \* SQL\_API\_FN db2xacicst( )

Mindkét módszer esetén az alkalmazást csatolni kell a libdb2-vel.

**Windows NT:** Az *xa\_switch*, *db2xa\_switch* vagy *db2xa\_switch\_static* struktúrára mutató pointer DLL adatként kerül exportálásra. Ez azt jelenti, hogy egy ezen szerkezetet használó Windows NT alkalmazás háromféleképpen hivatkozhat rá:

v Indirekció egy további szintjén keresztül. Egy C programban ez egy makró definiálásával tehető meg:

```
#define db2xa_switch (*db2xa_switch)
#define db2xa_switch_static (*db2xa_switch)
```
a *db2xa\_switch* vagy *db2xa\_switch\_static* használata előtt.

v A Microsoft Visual C++ fordító használata esetén a *db2xa\_switch* vagy a *db2xa\_switch\_static* megadása történhet a következő módon:

```
extern __declspec(dllimport) struct xa_switch_t db2xa switch
extern declspec(dllimport) struct xa_switch_t db2xa_switch_static
```
v A **db2xacic** vagy **db2xacicst** hívásával

A DB2 UDB biztosítja ezen API felületet, mely megadja a *db2xa\_switch* vagy a *db2xa\_switch\_static* szerkezet címét. Ennek a függvénynek a prototípusa:

struct xa\_switch\_t \* SQL\_API\_FN db2xacic( ) struct xa\_switch\_t \* SQL\_API\_FN db2xacicst()

Mindkét módszer esetén az alkalmazást csatolni kell a db2api-val.

**Példa C kódra:** A következő kód bemutatja a *db2xa\_switch*, illetve a *db2xa\_switch\_static* szerkezet C programon keresztüli elérésének különböző módjait, bármely DB2 UDB platform esetében. Ne felejtse el csatolni az alkalmazáshoz a megfelelő könyvtárat.

```
#include <stdio.h>
   #include <xa.h>
   struct xa_switch_t * SQL_API_FN db2xacic( );
   #ifdef DECLSPEC_DEFN
   extern __declspec(dllimport) struct xa_switch_t db2xa_switch;
   #else
   #define db2xa_switch (*db2xa_switch)
   extern struct xa_switch_t db2xa_switch;
   #endif
main( )
   {
      struct xa switch t *foo;
      printf (\sqrt{n}s \n", db2xa_switch.name );
      foo = db2xacic();
      printf ( \frac{9}{5} \n", foo->name );
      return ;
   }
```
## **Frissített TPM és tp\_mon\_name értékek xa\_open karakterlánc-formátumok esetében**

A következő tábla Belső beállítások oszlopa frissítése megtörtént a vezérlőszál (TOC) beállításainak megjelenítése érdekében.

A TOC az az elem, melyhez minden DB2 UDB XA kapcsolat összerendelése történt:

- v Ha értéke T, minden DB2 UDB XA kapcsolat, mely az operációs rendszer egy bizonyos szála alatt jött létre, egyedi az adott szál esetében. Több szál nem osztozhat a DB2 UDB kapcsolatokon. Az operációs rendszer minden egyes szálának ki kell alakítania saját DB2 UDB XA kapcsolatainak halmazát.
- v Ha értéke P, minden DB2 UDB XA kapcsolat egyedi az operációs rendszer folyamata (OS Process) számára, és minden XA kapcsolat megosztható az operációs rendszer szálai között.

| <b>TPM</b> érték | TP monitor termék                     | Belső beállítások                                                                                                    |
|------------------|---------------------------------------|----------------------------------------------------------------------------------------------------|
| <b>CICS</b>      | <b>IBM TxSeries CICS</b>              | AXLIB=libEncServer (Windows esetén)<br>=/usr/lpp/encina/lib/libEncServer<br>(Linux és UNIX esetén)<br>HOLD CURSOR=T<br>CHAIN END=T<br>SUSPEND CURSOR=F<br>$TOC = T$                                                                                                    |
| <b>ENCINA</b>    | <b>IBM TxSeries Encina</b><br>monitor | AXLIB=libEncServer (Windows esetén)<br>=/usr/lpp/encina/lib/libEncServer<br>(Linux és UNIX esetén)<br>HOLD CURSOR=F<br>CHAIN END=T<br>SUSPEND CURSOR=F<br>$TOC = T$                                                                                                    |
| MQ               | <b>IBM MQSeries</b>                   | AXLIB=mqmax<br>(Windows esetén)<br>=/usr/mqm/lib/libmqmax r.a<br>(AIX többszálas alkalmazások esetén)<br>=/usr/mqm/lib/libmqmax.a<br>(AIX szálnélküli alkalmazások esetén)<br>=/opt/mqm/lib/libmqmax.so<br>(Solaris esetén)<br>=/opt/mqm/lib/libmqmax r.sl<br>(HP többszálas alkalmazások esetén)<br>$=$ /opt/mqm/lib/libmqmax.sl<br>(HP szálnélküli alkalmazások esetén)<br>=/opt/mqm/lib/libmqmax r.so<br>(Linux többszálas alkalmazások esetén)<br>=/opt/mqm/lib/libmqmax.so<br>(Linux szálnélküli alkalmazások esetén)<br>HOLD CURSOR=F<br>CHAIN END=F<br>SUSPEND CURSOR=F<br>$TOC = P$ |
| CВ               | <b>IBM</b> Component Broker           | AXLIB=somtrx1i (Windows esetén)<br>$=$ libsomtrx1<br>(Linux és UNIX esetén)<br>HOLD CURSOR=F<br>CHAIN END=T<br>SUSPEND CURSOR=F<br>$TOC = T$                                                                                                    |
| <b>SF</b>        | <b>IBM</b> San Francisco              | AXLIB=ibmsfDB2<br>HOLD CURSOR=F<br>CHAIN END=T<br>SUSPEND CURSOR=F<br>$TOC = T$                                                                                                    |
| TUXEDO           | <b>BEA</b> Tuxedo                     | AXLIB=libtux<br>HOLD CURSOR=F<br>CHAIN END=F<br>SUSPEND_CURSOR=F<br>$TOC = T$                                                                                                    |
| MTS              | Microsoft Transaction<br>Server       | Nem szükséges konfigurálni a DB2 UDB<br>terméket az MTS kiszolgálóhoz. Az MTS<br>rendszert a DB2 UDB termék ODBC vezérlője<br>automatikusan észleli.                                                                                                    |

*15. táblázat: Érvényes értékek a TPM és a tp\_mon\_name esetében*

*15. táblázat: Érvényes értékek a TPM és a tp\_mon\_name esetében (Folytatás)*

| <b>TPM</b> érték | <b>TP</b> monitor termék | Belső beállítások                                                                                                    |
|------------------|--------------------------|----------------------------------------------------------------------------------------------------|
| <b>JTA</b>       | Java Transaction API     | Nem szükséges konfigurálni a DB2 UDB<br>terméket az Enterprise Java Server (EJS)<br>kiszolgálókhoz, így például az IBM WebSphere<br>termékhez sem. A DB2 UDB termék JDBC<br>vezérlője automatikusan észleli ezt a környezetet.<br>Ebből kifolyólag a TPM értékét a rendszer<br>figyelmen kívül hagyja. |

## **A 923-as és 924-es kódlapokhoz tartozó konverziós táblák aktiválása**

Az alábbi táblázat felsorolja az összes olyan kódlapkonverziós tábla fájlt, amely a 923-as és 924-es kódlapokkal van társítva. Minden fájl XXXXYYYY.cnv vagy ibmZZZZZ.ucs formában jelenik meg, ahol XXXXX jelöli a forráskódlap számát, YYYY pedig a célkódlap számát. Az ibmZZZZZ.ucs fájl a ZZZZZ kódlap és a Unicode szabvány közti konverziót támogatja.

#### **Eljárás:**

Egy konkrét kódlapkonverziós tábla aktiválásához nevezze át vagy másolja át a konverziós tábla fájlját az új névre, amint az a második oszlopban szerepel.

Ha például 8859-1/15 (Latin 1/9) ügyfél csatlakozik Windows 1252 adatbázishoz, és az euro szimbólum használata szükséges, az sqllib/conv/ könyvtárban lévő következő kódlapkonverziós tábla fájlokat kell átnevezni:

- $\cdot$  09231252.cnv --> 08191252.cnv
- $\cdot$  12520923.cnv --> 12520819.cnv
- $\cdot$  ibm00923.ucs --> ibm00819.ucs

*16. táblázat: Konverziós tábla fájlok a 923-as és 924-es kódlapokhoz*

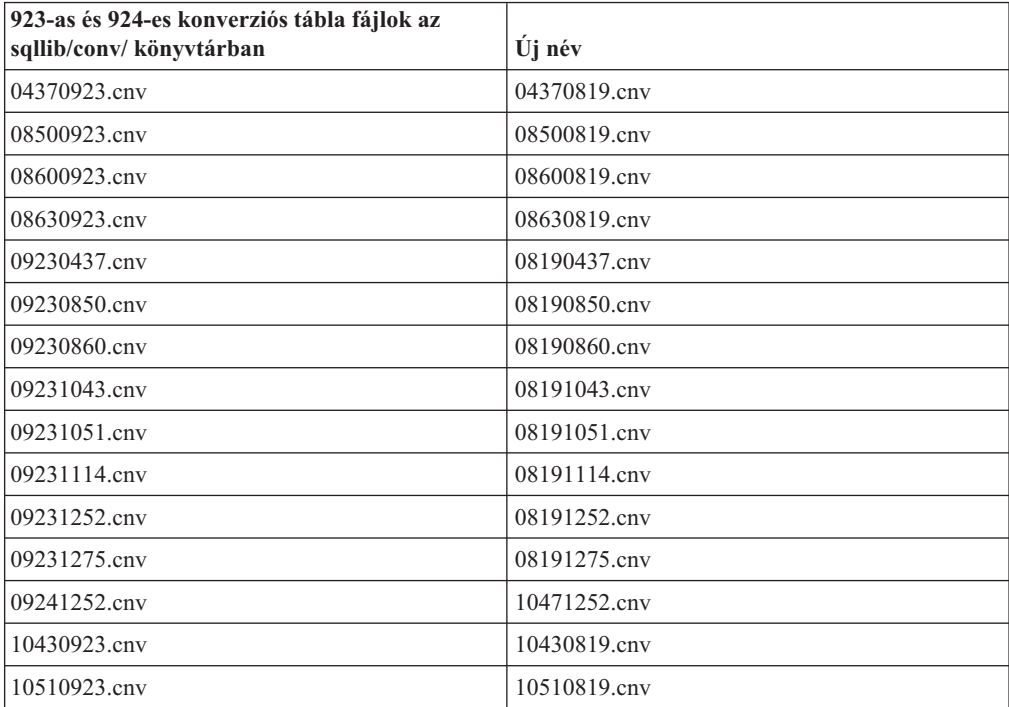

| 923-as és 924-es konverziós tábla fájlok az<br>sqllib/conv/könyvtárban | Uj név          |
|------------------------------------------------------------------------|-----------------|
| 11140923.cnv                                                           | 11140819.cnv    |
| 12520923.cnv                                                           | 12520819.cnv    |
| 12750923.cnv                                                           | 12750819.cnv    |
| $ibm00923.\n$ ucs                                                      | $ibm00819.$ ucs |

*16. táblázat: Konverziós tábla fájlok a 923-as és 924-es kódlapokhoz (Folytatás)*

# **Konverziós táblák az euro-kompatibilis kódlapokhoz**

Az alábbi táblázat felsorolja azokat a konverziós táblákat, amelyek ki lettek bővítve, hogy támogassák az új euro valutajelet. Ha ki szeretné kapcsolni az euro jel támogatását, töltse le a ″Konverziós tábla fájlok″ oszlopban jelölt konverziós tábla fájlt.

#### **Arab:**

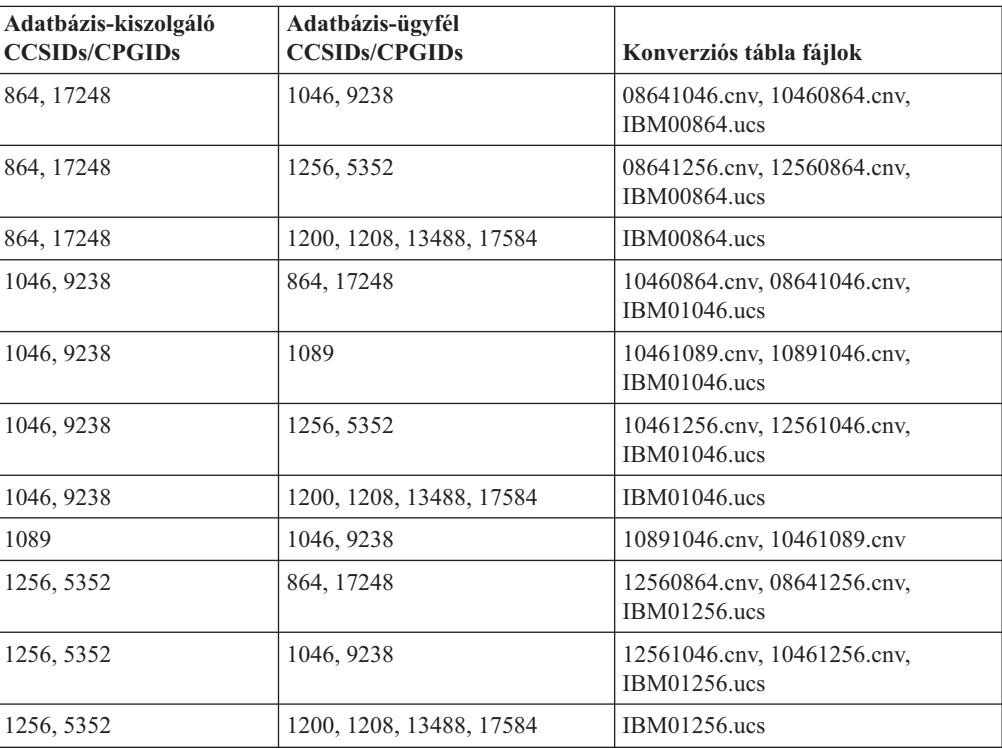

#### **Balti:**

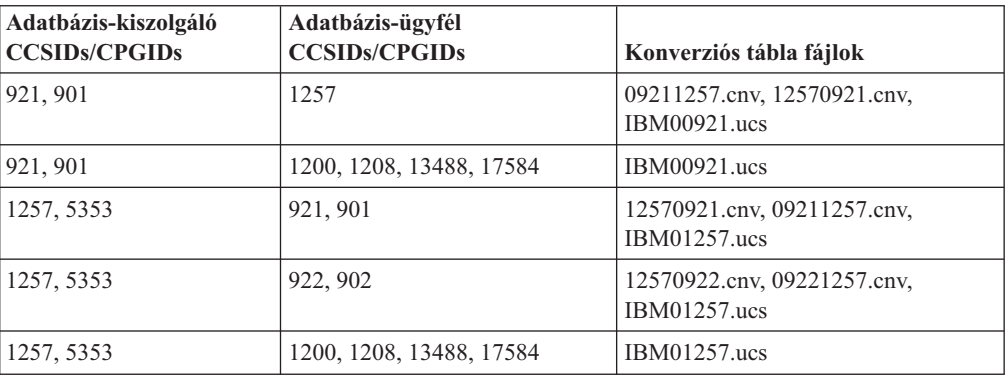

#### **Fehérorosz:**

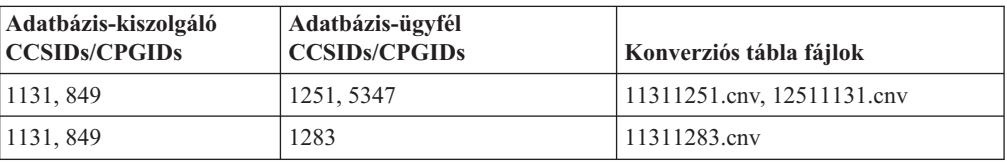

### **Cirill:**

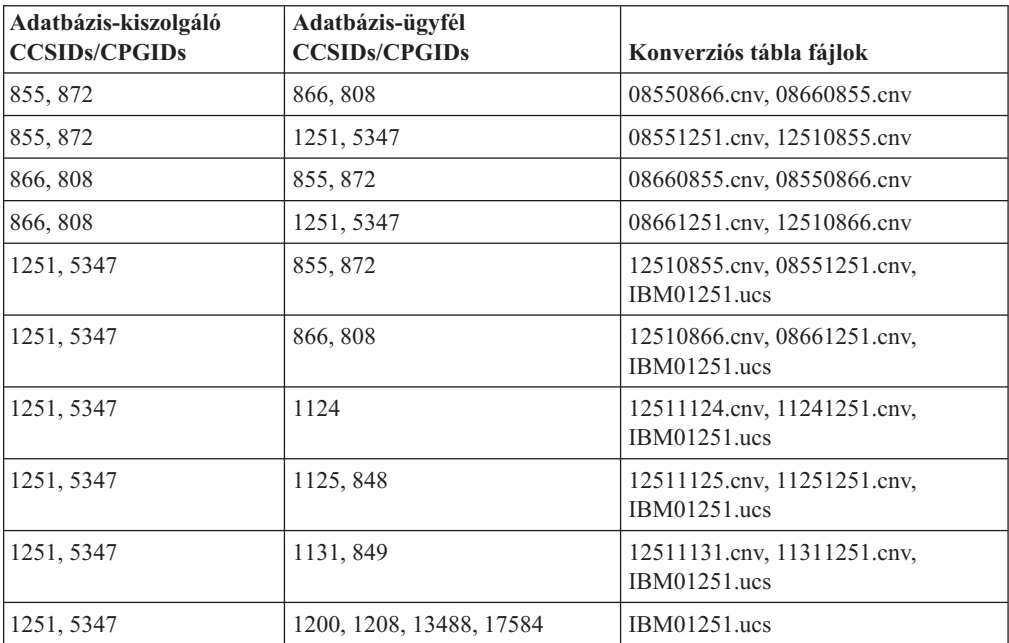

### **Észt:**

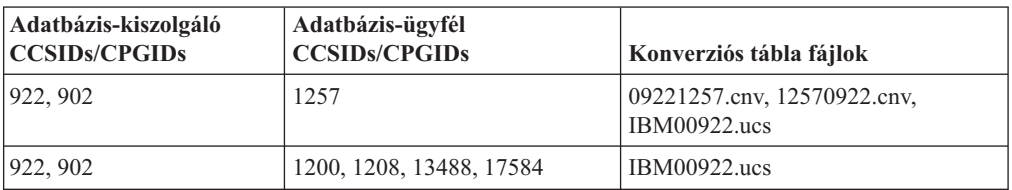

### **Görög:**

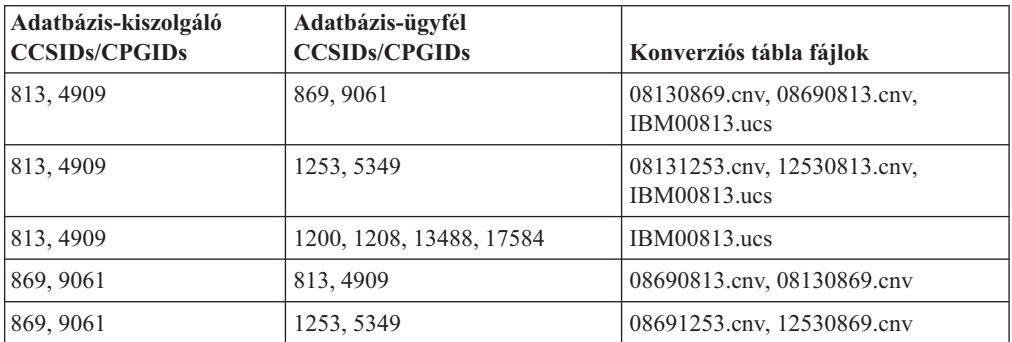

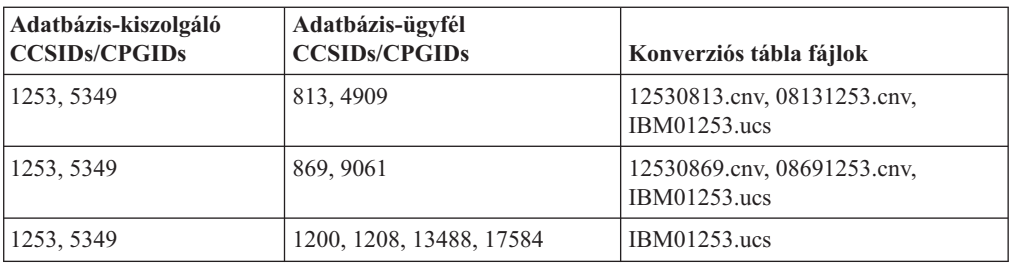

### **Héber:**

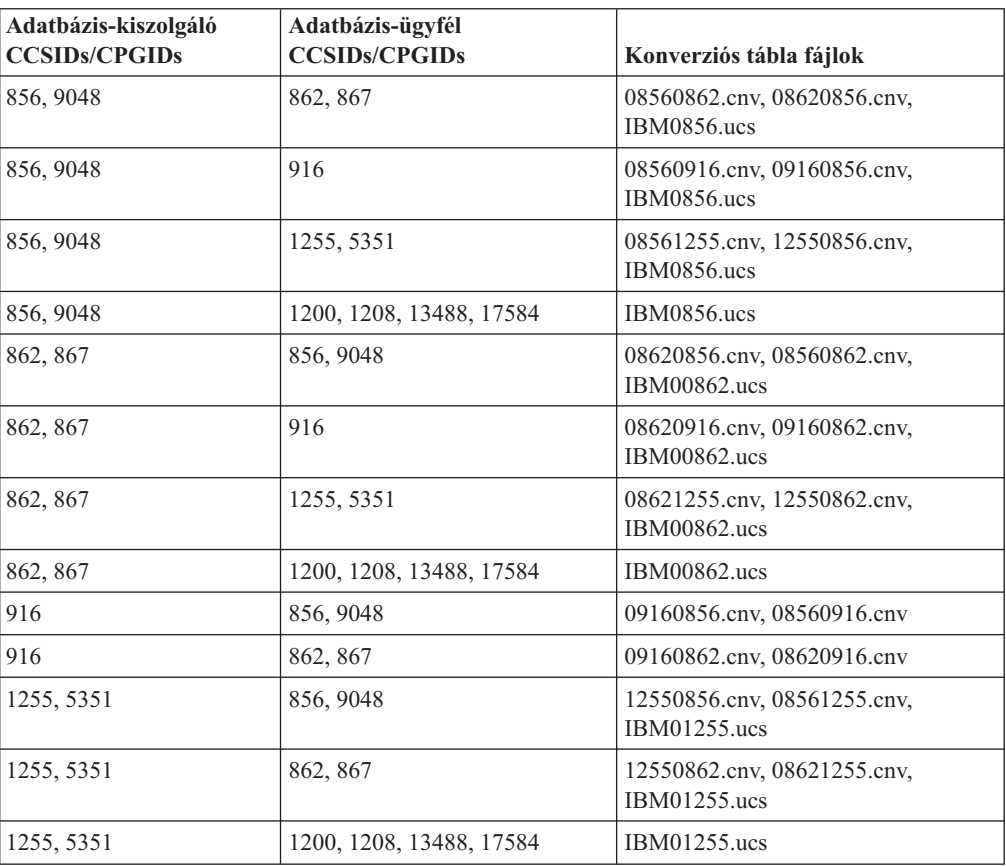

#### **Latin-1:**

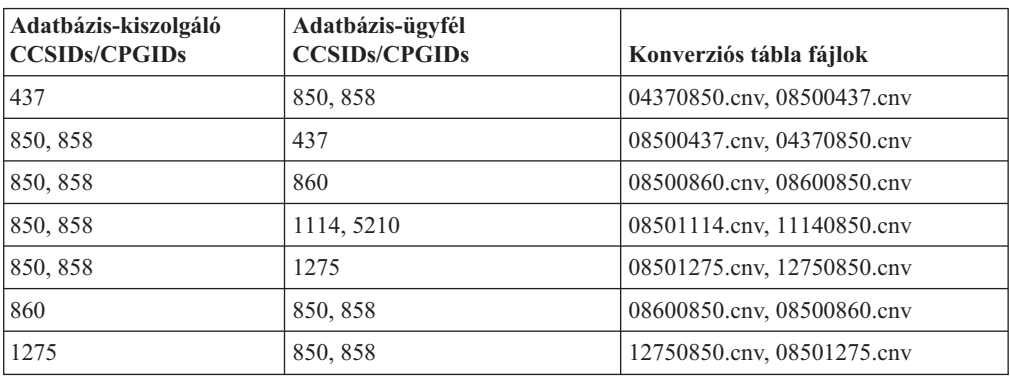

#### **Latin-2:**

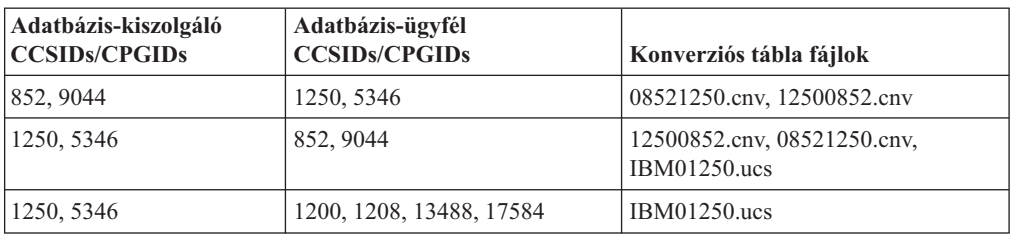

### **Egyszerűsített kínai:**

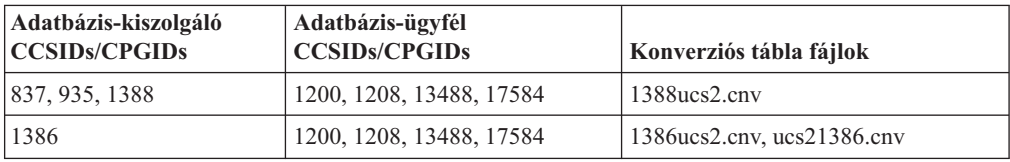

### **Hagyományos kínai:**

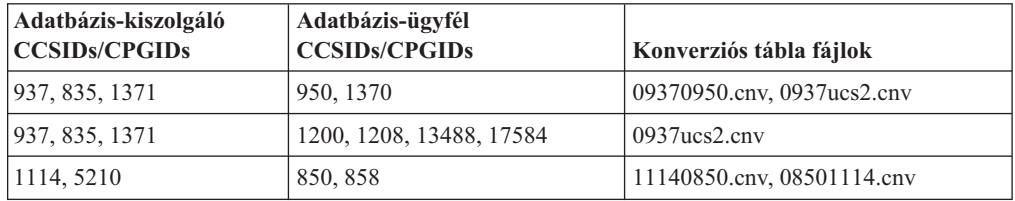

#### **Thaiföldi:**

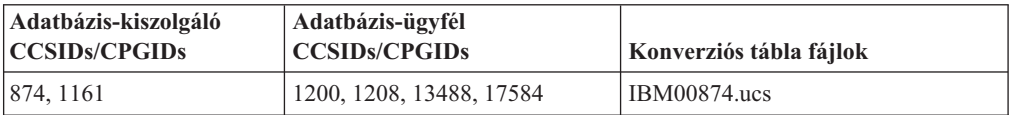

### **Török:**

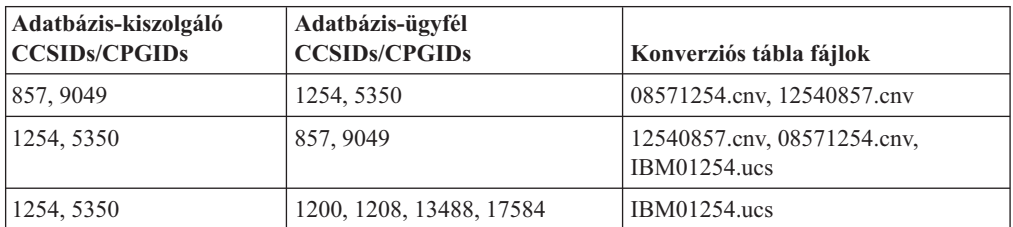

#### **Ukrán:**

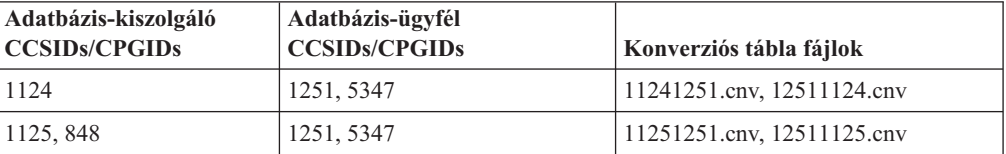

**Unicode:**

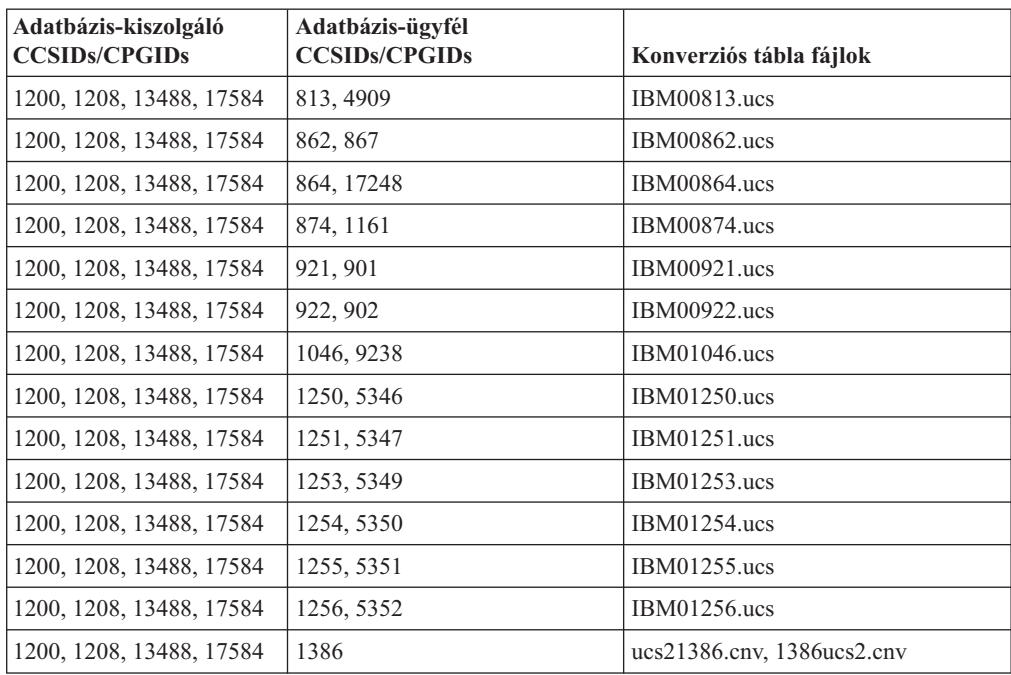

### **Vietnami:**

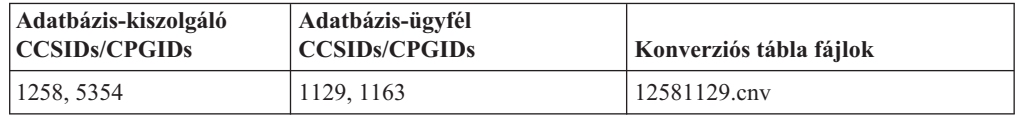

# **API leírás**

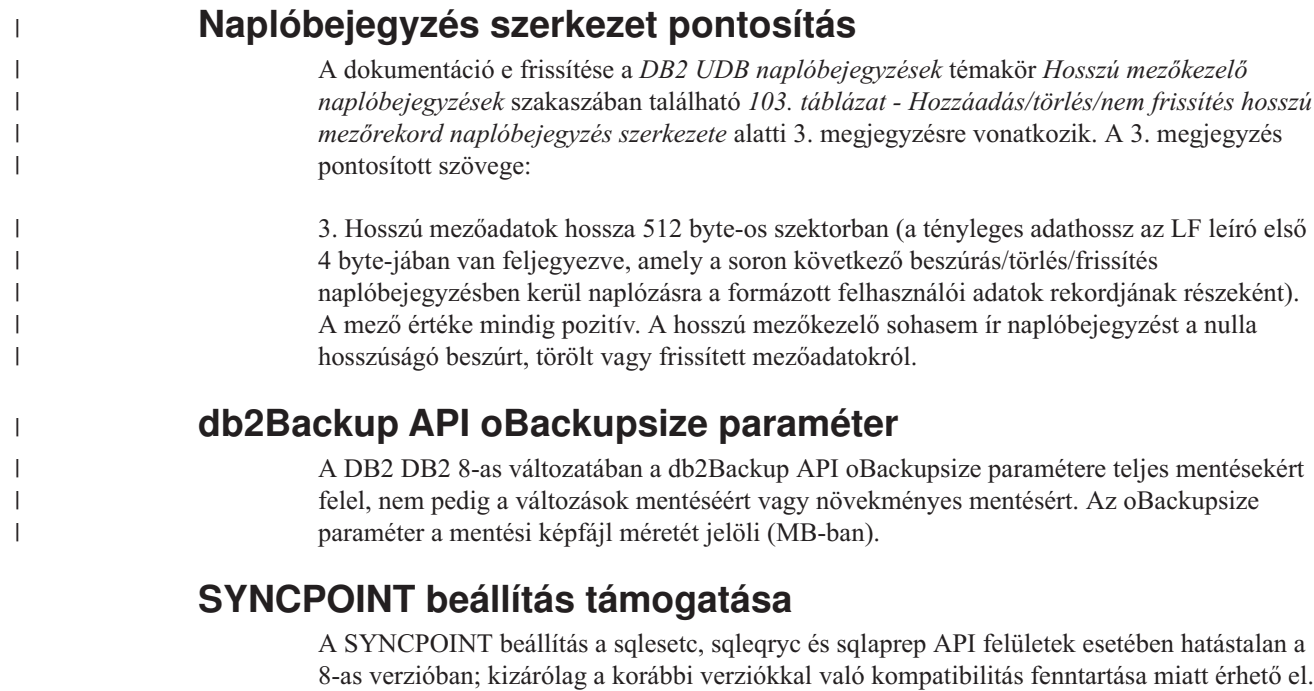

# **Új mező az SQLEDBDESC struktúra számára**

Az sqlecrea API-ban új mező került felvételre a Direct I/O (közvetlen I/O) támogatására.

#### **Mezőnév**

Unsigned char sqlfscaching

**Leírás** Fájlrendszer-gyorsítótárazás

#### **Értékek**

- **0** Fájlrendszer-gyorsítótárazás ON (bekapcsolt) állapotban a jelenlegi táblaterületnél
- **1** Fájlrendszer-gyorsítótárazás OFF (kikapcsolt) állapotban a jelenlegi táblaterületnél
- **egyéb** Fájlrendszer-gyorsítótárazás ON (bekapcsolt) állapotban a jelenlegi táblaterületnél

## **Helyesbítés az SQLB-TBSPQRY-DATA struktúrában lévő új mezőre vonatkozólag**

Az *unsigned char fsCaching* nevű új mező lett felvéve az SQLB-TBSPQRY-DATA struktúrába. Ez az új mező támogatja a Direct I/O-t. A lefoglalt bit méretét a dokumentáció 32 bitnek írja, de a helyes érték 31 bit.

# **Alkalmazásfejlesztés: Alkalmazások készítése és futtatása**

# **Dinamikus újrakonfigurálási példák (AIX)**

A DB2 Universal Database™ (UDB) 3-as javítócsomaggal rendelkező 8.2 verziójánál (egyenértékű a 10-es javítócsomaggal rendelkező 8.1-es verzióval) rendelkezésre áll egy ibm\_db2\_sln\_upart\_smt nevű új mintafájl. A következő táblázat a mintafájl nevét és leírását mutatja.

| Minta parancsfájl neve | Fájl leírása                                                                                                    |
|------------------------|----------------------------------------------------------------------------------------------------|
|                        | ibm_db2_sln_upart_smt   A Korn parancsértelmező dinamikus újrakonfigurálási parancsfájlja (DR<br>script) AIX rendszeren lehetővé teszi a POWER alapú pSeries®<br>rendszereken, például p5 570 és p5 590 rendszereken futó AIX 5.3<br>verziójának dinamikus logikai particionálási (DLPAR) képességeit. A<br>parancsfájl hasonló az ibm_db2_sln DR parancsfájlhoz, de optimalizálva<br>van a POWER5™ és AIX V5.3 szolgáltatások, például a<br>mikroparticionálás és SMT támogatására. További információk a DR<br>parancsfájlban találhatók. |

*17. táblázat: Dinamikus újrakonfigurálási minta parancsfájlok*

Az ibm\_db2\_sln\_upart\_smt minta parancsfájl a DB2 UDB for AIX termék sqllib/samples/DLPAR könyvtárában található.

## **Linux rendszeren támogatott fejlesztőprogram**

A telepítés részleteivel kapcsolatban olvassa el a "Linux 2.6 kernel telepítési képfájlok" részt a *DB2 UDB 8.2.2 verzió kiadási megjegyzései* (*Újdonságok ezen kiadásban* szakasz) kiadványban.

A következő táblák tartalmazzák a DB2 Linux architektúra támogatásának leírását a FixPak 9 javítócsomaggal kapcsolatban. Tekintse meg ezen támogatás esetleges frissítéseit a következő hitelesítési webhelyen:

<http://www.ibm.com/db2/linux/validate>

| Disztribúciók                                 | Rendszermag Könyvtár |                          | Megjegyzések                                                      |
|-----------------------------------------------|----------------------|--------------------------|-------------------------------------------------------------------|
| Conectiva Linux Enterprise Edition<br>(CLEE)  | 2.4.19               | glibc $2.2.5$            | Alapja a United Linux 1.0                                         |
| LINX Rocky Secure Server 2.1                  | 2.4.21               | glibc $2.2.5$            |                                                                   |
| Red Flag Advanced Server 4.0                  | $2.4.21 - as.2$      | glibc 2.2.93-5           |                                                                   |
| Red Flag Function Server 4.0                  | 2.4.20-8smp          | glibc 2.2.93-5           |                                                                   |
| Red Hat Enterprise Linux 2.1 AS/ES/WS         | $2.4.9 - e16$        | glibc $2.2.4$            |                                                                   |
| Red Hat Enterprise Linux (RHEL) 3<br>AS/ES/WS | 2.4.21-7.EL          | glibc- $2.3.2$ -<br>95.3 |                                                                   |
| Red Hat Enterprise Linux (RHEL) 4             | 2.6.9                | glibc- $2.3.3$           | Mellette szükséges a<br>compat-libstdc++-33<br>csomag is.         |
| SCO Linux 4.0                                 | 2.4.19               | glibc $2.2.5$            | Alapja a United Linux 1.0                                         |
| SuSE Pro 8.0                                  | 2.4.18               | glibc $2.2.5$            |                                                                   |
| SuSE Pro 8.1                                  | 2.4.19               | glibc $2.2.5$            |                                                                   |
| SuSE Linux Enterprise Server (SLES) 7         | 2.4.7                | glibc $2.2.2$            |                                                                   |
| SuSE Linux Enterprise Server (SLES) 8         | 2.4.19               | glibc $2.2.5$            | Hitelesítve a SuSE Service<br>Pack 2 (2. javítócsomag)<br>szintig |
| SuSE Linux Enterprise Server (SLES) 9         | 2.6.5                | glibc- $2.3.3$           |                                                                   |
| Turbolinux 7 Server                           | 2.4.9                | glibc $2.2.4$            |                                                                   |
| Turbolinux 8 Server                           | 2.4.18-5             | glibc $2.2.5$            |                                                                   |
| Turbolinux Enterprise Server 8                | 2.4.19               | glibc $2.2.5$            |                                                                   |
| United Linux 1.0                              | 2.4.19               | glibc $2.2.5$            |                                                                   |

*18. táblázat: Linux Intel® x86 platformon (32 bites)*

*19. táblázat: Intel® x86 (32 bites) platformon futó, nem vállalati Linux disztribúciók (a szállító által a továbbiakban nem támogatottak)*

| <b>Disztribúciók</b> | Rendszermag Könyvtár |                    | Megjegyzések |
|----------------------|----------------------|--------------------|--------------|
| Red Hat 7.2          | $2.4.9 - 34$         | glibc $2.2.4$      |              |
| Red Hat 7.3          | 2.4.18               | glibc $2.2.5$      |              |
| Red Hat 8.0          | $2.4.18 - 14$        | glibc $2.2.93 - 5$ |              |
| $\vert$ SuSE 7.3     | 2.4.10               | glibc $2.2.4$      |              |

*20. táblázat: Linux rendszer s/390 és zSeries® platformokon (s/390 platformon támogatott 31 bites rendszermag; zSeries esetében támogatott 64 bites rendszermag)*

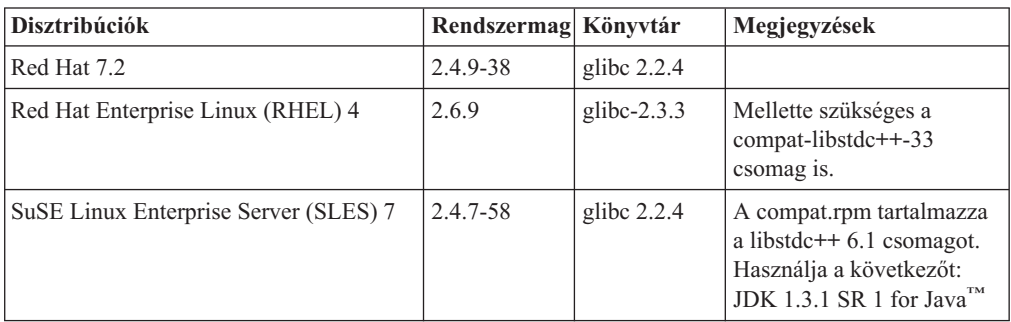

*20. táblázat: Linux rendszer s/390 és zSeries® platformokon (s/390 platformon támogatott 31 bites rendszermag; zSeries esetében támogatott 64 bites rendszermag) (Folytatás)*

| <b>Disztribúciók</b>                   | Rendszermag Könyvtár |                | Megjegyzések              |
|----------------------------------------|----------------------|----------------|---------------------------|
| SuSE Linux Enterprise Server (SLES) 8  | 2.4.19               | glibc $2.2.5$  | Alapja a United Linux 1.0 |
| SuSE Linux Enterprise Server (SLES) 9  | 2.6.5                | glibc- $2.3.3$ |                           |
| Turbo Linux Enterprise Server (TLES) 8 | 2.4.19               | glibc $2.2.5$  | Alapja a United Linux 1.0 |
| United Linux 1.0                       | 2.4.19               | glibc $2.2.5$  |                           |

*21. táblázat: Linux rendszer x86-64 platformokon*

| <b>Disztribúciók</b>                               | Rendszermag Könyvtár |                          | Megjegyzések                                              |
|----------------------------------------------------|----------------------|--------------------------|-----------------------------------------------------------|
| Red Hat Enterprise Linux (RHEL) 3<br>AS/ES/WS      | $2.4.21 - 7.EL$      | glibc- $2.3.2$ -<br>95.3 |                                                           |
| Red Hat Enterprise Linux (RHEL) 4                  | 2.6.9                | glibc- $2.3.3$           | Mellette szükséges a<br>compat-libstdc++-33<br>csomag is. |
| SuSE Linux Enterprise Server (SLES) 8.0 2.4.19-SMP |                      | glibc $2.2.5 - 16$       |                                                           |
| SuSE Linux Enterprise Server (SLES) 9              | 2.6.5                | glibc- $2.3.3$           |                                                           |

*22. táblázat: Linux rendszer POWER™ platformokon (iSeries és pSeries®)*

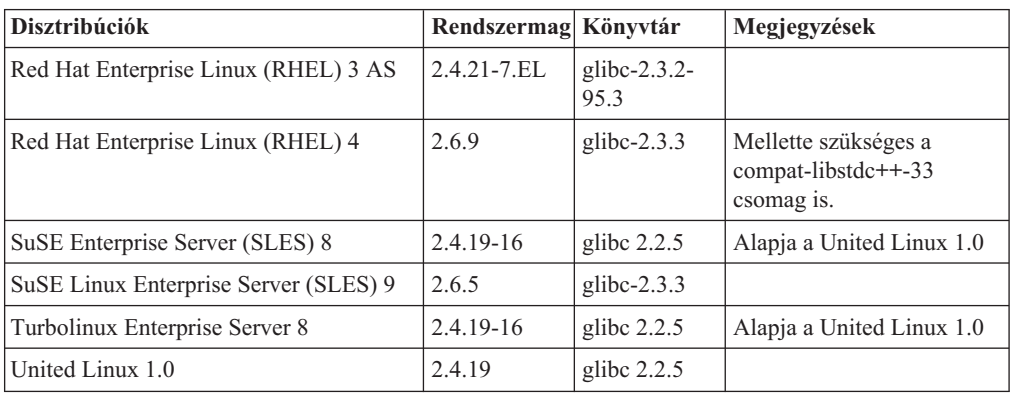

*23. táblázat: Linux rendszer IA64 platformokon*

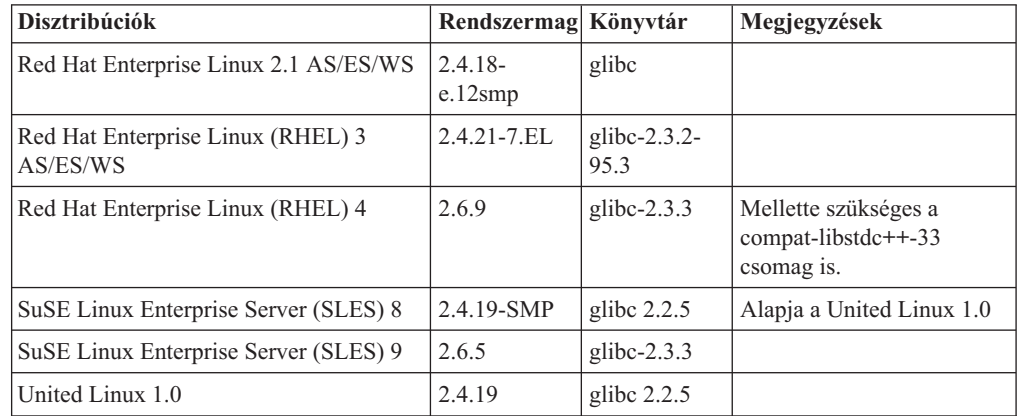

A **2.6-os rendszermagra épülő, Intel® x86 platformon futó Linux disztribúciók esetében a DB2 UDB** a következő programozási nyelveket és fordítókat támogatja:

**C** 3.3-as verziójú GNU/Linux gcc

- **C++** 3.3-as verziójú GNU/Linux g++
- **COBOL**
	- 2.2-es verziójú Micro Focus COBOL Server Express, 1-es javítócsomaggal
- **Java™** IBM® Developer Kit and Runtime Environment for Linux, Java™ 2 Technology kiadás, 1.3.1-es és 1.4.1-es verzió, 1-es javítás (Service Release 1), 32 bites változat
	- **Megjegyzés:** Ha az még nem található a rendszeren, a DB2 UDB végrehajtja a fejlesztőcsomag legfrissebb támogatott verziójának telepítését, kivéve, ha a DB2 UDB telepítése egy korábbi, 8-as verziójú DB2 UDB program frissítésének keretében történik. Ha a 8-as verziójú DB2 UDB egy korábbi példányának frissítése zajlik, a fejlesztőkészletet kézzel kell telepíteni a CD-lemezről.
- Perl Perl 5.004\_04 vagy újabb, DBI 0.93 vagy újabb
- **PHP** PHP 4.3.4 vagy újabb
- **REXX** Object REXX Interpreter for Linux, 2.1-es verzió

A **2.6-os rendszermagra épülő, x86-64 platformon futó Linux disztribúciók esetében a DB2 UDB** 32 bites példányai a következő programozási nyelveket és fordítókat támogatják:

**C** 3.3-as verziójú GNU/Linux gcc

**Megjegyzés:** Az ″-m32″ fordítói beállítást kell használni a 32 bites alkalmazások és rutinok (tárolt eljárások és felhasználó által megadott funkciók) létrehozásakor.

**C++** 3.3-as verziójú GNU/Linux g++

#### **Megjegyzések:**

- 1. A GNU/Linux g++ fordító ezen verziói nem fogadnak el egész szám paramétereket néhány fstream funkció esetében. További információk a fordító dokumentációjában érhetők el.
- 2. Az ″-m32″ fordítói beállítást kell használni a 32 bites alkalmazások és rutinok (tárolt eljárások és felhasználó által megadott funkciók) létrehozásakor.
- **Java** IBM<sup>®</sup> Developer Kit and Runtime Environment for Linux x86, Java 2 Technology kiadás, 1.3.1-es verzió 4-es javítással (Service Release 4), 32 bites változat, valamint 1.4.1-es verzió 1-es javítással (Service Release 1), 32 bites változat.
	- **Megjegyzés:** Ha az még nem található a rendszeren, a DB2 UDB végrehajtja a fejlesztőcsomag legfrissebb támogatott verziójának telepítését, kivéve, ha a DB2 UDB telepítése egy korábbi, 8-as verziójú DB2 UDB program frissítésének keretében történik. Ha a 8-as verziójú DB2 UDB egy korábbi példányának frissítése zajlik, a fejlesztőkészletet kézzel kell telepíteni a CD-lemezről.
- **Perl** Perl 5.8
- PHP PHP 4.3.4 vagy újabb

A **2.6-os rendszermagra épülő, x86-64 platformon futó Linux disztribúciók esetében a DB2 UDB** 64 bites példányai a következő programozási nyelveket és fordítókat támogatják:

- **C** 3.3-as verziójú GNU/Linux gcc
- **C++** 3.3-as verziójú GNU/Linux g++
- **Megjegyzés:** A GNU/Linux g++ fordító ezen verziói nem fogadnak el egész szám paramétereket néhány fstream funkció esetében. További információk a fordító dokumentációjában érhetők el.
- **Java** A DB2 UDB jelenlegi verziója nem támogatja 64 bites Java fejlesztőkészletek alkalmazását x86-64 platformon futó Linux rendszer esetében.

```
Perl Perl 5.8
```
PHP PHP 4.3.4 vagy újabb

## **SQL eljárások előfordítási és összerendelési beállításainak testreszabása**

Az SQL eljárások előfordítási (precompile) és összerendelési (bind) beállítása testre szabható a DB2\_SQLROUTINE\_PREPOPTS teljes példányra vonatkozó DB2 rendszerleíróadatbázisváltozó megadásával, a következő parancs segítségével:

```
db2set
DB2_SQLROUTINE_PREPOPTS=<beállítások>
```
A 8.2-es verziónál feltüntetett beállításokon túl a REOPT beállítás is megengedett:

```
BLOCKING {UNAMBIG | ALL | NO}
DATETIME {DEF | USA | EUR | ISO | JIS | LOC}
DEGREE {1 | párhuzamosság foka | ANY}
DYNAMICRULES {BIND | RUN}
EXPLAIN {NO | YES | ALL}
EXPLSNAP {NO | YES | ALL}
FEDERATED {NO | YES}
INSERT {DEF | BUF}
ISOLATION {CS | RR | UR | RS | NC}
QUERYOPT optimalizálási szint
REOPT {ALWAYS | NONE | ONCE}
VALIDATE {RUN | BIND}
```
## **C/C++ fordítói beállítás szükséges (Linux rendszer 64 bites POWER platformon)**

Az ″–m64″ fordítói beállítás használata elengedhetetlen, mennyiben a gcc/g++ segítségével kíván C/C++ alkalmazásokat és rutinokat létrehozni POWER platformon futó DB2 Universal Database for Linux 64 bites példányához.

A "–q64" fordítói beállítás használata elengedhetetlen, mennyiben az xlc/xlC++ segítségével kíván C/C++ alkalmazásokat és rutinokat létrehozni POWER platformon futó DB2 Universal Database for Linux 64 bites példányához.

## **Fordítási és összerendelési parancs Micro Focus COBOL tárolt eljárásokhoz (HP-UX)**

A 8.2-es verziójú DB2 Universal Database dokumentációjában hibásan szerepel a fordítási (compile) és összerendelési (link) parancs, mely tárolt eljárások készítésére szolgál Micro Focus COBOL használatával HP-UX rendszeren. Viszont a tényleges parancsfájlban lévő sqllib/samples/cobol\_mf/bldrtn fordítási parancs már helyes. A fordítási és összerendelési parancsok mostantól egyetlen közös parancsba lettek egyesítve, és az -y beállítás adja meg, hogy a kívánt kimenet egy megosztott könyvtár.

# **A Micro Focus COBOL minimális támogatott verziója (HP-UX)**

A Micro Focus COBOL fordító és futásidejű komponens minimális verziója HP-UX rendszeren: *Micro Focus Server Express 2.2 - Service Pack 1*, plusz a Fix Pack

*Fixpack22.02\_14 for HP-UX PA-RISC 11.x (32/64bit)*. Ez a Fix Pack elérhető a Micro Focus Support Line webhelyén: <http://supportline.microfocus.com> .

# **Környezeti változók megadása Micro Focus COBOL tárolt eljárások esetében (Windows)**

Windows rendszeren Micro Focus COBOL külső rutinok futtatásához az szükséges, hogy a Micro Focus COBOL környezeti változók állandó érvénnyel rendszerváltozókként legyenek megadva.

### **Eljárás:**

Környezeti változók megadása rendszerváltozóknak:

- 1. Nyissa meg a Vezérlőpultot
- 2. Válassz a a**Rendszer** pontot.
- 3. Lépjen a **Speciális** lapra.
- 4. Kattintson a **Környezeti változók** gombra.
- 5. Vegye fel a változókat a **Rendszerváltozók** listára.

Nem elegendő, ha a környezeti változókat csak a **Felhasználói változók** listán, egy parancssorban vagy parancsfájlban adja meg.

# **Alkalmazásfejlesztés: Hívásszintű felület (CLI)**

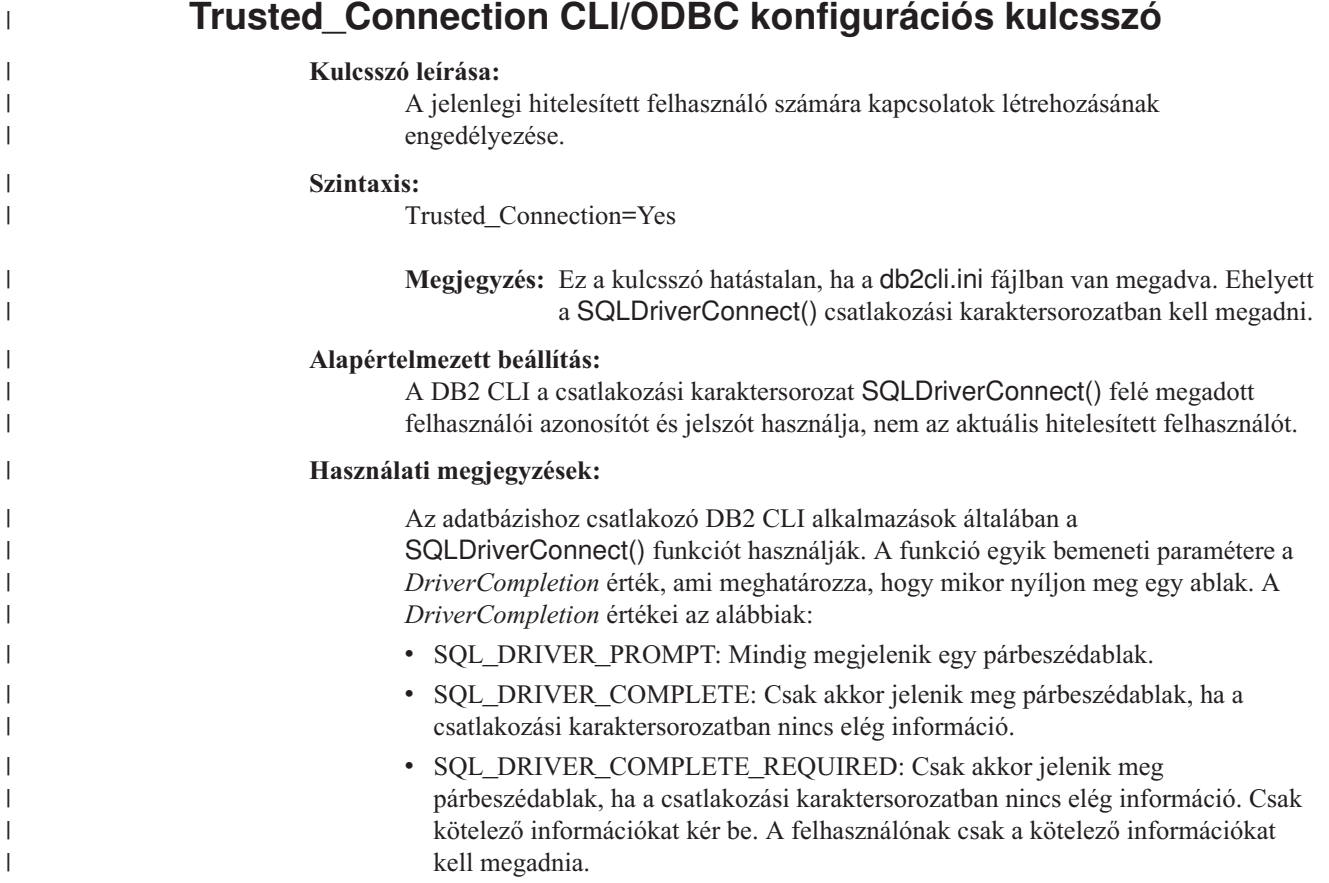

|

|

• SQL\_DRIVER\_NOPROMPT: A felhasználónak nem kell megadnia semmilyen információt. A csatlakozási karaktersorozatban levő információkkal történik a csatlakozási kísérlet. Ha nincs elég információ, akkor SQL\_ERROR hiba érkezik vissza.

**Megjegyzés:** A *DriverCompletion* további részletei a SQLDriverConnect() dokumentációjában találhatóak.

Egyes alkalmazások - mint például a Kerberos környezet -, megkövetelhetik, hogy a DB2 UDB szerverhez csatlakozó felhasználónak ne kelljen felhasználói azonosító vagy jelszót megadnia. Ha az alkalmazás a SQL\_DRIVER\_NO\_PROMPT beállítással próbál meg csatlakozni a SQLDriverConnect() híváskor, akkor a csatlakozási próbálkozás felhasználói hitelesítés nélkül történik. Ez a kulcsszó akkor nem szükséges.

Ha harmadik féltől származó alkalmazás is érintett, és az alkalmazás felszólítási szintje nem SQL\_DRIVER\_NO\_PROMPT, akkor a DB2 CLI új ablakot nyit a hiányzó információk megszerzéséhez. Ha a Trusted\_Connection Yes értékre van állítva a SQLDriverConnect() bemeneti karaktersorozatban ("Trusted\_Connection=Yes"), akkor a DB2 CLI figyelmen kívül hagyja a csatlakozási karaktersorozatban megadott felhasználói azonosítókat vagy jelszavakat (beleértve az üres karaktereket is), valamint a csatlakozási funkció felszólítási szintjét is. A DB2 CLI az aktuális hitelesített felhasználóval kísérli meg az adatbázishoz csatlakozást. Ha a csatlakozási kísérlet meghiúsul, akkor a felhasználónak felhasználói azonosítót és jelszót kell megadnia.

Ez a kulcsszó csak a SQLDriverConnect() csatlakozási karaktersorozatban használt, módosítása a db2cli.ini fájlban hatástalan.

# **Diagnosztikai tábla frissítése a SQLDescribeParam függvénynél (CLI)**

Az SQLDescribeParam() függvény egy előkészített SQL utasításhoz tartozó paraméterjelző leírását adja vissza.

A diagnosztikai tábla az SQLSTATE HYC00 állapotkóddal frissült.

### **Diagnosztika:**

*24. táblázat: SQLDescribeParam SQLSTATE-ek*

| | | |

| |

| | | | | |

| | | | | | | | | |

| |

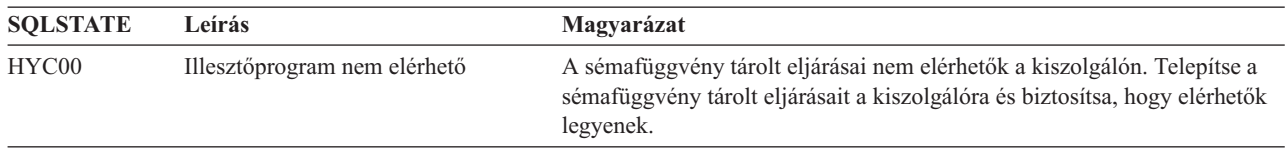

## **A hívásszintű felület aszinkron végrehajtása**

A DB2 hívásszintű felület (DB2 CLI) aszinkron módon futtathatja függvények egy részhalmazát. A DB2 CLI illesztőprogram a függvény hívása után, de a függvény végrehajtása előtt adja vissza a vezérlést az alkalmazásnak. A függvény minden hívásakor SQL\_STILL\_EXECUTING értéket ad vissza amíg fut, ezután pedig egy különböző értéket (például SQL\_SUCCESS).

Az aszinkron végrehajtás csak egyszálú operációs rendszereken előnyös. Többszálas operációs rendszereken futó alkalmazásoknak a függvényeket külön szálon kell végrehajtaniuk. Az aszinkron végrehajtás azoknál a függvényeknél lehetséges, amelyek normális esetben egy kérést küldenek a kiszolgálóra, majd várnak a válaszra. A várakozás helyett az aszinkron módon végrehajtott függvény visszaadja a vezérlést az alkalmazás számára. Az alkalmazás ezután végrehajthat más feladatokat, vagy visszaadhatja a vezérlést az operációs rendszernek, és egy megszakítást használva ismételten lekérdezheti a függvényt, amíg az az SQL\_STILL\_EXECUTING értéktől különböző értéket nem ad vissza.

A CLI aszinkron végrehajtásának támogatását tartalmazza a DB2 Universal Database (UDB), az 1-es javítócsomaggal rendelkező 8.2 verziótól kezdődően (egyenértékű a 8-as javítócsomaggal rendelkező 8.1-es verzióval). A szolgáltatás dokumentációját a DB2 UDB 7-es verziójának információs központjában olvashatja: [http://publib.boulder.ibm.com/infocenter/db2v7luw/index.jsp.](http://publib.boulder.ibm.com/infocenter/db2v7luw/index.jsp) A 7-es verzió minden információja az 1-es javítócsomaggal rendelkező 8.2-es verzióra (egyenértékű a 8-as javítócsomaggal rendelkező 8.1-es verzióval) és újabb verzióra érvényes. A DB2 8-as verzió információs központja nem tartalmazza ezen szolgáltatás dokumentációját.

## **SQL\_ATTR\_PING\_DB összeköttetési attribútum**

**SQL\_ATTR\_PING\_DB (DB2 CLI v8.2):**

Az SQL\_ATTR\_PING\_DB egy 32 bites egész szám, amely az SQLGetConnectAttr() függvénnyel használva visszaadja a DB2 UDB ügyfél és a DB2 UDB kiszolgáló közötti meglévő kapcsolat hálózati válaszidejét. A válaszidó mikroszekundumban van megadva.

Ha egy kapcsolat már korábban létrejött, és azt az adatbázis bontotta, 0 értéket jelez a függvény. Ha a kapcsolatot az alkalmazás bezárta, 08003 értékű SQLSTATE állapotot jelez a függvény. Ezt az összeköttetési attribútumot az SQLGetConnectAttr() függvény is visszaadhatja, de az SQLSetConnectAttr() nem állíthatja be. Az attribútum beállítására tett kísérlet HYC00 értékű SQLSTATE állapotot ad vissza (illesztőprogram nem elérhető).

## **Az SQLBindParameter függvény (CLI)**

Az SQLBindParameter függvény dokumentációjában a bemeneti paraméter szakaszban megadott leírás helytelen. A helyes leírás a következő:

### **Bemeneti paraméter**

A 0 értékű *ColumnSize* azt jelenti, hogy a DB2 CLI a megadott SQL típus maximális hosszát használja az oszlop vagy tárolt eljárás paraméterének méreteként. A DB2 CLI ezt a méretet használva hajt végre minden szükséges átalakítást.

## **SQLMoreResults függvény (CLI)**

Az SQLMoreResults függvény dokumentációjában az SQL\_ATTR\_ROW\_ARRAY\_SIZE attribútum hibásan szerepel. A helyes attribútum SQL\_ATTR\_PARAMSET\_SIZE. A Használat szakasznak a következőnek kellene lennie:

Ez a függvény több eredményhalmazt ad vissza sorozatban a következők végrehajtásakor:

Paraméterezett lekérdezés az SQL\_ATTR\_PARAMSET\_SIZE attribútum és az SQLBindParameter() függvény segítségével megadott bemeneti paraméterértékek tömbjével

## **További környezeti attribútumok**

A következő CLI összeköttetési attribútumokat a rendszer CLI környezeti attribútumként használva is támogatja:

- SOL ATTR INFO ACCTSTR
- SQL ATTR INFO APPLNAME
- v SQL\_ATTR\_INFO\_USERID

• SQL\_ATTR\_INFO\_WRKSTNNAME

Az ezen attribútumokra vonatkozó információk elolvashatók a DB2 Információs központban, a CLI összeköttetési attribútumok dokumentációjában, illetve a *CLI útmutató és kézikönyv, 2. kötet* kiadványban.

## **Dinamikusan görgethető kurzorokkal kapcsolatos követelmények**

Dinamikusan görgethető kurzor eredménykészletében található sorokon frissítési vagy törlési művelet csak akkor hajtható végre sikeresen, ha az UPDATE, illetve a DELETE utasítás tartalmazza legalább egy, az alaptáblában található egyedi kulcs minden oszlopát. Ez lehet az elsődleges kulcs, de bármilyen más egyedi kulcs is.

## **RetCatalogAsCurrServer CLI/ODBC konfigurációs kulcsszó**

### **Kulcsszó leírása:**

A katalógusfüggvények null érték helyett a CURRENT SERVER értéket adják vissza katalógus oszlopok esetén.

### **db2cli.ini kulcsszó szintaktika:**

RetCatalogAsCurrServer= **0** | 1

### **Alapértelmezett beállítás:**

Ha a cél DBMS null értéket ad vissza a katalógus oszlopokhoz, a CURRENT SERVER érték behelyettesítésére nem kerül sor.

### **Használati megjegyzések:**

Ha a cél DBMS katalógusfüggvényei null értéket adnak vissza a katalógus oszlopokhoz, a RetCatalogAsCurrServer 1 értékre állításával a DBMS ehelyett a CURRENT SERVER értéket adja vissza.

- $\cdot$  0 = A katalógusfüggvények null értéket adnak vissza katalógus oszlopokhoz (alapértelmezés).
- $\bullet$  1 = A katalógusfüggények null érték helyett a CURRENT SERVER értéket adják vissza katalógus oszlopok esetén.

Például tegyük fel, hogy az SQLTables() katalógusfüggvény egy eredményhalmazt ad vissza, ahol a TABLE\_CAT oszlop értékei null értékek. A RetCatalogAsCurrServer paraméter 1 értékre állításával a DBMS a TABLE\_CAT oszlopban a CURRENT SERVER értéket adja vissza.

**Megjegyzés:** Ezt a kulcsszót támogatja a DB2 UDB for Linux, UNIX® and Windows® 3-as javítócsomaggal rendelkező 8.2 verziója (egyenértékű a 10-es javítócsomaggal rendelkező 8.1-es verzióval) és újabb verziói.

## **ReceiveTimeout CLI/ODBC konfigurációs kulcsszó**

### **Kulcsszó leírása:**

Azt az időtartamot adja meg másodpercben, melyet a rendszer a kiszolgálótól érkező válaszra vár valamely létrehozott kapcsolódás esetében, mielőtt felhagy a próbálkozással és kommunikációs időtúllépési hibát jelez.

### **db2cli.ini kulcsszó szintaktika:**

ReceiveTimeout = **0** | **1** | **2** | ... | **32767**

### **Alapértelmezett beállítás:**

Az ügyfél korlátlan ideig várakozik a létrehozott összeköttetésen a kiszolgálótól érkező válaszra.

#### **Egyenértékű összeköttetési attribútum:**

SQL\_ATTR\_RECEIVE\_TIMEOUT

#### **Használati megjegyzések:**

A 0 alapértelmezett érték az jelzi, hogy az ügyfél korlátlan ideig vár a válaszra. A fogadási időtúllépés nincs hatással a kapcsolódás létrehozására továbbá kizárólag TCP/IP esetében támogatott (minden egyéb protokoll esetében a rendszer figyelmen kívül hagyja).

## **SQL\_ATTR\_RECEIVE\_TIMEOUT csatlakozási attribútum**

### **SQL\_ATTR\_RECEIVE\_TIMEOUT (DB2 CLI v8)**

32 bites egész érték, mely azt az időtartamot adja meg másodpercben, melyet a rendszer a kiszolgálótól érkező válaszra vár valamely létrehozott kapcsolódás esetében, mielőtt felhagy a próbálkozással és kommunikációs időtúllépési hibát jelez. A 0 alapértelmezett érték az jelzi, hogy az ügyfél korlátlan ideig vár a válaszra. A fogadási időtúllépés nincs hatással a kapcsolódás létrehozására továbbá kizárólag TCP/IP esetében támogatott (minden egyéb protokoll esetében a rendszer figyelmen kívül hagyja). A támogatott értékek a 0 - 32767 tartomány egész számai.

## **Reopt CLI/ODBC konfigurációs kulcsszó**

#### **Kulcsszó leírása:**

Speciális regiszterekkel vagy paraméter jelzőkkel rendelkező SQL utasítások esetében engedélyezi a lekérdezések optimalizálását, illetve újraoptimalizálását.

#### **db2cli.ini kulcsszó szintaktika:**

 ${\rm Report} = 2 \mid 3 \mid 4$ 

### **Alapértelmezett beállítás:**

A lekérdezés végrehajtása alatt nincs lekérdezés-optimalizálás. A rendszer a fordító által választott alapértelmezett becsléseket használja a speciális regiszterek, illetve paraméter jelzők esetében.

### **Egyenértékű utasítás és összeköttetési attribútum:**

SQL\_ATTR\_REOPT

### **Használati megjegyzések:**

Az optimalizálás a speciális regiszterek, illetve paraméter jelzők lekérdezésének végrehajtásakor elérhető értékek használata mellett történik, és nem a fordító által választott alapértelmezett becslések alapján. A kulcsszó érvényes értékei a következők lehetnek:

- $2 = SQL$  REOPT\_NONE. Ez az alapérték. A lekérdezés végrehajtása alatt nincs lekérdezés-optimalizálás. A rendszer a fordító által választott alapértelmezett becsléseket használja a speciális regiszterek, illetve paraméter jelzők esetében. A rendszer az alapértelmezett "NULLID " csomagkészletet használja a dinamikus SQL utasítások végrehajtásához.
- $\cdot$  3 = SQL\_REOPT\_ONCE. A lekérdezések optimalizálása a lekérdezés végrehajtása közben egyetlen alkalommal történik meg, az első végrehajtás során. A rendszer a REOPT ONCE összerendelési beállítással összerendelt "NULLIDR1" csomagkészletet használja.
- v 4 = SQL\_REOPT\_ALWAYS. A lekérdezés optimalizálása minden végrehajtás során megtörténik. A rendszer a REOPT ALWAYS összerendelési beállítással összerendelt "NULLIDRA" csomagkészletet használja.

A "NULLIDR1" és a "NULLIDRA" foglalt csomagkészletnevek, így használatuk értelemszerűen a REOPT ONCE és a REOPT ALWAYS használatát is jelenti. Ezen csomagkészleteket külön létre kell hozni a következő parancsok segítségével:

db2 bind db2clipk.bnd collection NULLIDR1 db2 bind db2clipk.bnd collection NULLIDRA

Ha a Reopt és a CurrentPackageSet kulcsszó egyaránt meg van adva, a rendszer elsősorban a CurrentPackageSet értékét veszi figyelembe.

## **SQL\_ATTR\_REOPT utasítási és összeköttetési attribútum**

### **SQL\_ATTR\_REOPT (DB2 CLI v8)**

32 bites egész érték, mely lehetővé teszi a speciális regisztereket, illetve paraméter jelzőket tartalmazó SQL utasítások lekérdezésének optimalizálását. Az optimalizálás a speciális regiszterek, illetve paraméter jelzők lekérdezésének végrehajtásakor elérhető értékek használata mellett történik, és nem a fordító által választott alapértelmezett becslések alapján. Az attribútum érvényes értékei a következők lehetnek:

- 2 = SQL\_REOPT\_NONE. Ez az alapérték. A lekérdezés végrehajtása alatt nincs lekérdezés-optimalizálás. A rendszer a fordító által választott alapértelmezett becsléseket használja a speciális regiszterek, illetve paraméter jelzők esetében. A rendszer az alapértelmezett "NULLID " csomagkészletet használja a dinamikus SQL utasítások végrehajtásához.
- $\cdot$  3 = SOL\_REOPT\_ONCE. A lekérdezések optimalizálása a lekérdezés végrehajtása közben egyetlen alkalommal történik meg, az első végrehajtás során. A rendszer a REOPT ONCE összerendelési beállítással összerendelt "NULLIDR1" csomagkészletet használja.
- $\cdot$  4 = SOL\_REOPT\_ALWAYS. A lekérdezés optimalizálása minden végrehajtás során megtörténik. A rendszer a REOPT ALWAYS összerendelési beállítással összerendelt "NULLIDRA" csomagkészletet használja.

A "NULLIDR1" és a "NULLIDRA" foglalt csomagkészletnevek, így használatuk értelemszerűen a REOPT ONCE és a REOPT ALWAYS használatát is jelenti. Ezen csomagkészleteket külön létre kell hozni a következő parancsok segítségével:

db2 bind db2clipk.bnd collection NULLIDR1 db2 bind db2clipk.bnd collection NULLIDRA

Az SQL\_ATTR\_REOPT és az SQL\_ATTR\_CURRENT\_PACKAGE\_SET kölcsönösen kizárják egymást, így az egyik megadása esetén a másik használata nem lehetséges.

# **CurrentPackageSet CLI/ODBC konfigurációs kulcsszó**

### **Kulcsszó leírása:**

Minden kapcsolódást követően kiadja a SET CURRENT PACKAGESET utasítást.

### **db2cli.ini kulcsszó szintaktika:**

CurrentPackageSet = *sémanév*

### **Alapértelmezett beállítás:**

A tagmondat nincs hozzáfűzve.

### **Egyenértékű összeköttetési attribútum:**

SQL\_ATTR\_CURRENT\_PACKAGE\_SET

### **Használati megjegyzések:**

Ez a beállítás az adatbázishoz történő minden kapcsolódást követően kiadja a SET CURRENT PACKAGESET SQL utasítást a CurrentPackageSet értékkel. Alapértelmezés szerint ez a tagmondat nem kerül hozzáfűzésre.

A SET CURRENT PACKAGESET SQL utasítás megadja a sémanevet (gyűjteményazonosítót), mely a későbbi SQL utasításokhoz használt csomag kiválasztására szolgál.

A CLI/ODBC alkalmazások dinamikus SQL utasításokat adnak ki. Ezzel a beállítással az ezen utasítások futtatásához használt jogosultságok szabályozhatók:

- v Válassza ki azt a sémát, amelyet az SQL utasítások CLI/ODBC alkalmazásokból történő futtatásakor használni kíván.
- v Győződjön meg arról, hogy a sémában található objektumok rendelkeznek a kívánt jogosultságokkal, majd megfelelő módon hajtsa végre az újbóli összerendelést.
- v Adja meg a CurrentPackageSet beállítást ehhez a sémához.

Ezzel a CLI/ODBC alkalmazásokban használt SQL utasítások a megadott séma alatt futnak, és az ott megadott jogosultságokat használják.

A következő csomagkészletnevek foglaltak: "NULLID ", "NULLIDR1", "NULLIDRA".

Ha a Reopt és a CurrentPackageSet kulcsszó egyaránt meg van adva, a rendszer elsősorban a CurrentPackageSet értékét veszi figyelembe.

## **SQL\_ATTR\_CURRENT\_PACKAGE\_SET összeköttetési attribútum**

### **SQL\_ATTR\_CURRENT\_PACKAGE\_SET (DB2 CLI v5)**

Nullkarakterre végződő karakterlánc, mely megadja a sémanevet (gyűjteményazonosítót), mely a későbbi SQL utasításokhoz használt csomag kiválasztására szolgál. Ezen attribútum megadása maga után vonja a SET CURRENT PACKAGESET SQL utasítás kiadását. Ha az attribútum megadása összeköttetés létrejötte előtt történik, a rendszer a kapcsolódáskor kiadja a SET CURRENT PACKAGESET SQL utasítást.

A CLI/ODBC alkalmazások dinamikus SQL utasításokat adnak ki. Ezzel az összeköttetési beállítással az ezen utasítások futtatásához használt jogosultságok szabályozhatók:

- v Válassza ki azt a sémát, amelyet az SQL utasítások CLI/ODBC alkalmazásokból történő futtatásakor használni kíván.
- v Győződjön meg arról, hogy a sémában található objektumok rendelkeznek a kívánt jogosultságokkal, majd megfelelő módon hajtsa végre az újbóli összerendelést. Ez rendszerint a CLI csomagok (sqllib/bnd/db2cli.lst) összerendelését jelenti a COLLECTION <gyűjtazon> beállítás segítségével. További részletek a BIND parancs leírásában olvashatók.
- v Adja meg a CURRENTPACKAGESET beállítást ehhez a sémához.

Ezzel a CLI/ODBC alkalmazásokban használt SQL utasítások a megadott séma alatt futnak, és az ott megadott jogosultságokat használják.

A CLI/ODBC CURRENTPACKAGESET konfigurációs kulcsszavának beállítása a sémanév megadásának másik módja.

A következő csomagkészletnevek foglaltak: "NULLID ", "NULLIDR1", "NULLIDRA".

Az SQL\_ATTR\_REOPT és az SQL\_ATTR\_CURRENT\_PACKAGE\_SET kölcsönösen kizárják egymást, így az egyik megadása esetén a másik használata nem lehetséges.

# **MapBigintCDefault CLI/ODBC konfigurációs kulcsszó**

### **Kulcsszó leírása:**

Megadja a BIGINT oszlopok és paraméterjelzők alapértelmezett C típusát.

### **db2cli.ini kulcsszó szintaktika:**

 $MapBigintCDefault = 0 | 1 | 2$ 

### **Alapértelmezett beállítás:**

A BIGINT adatok alapértelmezett C reprezentációja: SQL\_C\_BIGINT.

### **Használati megjegyzések:**

A MapBigintCDefault vezérli a C típust, amely akkor kerül felhasználásra, ha SQL\_C\_DEFAULT van megadva a BIGINT oszlopoknál és paraméterjelzőknél. Ezt a kulcsszót elsősorban Microsoft alkalmazásokkal (pl. Microsoft Access) kell használni, melyek nem tudják kezelni a 8 bájtos egész számokat. A MapBigintCDefault beállítása:

- v 0 az alapértelmezett SQL\_C\_BIGINT C típus reprezentációja
- 1 SOL C CHAR C típus reprezentációja
- v 2 SQL\_C\_WCHAR C típus reprezentációja

Ez a kulcsszó befolyásolja a CLI függvények működését, melyekben az SQL\_C\_DEFAULT C típusként lehet megadva, pl. SQLBindParameter(), SQLBindCol() és SQLGetData().

## **DescribeOutputLevel CLI/ODBC konfigurációs kulcsszó**

### **Kulcsszó leírása:**

Beállítja a kimeneti oszlop leíró információinak szintjét, amelyet a CLI vezérlő kér előkészületi vagy leírási kérelmek során.

### **db2cli.ini kulcsszó szintaktika:**

DescribeOutputLevel =  $0 \mid 1 \mid 2 \mid 3$ 

### **Alapértelmezett beállítás:**

A(z) 25. táblázat: [oldalszám:](#page-117-0) 106 2-es szintjén felsorolt leíró információk kérése.

### **Használati megjegyzések:**

Ez a kulcsszó szabályozza, hogy a CLI vezérlő mennyi információt kér előkészületi vagy leírási kérelem során. Ha a kiszolgáló egy leírási kérelmet kap, akkor alapértelmezés szerint a(z) 25. táblázat: [oldalszám:](#page-117-0) 106 2-es szintjén lévő információkat adja vissza az eredményhalmaz oszlopainál. Előfordulhat azonban, hogy egy alkalmazásnak ennél kevesebb vagy több információra van szüksége.

Ekkor a DescribeOutputLevel kulcsszót olyan szintre kell állítani, amely megfelel az ügyfélalkalmazás igényeinek; így javul a teljesítmény, mert a kiszolgáló és az ügyfél között pontosan annyi információ kerül átadásra, amennyire az alkalmazásnak szüksége van, tehát nincs fölösleges adatátvitel. Ha a DescribeOutputLevel beállítása túl alacsony, akkor az korlátozhatja az alkalmazás működését (az alkalmazás igényeitől függően). A leírási információkat szolgáltató CLI függvények nem lesznek sikertelenek, de a küldött információ elégtelennek bizonyulhat.

A DescribeOutputLevel támogatott beállításai:

- v 0 az ügyfélalkalmazás nem kap leíró információt
- v 1 1-es szintre kategorizált (lásd 25. táblázat: [oldalszám:](#page-117-0) 106) leíró információkat kap az ügyfélalkalmazás
- <span id="page-117-0"></span>v 2 - (alapérték) 2-es szintre kategorizált (lásd 25. táblázat:) leíró információkat kap az ügyfélalkalmazás
- v 3 3-as szintre kategorizált (lásd 25. táblázat:) leíró információkat kap az ügyfélalkalmazás

Az alábbi táblázat felsorolja a leíró információt alkotó mezőket, melyeket a kiszolgáló küld, ha előkészületi vagy leírási kérelmet kap. Ezek a mezők szintek szerint vannak csoportosítva, és a DescribeOutputLevel CLI/ODBC konfigurációs kulcsszó szabályozza, hogy mely szintű leíró információkat kérelmezi a CLI vezérlő.

**Megjegyzés:** Nem minden DB2 kiszolgáló támogatja a leíró információk összes szintjét. A következő DB2 kiszolgálók támogatják a leíró információk összes szintjét: DB2 Universal Database (UDB) for Linux, UNIX, továbbá 8-as verziójú vagy újabb Windows, 8-as verziójú vagy újabb DB2 UDB for z/OS, valamint 5-ös verziójú, 3. kiadású vagy újabb DB2 UDB for iSeries. Minden egyéb DB2 kiszolgáló a DescribeOutputLevel esetében csak a 2 vagy a 0 beállítást támogatja.

*25. táblázat: A leíró információk szintjei*

| 1-es szint                                                                                                    | 2-es szint                                                                                                    | 3-as szint                                                                                                    |
|----------------------------------------------------------------------------------------------------|----------------------------------------------------------------------------------------------------|----------------------------------------------------------------------------------------------------|
| SQL DESC COUNT<br>SQL COLUMN COUNT<br>SQL DESC TYPE<br>SQL DESC CONCISE TYPE<br>SOL COLUMN LENGTH<br>SQL DESC OCTET LENGTH<br>SQL DESC LENGTH<br>SQL DESC PRECISION<br>SQL COLUMN PRECISION<br>SQL DESC SCALE<br>SQL COLUMN SCALE<br>SQL DESC DISPLAY SIZE<br>SQL DESC NULLABLE<br>SQL COLUMN_NULLABLE<br>SQL DESC UNSIGNED<br>SQL DESC SEARCHABLE<br>SQL DESC LITERAL SUFFIX<br>SQL DESC LITERAL PREFIX<br>SQL DESC CASE SENSITIVE<br>SQL DESC FIXED PREC SCALE | Az 1-es szint összes<br>mezője, továbbá:<br>SQL DESC NAME<br>SQL DESC LABEL<br>SQL COLUMN NAME<br>SQL DESC UNNAMED<br>SQL DESC TYPE NAME<br>SQL DESC DISTINCT TYPE<br>SQL DESC REFERENCE TYPE<br>SQL DESC STRUCTURED TYPE<br>SQL DESC USER TYPE<br>SQL DESC LOCAL TYPE NAME<br>SQL_DESC_USER_DEFINED<br>TYPE CODE | Az 1-es és 2-es szintek<br>összes mezője, továbbá:<br>SQL DESC BASE COLUMN NAME<br>SQL DESC UPDATABLE<br>SQL DESC AUTO UNIQUE VALUE<br>SQL DESC SCHEMA NAME<br>SQL DESC CATALOG NAME<br>SQL DESC TABLE NAME<br>SQL DESC BASE TABLE NAME |

# **Alkalmazásfejlesztés: Ügyfélalkalmazások programozása**

| | | | |

> | |

## **DB2 Universal JDBC illesztőprogram 4-es típusú csatlakoztatása nem támogatott DB2 for VM/VSE esetén**

A DB2 Universal JDBC illesztőprogram nem támogatja a 4-es típusú csatlakoztatást DB2 for VM/VSE adatbázisokhoz. Az Alkalmazásfejlesztési útmutató: Kliensalkalmazások programozása kézikönyv ″Windows Java környezet beállítása″ és "DB2 Universal JDBC illesztőprogram telepítése" című témakörei hibásan állítják, hogy a DB2 Universal JDBC illesztőprogram támogatja a 4-es típusú csatlakozást DB2 for VM/VSE adatbázisokhoz.

## **A DB2 Universal JDBC illesztőprogram kapcsolatösszesítő és Sysplex terheléskiegyenlítés**

A DB2 UDB for z/OS® kiszolgálók elérésére a DB2 Universal JDBC Driver 4-es típusú kapcsolódás illesztőprogramot használó alkalmazások kihasználhatják a kapcsolatösszesítő és Sysplex terheléskiegyenlítés funkciókat.

Ezek a funkciók hasonlók a DB2 Connect kapcsolatösszesítő és Sysplex terheléskiegyenlítő funkcióihoz.

A DB2 Universal JDBC Driver kapcsolatösszesítő csökkentheti a DB2 UDB for z/OS® adatbázis-kiszolgálók által a nagyszámú ügyfélalkalmazások támogatásához igényelt erőforrásokat oly módon, hogy sok kapcsolatobjektum számára megengedi, hogy egyazon fizikai kapcsolatot használjon, amely csökkenti az adatbázis-kiszolgálóval létesített fizikai kapcsolatok teljes számát.

DB2 Universal JDBC Driver Sysplex terheléskiegyenlítés javíthatja egy adatmegosztó csoport rendelkezésre állását, mivel az illesztőprogram gyakori állapotinformációkat kap az adatmegosztó csoport tagjairól. Az illesztőprogram ezeket az információkat használja annak az adatmegosztó tagnak a meghatározására, amelyhez a következő tranzakciót irányítani kell. A Sysplex terheléskiegyenlítéssel a DB2 UDB for z/OS kiszolgáló és Workload Manager for z/OS (WLM) biztosítja, hogy a munka hatékony elosztására kerül sor az adatmegosztó csoport tagjai között, és hogy egy tag meghibásodása esetén a munka az adatmegosztó csoport egy másik tagjához kerül.

A DB2 Universal JDBC Driver szállítási objektumokat és egy globális szállítási objektumtárolót használ a kapcsolatösszesítő és a Sysplex terheléskiegyenlítés támogatására. Az adatbázis-kiszolgáló minden fizikai kapcsolatához létezik egy szállítási objektum. Ha engedélyezi a kapcsolatösszesítőt és a Sysplex terheléskiegyenlítőt, az adatbázis-kiszolgáló fizikai kapcsolatainak számát bármikor beállíthatja a szállítási objektumok maximális számának beállításával.

Az illesztőprogram szintjén a DB2 Universal JDBC Driver konfigurációs tulajdonságainak segítségével állítja be a szállítási objektumok számának korlátait.

A kapcsolat szintjén a DB2 Universal JDBC Driver kapcsolatösszesítő és Sysplex terheléskiegyenlítő engedélyezésére és letiltására, valamint a szállítási objektumok számának korlátozására a DataSource tulajdonságok segítségével kerül sor.

A globális szállítási objektumterület a következő módszerekkel figyelhető meg:

- v A DB2 Universal JDBC Driver konfigurációs tulajdonságok segítségével elindított nyomkövetésekkel
- v Egy alkalmazásprogramozási illesztőfelület segítségével

### **A kapcsolatösszesítő és Sysplex terheléskiegyenlítő DB2 Universal JDBC Driver konfigurációs tulajdonságai**

A következő konfigurációs tulajdonságok használatosak a kapcsolatösszesítőhöz és Sysplex terheléskiegyenlítőhöz

#### **db2.jcc.dumpPool**

A globális szállítási tároló eseményeihez kiírt összegző statisztikák mellett megadja a kiírt statisztikák típusát. A globális szállítási tárolót a kapcsolatösszesítő és a Sysplex terheléskiegyenlítő használja.

A db2.jcc.dumpPool adattípusa egész szám (int.). A

db2.jcc.dumpPoolStatisticsOnSchedule és a db2.jcc.dumpPoolStatisticsOnScheduleFile konfigurációs tulajdonságokat be kell állítani a statisztikák írása előtt.

A db2.jcc.dumpPool tulajdonsággal a következő típusú statisztikák közül adható meg egy vagy több:

- DUMP\_REMOVE\_OBJECT (hexadecimális: X'01', decimális: 1)
- DUMP\_GET\_OBJECT (hexadecimális: X'02', decimális: 2)
- DUMP\_WAIT\_OBJECT (hexadecimális: X'04', decimális: 4)
- v DUMP\_SET\_AVAILABLE\_OBJECT (hexadecimális: X'08', decimális: 8)
- DUMP CREATE OBJECT (hexadecimális: X'10', decimális: 16)
- DUMP SYSPLEX MSG (hexadecimális: X'20', decimális: 32)
- v DUMP\_POOL\_ERROR (hexadecimális: X'80', decimális: 128)

Egynél több típusú esemény nyomkövetéséhez adja össze a követni kívánt események típusainak értékét. Például tegyük fel, hogy a DUMP\_GET\_OBJECT és DUMP\_CREATE\_OBJECT eseményeket szeretné figyelni. Ezeknek az értékeknek a numerikus megfelelőjük a 2 és 16, így 18-at kell megadni a db2.jcc.dumpPool értékeként.

Az alapértelmezés 0, ami azt jelenti, hogy csak a globális szállítási tároló összegző eseményeinek kiírására kerül sor.

### **db2.jcc.dumpPoolStatisticsOnSchedule**

Másodpercben megadja, hogy milyen gyakran kerül sor a globális szállítási tárolók statisztikáinak kiírására a db2.jcc.dumpPoolStatisticsOnScheduleFile konfigurációs tulajdonság által megadott fájlba. A globális szállítási tárolót a kapcsolatösszesítő és a Sysplex terheléskiegyenlítő használja.

Az alapértelmezés -1, ami azt jelenti, hogy a globális szállítási tároló statisztikáinak kiírására nem kerül sor.

#### **db2.jcc.dumpPoolStatisticsOnScheduleFile**

Megadja annak a fájlnak a nevét, ahová a globális szállítási tároló statisztikáit kiírja a program. A globális szállítási tárolót a kapcsolatösszesítő és a Sysplex terheléskiegyenlítő használja.

Ha a db2.jcc.dumpPoolStatisticsOnScheduleFile konfigurációs tulajdonság nincs megadva, a globális szállítási tároló statisztikáinak kiírására nem kerül sor.

#### **db2.jcc.maxTransportObjectIdleTime**

Azt az időt adja meg másodpercben, amelyet egy nem használt szállítási objektum egy globális szállítási objektumtárolóban tölt, mielőtt azt törölni lehet onnan. A szállítási objektumokat a kapcsolatösszesítő és a Sysplex terheléskiegyenlítő használja.

A db2.jcc.maxTransportObjectIdleTime konfigurációs tulajdonság alapértéke 60. Ha a db2.jcc.maxTransportObjectIdleTime értékét 0-nál kisebb értékre állítja, a nem használt szállítási objektumok törlésére a tárolóból azonnal sor kerül. Ez a művelet **nem** javasolt, mivel jelentős teljesítménycsökkenést eredményezhet.

### **db2.jcc.maxTransportObjectWaitTime**

A maximális időt adja meg másodpercben, ameddig egy alkalmazás egy szállítási objektumra vár, ha a db2.jcc.maxTransportObjects értéket elérte. A szállítási objektumokat a kapcsolatösszesítő és a Sysplex terheléskiegyenlítő használja. Ha egy alkalmazás a db2.jcc.maxTransportObjectWaitTime értékénél tovább vár, a globális szállítási objektumtároló SQLException hibát ad.

A db2.jcc.maxTransportObjectWaitTime konfigurációs tulajdonság alapértéke -1. A negatív értékek azt jelentik, hogy az alkalmazás örökké vár.

#### **db2.jcc.maxTransportObjects**

A globális szállítási objektumtárolóban lévő szállítási objektumok számának felső korlátját adja meg a kapcsolatösszesítő és a Sysplex terheléskiegyenlítő számára. Ha a tárolóban a szállítási objektumok száma eléri a db2.jcc.maxTransportObjects értéket, a db2.jcc.maxTransportObjectIdleTime értékénél régebben nem használt szállítási objektumokat a program törli a tárolóból.

A db2.jcc.maxTransportObjects konfigurációs tulajdonság alapértéke -1, ami azt jelenti, hogy nincs korlátozás a globális szállítási objektumtárolóban lévő szállítási objektumok számára vonatkozóan.

### **db2.jcc.minTransportObjects**

A globális szállítási objektumtárolóban lévő szállítási objektumok számának alsó korlátját adja meg a kapcsolatösszesítő és a Sysplex terheléskiegyenlítő számára. A JVM létrehozásakor nincsenek szállítási objektumok a tárolóban. A szállítási objektumok felvételére a tárolóba igény szerint kerül sor. Amint elérte a db2.jcc.minTransportObjects értéket, a globális szállítási objektumtárolóban lévő szállítási objektumok száma soha nem esik a db2.jcc.minTransportObjects értéke alá a JVM élettartama alatt.

A db2.jcc.minTransportObjects konfigurációs tulajdonság alapértéke 0. A nullánál nem nagyobb érték azt jelenti, hogy a globális szállítási objektumtároló üres is lehet.

## **A DB2 Universal JDBC Driver DataSource tulajdonságai a kapcsolatösszesítőhöz és Sysples terheléskiegyenlítőhöz**

A következő DB2 Universal JDBC Driver DataSource tulajdonságok használatosak a kapcsolatösszesítőhöz és Sysplex terheléskiegyenlítőhöz:

#### **enableConnectionConcentrator**

Jelzi, hogy a DB2 Universal JDBC Driver kapcsolatösszesítő funkciója engedélyezve van-e. A kapcsolatösszesítő funkció csak a DB2 UDB for z/OS kiszolgálók kapcsolatainál elérhető.

Az enableConnectionConcentrator tulajdonság adattípusa logikai érték (boolean). Az alapértelmezés false (hamis). Ha azonban az enableSysplexWLB beállítása true (igaz), az alapértelmezés is true.

#### **enableSysplexWLB**

Jelzi, hogy a DB2 Universal JDBC Driver Sysplex terheléskiegyenlítő funkciója engedélyezve van-e. A Sysplex terheléskiegyenlítő funkció csak DB2 UDB for z/OS kiszolgálók kapcsolatainál elérhető.

Az enableSysplexWLB tulajdonság adattípusa logikai érték (boolean). Az alapértelmezés false (hamis). Ha azonban az enableSysplexWLB beállítása true (igaz), az enableConnectionConcentrator értéke is igaz lesz alapértelmezés szerint.

#### **maxTransportObjects**

Az összes kapcsolathoz a megfelelő DataSource objektummal használható szállítási objektumok maximális számát adja meg. A szállítási objektumokat a kapcsolatösszesítő és a Sysplex terheléskiegyenlítő használja. A maxTransportObjects értékét a program figyelmen kívül hagyja, ha az enableConnectionConcentrator vagy enableSysplexWLB tulajdonságok beállítása nem engedélyezi a kapcsolatösszesítő vagy a Sysplex terheléskiegyenlítés használatát.

Ennek a tulajdonságnak az adattípusa egész szám (int.).

Ha a maxTransportObjects értékét nem érte el, és szállítási objektum nem érhető el a szállítási objektumtárolóban, a tároló egy új szállítási objektumot hoz létre. Ha elérte a maxTransportObjects értékét, az alkalmazás a db2.jcc.maxTransportObjectWaitTime konfigurációs tulajdonsággal megadott ideig vár. Az idő eltelte után, ha még mindig nincs elérhető szállítási objektum a tárolóban, a tároló egy SQLException kivételt ad.

A maxTransportObjects tulajdonság **nem** bírálja felül a db2.jcc.maxTransportObjects konfigurációs tulajdonságot. A maxTransportObjects tulajdonság nincs hatással más DataSource objektumok kapcsolataira. Ha a maxTransportObjects értéke nagyobb, mint a db2.jcc.maxTransportObjects értéke, a maxTransportObjects nem növeli a db2.jcc.maxTransportObjects értékét.

A maxTransportObjects tulajdonság alapértéke -1, ami azt jelenti, hogy a DataSource szállítási objektumainak számát csak az illesztőprogram db2.jcc.maxTransportObjects értéke korlátozza.

## **Példa a DB2 Universal JDBC Driver kapcsolatösszesítő és Sysplex terheléskiegyenlítő funkciók engedélyezésére a WebSphere Application Server alkalmazásban**

A következő eljárás példa a DB2 Universal JDBC Driver kapcsolatösszesítő és Sysplex terheléskiegyenlítő funkciók engedélyezésére a WebSphere® Application Server alkalmazással.

### **Előfeltételek:**

Kiszolgálói követelmények:

- WLM for z/OS
- DB2 UDB for  $OS/390^{\circ}$  and z/OS, 7-es verzió vagy újabb

Ügyfélre vonatkozó követelmények:

- v DB2 Universal JDBC Driver 10-es javítócsomag szinttel
- WebSphere<sup>®</sup> Application Server, 5.1 verzió vagy újabb

### **Eljárás:**

A DB2 Universal JDBC Driver kapcsolatösszesítő és Sysplex terheléskiegyenlítő funkciók engedélyezése a WebSphere Application Server alkalmazáshoz:

1. Ellenőrizze, hogy a DB2 Universal JDBC Driver szintje megfelelő a kapcsolatösszesítő és Sysplex terheléskiegyenlítő funkciók támogatásához a következő parancs kiadásával a parancssori feldolgozóban (z/OS) vagy a rendszerszolgáltatások ablakban (UNIX®): java com.ibm.db2.jcc.DB2Jcc -version

A kimenetben keressen az alábbihoz hasonló sort: [ibm][db2][jcc] Driver: IBM DB2 JDBC Universal Driver Architecture *n n*

*n* értékének 2.7-nek vagy nagyobbnak kell lennie.

2. A DB2 Universal JDBC Driver konfigurációs tulajdonságok beállításával engedélyezze a kapcsolatösszesítőt és Sysplex terheléskiegyenlítőt az illesztőprogram alatt létrehozott minden DataSource példányhoz.

Egy DB2JccConfiguration.properties fájlban állítsa be a konfigurációs tulajdonságokat.

- a. Hozzon létre egy DB2JccConfiguration.properties fájlt, vagy módosítsa a meglévő DB2JccConfiguration.properties fájlt.
- b. Állítsa be a következő konfigurációs tulajdonságokat:
	- db2.jcc.minTransportObjects
	- db2.jcc.maxTransportObjects
	- db2.jcc.maxTransportObjectWaitTime
	- db2.jcc.dumpPool
	- v db2.jcc.dumpPoolStatisticsOnScheduleFile

Kezdje az alábbihoz hasonló beállításokkal:

```
db2.jcc.minTransportObjects=0
db2.jcc.maxTransportObjects=1500
db2.jcc.maxTransportObjectWaitTime=-1
db2.jcc.dumpPool=0
db2.jcc.dumpPoolStatisticsOnScheduleFile=
  /home/WAS/logs/srv1/poolstats
```
- c. Vegye fel a DB2JccConfiguration.properties könyvtárútvonalát a WebSphere Application Server DB2 Universal JDBC Driver osztályútvonalába.
- 3. A DB2 Universal JDBC Driver adatforrás tulajdonságainak beállításával engedélyezze a kapcsolatösszesítő vagy Sysplex terheléskiegyenlítő funkciókat.

A WebSphere Application Server adminisztrátori konzoljában állítsa be az alkalmazás által az adatbázis-kiszolgáló kapcsolódásához használt adatforrás következő tulajdonságait:

- enableSysplexWLB
- enableConnectionConcentrator
- maxTransportObjects

Tegyük fel, hogy a kapcsolatösszesítő és a Sysplex terheléskiegyenlítő funkciókra is szüksége van. Az alábbihoz hasonló beállításokkal kezdje:

*26. táblázat: Példa az adatforrás tulajdonságainak beállításaira a DB2 Universal JDBC Driver kapcsolatösszesítő és Sysplex terheléskiegyenlítő funkciókhoz*

| Tulajdonság         | <b>Beállítás</b>  |
|---------------------|-------------------|
| enableSysplexWLB    | true <sup>1</sup> |
| maxTransportObjects | 100               |

#### **Megjegyzések:**

- 1. Az enableConnectionConcentrator tulajdonság értéke alapértelmezés szerint igaz, mivel a enableSysplexWLB tulajdonság beállítása is igaz.
- 4. Indítsa újra a WebSphere Application Server alkalmazást.

## **A DB2 Universal JDBC Driver kapcsolatösszesítő és Sysplex terheléskiegyenlítő funkciók megfigyelésének módszerei**

A DB2 Universal JDBC Driver kapcsolatösszesítő és Sysplex terheléskiegyenlítő funkciók megfigyeléséhez a globális szállítási objektumtárolót kell megfigyelni. A globális szállítási objektumterület a következő módszerekkel figyelhető meg:

- v A DB2 Universal JDBC Driver konfigurációs tulajdonságainak beállításával elindított nyomkövetésekkel
- v Egy alkalmazásprogramozási illesztőfelület segítségével

#### **Konfigurációs tulajdonságok a globális szállítási objektumtároló megfigyelésére:** A db2.jcc.dumpPool, db2.jcc.dumpPoolStatisticsOnSchedule és a

db2.jcc.dumpPoolStatisticsOnScheduleFile konfigurációs tulajdonságok szabályozzák a globális szállítási objektumtároló nyomkövetését.

Például a konfigurációs tulajdonságok alábbi beállításainak következményeként a program minden 60 másodperc elteltével Sysplex hibaüzeneteket és a tároló hibaüzeneteit írja a /home/WAS/logs/srv1/poolstats nevű fájlba:

```
db2.jcc.dumpPool=DUMP_SYSPLEX_MSG|DUMP_POOL_ERROR
db2.jcc.dumpPoolStatisticsOnSchedule=60
db2.jcc.dumpPoolStatisticsOnScheduleFile=/home/WAS/logs/srv1/poolstats
```
A tárolási statisztikafájl egy bejegyzése így néz ki:

*idő*

Scheduled PoolStatistics npr:2575 nsr:2575 lwroc:439 hwroc:1764 coc:372 aooc:362 rmoc:362 nbr:2872 tbt:857520 tpo:10

A mezők jelentése a következő:

- **npr** A tároló létrehozása óta a DB2 Universal JDBC Driver által a tárolóhoz intézett kérések teljes száma.
- **nsr** A tároló létrehozása óta a DB2 Universal JDBC Driver által a tárolóhoz intézett sikeres kérések száma. A sikeres kérés azt jelenti, hogy a tároló egy objektumot adott vissza.
- **lwroc** Az újrahasznosított, de a tárolóban nem talált objektumok száma. Ez akkor fordulhat elő, ha egy kapcsolatobjektum egy szállítási objektumot egy tranzakciós határnál enged el. Ha a kapcsolatobjektumnak később egy szállítási objektumra van szüksége, és az eredeti szállítási objektumot nem használta semmilyen más kapcsolatobjektum, a kapcsolatobjektum használhatja azt a szállítási objektumot.
- **hwroc** A tárolóból újrahasznosított objektumok száma.
- **coc** A tároló létrehozása óta a DB2 Universal JDBC Driver által létrehozott objektumok száma.
- **aooc** A db2.jcc.maxTransportObjectIdleTime konfigurációs tulajdonság által megadott tétlenségi időt túllépő, és a tárolóból törölt objektumok száma.
- **rmoc** A tároló létrehozása óta az onnan törölt objektumok száma.
- **nbr** A DB2 Universal JDBC Driver által a tárolóhoz intézett, és a tároló által a maximális kapacitás elérése miatt blokkolt kérések száma. Egy blokkolt kérés sikeres lehet, ha a db2.jcc.maxTransportObjectWaitTime konfigurációs érték túllépése és kivétel előfordulása előtt a tároló egy objektumot kap.
- **tbt** A tároló által blokkolt kérések teljes ideje ezredmásodpercben. Ez az idő sokkal nagyobb lehet, mint az alkalmazás eltelt végrehajtási ideje, ha az alkalmazás több szálat használ.
- **tpo** A jelenleg a tárolóban található objektumok száma.

#### **Alkalmazásprogramozási felületek a globális szállítási objektumtároló megfigyelésére:**

A globális szállítási objektumtároló statisztikáinak gyűjtésére alkalmazások készíthetők. Ezek az alkalmazások a DB2PoolMonitor osztályból készítenek objektumokat, és hívnak meg metódusokat a tároló információinak lekérésére.

Például a következő kód egy objektumot hoz létre a globális szállítási objektumtároló figyelésére:

```
import com.ibm.db2.jcc.DB2PoolMonitor;
DB2PoolMonitor transportObjectPoolMonitor =
DB2PoolMonitor.getPoolMonitor (DB2PoolMonitor.TRANSPORT_OBJECT);
```
A DB2PoolMonitor objektum létrehozása után a következő metódusok használatával figyelheti meg a globális szállítási objektumtárolót.

#### **getMonitorVersion**

Formátum:

public int getMonitorVersion()

A DB2 Universal JDBC Driver mellett található DB2PoolMonitor osztály verzióját kéri le.

#### **totalRequestsToPool**

Formátum:

public int totalRequestsToPool()

A tároló létrehozása óta a DB2 Universal JDBC Driver által a tárolóhoz intézett kérések teljes számát kéri le.

#### **successfullRequestsFromPool**

Formátum:

```
public int successfullRequestsFromPool()
```
A tároló létrehozása óta a DB2 Universal JDBC Driver által a tárolóhoz intézett sikeres kérések számát kéri le. A sikeres kérés azt jelenti, hogy a tároló egy objektumot adott vissza.

#### **numberOfRequestsBlocked**

Formátum:

public int numberOfRequestsBlocked()

A DB2 Universal JDBC Driver által a tárolóhoz intézett, és a tároló által a maximális kapacitás elérése miatt blokkolt kérések számát kéri le. Egy blokkolt kérés sikeres lehet, ha a db2.jcc.maxTransportObjectWaitTime konfigurációs érték túllépése és kivétel előfordulása előtt a tároló egy objektumot kap.

### **totalTimeBlocked**

Formátum:

public long totalTimeBlocked()

A tároló által blokkolt kérések teljes idejét kéri le ezredmásodpercben. Ez az idő sokkal nagyobb lehet, mint az alkalmazás eltelt végrehajtási ideje, ha az alkalmazás több szálat használ.

### **lightWeightReusedObjectCount**

Formátum:

public int lightWeightReusedObjectCount()

Az újrahasznosított, de a tárolóban nem talált objektumok számát kéri le. Ez akkor fordulhat elő, ha egy kapcsolatobjektum egy szállítási objektumot egy tranzakciós határnál enged el. Ha a kapcsolatobjektumnak később egy szállítási objektumra van szüksége, és az eredeti szállítási objektumot nem használta semmilyen más kapcsolatobjektum, a kapcsolatobjektum használhatja azt a szállítási objektumot.

### **heavyWeightReusedObjectCount**

### Formátum:

public int heavyWeightReusedObjectCount()

A tárolóból újrahasznosított objektumok számát kéri le.

#### **createdObjectCount**

Formátum:

public int createdObjectCount()

A tároló létrehozása óta a DB2 Universal JDBC Driver által létrehozott objektumok számát kéri le.

#### **agedOutObjectCount**

Formátum:

public int agedOutObjectCount()

A db2.jcc.maxTransportObjectIdleTime konfigurációs tulajdonság által megadott tétlenségi időt túllépő, és a tárolóból törölt objektumok számát kéri le.

#### **removedObjectCount**

Formátum:

public int removedObjectCount()

A tároló létrehozása óta az onnan törölt objektumok számát kéri le.

#### **totalPoolObjects**

Formátum:

public int totalPoolObjects()

A jelenleg a tárolóban található objektumok száma.

## **OleDbReportIsLongForLongTypes CLI/ODBC konfigurációs kulcsszó**

Az OleDbReportIsLongForLongTypes kulcsszót a következő adatbázis-kiszolgálók támogatják:

- DB2 UDB for z/OS 6-os verzió PTF UQ93891 javítással
- v DB2 UDB for z/OS 7-es verzió PTF UQ93889 javítással
- v DB2 UDB for z/OS 8-as verzió PTF UQ93890 javítással
- v DB2 UDB for Linux, UNIX and Windows 8.2-es verzió (egyenértékű a 7-es javítócsomaggal rendelkező 8.1-es verzióval) és újabb verziók

### **Kulcsszó leírása:**

OLE DB jelzőjű LONG adattípust hoz létre DBCOLUMNFLAGS\_ISLONG beállítással.

### **db2cli.ini kulcsszó szintaktika:**

OleDbReportIsLongForLongTypes = **0** | **1**

### **Egyenértékű utasítási attribútum:**

SQL\_ATTR\_REPORT\_ISLONG\_FOR\_LONGTYPES\_OLEDB

### **Alapértelmezett beállítás:**

A LONG típusok (LONG VARCHAR, LONG VARCHAR FOR BIT DATA, LONG VARGRAPHIC és LONG VARGRAPHIC FOR BIT DATA) nem rendelkeznek megadott DBCOLUMNFLAGS\_ISLONG jelzővel, mely az oszlopok WHERE tagmondatban történő használatát eredményezheti.

### **Használati megjegyzések:**

Az OLE DB ügyfél kurzor alrendszere és az OLE DB .NET Data Provider's CommandBuilder programja frissítési (update) és törlési (delete) utasításokat hoz létre az IBM DB2 OLE DB Provider által küldött oszlopadatok alapján. Ha a létrehozott utasításban szerepel LONG típus a WHERE tagmondatban, az utasítás végrehajtása meghiúsul, mivel a LONG típusok nem használhatók egyenlőség operátorral végzett keresések során. Az OleDbReportIsLongForLongTypes kulcsszónak 1-es értéket adva az IBM DB2 OLE DB Provider jelentést készít a DBCOLUMNFLAGS\_ISLONG jelzővel rendelkező LONG típusokról (LONG VARCHAR, LONG VARCHAR FOR BIT DATA, LONG VARGRAPHIC és LONG VARGRAPHIC FOR BIT DATA). Ez kiküszöböli a hosszú oszlopok WHERE tagmondatban történő használatát.

## **OleDbSQLColumnsSortByOrdinal CLI/ODBC konfigurációs kulcsszó**

A OleDbSQLColumnsSortByOrdinal kulcsszót a következő adatbázis-kiszolgálók támogatják:

- DB2 UDB for z/OS 6-os verzió PTF UQ93891 javítással
- DB2 UDB for z/OS 7-es verzió PTF UQ93889 javítással
- v DB2 UDB for z/OS 8-as verzió PTF UQ93890 javítással
- v DB2 UDB for Linux, UNIX and Windows 8.2-es verzió (egyenértékű a 7-es javítócsomaggal rendelkező 8.1-es verzióval) és újabb verziók

#### **Kulcsszó leírása:**

Megszabja, hogy az OLE DB

IDBSchemaRowset::GetRowset(DBSCHEMA\_COLUMNS) adjon meg sorkészletet, az ORDINAL\_POSITION oszlop szerint rendezve.

#### **db2cli.ini kulcsszó szintaktika:**

OleDbSQLColumnsSortByOrdinal = **0** | **1**

### **Egyenértékű utasítási attribútum:**

SQL\_ATTR\_SQLCOLUMNS\_SORT\_BY\_ORDINAL\_OLEDB

#### **Alapértelmezett beállítás:**

IDBSchemaRowset::GetRowset(DBSCHEMA\_COLUMNS) sorkészletet ad meg a TABLE\_CATALOG, a TABLE\_SCHEMA, a TABLE\_NAME és a COLUMN\_NAME oszlop szerint rendezve.

### **Használati megjegyzések:**

A Microsoft OLE DB specifikáció esetében szükséges, hogy az IDBSchemaRowset::GetRowset(DBSCHEMA\_COLUMNS) sorkészletet adjon meg a TABLE\_CATALOG, a TABLE\_SCHEMA, a TABLE\_NAME és a COLUMN\_NAME oszlop szerint rendezve. Az IBM DB2 OLE DB Provider megfelel a specifikációnak. Ugyanakkor a Microsoft ODBC Bridge Provider (MSDASQL) terméket használó alkalmazások kódolása jellemzően az ORDINAL\_POSITION szerint rendezett sorkészletek beolvasását célozza. Az OleDbSQLColumnsSortByOrdinal kulcsszó értékét 1-re állítva a szolgáltató (provider) ORDINAL\_POSITION szerint rendezett sorkészletet ad meg.

## **A DB2 Data Source tulajdonságcsoport az IBM DB2 OLE DB Provider termékhez**

Az IBM DB2 OLE DB Provider új tulajdonságcsoporttal bővült: DB2 Data Source. A DB2 Data Source tulajdonságkészlete: DBPROPSET\_DB2DATASOURCE.

A tulajdonságkészlet GUID azonosítója: {0x8a80412a,0x7d94,0x4fec,{0x87,0x3e,0x6c,0xd1,0xcd,0x42,0x0d,0xcd}}

A DBPROPSET\_DB2DATASOURCE három tulajdonsággal rendelkezik:

- DB2PROP\_REPORTISLONGFORLONGTYPES
- DB2PROP\_RETURNCHARASWCHAR
- DB2PROP\_SORTBYORDINAL

### **DB2PROP\_REPORTISLONGFORLONGTYPES:**

#define DB2PROP\_REPORTISLONGFORLONGTYPES 4 Tulajdonságcsoport: DB2 Data Source Tulajdonságkészlet: DB2PROPSET\_DATASOURCE Típus: VT\_BOOL Jellemző R/W: R/W Leírás: IsLong jelentése Long (hosszú) típusok esetén

Az OLE DB ügyfél kurzor alrendszere és az OLE DB .NET Data Provider's CommandBuilder programja frissítési (update) és törlési (delete) utasításokat hoz létre az IBM DB2 OLE DB Provider által küldött oszlopadatok alapján. Ha a létrehozott utasításban szerepel LONG típus a WHERE tagmondatban, az utasítás végrehajtása meghiúsul, mivel a LONG típusok nem használhatók egyenlőség operátorral végzett keresések során.

| Értékek       | <b>Jelentés</b>                                                                                                    |
|---------------|----------------------------------------------------------------------------------------------------|
| VARIANT TRUE  | Ezen érték esetén az IBM DB2 OLE DB Provider jelentést készít a<br>DBCOLUMNFLAGS_ISLONG jelzővel rendelkező LONG típusokról<br>(LONG VARCHAR, LONG VARCHAR FOR BIT DATA, LONG<br>VARGRAPHIC, and LONG VARGRAPHIC FOR BIT DATA). Ez<br>kiküszöböli a hosszú oszlopok WHERE tagmondatban történő használatát. |
| VARIANT FALSE | Nincs megadva DBCOLUMNFLAGS_ISLONG a LONG VARCHAR, a<br>LONG VARCHAR FOR BIT DATA, a LONG VARGRAPHIC és a LONG<br>VARGRAPHIC FOR BIT DATA esetében. Ez az alapérték.                                                                                                    |

*27. táblázat: DB2PROP\_REPORTISLONGFORLONGTYPES értékek*

### **DB2PROP\_RETURNCHARASWCHAR:**

#define DB2PROP\_RETURNCHARASWCHAR 2 Tulajdonságcsoport: DB2 Data Source Tulajdonságkészlet: DB2PROPSET\_DATASOURCE Típus: VT\_BOOL Jellemző R/W: R/W Leírás: Char visszaadása WChar típusként

*28. táblázat: DB2PROP\_RETURNCHARASWCHAR értékek*

| Értékek       | <b>Jelentés</b>                                                                                                    |
|---------------|----------------------------------------------------------------------------------------------------|
| VARIANT TRUE  | Az OLE DB leírást ad a CHAR, VARCHAR, LONG VARCHAR, illetve<br>CLOB oszlopokról: DBTYPE_WSTR. Az ISequentialStream<br>adatfolyamban szereplő adatok kódlapja UCS-2. Ez az alapérték.  |
| VARIANT FALSE | Az OLE DB leírást ad a CHAR, VARCHAR, LONG VARCHAR, illetve<br>CLOB oszlopokról: DBTYPE_STR. Az ISequentialStream adatfolyamban<br>szereplő adatok kódlapja az ügyfél helyi kódlapja. |

#### **DB2PROP\_SORTBYORDINAL:**

#define DB2PROP\_SORTBYORDINAL 3 Tulajdonságcsoport: DB2 Data Source Tulajdonságkészlet: DB2PROPSET\_DATASOURCE Típus: VT\_BOOL Jellemző R/W: R/W Leírás: Rendezés Ordinal szerint

A Microsoft OLE DB specifikáció esetében szükséges, hogy az IDBSchemaRowset::GetRowset(DBSCHEMA\_COLUMNS) sorkészletet adjon meg a TABLE\_CATALOG, a TABLE\_SCHEMA, a TABLE\_NAME és a COLUMN\_NAME oszlop szerint rendezve. Az IBM DB2 OLE DB Provider megfelel a specifikációnak. Ugyanakkor a Microsoft ODBC Bridge Provider (MSDASQL) terméket használó alkalmazások kódolása jellemzően az ORDINAL\_POSITION szerint rendezett sorkészletek beolvasását célozza.

*29. táblázat: DB2PROP\_SORTBYORDINAL értékek*

| Ertékek             | <b>Jelentés</b>                                                                                                    |
|---------------------|----------------------------------------------------------------------------------------------------|
| <b>VARIANT TRUE</b> | A szolgáltató ORDINAL POSITION szerint rendezett sorkészletet ad meg.                                                         |
| VARIANT FALSE       | A szolgáltató TABLE_CATALOG, TABLE_SCHEMA, TABLE_NAME,<br>COLUMN NAME szerint rendezett sorkészletet ad meg. Ez az alapérték. |

# **Hibás URL szintaxis a DB2Binder szintaxisdiagramban**

Az ″Installing the DB2 Universal JDBC Driver″ (″A DB2 Universal JDBC Driver telepítése″) témában a DB2Binder szintaxisdiagram hibásan adja meg a DB2 Universal JDBC Driver URL szintaxisát. A DB2Binder helyes URL szintaxisa a következő diagramon szerepel:

#### **DB2Binder szintaxis:**

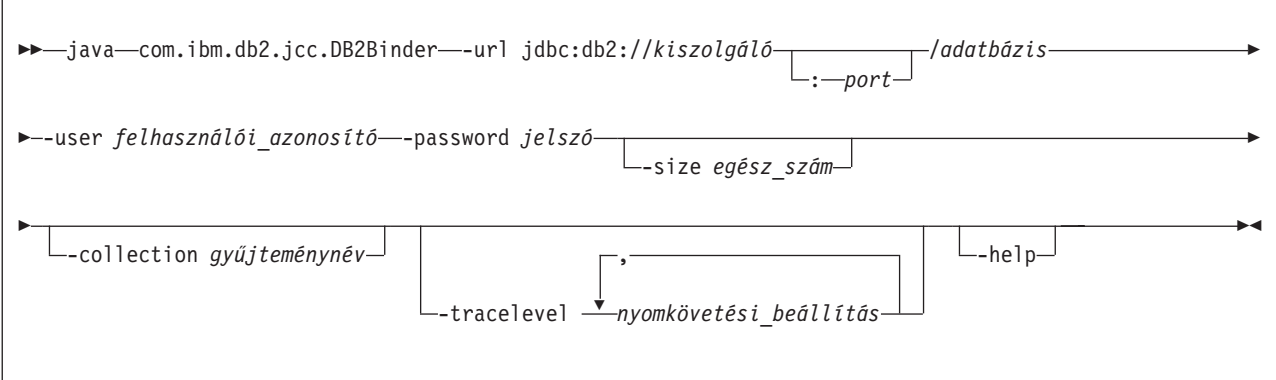

## **DB2 Universal JDBC vezérlőjű ügyfelek átirányítása**

A DB2 Universal Database (UDB) for Linux, UNIX, és Windows automatikus ügyfélátirányítási szolgáltatás lehetővé teszi az ügyfélalkalmazások számára, hogy a kiszolgálóval folytatott kommunikáció megszakadása esetén helyreállítsák a kapcsolatot, így minimális fennakadással képesek legyenek folytatni működésüket.

Ha egy kiszolgáló meghibásodik, a hozzá kapcsolódó ügyfelek mindegyike kommunikációs hibajelzést kap, megszakad a kapcsolat, és az alkalmazáshiba áll elő. Ha fontos az üzembiztonság, akkor redundáns rendszerrel vagy feladatátvételi támogatással kell rendelkezni. (A feladatátvétel a kiszolgálónak az a képessége, hogy egy másik kiszolgáló meghibásodása esetén át tudja venni annak műveleteit.) Mindkét esetben a DB2 Universal JDBC vezérlőjű ügyfél megkísérel ismét kapcsolatot létesíteni az új kiszolgálóval vagy az eredeti kiszolgálóval, amely esetleg egy feladatátvételi csomóponton fut. Amikor a kapcsolat újból létrejön, az alkalmazás SQL Exception kivételt kap, amely közli, hogy meghiúsult a tranzakció; az alkalmazás működése a következő tranzakcióval folytatódhat.

### **Korlátozások:**

- v A DB2 Universal JDBC vezérlőjű ügyfelek átirányítása csak az olyan kapcsolatoknál támogatott, amelyek a javax.sql.DataSource felületet használják.
- v Egy ügyfélalkalmazás csak akkor képes helyreállításra a kommunikáció megszakadása után, ha a kiszolgálón meg van adva a másodlagos kiszolgáló helye. A másodlagos kiszolgálót az adatbázis-adminisztrátor adja meg az UPDATE ALTERNATE SERVER FOR DATABASE parancs segítségével.

### **Eljárás:**

Miután az adatbázis-adminisztrátor megadta a másodlagos kiszolgáló helyét egy adott adatbázison a kiszolgálópéldányon, kapcsolódáskor a rendszer visszaküldi az elsődleges és a másodlagos kiszolgáló helyét az ügyfélnek. A DB2 Universal JDBC vezérlő létrehozza a DB2ClientRerouteServerList hivatkozható objektum egy példányát és ideiglenes memóriájában tárolja a példányt. Ha megszakas a kommunikáció, a DB2 Universal JDBC vezérlő megkísérli újra létrehozni a kapcsolatot a kiszolgálóról kapott kiszolgálói adatok alapján.

A clientRerouteServerListJNDIName DataSource tulajdonság további ügyfélátirányítási támogatást nyújt az ügyfélnél; a clientRerouteServerListJNDIName két funkciót lát el:

- v Lehetővé teszi másodlagos kiszolgálók adatainak megőrzését JVM gépek között
- v Másodlagos kiszolgálói helyet ad meg abban az esetben, ha az adatbázis-kiszolgálóval létrehozott kapcsolat megszakad.

Másodlagos kiszolgálói adatok érdekében a clientRerouteServerListJNDIName azonosít egy JNDI tárban található DB2ClientRerouteServerList példányra mutató JNDI hivatkozást. Az elsődleges kiszolgálóval történő sikeres kapcsolódást követően a clientRerouteServerListJNDIName által küldött másodlagos kiszolgálói információkat felülírják a kiszolgálóról kapott adatok. A DB2 Universal JDBC vezérlő feladatátvételi eseményt követően megkísérli szétküldeni a frissített információkat a JNDI tárba, ha a clientRerouteServerListJNDIName tulajdonság meg van adva. Ha a clientRerouteServerListJNDIName meg van adva, a kapcsolódáshoz a program a DB2ClientRerouteServerList kiszolgálói információit használja. Ha az elsődleges kiszolgáló nincs megadva, a rendszer az adatforráson megadott serverName (kiszolgálónév) információt használja.

A DB2ClientRerouteServerList egy sorosítható Java bean négy tulajdonsággal:

- alternateServerName
- alternatePortNumber
- primaryServerName
- primaryPortNumber

A program ezen tulajdonságok elérésének getter (beolvasási) és setter (beállítási) módjait nyújtja. A DB2ClientRerouteServerList osztály megadása a következő módon történik:

```
package com.ibm.db2.jcc;
public class DB2ClientRerouteServerList
  implements java.io.Serializable,
 javax.naming.Referenceable
{
 public String[] alternateServerName;
 public synchronized void
    setAlternateServerName(String[] alternateServer);
  public String[] getAlternateServerName();
  public int[] alternatePortNumber;
  public synchronized void
   setAlternatePortNumber(int[] alternatePortNumberList);
  public int[] getAlternatePortNumber();
  public synchronized void
   setPrimaryServerName (String primaryServerName);
  public String getPrimaryServerName ();
  public synchronized void setPrimaryPortNumber (int primaryPortNumber)
 public int getPrimaryPortNumber ();
}
```
Egy újonnan létrehozott feladatátvételi kapcsolat konfigurálása az eredeti adatforrás tulajdonságai alapján történik, kivéve a kiszolgáló nevét és a portszámot. Ezen felül az eredeti kapcsolódás során módosított DB2 UDB speciális regisztereket ismét létrehozza a rendszer a feladatátvételi kapcsolódás során, a DB2 Universal Driver JDBC vezérlő segítségével.

Ha kommunikációs hiba történik, a DB2 Universal JDBC vezérlő először az elsődleges kiszolgálóval kísérli meg helyreállítani a kapcsolatot. Amennyiben ez nem sikerül, a vezérlő megkísérel csatlakozni a másodlagos helyszínhez (feladatátvétel). A kapcsolat ismételt létrehozását követően a vezérlő java.sql.SQLException kivételt küld az alkalmazásnak SQLCODE -4498 kóddal azt jelezve, hogy a kapcsolatot automatikusan létrehozta a másodlagos kiszolgálóval. Ezután az alkalmazás újra megkísérelheti a tranzakciót.

### **Eljárás a DB2ClientRerouteServerList állandóvá tételére:**

Ahhoz, hogy a tároló beállításai lehetővé egyék a DB2ClientRerouteServerList példány állandóvá tételét, hajtsa végre a következő lépéseket:

1. Hozza létre a DB2ClientRerouteServerList egy példányát és rendelje össze ezt a példányt a JNDI címtárral. Például:

```
// A névadási műveletek induló környezetének létrehozása
InitialContext registry = new InitialContext();
// Hozzon létre DB2ClientRerouteServerList objektumot
DB2ClientRerouteServerList address=new DB2ClientRerouteServerList();
// Adja meg az elsődleges kiszolgálóhoz tartozó portszámot és kiszolgálónevet
address.setPrimaryPortNumber(50000);
address.setPrimaryServerName("mvs1.sj.ibm.com");
// A másodlagos kiszolgáló nevének és a portszámnak a beállítása
int[] port = {50002};
String[] server = {"mvs3.sj.ibm.com"};
address.setAlternatePortNumber(port);
address.setAlternateServerName(server);
```
registry.rebind("serverList", address);

2. Rendelje a DB2ClientRerouteServerList objektum JNDI nevét a clientRerouteServerListJNDIName nevű DataSource tulajdonsághoz. Például: datasource.setClientRerouteServerListJNDIName("serverList");

## **A DB2 Universal JDBC vezérlőkonfigurációs tulajdonságok testreszabása**

A DB2 Universal JDBC vezérlőkonfigurációs tulajdonságai lehetővé teszik a teljes vezérlőre vonatkozó tulajdonságértékek megadását. Ezek a beállítások több alkalmazásra és adatforráspéldányra érvényesek. A beállítások módosíthatók az alkalmazás forráskódjának vagy az adatforrás jellemzőinek megváltoztatása nélkül.

Minden egyes DB2 Universal JDBC vezérlőkonfigurációs tulajdonság beállítása a következő formátumú:

*tulajdonság*=érték

Ha a konfigurációs tulajdonság így kezdődik: db2.jcc.override, akkor a tulajdonság minden kapcsolatra érvényes, és felülbírál minden olyan Kapcsolat és Adatforrás tulajdonságot, amelynek vele azonos a neve. Ha a konfigurációs tulajdonság így kezdődik: db2.jcc or db2.jcc.default, a tulajdonság értéke az alapérték. A Kapcsolat vagy Adatforrás tulajdonságok felülbírálják ezt az alapértéket.

#### **Eljárás:**

A konfigurációs tulajdonságok beállítása:

v Adja meg a konfigurációs tulajdonságokat Java rendszertulajdonságokként. Ezek a beállítások felülbírálnak minden más beállítást.

Önálló Java alkalmazások esetében a konfigurációs tulajdonságokat megadhatja Java rendszertulajdonságokként az egyes konfigurációs tulajdonságok esetében a -Dproperty=érték megadásával, a **java** parancs végrehajtásakor.

v Adja meg a konfigurációs tulajdonságokat olyan erőforráson, melynek nevét megadja a db2.jcc.propertiesFile Java rendszertulajdonságban. Például megadhat egy abszolút elérési utat a db2.jcc.propertiesFile értékének.

Önálló Java alkalmazások esetében a konfigurációs tulajdonságok megadását a -Ddb2.jcc.propertiesFile=path beállítás meghatározásával végezheti el, a **java** parancs végrehajtásakor.

v Állítsa be a konfigurációs tulajdonságokat egy DB2JccConfiguration.properties nevű erőforrásban. Szabványos Java erőforrás-keresés használatos a DB2JccConfiguration.properties megtalálásához. A DB2 Universal JDBC vezérlő csak akkor keresi ezt az erőforrást, ha nincs megadva a db2.jcc.propertiesFile Java rendszertulajdonság.

A DB2JccConfiguration.properties erőforrás lehet akár egy önálló fájl, vagy benne lehet egy JAR fájlban.

Ha a DB2JccConfiguration.properties egy önálló fájl, a DB2JccConfiguration.properties elérési útjának benne kell lennie a CLASSPATH összefűzésben.

Ha a DB2JccConfiguration.properties egy JAR fájlban van, a JAR fájlnak kell szerepelnie a CLASSPATH összefűzésben.

Megadhatja a következő DB2 Universal JDBC vezérlőkonfigurációs tulajdonságokat. Minden tulajdonság választható (azaz nem kötelező).

#### **db2.jcc.override.traceFile**

Engedélyezi a DB2 Universal JDBC vezérlő nyomkövetését a Java vezérlő esetében, valamint megadja a nyomkövetési fájlok nevének alapjául szolgáló nevet.

Adjon meg egy teljesen meghatározott fájlnevet a db2.jcc.override.traceFile tulajdonság értékének.

A db2.jcc.override.traceFile tulajdonság felülbírálja a Kapcsolat vagy Adatforrás objektum traceFile tulajdonságát.

Ha például az alábbi értéket adja a db2.jcc.override.traceFile tulajdonságnak, akkor ezzel engedélyezi a DB2 Universal JDBC vezérlő Java kód nyomkövetését a /SYSTEM/tmp/jdbctrace nevű fájlba:

db2.jcc.override.traceFile=/SYSTEM/tmp/jdbctrace

A nyomkövetési beállításokat az IBM szoftvertámogatás útmutatása alapján végezze.

### **db2.jcc.sqljUncustomizedWarningOrException**

Megadja, hogy a DB2 Universal JDBC vezérlő milyen műveletet hajtson végre, ha nem testre szabott SQLJ alkalmazás fut. A

db2.jcc.sqljUncustomizedWarningOrException az alábbi értékeket kaphatja:

- **0** A DB2 Universal JDBC vezérlő nem hoz létre Figyelmeztetést vagy Kivételt nem testre szabott SQLJ alkalmazás futtatása esetén. Ez az alapérték.
- **1** A DB2 Universal JDBC vezérlő Figyelmeztetést hoz létre, ha nem testre szabott SQLJ alkalmazás futását érzékeli.
- **2** A DB2 Universal JDBC vezérlő Kivételt küld, a nem testre szabott SQLJ alkalmazás futását érzékeli.

## **A db2secFreeToken függvény eltávolításra került**

A The db2secFreeToken függvény (A jelsor által tartott szabad memória) már nem része a db2secGssapiServerAuthFunctions\_1 felhasználói hitelesítési bővítő API-nak.

## **Telepítse az egyéni biztonsági bővítőket körültekintően**

A DB2 Universal Database (UDB) telepítésének integritása sérülhet, ha a biztonsági bővítések telepítése nem megfelelő kódolás, áttekintés és/vagy tesztelés mellett zajlik. A DB2 UDB esetében elővigyázatossági lépések történtek a legtöbb szokványos hibatípus elkerülése érdekében, de ez nem szavatolhatja a teljeskörű integritást a felhasználó által írt biztonsági bővítők telepítése esetén.

## **Biztonsági bővítők**

Ha a saját, testre szabott biztonsági bővítőjét használja, maximum 255 karakterből álló felhasználói azonosítót használhat a CLP-n vagy egy dinamikus SQL utasításon keresztül kiadott kapcsolódási utasításban.

# **Biztonsági bővítő API-k**

A db2secGetGroupsForUser, db2secValidatePassword és db2secGetAuthIDs API-k esetén a *dbname* bementi paraméter null is lehet, és a hozzá tartozó *dbnamelen* hossz bemeneti paraméter nulla értékre lesz állítva.

## **Biztonsági bővítőkre vonatkozó névadási szabályok (Linux és UNIX)**

A *.so* a jelenlegi verzióban már elfogadott fájlnév-kiterjesztés a felhasználó által írt biztonsági bővítők könyvtáraiban, minden Linux és UNIX platformon.

AIX rendszeren a biztonsági bővítők könyvtárainak kiterjesztése *.a* vagy *.so* lehet. Ha a bővítőkönyvtár mindkét változata létezik, az *.a* kiterjesztésű változat kerül felhasználásra.

PA–RISC platformon futó HP–UX rendszeren a biztonsági bővítők könyvtárainak kiterjesztése *.sl* vagy *.so* lehet. Ha a bővítőkönyvtár mindkét változata létezik, az *.sl* kiterjesztésű változat kerül felhasználásra.

Minden más Linux és UNIX platformon a *.so* az egyetlen támogatott fájlnév-kiterjesztés a biztonsági bővítők könyvtárai esetében.

# **Biztonsági bővítők könyvtáraira vonatkozó korlátozások**

AIX rendszeren a biztonsági bővítők könyvtárai *.a* vagy *.so* fájlnév-kiterjesztéssel rendelkezhetnek. A bővítőkönyvtár betöltésére használt eljárás az adott kiterjesztéstől függ:

### **Az** *.a* **kiterjesztésű bővítőkönyvtárak**

Az *.a* kiterjesztésű bővítőkönyvtárak olyan archívumok, amelyek megosztott objektumtagokat tartalmaznak. Ezen tagok kötelező neve *shr.o* (32 bit) vagy *shr64.o* (64 bit). Egy archívum tartalmazhat 32 bites és 64 bites tagokat is, így mindkét platformtípuson alkalmazható.

Például egy 32 bites archív stílus bővítőkönyvtár létrehozása:

```
xlc_r
-qmkshrobj -o shr.o bővítő.c -bE:bővítő.exp
 ar rv bővítő.a shr.o
```
### **Az** *.so* **kiterjesztésű bővítőkönyvtárak**

Az *.so* kiterjesztésű bővítőkönyvtárak dinamikusan betölthető megosztott objektumok. Egy ilyen objektum vagy 32 bites, vagy 64 bites; a létrehozásakor használt fordítási és összerendelési beállításoktól függően. Például egy 32 bites bővítőkönyvtár létrehozása:

xlc\_r -qmkshrobj -o bővítő.so bővítő.c -bE:bővítő.exp

Az AIX platformtól különböző bármilyen rendszer a biztonsági bővítők könyvtárait mindig dinamikusan betölthető megosztott objektumnak feltételezi.

# **GSS-API bedolgozó támogatás DB2 Universal JDBC illesztőprogramhoz**

A DB2 UDB 8.2 for Linux, UNIX, Windows kiadásával bedolgozók (betölthető könyvtárak) formájában létrehozhatja a saját hitelesítési mechanizmusait. A DB2 UDB alrendszer betölti és eléri ezeket a bedolgozókat a felhasználói hitelesítés elvégzéséhez. A Java nyelven írt ügyfél alkalmazások támogatásához a DB2 Universal JDBC illesztőprogram biztonsági bedolgozó támogatást nyújt a 4-es javítócsomaggal ellátott DB2 UDB 8.2-es változatához.

A bedolgozók hitelesítését a DB2 Universal JDBC illesztőprogrammal végző Java alkalmazásoknál a saját bedolgozók megvalósításához a felhasználóknak ki kell terjeszteniük a com.ibm.db2.jcc.DB2JCCPlugin absztrakt osztályt, valamint be kell állítaniuk a következő tulajdonságokat:

- v *Felhasználói azonosító* és *jelszó*: a hitelesítésnél használt hitelesítési adatok
- v *Bedolgozó neve*: ez adja meg a szerver oldalon a bedolgozó modul nevét
- v *Biztonsági mechanizmus*: a bedolgozó biztonságához kell beállítani
- v *Bedolgozó*: ez adja meg a bedolgozó modult az ügyfélalkalmazás oldalon

### Példa:

| | | | | | |

| | | | | | | |

| | |  $\blacksquare$ | | | | |

|

```
java.util.Properties properties = new java.util.Properties();
properties.put("user", "db2admin");
properties.put("password", "admindb2");
properties.put("pluginName", "gssapi_simple");
properties.put("securityMechanism",
new String(""+com.ibm.db2.jcc.DB2BaseDataSource.PLUGIN_SECURITY+""));
properties.put("plugin", new JCCSimpleGSSPlugin());
Connection con = java.sql.DriverManager.getConnection(url, properties);
```
## **A GSS-API biztonsági bővítők nem támogatják a többfolyamatos hitelesítést**

A GSS-API hitelesítésre vonatkozó korlátozás egyetlen jelsor továbbítását teszi lehetővé az ügyféltől a kiszolgálóra, és egy jelsort a kiszolgálóról az ügyfélre. Ezeket a jelsorokat a rendszer a gss\_init\_sec\_context() szövegéből olvassa be az ügyfélen, illetve a gss\_accept\_sec\_context() szövegéből a kiszolgálón. A további adatfolyamok küldésére kísérletet tevő GSS-API bővítők váratlan biztonsági bővítő hibát okoznak, mely meghiúsítja a kapcsolódást.

## **A GSS-API biztonsági bővítők nem támogatják az üzenettitkosítást és az aláírást**

Az üzenetek titkosítása és az aláírás nem érhető el a GSS-API biztonsági bővítőkben.

## **Tranzakciók közvetett befejezése önálló alkalmazásokban**

Minden alkalmazásleállás (szabályos vagy rendellenes) közvetve visszagörgeti az összes aktív vagy függőben munkaegységet, az operációs rendszertől függetlenül.

## **Elosztott tranzakciók támogatása**

A 8.2-es verziójú DB2 Universal Database (UDB) dokumentációjának Újdonságok részében, a DB2 Universal JDBC vezérlő továbbfejlesztései szakasz Elosztott tranzakciók támogatásának adatai fejezetében téves információk szerepelnek. A szakasz utolsó mondata hibás. A helyes információ:

A 8.2-es verzióban a DB2 UDB támogatja az elosztott tranzakciókezelést, mely megfelel az XA specifikációknak. Ez a támogatás teljesíti a Java 2 Platform Enterprise Edition (J2EE), a Java Transaction Service (JTS) és a Java Transaction API (JTA) specifikációkban foglaltakat.

## **Alkalmazásfejlesztés: Kiszolgálói alkalmazások programozása**

## **Többszörös eredményhalmaz nyelvfüggetlen futtatórendszer (Common Language Runtime, CLR) eljárásai**

Az egyetlen nyelvfüggetlen futtatórendszer (Common Language Runtime, CLR) eljárás által visszaküldhető eredményhalmazok száma korlátozott. Ezt a korlátot az szabja meg, hogy a DB2 .NET adatszolgáltatója egyetlen kapcsolódáson keresztül maximum hány DB2DataReader objektumot képes egyidejűleg támogatni. A párhuzamos aktív adatolvasás támogatása lehetővé teszi több DB2DataReader objektum megnyitását egyazon összeköttetésen belül. Ebből fakadóan az eredményhalmazok visszaküldhetők egy CLR eljárástól.

## **A CLR (Common Language Runtime) rutinvégrehajtás-vezérlési módjai (EXECUTION CONTROL tagmondat)**

Adatbázis-adminisztrátorként vagy alkalmazásfejlesztőként felmerülhet az igény a saját DB2 Universal Database (UDB) külső rutinokkal társított szerkezetek megóvására a nem kívánt beavatkozásoktól, melyet a rutinok műveleteinek futásidejű korlátozásával oldhat meg. A DB2 .NET CLR rutinok támogatják olyan külső vezérlési mód alkalmazását, amely a futásidőben azonosítja a rutin számára engedélyezett műveleteket. A futásidő alatt a DB2 UDB képes érzékelni, ha a rutin megkísérel végrehajtani egy a megadott végrehajtás-vezérlési mód területén kívül eső műveletet. Ezzel segítséget nyújt annak megállapításában, hogy egy adott elrendezés sérült-e.

Egy CLR rutin végrehajtás-szabályozási módjának beállításához adja meg a nem kötelező EXECUTION CONTROL tagmondatot a rutin CREATE utasításában. Az érvényes módok:

- SAFE (BIZTONSÁGOS)
- FILEREAD (FÁJLOLVASÁS)
- FILEWRITE (FÁJLÍRÁS)
- NETWORK (HÁLÓZAT)
- UNSAFE (NEM BIZTONSÁGOS)

Egy meglévő CLR rutin végrehajtás-szabályozási módjának módosításához hajtsa végre az ALTER PROCEDURE vagy az ALTER FUNCTION utasítást.

Ha az EXECUTION CONTROL tagmondat nincs megadva egy CLR rutinnál, alapértelmezésben a CLR rutin a leginkább szigorú SAFE módban fut. A SAFE végrehajtás-szabályozási módban futó rutinok csak azokat az erőforrásokat érik el, amelyeket az adatbázis-kezelő vezérel. Az ennél kevésbé szigorú módok (FILEREAD és FILEWRITE) lehetővé teszik a rutin számára, hogy hozzáférjen a helyi fájlrendszer vagy a hálózat fájljaihoz. Az UNSAFE mód esetén nincs korlátozás a rutin működésére vonatkozólag. Az UNSAFE móddal megadott rutinok végrehajthatnak bináris kódokat.

Ezek a szabályozási módok a megengedett műveletek hierarchiáját alkotják: egy kevésbé szigorú módban mindazok a műveletek megengedettek, amelyek a nála szigorúbb módokban engedélyezettek. Például a NETWORK mód megengedi, hogy egy rutin hozzáférjen a hálózat fájljaihoz, a helyi fájlrendszeren lévő fájlokhoz, valamint az adatbázis-kezelő által vezérelt erőforrásokhoz. Mindig az adott helyzetben lehetséges legszigorúbb szabályozási módot kell használni, és kerülni kell az UNSAFE mód alkalmazását.

Ha a DB2 UDB azt észleli futásidő alatt, hogy valamely CLR rutin olyan műveletet próbál végrehajtani, amelyet a szabályozási módja nem enged meg számára, a DB2 UDB hibaüzenetet küld (SQLSTATE 38501).

Az EXECUTION CONTROL tagmondat csak a LANGUAGE CLR rutinokhoz adható meg. Az EXECUTION CONTROL tagmondat alkalmazásának hatóköre csak magára a .NET CLR rutinra korlátozódik, és nem hat a rutin által esetleg meghívott más rutinokra.

## **Maximális pontosság és a tizedeshelyek száma CLR (common language runtime) rutinoknál**

A DB2 Universal Database (UDB) termékben a DECIMAL (tízes számrendszerű) adattípus 31 számjegyes pontossággal és 28 tizedeshellyel szerepel. A .NET CLR System.Decimal adattípus 29 számjegyes pontosságot és 28 tizedeshelyet használ. Ebből kifolyólag a DB2 UDB külső CLR rutinjai nem adhatnak (2^96)−1 értéknél nagyobb értéket egy System.Decimal adattípusú változónak, mert ez a legnagyobb érték, amit 29 számjegyes pontossággal, 28 tizedeshellyel ábrázolni lehet. A DB2 UDB futásidejű hibát okoz (SQLSTATE 22003, SQLCODE -413), ha ilyen értékadás történik.

Ha egy rutin CREATE utasításának végrehajtásakor egy DECIMAL adattípusú paraméter definíciójában 28-nál több tizedeshely szerepel, a DB2 UDB hibát jelez (SQLSTATE 42611, SQLCODE -604).

## **Parancsleírás**

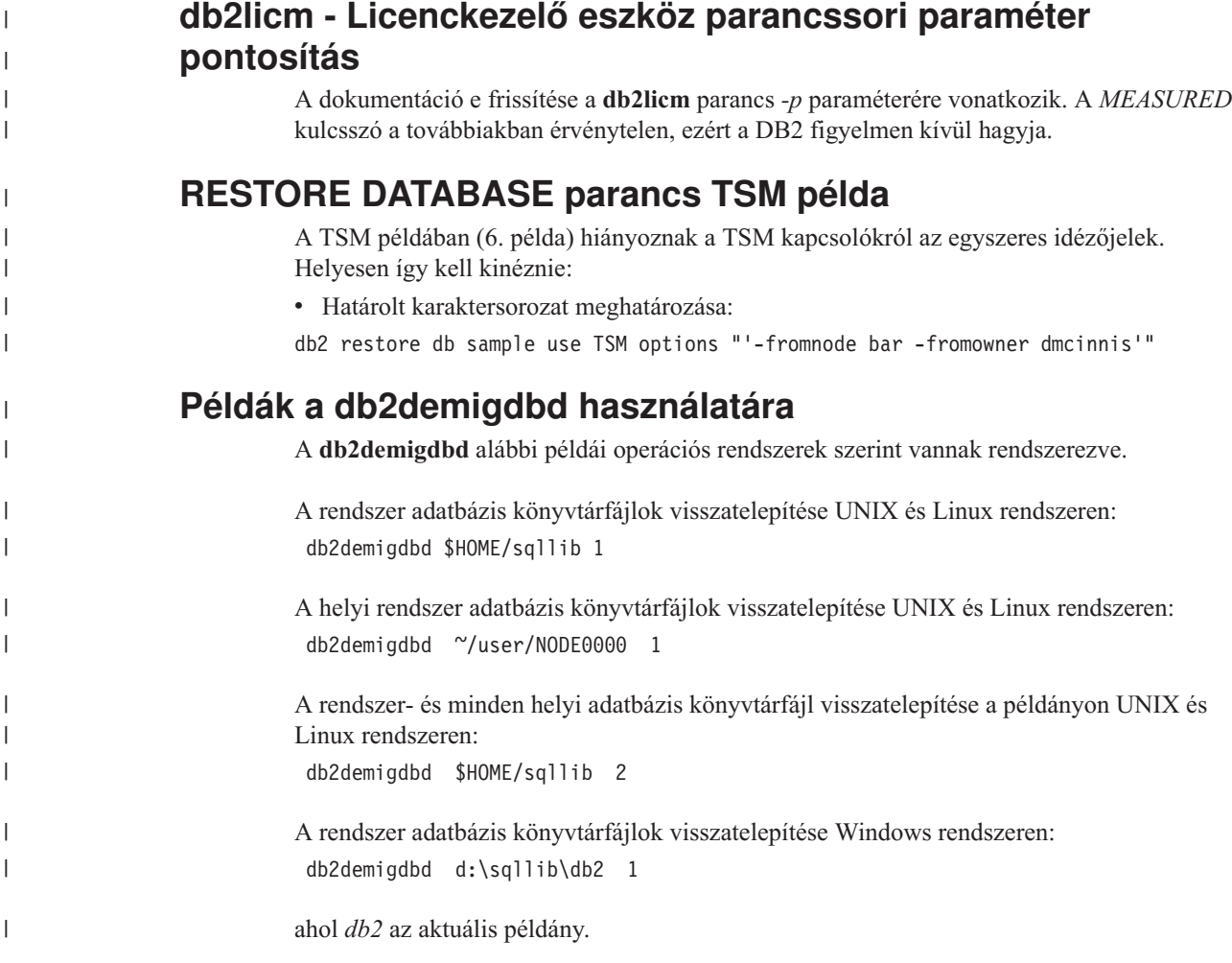

A helyi rendszer adatbázis könyvtárfájlok visszatelepítése Windows rendszeren: db2demigdbd d:\db2\NODE0000 1

A rendszer- és minden helyi adatbázis könyvtárfájl visszatelepítése a példányon Windows rendszeren:

db2demigdbd d:\sqllib\db2 2

### **Használati megjegyzések:**

| |

| | |

|

| |

|

| | |

| | | | | |

| | | | |

| | | | | | | | | | | | | | | | | | | | |

 $\overline{\phantom{a}}$ 

Miután futtatta a **db2updv8** parancsot a rendszerkatalógusok 8-as szintre frissítéséhez, a 8.1-es változat szintjére visszatérés nem támogatott.

### **További információk:**

A parancs DPF (adatbázis particionálási szolgáltatás) környezetbeli futtatásáról a [http://www.ibm.com/support/docview.wss?rs=71&uid=swg21217949](http://www.ibm.com/support/docview.wss?rs=71felhasznli azonost=swg21217949) címen elérhető technikai feljegyzés ad meg egy példát.

## **Helyesbítés a db2ckbkp parancs használatához**

A '-p' paraméter megjeleníti minden egyes objektumtípus oldalszámát. Azonban a **db2ckbkp** parancs '-p' paramétere nem jeleníti meg minden objektumtípus oldalszámát, ha a biztonsági mentés DMS táblázatterület adatokhoz készült. Ebben az esetben csak az összes oldalszámot mutatja, mint *SQLUDMSTABLESPACEDATA*. A *SQLUDMSLOBDATA* és *SQLUDMSLONGDATA* változónál 0 jelenik DMS táblázatterületeknél.

A **db2ckbkp -p** kimenet mintája DMS táblázatterület adatokhoz készült biztonsági mentésnél:

SQLUDMSTABLESPACEDATA (0c): 87 SQLUDMSLOBDATA (0e): 0 SQLUDMSLONGDATA (0f): 0

## **Elnevezési megállapodások adatbázisobjektumokhoz és azonosítókhoz**

Az alábbi megállapodások érvényesek adatbázis-kezelő objektumok, például adatbázisok és táblázatok elnevezésekor.

- v A adatbázis-kezelő objektumok nevét képviselő karaktersorozatok a következő karakterek bármelyikét tartalmazhatják: : a-z, A-Z, 0-9, @, #, és \$.
- v Hacsak nincs másképp jelölve, kisbetűvel is írhatja a típusneveket, azonban a adatbázis-kezelő folyamatok nagybetűsként kezelik őket.

Kivételek a megállapodás alól a Rendszer hálózat architektúra (SNA) alatt neveket képviselő karaktersorozatok. Sok érték megkülönbözteti a kis- és nagybetűket, például a logikai egység nevek (partner\_lu és helyi\_lu). A nevet pontosan úgy kell beírni, ahogy az a kifejezésnek megfelelően megjelenik a SNA definíciókban.

v Az adatbázisnév vagy adatbázis álnév egyedi karaktersorozat, ami 1-8 betűt, számot vagy az előzőkben leírt billentyűzetkaraktereket tartalmaz.

A rendszer az adatbázisokat az egyik mezőben levő álnevük és egy másik mezőben levő eredeti nevük szerint katalogizálja. A legtöbb funkcióhoz a adatbázis-kezelő az adatbáziskönyvtárak álnév mezőjében megadott nevet használja. A kivétel ez alól a CHANGE DATABASE COMMENT és a CREATE DATABASE, ahol könyvtár útvonalat kell megadni.

v A táblázat vagy nézet neve vagy álneve egy SQL azonosító, ami 1-128 karakter hosszú, egyedi karaktersorozat. Az oszlopnevek 1-30 karakter hosszúak lehetnek.

Egy teljes képzésű táblázatnév részei: *séma.táblázatnév*. A séma az egyedi felhasználói azonosító, ami alatt a táblázat létre volt hozva. A deklarált ideiglenes táblázat sémaneve SESSION.

- v A csomópont könyvtárban katalogizálandó távoli csomópontok helyi álnevei nem lehetnek 8 karakternél hosszabbak.
- A karaktersorozat első karaktere lehet betű,  $(\omega, \#, \text{vagy 8})$ ; nem lehet viszont szám, vagy SYS, DBM, vagy IBM betűkombináció.

Az alábbi elnevezési megállapodások felhasználói azonosítók és hitelesítési azonosítók létrehozására vonatkoznak.

- v A adatbázis-kezelő objektumok nevét képviselő karaktersorozatok a következő karakterek bármelyikét tartalmazhatják: : a-z, A-Z, 0-9, @, #, és \$.
- v Ha a biztonsági bedolgozó támogatja, akkor a felhasználói azonosítók és csoportok neve a következő karaktereket is tartalmazhatja: : \_, !, %,  $($ ,  $), \{$ ,  $\}$ ,  $\sim$ , ..., ^.
- v A következő karaktereket tartalmazó felhasználói azonosítók és csoportok nevét idézőjellel kell elválasztani, ha a parancssor processzorban adja meg őket: : !, %, (, ), {, }, -, ., ^,
- A karaktersorozat első karaktere lehet betű,  $(\mathcal{Q}, \#, \text{vagy } \$)$ ; nem lehet viszont szám, vagy SYS, DBM, vagy IBM betűkombináció.
- v A hitelesítési azonosítók legfeljebb 30 karakteresek lehetnek 32 bites Windows operációs rendszerek rendszeren, a többi operációs rendszeren pedig legfeljebb 8 karakteresek.
- v A csoportazonosítók legfeljebb 30 karakter hosszúak lehetnek.

## **REORGCHK parancs**

| | | | | | |

| | | | | | | | | | | | |

> A REORGCHK parancsban használt indexstatisztikai képletek felülvizsgálatára került sor. Az új képletek és magyarázatuk:

• F5 képlet:

```
100 * (KEYS * (ISIZE + LEAF_REC_OVERHEAD) + (CARD − KEYS)
            * DUPKEYSIZE )
   ⁄ ((NLEAF − NUM EMPTY LEAFS − 1) *
       (INDEXPAGESIZE − 96) > MIN(50, (100 − PCTFREE))
```
ahol LEAF\_REC\_OVERHEAD = 9 és DUPKEYSIZE = 5.

Az újraszervezés akkor javasolt, ha az indexben 50%-nál nagyobb szabad terület van, illetve ha a PCTFREE nagyobb 50-nél, és az indexben a PCTFREE% értékénél nagyobb szabad terület van. Ennek a képletnek a kiértékelésére csak akkor kerül sor, ha az NLEAF − NUM EMPTY LEAFS − 1 értéke nagyobb nullánál. (Az NLEAF értékéből ki kell vonni egyet, mivel az utoljára lefoglalt levéllap általában nincs kitöltve.)

• F6 képlet:

```
(100 − PCTFREE) *
    [ Floor((100 − min(10, PCTFREE)) ⁄ 100 * (INDEXPAGESIZE − 96)
            ⁄ (ISIZE + NONLEAF_REC_OVERHEAD)) ** (NLEVELS − 2)]
    * (INDEXPAGESIZE − 96) ⁄
      (KEYS * (ISIZE + LEAF_REC_OVERHEAD)
            + (CARD − KEYS) * DUPKEYSIZE) < 100
```
### ahol NONLEAF\_REC\_OVERHEAD = 12.

Meghatározza, hogy az index újbóli létrehozása kevesebb szintből álló fastruktúrát eredményez-e. A képlet ellenőrzi a jelenlegi fánál eggyel kevesebb szintet tartalmazó indexfa területe és a szükséges terület arányát. Ha létrehozható eggyel kevesebb szintet tartalmazó fa, és a PCTFREE elérhető marad, javasolt az újraszervezés. Az indexbejegyzések tényleges számának többnek kell lennie az NLEVELS − 1 indexfa által kezelhető bejegyzések számának 90%-nál (vagy 100 − PCTFREE) (csak akkor ellenőrzött, ha az NLEVELS > 1).

**Megjegyzés:** Minden képlet statisztikákra alapul. A képletek eredményei és statisztikái csak becslések. A REORGCHK eredményeit ezeket az információkat szem előtt tartva kell figyelembe venni.

## **REORG INDEXES/TABLE parancs**

Újraszervez egy indexet vagy táblát.

A REORG INDEXES ALL FOR TABLE táblanév beállítás újraszervez a táblához megadott minden indexet oly módon, hogy az indexadatokat töredezettségmentes, fizikailag egybefüggő oldalakra hozza létre. Ha az indexelési beállítással a CLEANUP ONLY beállítást is megadja, a program az indexek újbóli létrehozása nélkül teszi rendbe az indexeket. Ha ezt a parancsot deklarált ideiglenes táblák indexeire hajtja végre, a program SQLSTATE 42995 hibát ad vissza.

A REORG TABLE táblanév beállítás újraszervez egy táblát oly módon, hogy újból létrehozza a sorokat a töredezett adatok megszüntetéséhez, és tömöríti az információkat. A tábla újraszervezése a következő két módszer valamelyikével történik:

### **Klasszikus**

Az újraszervezés első szakaszai alatt csak korlátozott olvasási hozzáférést engedélyez az adatokhoz.

### **Helyben végzett**

Az újraszervezés alatt lehetővé teszi a hozzáférést az adatokhoz, de anélkül, hogy tökéletesen rendezett adatokat biztosítana. A helyben végzett tábla-újraszervezés csak 2. típusú indexekkel rendelkező, és kiterjesztett indexeket nem tartalmazó táblákon engedélyezett.

Bármelyik típusú újraszervezést is választja, a program újból létrehozza a tábla indexeit a tábla újraszervezése után. A helyben végzett módszerrel azonban az index rendezése nem lesz tökéletes, és lehet, hogy az indexek későbbi újraszervezését igényli az indexek töredezettségének csökkentéséhez és az index objektumterületének visszanyerésére.

### **Példa:**

A DB2 Universal Database™ (UDB) 7-es verziójában szereplő alapértelmezett klasszikus (offline) REORG TABLE parancshoz adja ki a következő parancsot:

db2 reorg table employee index empid allow no access indexscan longlobdata

**Megjegyzés:** A DB2 UDB 8-as verziójában az alapértelmezés más.

### **Használati megjegyzések:**

A DB2 UDB két módszert biztosít a táblák újraszervezésére: a klasszikus és helyben végzett újraszervezést. Általánosságban a klasszikus újraszervezés gyorsabb, de csak akkor szabad használni, ha az alkalmazások az újraszervezés során működnek anélkül, hogy írási hozzáférésük lenne a táblákhoz. Ha a környezet nem engedi meg ezt a korlátozást, annak ellenére, hogy a helyben végzett újraszervezés lassabb, az a szokásos adathozzáférés folytatása mellett a háttérben is futhat.

A klasszikus tábla-újraszervezés a leggyorsabb, különösen, ha nincs szükség a LOB vagy LONG adatok újraszervezésére. Emellett a tábla újraszervezése után az indexek újbóli létrehozására tökéletes sorrendben kerül sor. A csak olvasható alkalmazások elérhetik a tábla eredeti másolatát, kivéve az újraszervezés utolsó szakaszait, amelyben az állandó táblát a tábla másolata váltja fel, és az indexek újbóli létrehozására kerül sor.

A helyben végzett tábla-újraszervezés lassabb, és nem biztosít tökéletesen rendezett adatokat, de lehetővé teszi, hogy az újraszervezés során az alkalmazások hozzáférjenek a táblához. Emellett a helyben végzett tábla-újraszervezés szüneteltethető, majd később a séma- és táblanév segítségével bármely megfelelő jogosultsággal rendelkező felhasználó által folytatható.

### **Frissített korlátozások:**

A REORG segédprogram nem támogatja a becenevek használatát.

- v A REORG TABLE parancs nem támogatott a deklarált ideiglenes táblákhoz.
- v A REORG TABLE parancs nem használható nézeteken.
- v Egy tábla újraszervezése nem kompatibilis értéktartomány szerinti csoportosítású táblákkal, mivel a tábla értéktartománya mindig csoportosított marad.
- v Egy offline tábla-újraszervezés nem teszi lehetővé az újraszervezés közben a táblát tartalmazó táblaterület online biztonsági mentési műveletének megkezdését.
- v Egy SMS tábla online újraszervezése nem teszi lehetővé az újraszervezés közben a táblát tartalmazó táblaterület online biztonsági mentési műveletének megkezdését.
- v Egy DMS tábla online újraszervezése lehetővé teszi az újraszervezés közben a táblát tartalmazó táblaterület online biztonsági mentési műveletének megkezdését. A csonkolási fázisban lehet, hogy az újraszervezési művelet zárolására kell várakozni.
- v A REORG TABLE nem használhat index kiterjesztésére alapuló indexet.

## **BACKUP DATABASE parancs**

### **Használati megjegyzések:**

Vegye figyelembe a következő korlátozásokat:

- v Egy DMS táblaterület online biztonsági mentési műveletének indítása megengedett, ha ugyanazon táblaterület egy táblájának újraszervezése online módon folyik. A csonkolási fázisban lehet, hogy az újraszervezési művelet zárolására kell várakozni.
- v Egy SMS táblaterület online biztonsági mentési műveletének indítása nem engedélyezett, ha ugyanazon táblaterület egy táblájának újraszervezése online módon folyik. Mindkét művelet kizárólagos zárolást igényel.

## **Adatbázisok költöztetése**

### **Korlátozások:**

A 8-as verzió dokumentációjában félreérthetően szerepel, hogy a nincs szükség adatbázis költöztetésére, ha az adatbázis költöztetése valamely DB2 UDB 8 FixPak szintre korábban megtörtént. Pontosítva: az adatbázis költöztetése nem szükséges a különböző javítócsomagok között, ha az adatbázis verziószáma 8-as (8.1-es, 8.2-es vagy valamely későbbi fixpak javítócsomag). A 8.2-es verzióban módosítások történtek az adatbázishozzáférési katalógus fájlszerkezetében, ezért a rendszer automatikusan végrehajtja a költöztetést, ha 7-es vagy 8.1-es verzióról 8.2-es verzióra tér át. Ha azonban a 8.2-es verzióról visszatér a 8.1-es verzióra, futtatnia kell a **db2demigdbd** parancsot az adatbázishozzáférési katalógus fájlszerkezetének visszaállítása érdekében. Ennek elmulasztása hibát (SQL10004) eredményez az adatbázis elérésére tett kísérlet során.

## **db2inidb - Tükrözött adatbázis inicializálási parancsa**

A db2 connect to *database* parancsot ne adja ki a db2inidb *database* as mirror parancs előtt.

Ha csatlakozási kísérlet történik egy felosztott tükör adatbázishoz még annak inicializálása előtt, akkor törlődnek az előregörgető helyreállításhoz szükséges naplófájlok.

A csatlakozás visszaállítja az adatbázist abba az állapotba, amiben felfüggesztésekor volt. Ha az adatbázis felfüggesztésekor konzisztens jelölést kapott, a DB2 Universal Database úgy érzékeli, hogy nincs szükség összeomlás utáni helyreállításra, és a jövőbeli használathoz kiüríti a naplókat. Ha ez történik, az előregörgetés megkísérlése SQL4970 hibát okoz.

# **Használati megjegyzés a db2iupdt parancshoz**

A 8.2-es verziótól kezdődően, ha DB2 Universal Database példányt frissít a **db2iupdt** parancs segítségével, először le kell állítania az adott példányt érintő minden DB2 folyamatot.

## **A db2sqljcustomize parancs új paramétere**

A db2sqljcustomize parancsnak van egy új paramétere.

### **db2sqljcustomize - DB2 SQLJ Profiltestreszabási parancs:**

### **-storebindoptions**

Eltárolja a -bindoptions és -staticpositioned értékeket a sorosított profilban. Ha ezek az értékek nincsenek megadva a dbsqljbind eszköz meghívásakor, a sorosított profilban tárolt értékek kerülnek felhasználásra. Ha a Customizer a .grp fájllal kerül meghívásra, az értékek az egyes .ser fájlokban tárolódnak. A tárolt értékeket a db2sqljprint eszköz segítségével lehet megtekinteni.

# **Az sqlj parancs új paramétere**

Az sqlj parancsnak van egy új paramétere.

## **sqlj - DB2 SQLJ Fordító parancs:**

### **-db2optimize**

Megadja, hogy az SQLJ fordító kódot hozzon létre kapcsolódási környezet osztályhoz, amely a DB2 Universal Database termékhez optimalizálva van. Ez a beállítás optimalizálja a kódot a felhasználó által definiált környezethez, az alapértelmezett környezethez azonban nem. Ha az SQLJ fordítót ezzel a beállítással futtatja, a DB2 Universal JDBC vezérlőfájlnak (db2jcc.jar) szerepelnie kell a CLASSPATH útvonalban a létrehozott Java alkalmazás fordításához.

# **A figyelési és hibaelhárítási parancs (db2pd) frissítései**

A figyelési és hibaelhárítási DB2 parancs (db2pd) a DB2 UDB memóriakészleteiből olvas be adatokat. A db2pd rendszerparancs továbbfejlesztése a következőket eredményezte:

## **Új -hadr paraméter**

A 8.2-es (mely egyenértékű a 7-es javítócsomaggal futó 8.1-es verzióval) verzióban bevezetett -hadr paraméter Nagy elérhetőségű rendszer-helyreállítás (High Availability Disaster Recovery, HADR) információkról készít jelentést. A jelentésben szereplő minden egyes elem megtalálható a *Rendszerfigyelési útmutató és kézikönyv* HADR (High availability disaster recovery, Nagy elérhetőségű rendszer-helyreállítás) szakaszában.

## **Új -utilities paraméter**

A 8.2-es (mely egyenértékű a 7-es javítócsomaggal futó 8.1-es verzióval) verzióban bevezetett -utilities paraméter Segédprogram (Utility) információkról készít jelentést. Az egyes jelentett információelemek leírása a *Rendszermegfigyelő útmutató és kézikönyv* Segédprogramok című részében található.

## **Új -activestatements paraméter**

A 8.2.2-es (mely egyenértékű a 9-es javítócsomaggal futó 8.1-es verzióval) verzióban bevezetett -activestatements paraméter az aktív utasításokra vonatkozó információkat küld a rendszernek. A következő információkat küldi el:

### **AppHandl**

Az aktív utasítást használó alkalmazás-hivatkozás, beleértve a csomópontot és az indexet is.

### **UOW-ID**

Az **AppHandl** hivatkozáshoz társított alkalmazás esetében azon munkaegység azonosítója, melyben az utasítás aktívvá vált.

### **StmtID**

Utasításazonosító a munkaegységen belül.

### **AnchID**

A csomag gyorsítótár dinamikus SQL hash horgonyának azonosítója.

### **StmtUID**

A csomag gyorsítótár dinamikus SQL utasítás azonosítója, mely egyedi a hash horgonyon belül.

### **EffISO**

Az utasítás érvényben lévő elkülönítési szintje.

### **EffLockTOut**

Az utasítás érvényben lévő zárolási időtúllépési értéke.

### **EffDegree**

Az utasítás párhuzamosságának tényleges mértéke.

### **StartTime**

Az utasítás indításának időpontja.

### **LastRefTime**

Az utolsó időpont, melyben az alkalmazás hivatkozott az utasításra.

## **Új wait (várakozás) beállítás a -locks paraméter esetében**

A 8.2.2-es (mely egyenértékű a 9-es javítócsomaggal futó 8.1-es verzióval) verzióban alkalmazhatja a -locks paraméter wait beállítását, mely azt eredményezi, hogy a rendszer csak a várakozó állapotban lévő és a várakozást okozó zárolásokat küldi el.

## **Az -applications paraméter által elküldött új mezők**

A 8.2.2-es (mely egyenértékű a 9-es javítócsomaggal futó 8.1-es verzióval) verzióban az -applications paraméter négy új mezőt küld el:

### **C-AnchID**

Ez a mező tartalmazza az aktuális utasításhoz tartozó csomag gyorsítótár dinamikus SQL hash horgonyt. Ha nincs aktuális utasítás, a mezőben szereplő érték 0. Az aktuális hash horgony azonosító csak abban az esetben tartalmaz értéket, ha az alkalmazás az utasításhoz kapcsolódó kérelmet hajt végre, például egy kurzorra vonatkozó FETCH kérelmet. A kérelem feldolgozását követően az értékek 0-ra módosulnak. Ugyanígy 0 az érték statikus SQL utasítások esetében.

### **C-StmtUID**

Ez az új mező tartalmazza az aktuális utasításhoz tartozó csomag gyorsítótár dinamikus SQL utasítás azonosítóját, mely egyedi a hash horgonyon belül. Ha nincs aktuális utasítás, a mezőben szereplő érték 0. Az aktuális utasítás egyedi azonosítója csak abban az esetben tartalmaz értéket, ha az alkalmazás éppen az utasításhoz kapcsolódó kérelmet hajt végre. A kérelem végrehajtását követően az értékek 0-ra módosulnak. Ugyanígy 0 az érték statikus SQL utasítások esetében.

### **L-AnchID**

Ez az új mező tartalmazza az alkalmazás által utoljára végrehajtott utasításhoz tartozó csomag gyorsítótár dinamikus SQL hash horgony azonosítót. A mezőben szereplő érték 0, ha nincs utoljára végrehajtott utasítás, például mielőtt az első dinamikus SQL utasítást végrehajtja a rendszer. Az érték a statikus SQL utasítások esetében is 0. Az utolsó horgony hash azonosító minden egyes kérelem végrehajtásának befejezésekor értéket kap, mely érték a következő társított kérelem befejezéséig nem változik.

#### **L-StmtUID**

Ez az új mező tartalmazza az alkalmazás által utoljára végrehajtott utasításhoz tartozó csomag gyorsítótár dinamikus SQL utasítás egyedi azonosítóját, a hash horgonyon belül. A mezőben szereplő érték 0, ha nincs utoljára végrehajtott utasítás, vagy ha az utoljára statikus SQL utasítást hajtott végre az alkalmazás. Az utolsó utasítás azonosítója az aktuális kérelem végrehajtásának befejezése után kap értéket, mely érték nem változik a következő kérelem végrehajtásának befejezéséig.

## **Frissítés a SET CLIENT parancsra**

A SET CLIENT parancs megadja a háttérfolyamat kapcsolódási beállításait.

Ezen parancs SYNCPOINT paraméterét a rendszer figyelmen kívül hagyja a 8-as verzióban. Megtartását a korábbi verziókkal való kompatibilitás megőrzése indokolja.

## **Frissítés a PRECOMPILE parancsra**

A PRECOMPILE parancs feldolgozza egy alkalmazási program forrásfájlját, mely beágyazott SQL utasításokat tartalmaz. Módosított forrásfájl jön létre, melyben SQL-re vonatkozó gazdanyelvi hívások szerepelnek, és alapértelmezés szerint egy csomagot hoz létre az adatbázisban.

Ezen parancs SYNCPOINT paraméterét a rendszer figyelmen kívül hagyja a 8-as verzióban. Megtartását a korábbi verziókkal való kompatibilitás megőrzése indokolja.

## **Frissítés az UPDATE HISTORY FILE parancsra**

Frissíti a helyet, eszköztípust vagy megjegyzést egy történetfájl bejegyzésében.

A STATUS parancsparaméter megadja valamely bejegyzés új állapotát.

A korábbi dokumentációban hibásan szerepel, hogy a a STATUS parancsparaméter rendelkezhet "I" értékkel, mely a bejegyzést inaktív állapotúnak jelöli. Az érvényes értékek:

- **A** A bejegyzést aktív állapotúnak jelöli.
- **E** A bejegyzést lejárt érvényességűnek jelöli.

## **Frissítés az EXPORT és IMPORT parancsra**

Az EXPORT és IMPORT parancsra vonatkozó teljes "Szükséges kapcsolat" rész a következő:

### **Szükséges kapcsolat:**

Database. Ha a beleértett kapcsolat engedélyezett, a rendszer kapcsolatot hoz létre az alapértelmezett adatbázissal. A Linux, UNIX, vagy Windows adatbázis-kiszolgálókhoz a Linux, UNIX, vagy Windows ügyfelektől kialakított segédprogram-hozzáféréseknek az alrendszeren keresztüli közvetlen kapcsolódásnak kell lennie, nem hozható létre DB2 Connect átjárón vagy visszahurkoláson (loop back) keresztül.

## **Frissítés a LOAD parancsra**

Az INDEXING MODE paraméter AUTOSELECT értékének teljes leírása a következő:

### **INDEXING MODE:**

#### **AUTOSELECT**

A betöltő segédprogram automatikusan választ a REBUILD és az INCREMENTAL mód között. A döntés a betöltött adatok mennyiségétől és az indexfa mélységétől függ. Az indexfa mélységére vonatkozó információ tárolása az index objektumban történik. Ezen információk megadásához nem szükséges a RUNSTATS. Az AUTOSELECT az alapértelmezett indexelési mód.

## **Fájltípus-módosítók a betöltő segédprogramhoz**

A SET INTEGRITY parancs frissítésre került a "generatedoverride" módosítóra vonatkozó leírásban.

A "usedefaults" módosítóra vonatkozó leírás szintén frissült.

A frissítések a következők:

*30. táblázat: Érvényes fájltípus-módosítók betöltéshez: Minden fájlformátum*

| Módosító          | Leírás                                                                                                    |
|-------------------|----------------------------------------------------------------------------------------------------|
| generatedoverride | Ez a módosító arra utasítja a betöltő segédprogramot, hogy fogadja el a felhasználó által<br>megadott adatokat a tábla minden létrehozott oszlopában (ellentétben az ilyen oszlopokra<br>vonatkozó szokásos szabályokkal). Ez hasznos, ha adatokat költöztet másik<br>adatbázisrendszerről, illetve ha táblát tölt be olyan adatok alapján, melyeket a<br>ROLLFORWARD DATABASE parancs RECOVER DROPPED TABLE beállítása<br>segítségével állított helyre. Ezen módosító használatakor a rendszer elutasítja (SQL3116W)<br>az adat nélküli vagy NULL adatot tartalmazó sorokat az üresen nem hagyható oszlopok<br>esetében.<br>Megjegyzés: Ezen módosító használatakor a rendszer CHECK PENDING ("ellenőrzés"<br>szükséges") állapotba helyezi a táblát. A tábla CHECK PENDING állapotának a felhasználó<br>által megadott értékek ellenőrzése nélküli megszüntetéséhez adja ki a következő parancsot a<br>betöltés művelete után: |
|                   | SET INTEGRITY FOR < táblanév > GENERATED COLUMN<br>IMMEDIATE UNCHECKED                                                                                                    |
|                   | A tábla CHECK PENDING állapotának a felhasználó által megadott értékek mindenképpen<br>végrehajtott ellenőrzése melletti megszüntetéséhez, adja ki a következő parancsot a betöltés<br>művelete után:                                                                                                    |
|                   | SET INTEGRITY FOR < táblanév > IMMEDIATE CHECKED.                                                                                                    |
|                   | Ez a módosító nem használható együtt a generatedmissing yagy a generatedignore<br>módosítóval.                                                                                                    |
*30. táblázat: Érvényes fájltípus-módosítók betöltéshez: Minden fájlformátum (Folytatás)*

| Módosító    | Leírás                                                                                                    |
|-------------|----------------------------------------------------------------------------------------------------|
| usedefaults | Ha meg van adva valamely cél táblaoszlop forrásoszlopa, de az nem tartalmaz adatot minden<br>sorpéldányhoz, a rendszer az alapértékeket tölti be. Példák hiányzó adatokra:                                                                                                    |
|             | DEL fájlok esetében: két szomszédos oszlophatároló (",,") vagy két, tetszőleges számú<br>szóközzel elválasztott szomszédos oszlophatároló (", ,") van megadva oszlopértéknek.                                                                                                    |
|             | DEL/ASC/WSF fájlok esetében: Elég oszloppal nem rendelkező sor vagy az eredeti<br>$\bullet$<br>specifikációban szereplő hosszúságot el nem érő sor.<br>Megjegyzés: ASC fájlok esetében a NULL oszlopértékek nem számítanak hiányzó<br>értéknek, és a rendszer nem helyettesíti azokat alapértékekkel. A NULL oszlopértékeket<br>szóközök jelölik számérték, dátum, idő és /időbélyeg oszlopok esetében, illetve bármilyen<br>típusú oszlop esetében a NULL INDICATOR segítségével jelöli, hogy az oszlop értéke<br>NULL. |
|             | Ezen beállítás nélkül, ha egy forrásoszlop nem tartalmaz adatot valamely sorpéldányhoz, a<br>következők valamelyike történik:                                                                                                    |
|             | DEL/ASC/WSF fájlok esetében: Ha az oszlop lehet üres, a betöltött érték NULL. Ha az<br>٠<br>oszlop nem lehet üres, a segédprogram elutasítja a sort.                                                                                                    |

# **Fájltípus-módosítók az importáló segédprogramhoz**

A "usedefaults" és a "codepage=x" módosítók leírásának frissítése a következő:

*31. táblázat: Érvényes fájltípus-módosítók importálás esetén: Minden fájlformátum*

| Módosító    | Leírás                                                                                                    |
|-------------|----------------------------------------------------------------------------------------------------|
| usedefaults | Ha meg van adva valamely cél táblaoszlop forrásoszlopa, de az nem tartalmaz adatot minden<br>sorpéldányhoz, a rendszer az alapértékeket tölti be. Példák hiányzó adatokra:                                                                                                    |
|             | DEL fájlok esetében: két szomszédos oszlophatároló (",,") vagy két, tetszőleges számú<br>szóközzel elválasztott szomszédos oszlophatároló (", ,") van megadva oszlopértéknek.                                                                                                    |
|             | DEL/ASC/WSF fájlok esetében: Elég oszloppal nem rendelkező sor vagy az eredeti<br>specifikációban szereplő hosszúságot el nem érő sor.<br>Megjegyzés: ASC fájlok esetében a NULL oszlopértékek nem számítanak hiányzó<br>értéknek, és a rendszer nem helyettesíti azokat alapértékekkel. A NULL oszlopértékeket<br>szóközök jelölik számérték, dátum, idő és /időbélyeg oszlopok esetében, illetve bármilyen<br>típusú oszlop esetében a NULL INDICATOR segítségével jelöli, hogy az oszlop értéke<br>NULL. |
|             | Ezen beállítás nélkül, ha egy forrásoszlop nem tartalmaz adatot valamely sorpéldányhoz, a<br>következők valamelyike történik:                                                                                                    |
|             | DEL/ASC/WSF fájlok esetében: Ha az oszlop lehet üres, a betöltött érték NULL. Ha az<br>oszlop nem lehet üres, a segédprogram elutasítja a sort.                                                                                                    |

*32. táblázat: Érvényes fájltípus-módosítók importálás esetén: ASCII fájlformátumok (ASC/DEL)*

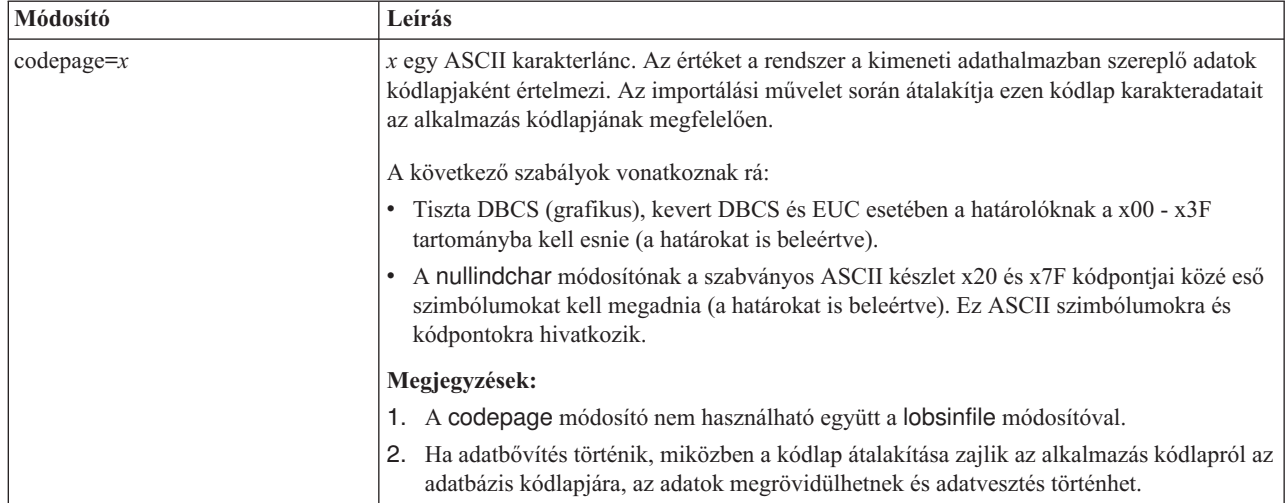

## **ATTACH parancs**

Az ATTACH parancs user paramétere megadja a hitelesítési azonosítót. Windows rendszeren DB2 Universal Database példányhoz való csatlakozás során a felhasználói nevet a Microsoft Windows NT Security Account Manager (SAM) termékkel kompatibilis formában lehet megadni. A minősítőnek NetBIOS stílusnévnek kell lennie, amely maximum 15 karakter hosszú lehet. Például tart\_név\felh\_név.

## **RECOVER DATABASE parancs**

A 8.2-es verzió dokumentációjában a RECOVER DATABASE parancs ismertetésének Példák részében az időbélyegek éééé:hh:nn:óó:pp:mm formátuma hibás.

A helyes forma: éééé-hh-nn-óó.pp.mm

## **UPDATE HISTORY FILE parancs**

Az UPDATE HISTORY FILE parancs frissíti a helyet, eszköztípust, megjegyzést és állapotot egy követő fájl bejegyzésében.

### **A parancs új szintaxisa:**

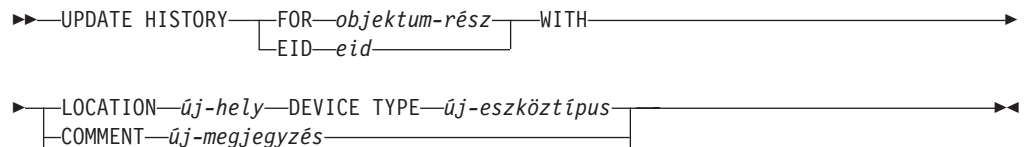

STATUS *új-állapot*

### **Frissített parancsparaméterek:**

#### **FOR** *objektum-rész*

Megadja a frissíteni kívánt követő bejegyzés azonosítóját. Ez nem más, mint egy időbélyeg, valamint egy nem kötelező sorszám 001 és 999 között.

**Megjegyzés:** Nem használható a bejegyzés állapotának frissítésére. A bejegyzés állapotának frissítésére adja meg az EID paramétert.

### **STATUS** *új-állapot*

| | | | | | | | | | | | | | | | | | | | | | | | | | | | | | | | | | |

J

Megadja egy bejegyzés új állapotát. Csak a biztonsági másolat bejegyzések állapota frissíthető. Az érvényes értékek:

- **A** Aktív. A legtöbb bejegyzés aktív.
- **I** Inaktív. Azok a biztonsági mentési képfájlok válnak inaktívvá, amelyek már nincsenek az aktív naplóláncon.
- **E** Lejárt. Azok a biztonsági mentési képfájlok lesznek lejártként megjelölve, amelyekre már nincs szükség, mert már több mint NUM\_DB\_BACKUPS aktív képfájl van.
- **D** Törölt. Azok a biztonsági mentési képfájlok lesznek megjelölve töröltként, amelyek helyreállításhoz már nem állnak rendelkezésre.

## **db2updv8 - Az adatbázist a 8-as verzió jelenlegi szintjére frissítő parancs**

Ez a parancs a jelenlegi szintre frissíti egy adatbázisban a rendszerkatalógusokat, az alábbi módszerekkel:

- v Bevezet a jelenlegi adatbázis-kezelővel együtt szállított új rutinokat.
- v A ODBC/CLI/JDBC sémaeljárásokat megbízható eljárásokként katalogizálja,.a teljesítmény és a bővíthetőség fokozására.
- v Kijavít két tipográfiai hibát a SYSPROC.SNAPSHOT\_QUIESCERS táblafüggvény visszatérési paramétereiben:
	- Helytelen: OUIESCER\_TBS\_ID Helyes: QUIESCER\_TBS\_ID
	- Helytelen: OUIESCER\_STATE Helyes: QUIESCER\_STATE
- v KIjavítja a LOB oszlopok oszlopleíróját, hogy a "logged" (naplózott) bit megfelelően kövesse a katalógustáblákat.
- v Létrehozza a SYSIBM.SYSREVTYPEMAPPINGS nézetet
- v Frissíti a SYSSTAT.COLUMNS és a SYSSTAT.TABLES nézetdefinícióit.
- v Frissíti a SYSCOLDIST.DISTCOUNT oszlopot, hogy az frissíthető legyen.
- v Frissíti a SYSINDEXES.TBSPACEID oszlopot, hogy az oszlopjelzők ne legyenek beállítva.
- v Kijavítja 17 táblafüggvénynél a paraméterhosszt. A függvények teljes listáját itt találja: *8.2-es verzió kiadási megjegyzései*: **Dokumentációfrissítések | SQL adminisztratív rutinok** részben a *Oszlopbővítés pillanatfelvételi UDF-ekhez* témakör.
- v Engedélyezi a következő beépített rutinokat:
	- HEALTH\_DBM\_INFO
	- HEALTH\_DBM\_HI
	- HEALTH\_DBM\_HI\_HIS
	- HEALTH\_DB\_INFO
- HEALTH\_DB\_HI
- HEALTH\_DB\_HI\_HIS
- HEALTH\_TBS\_INFO
- HEALTH\_TBS\_HI
- HEALTH\_TBS\_HI\_HIS
- HEALTH\_CONT\_INFO
- HEALTH\_CONT\_HI
- HEALTH\_CONT\_HI\_HIS
- GET\_WRAP\_CFG\_C

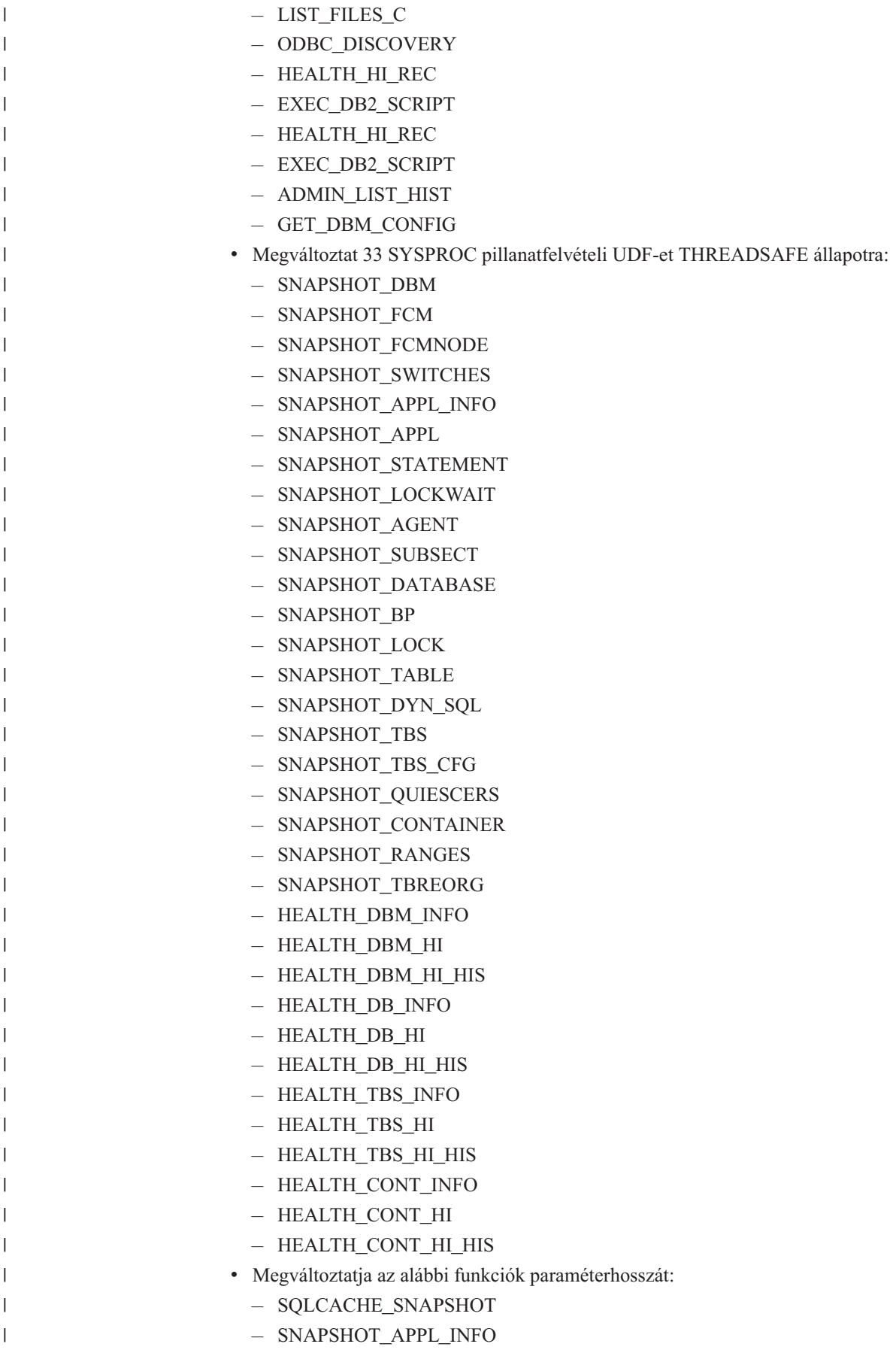

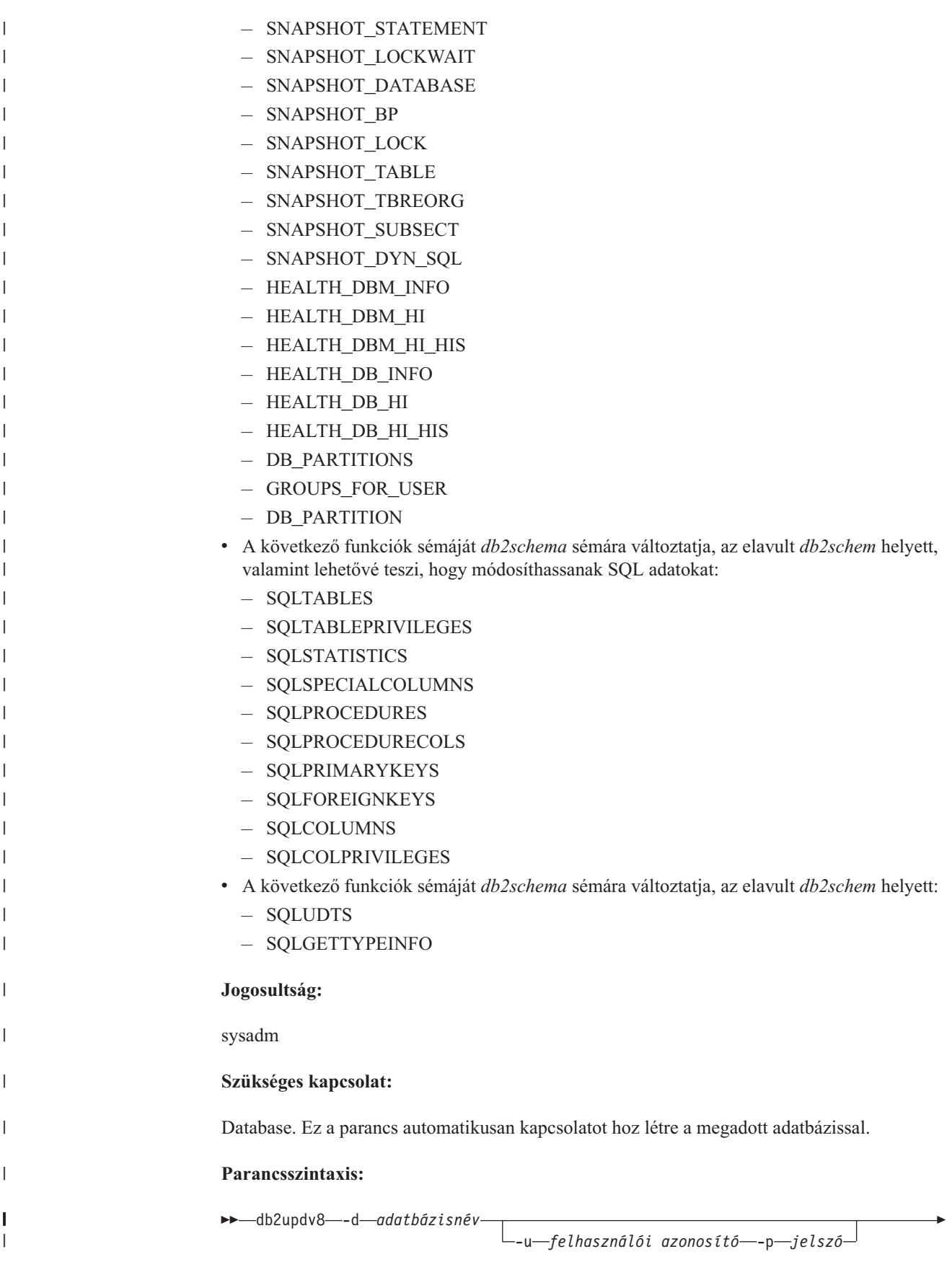

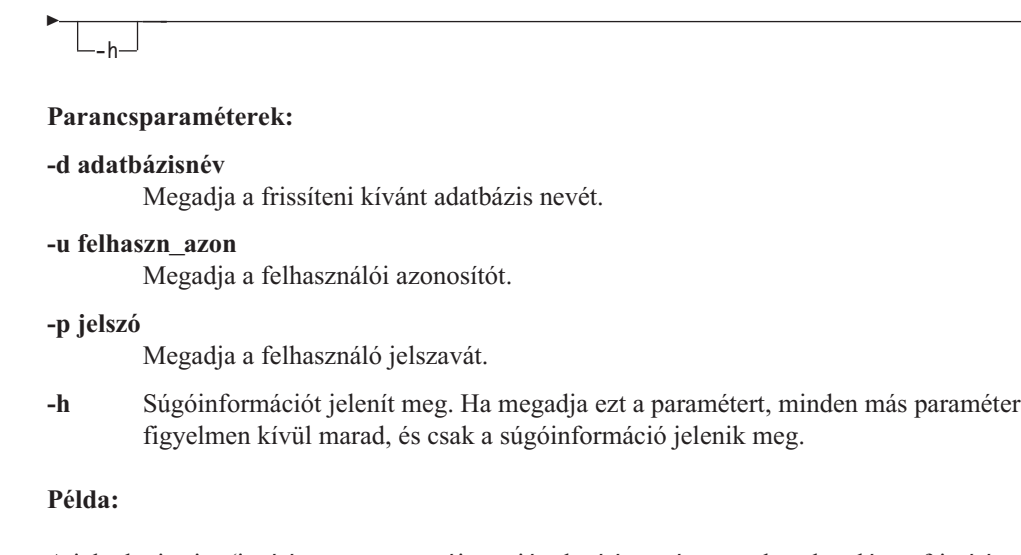

A jelenlegi szint (javítócsomag vagy új verzió telepítése után a rendszerkatalógus frissítése a mintaadatbázisban az alábbi parancs kiadásával: db2updv8 -d mintaAB

 $\blacktriangleright$ 

### **Használati megjegyzések:**

- 1. Ez a parancs csak 8.1.2-es vagy újabb verziójú DB2 Universal Database programot futtató adatbázis esetében adható ki. Ha a parancsot többször adja ki, nem kap hibaüzenetet, és a katalógusfrissítések mindegyike csak egyszer fut le.
- 2. Az új beépített függvények engedélyezéséhez minden alkalmazásnak le kell kapcsolódnia az adatbázisról, és az adatbázist ki kell kapcsolni, ha az korábban aktiválva volt.

## **Rendszerhibafájlok formázása (Windows)**

A rendszerhibafájlok (\*.TRP) formázására rendelkezésre áll egy új eszköz: db2xprt.exe. Ez az eszköz a felhasználó által olvasható ASCII fájllá alakítja a DB2 Universal Database bináris rendszerhibafájlokat. A rendszerhibafájlok alapértelmezésben a példánykönyvtárban vannak (DB2INSTPROF), vagy ha meg van adva a DIAGPATH adatbázis-kezelő konfigurációs paraméter, akkor a diagnosztikai adatok könyvtárában.

### **Jogosultság:**

Hozzáférési jogosultsággal kell rendelkeznie a DIAGPATH könyvtárhoz.

### **Parancsszintaxis:**

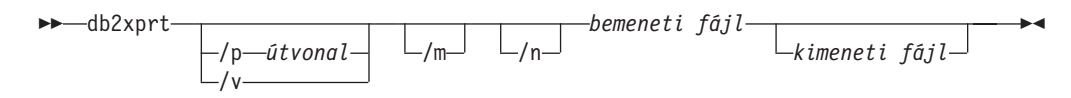

### **Parancsparaméterek:**

### **/p** *útvonal*

Pontosvesszővel ((;)) elválasztott útvonal, amely a bináris fájlok és PDB fájlok helyére mutat.

- **/v** Verzióinformációt jelenít meg.
- **/m** Megformáz egy memória dumpot a rendszerhibafájl többi részével együtt.
- **/n** Adatok formázása, tekintet nélkül a sorok számára vonatkozó információkra.

|

| |

| | | | | | | |

|

| | |

| | | | | |

*Bemeneti fájl*

Itt kell megadni a bemeneti fájlt.

*Kimeneti fájl* Itt kell megadni a kimeneti fájlt.

## **Adatmozgatás**

## **Az export, az import és a load segédprogramok által használt fájlok összerendelése**

Új összerendelési fájl található az import segédprogramban (db2uImpInsUpdate.bnd néven), melynek alapértelmezett elkülönítési szintje Read Stability (RS, olvasási stabilitás). Ezt az összerendelési fájlt az import segédprogram kizárólag az INSERT\_UPDATE végrehajtása során használja. Az import segédprogram INSERT, REPLACE és CREATE beállításai továbbra is a db2uimpm.bnd fájlt használják.

A db2uImpInsUpdate.bnd összerendelési fájl nem rendelhető össze az INSERT BUF beállítással. Ha az IMPORT INSERT\_UPDATE művelet végrehajtására tesz kísérletet, miközben a db2uImpInsUpdate.bnd össze van rendelve az INSERT BUF beállítással, az import segédprogramnál a következő hiba jelentkezik:

SQL3525: Az "INSERT\_UPDATE" beállítás nem kompatibilis az "INSERT BUF BIND ON DB2UIMPINSUPDATE.BND" beállítással.

## **Importálás használata pufferelt beszúrásokkal**

Az *Adatmozgatási segédprogramok útmutatója és kézikönyve* kiadvány 8.2-es verziójában a következők szerepelnek:

A pufferelt beszúrások (buffered inserts) szolgáltatás nem használható együtt olyan importálási műveletekkel, melyekben szerepel az INSERT\_UPDATE paraméter. Ezen megkötés kikényszerítéséhez új összerendelési fájl (db2uimpm2.bnd) került bevezetésre.

Az új összerendelési fájl bevezetése miatt az utasításnak a következőképpen kell kinéznie:

A pufferelt beszúrások (buffered inserts) szolgáltatás nem használható együtt olyan importálási műveletekkel, melyekben szerepel az INSERT\_UPDATE paraméter. Ezen megkötés kikényszerítéséhez új összerendelési fájl (db2uImpInsUpdate.bnd) került bevezetésre.

## **Az importáló segédprogram használata esetén az index adatok elvesznek**

Az importáló segédprogram használható egy az exportáló segédprogram segítségével mentett tábla újbóli létrehozására.

Az *Adatmozgatás* témakör "Importálás használata exportált tábla újbóli létrehozásához" része körvonalazza az eredeti tábla azon attribútumait, melyeket a rendszer *nem* tart meg. A már dokumentált attribútumokon felül a rendszer következőket *sem* őrzi meg:

- · Index információ:
	- Oszlopok befoglalása (ha vannak)
	- Index név, ha az index elsődleges kulcs index
	- Csökkenő sorrend, ha az index elsődleges kulcs index (alapértelmezés szerint a sorrend növekvő)

# **Adathelyreállítás és megbízható elérhetőség**

# **Biztonsági mentés áttekintése**

Vegye figyelembe a következő korlátozásokat:

- v Egy DMS táblaterület online biztonsági mentési műveletének indítása megengedett, ha ugyanazon táblaterület egy táblájának újraszervezése online módon folyik. A csonkolási fázisban lehet, hogy az újraszervezési művelet zárolására kell várakozni.
- v Egy SMS táblaterület online biztonsági mentési műveletének indítása nem engedélyezett, ha ugyanazon táblaterület egy táblájának újraszervezése online módon folyik. Mindkét művelet kizárólagos zárolást igényel.

# **Biztonsági mentés használata**

A következő korlátozások vonatkoznak a biztonsági mentés segédprogramjára:

- v Táblaterület biztonsági mentési és helyreállítási művelete nem futtatható egyszerre, még akkor sem, ha különböző táblaterületeket érint.
- v Ha előregörgető helyreállítást kíván végezni egy particionált adatbázis környezetben, rendszeresen el kell menteni az adatbázist a csomópontok listájára, és legalább egy biztonsági mentési képfájllal kell rendelkeznie a rendszer többi csomópontjáról (még azokról is, amelyek nem tartalmaznak felhasználói adatokat az adatbázishoz). Két eset követeli meg az adatbázis-partíció biztonsági mentési képfájlját az adatbázishoz felhasználói adatokat nem tartalmazó adatbázis partíció kiszolgálón:
	- Egy adatbázis partíció kiszolgálót vett fel az adatbázisrendszerbe az utolsó biztonsági mentés után, és ezen az adatbázis partíció kiszolgálón előregörgetéses helyreállítást kell végezni.
	- A visszaállítás az időpont alapján lehetőséget használja, amelyhez az szükséges, hogy a rendszer minden adatbázis-partíciója előregörgetés szükséges állapotban legyen.
	- A DMS táblaterületek online biztonsági mentési műveletei nem kompatibilisek a következő műveletekkel:
		- betöltés
		- újraszervezés (csak offline); (az éppen elmentett táblaterület egy táblájának online újraszervezése használható, habár előfordulhat, hogy az újraszervezési művelet csonkolási szakasza során várakozni kell a zárolásra).
		- táblaterület eldobása
		- tábla csonkolása
		- index létrehozása
		- kezdetben nem naplózott (a CREATE TABLE és ALTER TABLE utasításokkal használva)

# **Magas rendelkezésre állású, katasztrófa utáni helyreállítás áttekintése**

START HADR, STOP HADR vagy TAKEOVER HADR parancs végrehajtásakor a rendszer létrehozhatja a vonatkozó hibakódokat: SQL01767N, SQL01769N vagy SQL01770N, 98-as okkód mellett. Az okkód azt jelzi, hogy a HADR nem rendelkezik telepített licenccel azon a kiszolgálón, melyen a parancs futtatása történt. A hiba javításához telepítsen érvényes HADR licencet a **db2licm** parancs segítségével vagy telepítse a kiszolgáló egy olyan verzióját, melynek kiadása rendelkezik érvényes HADR licenccel.

# **Platformok közötti biztonsági mentés és visszaállítás támogatása**

A DB2 Universal Database (UDB) támogatja a különböző platformok közti biztonsági mentés és visszaállítási műveleteket.

Visszaállíthatók 32 bites Windows platformon futó, 8-as verziójú DB2 UDB rendszeren létrehozott adatbázisok 64 bites Windows platformon futó, 8-as verziójú DB2 UDB rendszerre, illetve ugyanez a másik irányban is lehetséges.

Visszaállíthatók a 32 bites Linux x86 platformon futó, 8-as verziójú DB2 UDB rendszeren létrehozott adatbázisok 64 bites Linux x86-64 vagy IA64 platformon futó, 8-as verziójú DB2 UDB rendszerre, illetve ugyanez a másik irányban is lehetséges.

Lehetőség van továbbá 8-as verziójú DB2 UDB programmal AIX, HP-UX, Linux PPC, Linux zSeries vagy Solaris Operating Environment (32 vagy 64 bites) platformon létrehozott adatbázis visszaállítására 8-as verziójú DB2 UDB rendszerre, mely AIX, HP-UX, Linux PPC, Linux zSeries vagy Solaris Operating Environment (32 vagy 64 bites) platformon fut.

# **Biztonsági mentés szalagra (Linux)**

Linux rendszeren a 3480-as és 3490-es szalagos eszköz esetében a maximális blokkméret 61 440 bájt.

*33. táblázat: Maximális blokkméretkorlát a 3480-as és 3490-es szalagos egységek esetén, Linux rendszeren*

| Eszköz | <b>Csatolás</b> | Blokkméretkorlát | D <sub>B</sub> 2<br>pufferméretkorlát (4<br><b>KB-os lapokban</b> ) |
|--------|-----------------|------------------|---------------------------------------------------------------------|
| 3480   | s370            | 61 440           |                                                                     |
| 3490   | s370            | 61 440           |                                                                     |

# **Tivoli Storage Manager**

A BACKUP DATABASE vagy a RESTORE DATABASE parancs meghívásakor megadhatja, hogy a Tivoli Storage Manager (TSM) terméket kívánja használni az adatbázis vagy a táblaterület biztonsági mentés vagy visszaállítási műveletének kezeléséhez. A TSM ügyfél API minimálisan szükséges szintje: 4.2.0-s verzió, kivéve az alábbi rendszereket:

- v 64 bites Solaris rendszerek, melyek a TSM ügyfél API 4.2.1-es vagy újabb verzióját követelik meg.
- v 64 bites Windows NT operációs rendszerek, melyeknél 5.1-es TSM ügyfél API szükséges
- v 32 bites Linux for iSeries and pSeries, amely a TSM ügyfél API 5.1.5-ös vagy újabb verzióját követeli meg.
- v 64 bites Linux for iSeries and pSeries, amely legalább a TSM ügyfél API 5.3-as verzióját követeli meg.
- v 64 bites Linux AMD Opteron rendszerek, melyek a TSM ügyfél API 5.2.0-ás vagy újabb verzióját követelik meg.
- 64 bites Linux for zSeries rendszerek, melyek esetében a TSM ügyfél API 5.2.2-es vagy újabb verziója szükséges.

# **Értékkorlátozások a HADR helyi gazdagép és helyi szolgáltatás paraméterekhez**

Amikor értéket ad meg a HADR helyi gazdagép és helyi szolgáltatás paramétereknek (HADR\_LOCAL\_SVC és HADR\_REMOTE\_SVC) egy **update database configuration** parancs előkészítése során, az értékeknek olyan portokat kell jelenteniük, amelyeket semmilyen más szolgáltatás nem használ. Ha a paraméterek konfigurálása a Linux vagy UNIX parancssor segítségével történik, az értékeket meg kell adni az /etc/services fájlban is.

# **További rendszerkövetelmények a HADR-hez**

Ha létrehoz egy táblaterületet az elsődleges adatbázison és a készenléti adatbázison meghiúsul a naplóismétlés, mert a konténerek nem elérhetők, az elsődleges adatbázis nem kap a naplóismétlés sikertelenségéről tájékoztató hibaüzenetet.

A naplóismétlési hibákat úgy ellenőrizheti, hogy az új táblaterületek létrehozása során figyeli a db2diag.log fájlt és az adminisztrációs naplót a készenléti adatbázison.

Ha átvételi művelet történik, a létrehozott új táblaterület nem elérhető az új elsődleges adatbázison. Ezt a helyzetet úgy lehet megoldani, hogy a táblaterületet visszaállítja az új adatbázison egy biztonsági mentési képfájlból.

Az alábbi példában a TABLATERÜLET táblaterület visszaállításra kerül az ADATBAZIS adatbázison, még mielőtt azt új elsődleges adatbázisként használná:

- 1. db2 connect to adatbazis
- 2. db2 list tablespaces show detail

**Megjegyzés:** A **db2 list tablespaces show detail** parancsot azért kell kiadni, hogy megjelenjen az összes táblaterület állapota, és leolvashassa a táblaterület azonosító számát, amelyre az 5. lépésben lesz majd szükség.

- 3. db2 stop hadr on database adatbazis
- 4. db2 "restore database adatbazis tablespace (tablaterulet) online redirect"
- 5. db2 "set tablespace containers for tablaterulet azonosito # ignore rollforward container operations using (path '/uj\_tarolo\_utvonala/')"
- 6. db2 "restore database adatbazis continue"
- 7. db2 rollforward database adatbazis to end of logs and stop tablespace "(tablaterulet)"
- 8. db2 start hadr on database adatbazis as primary

## **Nem többszörözött műveletek HADR-hez**

A 8.2-es verzió dokumentációjában ez szerepel:

A BLOB-ok és CLOB-ok nem kerülnek többszörözésre, a terület azonban le lesz foglalva számukra a készenléti adatbázison.

Ez a mondta helyesen így hangzik:

A nem naplózott BLOB-ok és CLOB-ok nem kerülnek többszörözésre, a terület azonban le lesz foglalva számukra a készenléti adatbázison.

# **HADR nem támogatja a nyers naplókat**

| | | | | | | | |

| | |

| | | |

| |

| | |

| |

| | | | |

 $\overline{1}$ 

A HADR nem támogatja a nyers I/O műveleteket (közvetlen lemezelérést) az adatbázis naplófájljainál. Ha a HADR elindul a START HADR parancs hatására vagy az adatbázist újraindítják a HADR konfigurálásával, és a rendszer nyers naplókat talál, a társított parancs sikertelen lesz (SQL1768N okkód:"9").

**Hibamegfigyelés és állapotmegfigyelés összehasonlítása** Az állapotmegfigyelés és a hibamegfigyelés egyedülálló adatbázis példányokon működő eszközök. Az állapotmegfigyelés *állapotjelzéseket* használ az adatbáziskezelő teljesítmény vagy az adatbázis teljesítmény bizonyos szempontjainak kiértékelésére. Az állapotjelzés méri bizonyos adatbázisobjektum osztályok egyes szempontjait, például a táblázatterületet. Az állapotjelzéseket adott feltételek ellen lehet kiértékelni, az adatbázis objektum osztály egészségének (állapotának) meghatározására. Az állapotjelzések ezen kívül figyelmeztetéseket is előállíthatnak, hogy értesítéseket küldhessenek, amikor egy jelzés túllépi a küszöbértéket, vagy ha egy adatbázis objektum állapota eltér a normálistól. Összehasonlítva ezzel, a hibamegfigyelés csak a megfigyelt és futtatott egyedért felelős. Ha a megfigyelt DB2 UDB egyed váratlanul befejeződik, akkor a hibamegfigyelés újraindítja az egyedet. A hibamegfigyelés Windows rendszeren nem elérhető. **Hibamegfigyelés kikapcsolása** A DB2INST1 adatbázis példány hibamegfigyelésének kikapcsolásához írja be az alábbi parancsot a DB2 UDB parancsablakban: db2fm -i db2inst1 -f no **Megjegyzés:** Ha a hibamegfigyelés rendszerleíró adatbázis fájl nem létezik, akkor az alapértelmezett értékek lépnek érvénybe. Annak megerősítésére, hogy a DB2INST1 hibamegfigyelése már nem fut, írja be az alábbi parancsot UNIX rendszeren: ps -ef|grep -i fm Linux rendszeren írja be a következő parancsot: ps auxw|grep -i fm A db2fmd és DB2INST1 egyedeket megjelenítő bejegyzés jelzi, hogy a hibamegfigyelés még mindig fut azon a példányon. A hibamegfigyelés kikapcsolásához a példány tulajdonosaként írja be a következő parancsot: db2fm -i db2inst1 -D

# **Adatraktár központ (Data Warehouse Center)**

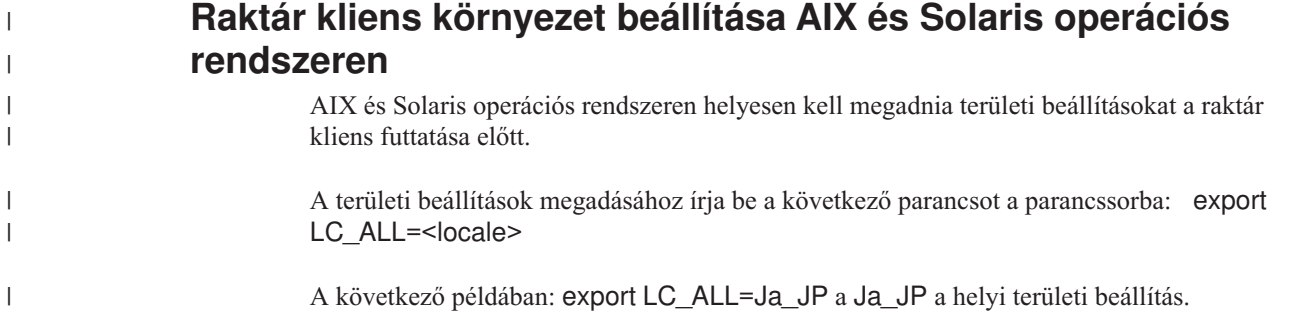

Ha ez a környezeti változó nincs beállítva, akkor a GUI alkalmazások esetleg nem megfelelően fognak futni, illetve Java hibák is előfordulhatnak.

# **Az adatbázis-kezelő konfigurációjának frissítése a raktárátalakítók telepítése előtt**

A *DB2 Warehouse Manager Standard Edition Installation Guide* 8.2-es verziójában az "Updating the database manager configuration before installing warehouse transformers" témakör tévesen írja le az SDK útvonal-paraméter frissítését. A JDK útvonal-paramétert kell frissíteni.

A DB2 parancssori feldolgozó segítségével frissítse a cél DB2 példány adatbázis-kezelő konfigurációját, mielőtt telepítené a raktárátalakítókat.

### **Eljárás:**

| |

Az adatbázis-kezelő konfiguráció frissítése a raktárátalakítók telepítése előtt:

1. A JDK útvonal-paramétert (JDK\_PATH) állítsa a JDK telepítési alkönyvtárára: UPDATE DATABASE MANAGER CONFIGURATION USING JDK\_PATH *útvonal*

ahol *útvonal* a JDK telepítési alkönyvtára.

- **Megjegyzés:** A bin könyvtárt ne vegye fel a JDK útvonalba. Ha telepített átalakítókkal rendelkező DB2 Universal Database 7.2-es (vagy korábbi) verziót használ, a JDK\_PATH helyett a JDK11\_PATH változót kell frissítenie.
- 2. A Java Virtual Machine kupacméret paramétert (JAVA\_HEAP\_SZ) állítsa 4096 értékre: UPDATE DATABASE MANAGER CONFIGURATION USING JAVA\_HEAP\_SZ 4096

## **A VW\_NETRC környezeti változóval bővült a Data Warehouse Center (UNIX)**

A 8.2-es verzió 10-es javítócsomagjától kezdődően (egyenértékű a 3-as javítócsomaggal rendelkező 8.1-es verzióval) a Linux rendszert kivéve UNIX rendszereken beállíthatja a VW\_NETRC környezeti változót. A VW\_NETRC környezeti változó kikapcsolása lehetővé teszi a .netrc fájl kézzel végzett karbantartását. A .netrc fájl helyes formátumáért olvassa el az operációs rendszer dokumentációját.

Párhuzamos FTP felhasználói programok használata következtében megsérülhet a .netrc fájl. Ha párhuzamos FTP felhasználói programokat kíván futtatni, a VW\_NETRC környezeti változót kapcsolja ki (VW\_NETRC=OFF). Vegye fel ezt a környezeti változót távoli ügynökök esetén az ügynökdémon profiljába, és az alapértelmezett vagy helyi ügynök IWH.environment fájljába.

## **A DB2 Adatraktár központ esetében Unicode formátumú adatbázis szükséges**

A DB2 Universal Database 8.1-es verziójának 7-es FixPak javítócsomaggal futó (vagy újabb) verziójának telepítését követően új, Unicode formátumú raktárvezérlő adatbázis létrehozásához a futtatnia kell a Warehouse Control Database Management (Raktárvezérlő adatbázis kezelése) eszközt.

### **Előfeltételek:**

A meglévő raktárvezérlő adatbázis egy másolatának létrehozásához és tárolásához a munkaállomáson minimálisan szükséges tárterület a következő módon számítható ki: elegendő lemezterület a másolathoz, plusz a a raktárvezérlő adatbázis által az ideiglenes fájlok tárolásához használt tárterület kétszerese. Ha például a raktárvezérlő adatbázis mérete 10 MB, összesen legalább 30 MB szabad területtel kell rendelkeznie a meglévő raktárvezérlő adatbáziséval megegyező példányon belül.

### **Eljárás:**

A következő lépések végrehajtásával hozhat létre új, Unicode formátumú raktárvezérlő adatbázist:

- 1. Futtassa a Warehouse Control Database Management (Raktárvezérlő adatbázis kezelése) eszközt:
	- v **Windows rendszeren**: Kattintson a **Start** gombra, majd válassza a **Programok → IBM DB2→ Set up Tools→ Warehouse Control Database Management** menüelemet.
	- v **AIX rendszeren**: Futtassa a **db2wcdbm** parancsfájlt.
- 2. Adja meg a meglévő raktárvezérlő adatbázis nevét. A program ezt követően új nevet kér a raktárvezérlő adatbázishoz. A program ezzel új, Unicode formátumú raktárvezérlő adatbázist hoz létre.

## **A DB2 raktározási források és célok megadása**

A következő frissítés két Adatraktár központ témakört érint:

- DB2 raktározási források megadása
- Raktározási cél megadása

Alapértelmezés szerint a raktározási forrás vagy cél megadásakor a visszaadott táblák száma 250. Ugyanakkor használhatja az új VWS\_MAX\_TABLELIST környezeti változót is a visszaküldött táblák számának megadásához. A visszaküldött táblák maximális száma 40 000. Ez a szám lehet kevesebb is, a listában szereplő táblanevek méretétől függően. Ajánlott a 40 000-es értéknél jelentősen kisebbet megadni.

# **Frissítések a Business Intelligence (Üzleti hírek) útmutatóban**

### **A DWCTBC és TBC\_MD adatbázisok ODBC-bejegyzésének ellenőrzése:**

A 8-as verzióban a tananyagban használt TBC\_MD vezérlő-adatbázisnak nem kell rendszer ODBC adatforrásnak lennie. A céladatbázisnak vagy DWCTBC adatbázisforrásnak azonban rendszer ODBC adatforrásnak kell lennie.

### **A Define Warehouse Source (Raktárforrás megadása) jegyzettömb megnyitása:**

A relációs forrás tananyag Define Warehouse Source (Raktárforrás megadása) jegyzettömbjének megnyitási eljárása megváltozott.

### **Eljárás:**

A relációs forrás tananyag Define Warehouse Source jegyzettömbjének megnyitásához tegye a következőket:

- 1. Az Adatraktár központ ablakában kattintson a jobb egérgombbal a **Warehouse Sources** (Raktárforrások) mappára.
- 2. Kattintson a **Megadás** ––> **ODBC** ––> **DB2** ––> **DB2 Family** elemre.

Megjelenik a Define Warehouse Source (Raktárforrás megadása) jegyzettömb.

### **A Define Warehouse Target (Raktárcél megadása) jegyzettömb megnyitása:**

A Define Warehouse Target (Raktárcél megadása) jegyzettömb megnyitási eljárása megváltozott.

### **Eljárás:**

A Define Warehouse Target (Raktárcél megadása) jegyzettömb megnyitása:

- 1. Az Adatraktár központ ablakában kattintson a jobb egérgombbal a **Warehouse Targets** (Raktárcélook) mappára.
- 2. Kattintson a **Megadás** ––> **ODBC** ––> **DB2** ––> **DB2 Family** elemre.

Megjelenik a Define Warehouse Target (Raktárcél megadása) jegyzettömb.

## **Ürítési korlát megadása a raktár naplófájljaihoz**

A naplófájl addig tárolja a bejegyzéseket, amíg a számuk el nem ér egy megadott korlátot. Az alapértelmezett korlát 1000 bejegyzés. Általában minden futtatott feladat 12 - 15 naplóbejegyzést hoz létre. Az ürítési korlátot a Warehouse Properties (Raktártulajdonságok) oldal Server (Kiszolgáló) oldalán lévő **Purge log when total records equal** (Napló ürítése, ha az összes bejegyzés száma) mező frissítésével állíthatja be a szükségleteinek megfelelőre.

## **CURSOR betöltés támogatása az Adatraktár központban**

A DB2 Universal Database betöltési lépése ezentúl lehetővé teszi nézet vagy tábla használatát a lépés forrásaként, amelynek eredménye LOAD FROM CURSOR.

Az ilyen betöltésnél az oszlopok leképezéséhez a varázslóban **Map columns based on column positions found in the input file** (Oszlopok leképezése a bemeneti fájl oszloppozíciói alapján) választókapcsolót kell bejelölni.

## **Unicode raktárvezérlő adatbázis költöztetése és korlátozások**

Az Adatraktár központ 8.2-es verziójától kezdve a raktárvezérlő adatbázisnak Unicode adatbázisnak kell lennie. Ha az Adatraktár központ 8.2-es verziójánál korábbi kiadásából származó Unicode raktárvezérlő adatbázisa van, akkor is létre kell hoznia egy új Unicode vezérlő adatbázist a Warehouse Control Database Management (raktárvezérlő adatbázis kezelője) eszközzel.

Ha átköltöztet egy raktárvezérlő adatbázist az Adatraktár központ 8.2-esnél korábbi verziójából, az Adatraktár központ vezérlő adatbázisának kezelőeszköze lefuttatja a**db2move** parancsot, hogy az adatok egy új Unicode vezérlő adatbázisba kerüljenek. Ezen folyamat során ablakok jelennek meg, melyek kijelzik a **db2move** parancs futásának állapotát. Ez a költöztetés csak egyszer történik meg.

Az Adatraktár központ nem támogatja a Unicode szabványt Sybase kiszolgálókon.

### **A Módosított oszlop dátumformátumának változása**

Az Adatraktár központ főablakának részletes nézetében a **Módosított** oszlop dátumformátuma frissítve lett. A **Módosított** oszlopban szereplő dátum a területi beállításoknak megfelelő formátumban jelenik meg és tartalmazza az időt is. A dátumformátum ezen változtatása biztosítja, hogy az objektumok rendezése a **Módosított** oszlopban megfelelően fog működni. Ez a frissítés érvényes az Adatraktár központ objektumlistáinak legtöbbjére, amelyek a Navigátor és a Részletek nézetben szerepelnek, például:

- Témák
- Folyamatok
- Raktársémák
- Raktárügynöki telephelyek
- Programok
- · Lépések
- Adaterőforrások
- Felhasználók
- v Felhasználócsoportok

# **Statisztikai átalakítók megadása az Adatraktár központban**

Az adatok statisztikai átalakításához meg kell adni a használni kívánt statisztikai átalakítót.

### **Eljárás:**

Statisztikai átalakítók megadása:

- 1. Nyissa meg a Folyamatmodell ablakot.
- 2. Kattintson az átalakító ikonra, majd válasszon ki egy átalakítót a megjelenő listáról.
- 3. Kapcsolja a kiválasztott átalakítót egy raktárforráshoz és raktárcélhoz, az adott átalakító szabályai szerint.

Minden egyes átalakítónak saját szabályai vannak arra nézve, miként kell az átalakítót egy raktárforráshoz és raktárcélhoz kapcsolni. További információkat az átalakító leírásában talál.

# **Raktár ügynökök telepítésének előkészítése**

A DB2 Warehouse Manager telepítésekor a raktár kiszolgálónak, a raktár kliensnek és a raktár ügynököknek ugyanazon a változat- és javítócsomag szinten kell lennie.

## **Előkövetelmény az iSeries raktárügynök esetében**

iSeries raktárügynök használatához V5R2 vagy V5R3 rendszeren futó DB2 Warehouse Manager termék esetén, a következő PTF szükséges: PTF SI13558

Ez az adatbázis PTF engedélyezi a CLI felületet az iSeries rendszeren a Unicode adatok kezeléséhez.

## **DB2 .NET Data Provider**

| | |

## **A párhuzamos aktív adatolvasó támogatása**

A DB2 .NET Data Provider jelen verziótól kezdődően támogatja a párhuzamos aktív adatolvasók használatát. Ez azt jelenti, hogy egyidejűleg több, ugyanazon DB2Connection példányt használó DB2DataReader példány adataihoz férhet hozzá. Minden egyes DB2DataReader példányt társítani kell saját DB2Command példányához. A társított DB2Command példány bármilyen más célból történő használatához külön el kell indítania a DB2DataReader.Close metódust.

# **DB2Connection.ConnectionString tulajdonság**

Van egy további kulcsszó a DB2Connection.ConnectionString tulajdonsághoz:

### **CurrentSchema**

Sikeres kapcsolódás után használni kívánt séma. Sikeres kapcsolódás esetén a rendszer SET CURRENT SCHEMA utasítást küld a DB2 kiszolgálónak. Ez lehetővé teszi, hogy az alkalmazások megnevezhessenek SQL objektumokat anélkül, hogy használniuk kéne egy sémanevet minősítőként.

# **Módosítás a hitelesítési típus egyeztetésére átjárón keresztül**

A DB2 Connect™ 8.2.2-es verziójától kezdődően (mellyel egyenértékű a FixPak 9 javítócsomaggal futó 8.1-es verzió) az átjáró már nem passzív résztvevő a hitelesítési egyeztetés folyamatában. Az átjáró aktív szerepet játszik a folyamatban. Az adatbázishozzáférési katalógus bejegyzésében az átjárónál megadott hitelesítési típus felülírja az ügyfélnél katalógusba vett hitelesítési típust. Az ügyfél, az átjáró és a kiszolgáló által megadott típusoknak kompatibilisnek kell lenniük egymással. Ha az átjárónál katalógusba vett hitelesítési típus nincs megadva az adatbázishozzáférési katalógus bejegyzésében, alapértelmezés szerint a kiszolgáló esetében kérelmezett típus a SERVER hitelesítés. Az egyeztetés ettől függetlenül lezajlik az ügyfél és a kiszolgáló között, ha a kiszolgáló nem támogatja a SERVER hitelesítési típust. Ez a viselkedés ellentétes az ügyfél esetében tapasztalhatóval, melynél a hitelesítési típus megadásának hiányában az alapértelmezett típus a SERVER\_ENCRYPT.

Az átjárónál katalógusba vett hitelesítési típust a rendszer nem használja, ha a Set Client API utasítás DB2NODE vagy SQL\_CONNECT\_NODE beállítása meg van adva az ügyfélen. Az egyeztetés ilyen esetben is szigorúan az ügyfél és a kiszolgáló között zajlik.

Egy az adatbáziskezelő konfigurációban SERVER\_ENCRYPT hitelesítési típussal bíró kiszolgáló a továbbiakban nem fogadja a SERVER hitelesítést kérelmező ügyfelek csatlakozási és csatolási próbálkozásait.

# **Új biztonsági forgatókönyv**

Új biztonsági forgatókönyv lett felvéve APPC kapcsolatokhoz:

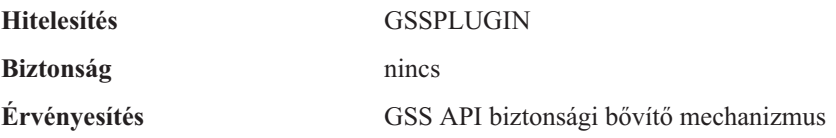

# **Diagramok helyesbítései**

A következő DB2 Connect nagyvállalati kiadás témakörök tartalmaznak hibás diagramokat:

- v Gazda vagy iSeries DB2 adatok elérése a DB2 Connect nagyvállalati kiadás segítségével
- DB2 adatok elérése a hálóról Java segítségével

A következő tábla felvázolja a ″Gazda vagy iSeries DB2 adatok elérése a DB2 Connect nagyvállalati kiadás segítségével″ témakörben szereplő diagramok javításait.

*34. táblázat: A* ″*Gazda vagy iSeries DB2 adatok elérése a DB2 Connect nagyvállalati kiadás segítségével*″ *témakörben szereplő diagramok javításai*

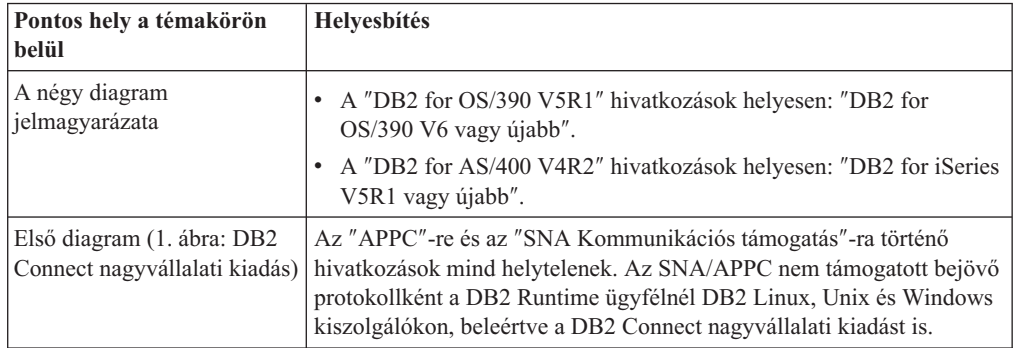

A következő tábla felvázolja a ″DB2 adatok elérése a hálóról Java segítségével″ témakörben szereplő diagramok javításait.

| Pontos hely a témakörön<br>  belül | <b>Helyesbités</b>                                                                   |  |
|------------------------------------|--------------------------------------------------------------------------------------|--|
| Jelmagyarázat                      | A "DB2 for OS/390 V5R1" hivatkozások helyesen: "DB2 for<br>OS/390 V6 vagy újabb".    |  |
|                                    | A "DB2 for AS/400 V4R2" hivatkozások helyesen: "DB2 for iSeries<br>V5R1 vagy újabb". |  |

*35. táblázat: A* ″*DB2 adatok elérése a hálóról Java segítségével*″ *témakörben szereplő diagramok javításai*

# **Development Center (Fejlesztési központ)**

# **A 8.2-es verziójú DB2 Development Center esetében szükséges a Distributed Debugger 9.2.9-es változata**

A 8.2-es verziójú DB2 Development Center esetében mostantól elengedhetetlen az IBM Distributed Debugger 9.2.9-es verziója. Ha a rendszeren nincs telepítve a Distributed Debugger 9.2.9-es verziója, a tárolt Java eljárások hibakeresése nem végezhető el a Development Center segítségével.

A Distributed Debugger 9.2.9-es verziója már nem támogatja a Solaris Operating Environment rendszert.

A Distributed Debugger hibakeresővel kapcsolatos további információk a Distributed Debugger webhelyén érhetők el: [http://www.ibm.com/software/awdtools/debugger.](http://www.ibm.com/software/awdtools/debugger)

# **Hosszkorlátozás a DB2 Development Center Változók tartományának módosítása ablakában**

Ha valamely változó hosszát változtatja a Változók tartományának módosítása párbeszédablakban, a DB2 Development Center programban, a maximális hossz 1024 bájt lehet. Ez a korlátozás leírása jelenleg egy csak angol nyelven elérhető üzenetben szerepel.

# **Korlátozások a DB2 Universal type 2 és type 4 vezérlőkre vonatkozóan**

A 8.2-es verzió támogatja a felhasználók Development Center központból történő csatlakozását DB2 Universal Database (UDB) adatbázishoz, a DB2 Universal Type 2 és Type 4 vezérlők segítségével. Ugyanakkor, ha megkísérli használni ezen vezérlők valamelyikét iSeries kiszolgálóhoz, illetve 8.1-es vagy korábbi verziójú DB2 UDB kiszolgálóhoz való csatlakozásra, a következő hibaüzenetet kapja:

```
Nem sikerült
csatlakozni a következő adatbázishoz: <adatbázis>.
Az IBM DB2 Universal vezérlő (JCC) nem található.
```
A DB2 Információs központ ″JDBC vezérlők″ témakörében talál további információkat arról, hogy ezen hiba kikerüléséhez mely vezérlők használhatók.

## **Az utasításlezáró karakter módosítása**

A 8.2-es verzió 1-es FixPak javítócsomagjától kezdődően (mely egyenértékű a 8.1-es verzió 8-as FixPak javítócsomagjával) a DB2 Universal Database (UDB) rendszerben módosítható az utasításlezáró karakter egy parancsfájlon belül, melyet a parancssori feldolgozóban (CLP) vagy a Command Editor parancsszerkesztőben futtat. Ez az azonnali módosítás hasonló a DB2 UDB for OS/390 termékben jelenleg is elérhető módszerhez. A következő példa bemutatja, hogy a befejező karakter hogyan módosítható minden egyes utasítás után:

```
connect to gilroy user newton using password;
select * from newton.department;
––#SET TERMINATOR :
select * from newton.employee:
––#SET TERMINATOR @
select * from newton.department@
––#SET TERMINATOR ;
select * from newton.department;
––#SET TERMINATOR &
terminate&
```
Az utasításlezáró karakter módosíthatósága fontos, ha a parancsfájl összetett utasításokat tartalmaz. A következő példában a DB2 UDB azt feltételezi, hogy az első ; karakter, melyet a CREATE TRIGGER összetett utasításban talál, a teljes CREATE TRIGGER utasítás utasításlezáró karaktere. Ugyanakkor ez nem így van. Valójában csak egy a CREATE TRIGGER összetett utasításon belüli utasítás lezáró karaktere.

```
CONNECT TO SAMPLE;
DROP TRIGGER newton.NWTTRIGGER;
CREATE TRIGGER newton.NWTTRIGGER AFTER DELETE
ON newton.NWTTABLE FOR EACH ROW MODE DB2SQL
BEGIN ATOMIC
   insert into newton.nwttable values(0,'0');
   insert into newton.nwttable values(-1, -1);
END;
CONNECT RESET;
TERMINATE;
```
A következő példa bemutatja, hogy az utasításlezáró karakter hogyan módosítható a parancsfájlon belül, a kívánt eredmény elérése érdekében.

```
CONNECT TO SAMPLE;
DROP TRIGGER newton.NWTTRIGGER;
––#SET TERMINATOR @
CREATE TRIGGER newton.NWTTRIGGER AFTER DELETE
ON newton.NWTTABLE FOR EACH ROW MODE DB2SQL
BEGIN ATOMIC
   insert into newton.nwttable values(0,'0');
   insert into newton.nwttable values(-1, -1);
END@
––#SET TERMINATOR ;
CONNECT RESET;
```
Ha nem szükséges helyben futtatnia parancsfájljait DB2 for OS/390 rendszeren vagy ha DB2 UDB parancsfájljai nem kapcsolódnak OS/390 rendszerhez, a ––#SET TERMINATOR használata nem ajánlott az utasításlezáró karakterek módosításához. Helyette használja a már létező $-dX$  vagy ;— beállításokat.

A –tdX beállítás lehetővé teszi a lezáró karakter megadását egy parancsfájl CLP parancs segítségével történő meghívásakor. Az 'X' jelöli az utasítás lezárásához használt karaktert. Például a következő parancsban:

db2 –tvf test.txt –td&

A program az & karaktert használja utasításlezáró karakterként a test.txt fájlban szereplő parancsfájl futtatásakor. Ha ezen parancsfájlban szerepel a CREATE TRIGGER összetett utasítás, az a következőképpen néz ki:

```
CONNECT TO SAMPLE&
DROP TRIGGER newton.NWTTRIGGER&
CREATE TRIGGER newton.NWTTRIGGER AFTER DELETE
ON newton.NWTTABLE FOR EACH ROW MODE DB2SQL
BEGIN ATOMIC
  insert into newton.nwttable values(0,'0');
   insert into newton.nwttable values(-1, -1);
END&
CONNECT RESET&
TERMINATE&
```
**Megjegyzés:** A –tdX beállítás nem érhető el a Command Editor parancsszerkesztőben.

A CREATE TRIGGER összetett utasítást tartalmazó parancsfájl újraírható a ;–– beállítás használatával is a következő módon:

```
CONNECT TO SAMPLE;
DROP TRIGGER newton.NWTTRIGGER;
CREATE TRIGGER newton.NWTTRIGGER AFTER DELETE
ON newton.NWTTABLE FOR EACH ROW MODE DB2SQL
BEGIN ATOMIC
   insert into newton.nwttable values(0, '0');-
   insert into newton.nwttable values(-1, -1);
END;
CONNECT RESET;
TERMINATE;
```
# **A Vezérlőközpont adatbázis-részletek ablaktábláján az adatbázis nem elérhető állapota jelenik meg**

A Vezérlőközpont részleteket megjelenítő ablaktábláin megtekinthetők az adatbázisokra vonatkozó információk. Ha kiválaszt egy adatbázist az objektumfán vagy a tartalom ablaktáblán, megjelenik az állapotáról szóló összefoglaló. Néhány esetben az adatbázis-információk nem elérhetők. Az alábbi táblázat felsorol néhány okot erre vonatkozóan.

| Adatbázis-állapot eleme  | A nem elérhető állapot valószínű okai                                                                                                    |
|--------------------------|----------------------------------------------------------------------------------------------------|
| Utolsó biztonsági mentés | Az adatbázisról nem készült biztonsági másolat.<br>٠<br>A felhasználónak nincs jogosultsága hozzáférni ezen információhoz.<br>$\bullet$                                           |
| Méret                    | • Az adatbázis a 8.2-esnél korábbi verziójú.<br>· A felhasználónak nincs jogosultsága hozzáférni ezen információhoz.                                                              |
| Kapacitás                | • Az adatbázis a 8.2-esnél korábbi verziójú.<br>Az adatbázisnak több partíciója van.<br>A felhasználónak nincs jogosultsága hozzáférni ezen információhoz.                        |
| Egészség(állapot)        | A Health monitor (Állapotfigyelő) nincs bekapcsolva.<br>٠<br>Időkésleltetés. Egy adatbázis aktiválása után hozzávetőleg 5 perc<br>٠<br>kell az állapotinformációjának eléréséhez. |
| Karbantartás             | Az adatbázis a 8.2-esnél korábbi verziójú.<br>٠                                                                                                    |

*36. táblázat: A nem elérhető állapot okai*

# **Alapértelmezett** ″**write to table kimenet**″ **létrehozása (Eseményfigyelő létrehozása)**

**Létrehozás** gomb lett felvéve a Kimeneti beállítások párbeszédpanelbe, mely az Eseményfigyelő létrehozása ablakból indítható. A Létrehozás gomb megnyomása hatására létrejön az alapértelmezett *write to table kimenet* beállítás. Ez a kimenet egyenértékű a **db2evtbl** parancs által létrehozott szintaxissal.

A létrehozott beállítás megmutatja a felhasználónak, hogy az eseményfigyelő létrehozásakor mely táblák és adatelemek szerepelnek majd. A felhasználó az igényei szerint módosíthatja a parancsot.

Az előállított szintaxis az Eseményfigyelő létrehozása ablakban megadott eseményfigyelő néven és eseménytípusokon alapul. Az eseményfigyelő nevét és az eseménytípusokat még a kimeneti beállítás szintaxis létrehozása előtt kell megadni.

Ha a kimeneti beállítás elkészülte után módosul az eseményfigyelő neve vagy az eseménytípusok, egy üzenet figyelmezteti a felhasználót, hogy az eseményfigyelő létrehozása előtt újból elő kell állítani a kimeneti beállítást. Ha a kimeneti beállításokat nem állítja elő újból, a létrejövő eseménytáblák az eseményfigyelőnek korábban adott néven fognak alapulni.

# **Információkatalógus-központ (Information Catalog Center)**

# **Konfigurációs példa parancsfájlok**

Az ICCConfig.jacl és az ICCConfig.properties minta parancsfájlok elérhetők a Webes információkatalógus-központban, a DB2 beágyazott alkalmazáskiszolgálóval. Ezeket a példa parancsfájlokat felhasználhatja a Webes információkatalógus-központ konfigurálására a WebSphere Application Server 5 termékkel. Ezek a parancsfájlok az sqllib $\s$ samples $\i$ icweb könyvtárban találhatók.

# **Webkiszolgáló konfigurálása**

Ha a Webes információkatalógus-központot a DB2 beágyazott alkalmazáskiszolgálóval konfigurálja, és a metaadatok olyan URL-eket tartalmaznak, amelyek a kiszolgálón lévő fájlokra mutatnak, akkor ezeket az URL-eket fedőnevek használatával le kell képezni a megfelelő helyre a webkiszolgáló konfigurációjában. A súgó és szerzői jogi hivatkozásokat is le kell képezni. Ha a DB2 beágyazott alkalmazáskiszolgálót használja, ezen hivatkozások működéséhez az szükséges, hogy egy webkiszolgáló megfelelően konfigurálva legyen és fusson, de nem szükséges webkiszolgálóra csatlakozni.

# **Telepítési és konfigurálási kiegészítés**

# **DB2 csomópont-konfigurációs fájl - db2nodes.cfg**

A resourcesetname paraméter csak AIX, HP-UX, Solaris Operating Environment és Linux rendszereken támogatott.

Linux operációs rendszereken a resourcesetname oszlop egy számot határoz meg, amely a rendszer Non-Uniform Memory Access (NUMA) csomópontjának felel meg. A numactl segédprogramnak elérhetőnek kell lennie a NUMA támogatással rendelkező 2.6-os kernel mellett. A numact1 man oldalain találhat további információkat a Linux operációs rendszerek NUMA támogatásáról.

**Példa a resourcesetname paraméter használatára Linux operációs rendszeren:**

Ez a példa azt mutatja be, hogyan kell beállítani egy négycsomópontos NUMA számítógépet, ahol minden logikai csomóponthoz egy NUMA csomópont tartozik.

### **Eljárás:**

- 1. Győződjön meg róla, hogy a rendszer NUMA támogatással bír.
- 2. Adja ki a következő parancsot:

\$ numactl --hardware

A következőhöz hasonló kimenet jelenik meg:

available: 4 nodes (0-3) node 0 size: 1901 MB node 0 free: 1457 MB node 1 size: 1910 MB node 1 free: 1841 MB node 2 size: 1910 MB node 2 free: 1851 MB node 3 size: 1905 MB node 3 free: 1796 MB

- 3. Ebben a példában a rendszeren négy NUMA csomópont van. Módosítsa a db2nodes.cfg fájlt a következőképp, hogy minden logikai csomópont (MLN) a rendszer egy NUMA csomópontjához tartozzon:
	- 0 hostname 0 hostname 0
	- 1 hostname 1 hostname 1
	- 2 hostname 2 hostname 2
	- 3 hostname 3 hostname 3

# **A rendszerleíró adatbázis DB2NOLIOAIO változójának cseréje DB2LINUXAIO változóra (Linux)**

A DB2 Universal Database (UDB) termékhez tartozó DB2NOLIOAIO nyilvántartási változó elavult a 8.2.2 verzióban (egyenértékű a 9-es javítócsomaggal rendelkező 8.1-es verzióval). A Linux rendszert használó felhasználók esetében a DB2NOLIOAIO változó helyett a DB2LINUXAIO változó szerepel a rendszerleíró adatbázisban.

v Ha engedélyezni kívánja az aszinkron I/O (AIO) támogatását Linux rendszeren, adja ki a következő parancsot:

db2set DB2LINUXAIO=true

és indítsa újra a DB2 UDB rendszert.

**Megjegyzés:** Az AIO használatához a felhasználónak telepítenie kell ezt: libaio-0.3.98 vagy újabb, és olyan rendszermag szükséges, amely támogatja az AIO-t.

v Az AIO támogatás letiltásához Linux rendszeren futtassa a következő parancsot: db2set DB2LINUXAIO=false

és indítsa újra a DB2 UDB rendszert.

### **A DB2 UDB alkalmazáskiszolgálója**

A DB2 Universal Database (UDB) termék alkalmazáskiszolgálója a továbbiakban nem támogatja a távoli adminisztrációt és a tárolt eljárásokat.

A frissített témakörök az alábbiak:

### **A DB2 UDB alkalmazáskiszolgálójának engedélyezése**

Az adatbázis engedélyezése a következőkkel jár:

v Kapcsolódik egy megadott adatbázishoz

- v Létrehozza és feltölti a metaadat-táblákat
- Frissíti a DBM CFG paramétereket, JDK\_PATH és JAVA\_HEAP\_SZ
- v Telepíti a DB2 Webszolgáltatások alkalmazást.

### **Előfeltétel:**

Linux rendszeren az alkalmazáskiszolgáló telepítése után, de annak engedélyezése előtt meg kell adnia a Linux Java környezet beállításait. Az Alkalmazásfejlesztési útmutató: Alkalmazások létrehozása és futtatása könyvben olvassa el a Linux Java környezet beállítására vonatkozó információkat.

### **Eljárás:**

A DB2 UDB alkalmazáskiszolgálójának engedélyezéséhez hajtsa végre a következőket:

- 1. Jelentkezzen be a DB2 kiszolgálón **root** felhasználóként Linux vagy UNIX operációs rendszeren, vagy **Adminisztrátor** jogosultságokkal rendelkező felhasználóként Windows operációs rendszeren.
- 2. Linux– és UNIX–alapú operációs rendszerek esetében futtassa a következő parancsot:
	- . /*db2példány\_útvonala*/sqllib/db2profile

ahol a *db2példány\_útvonala* a DB2 UDB példány létrehozásának helyét jelenti.

- 3. Futtassa a következő parancsok valamelyikét:
	- v Linux és UNIX operációs rendszerek esetében:

```
AppServer_telepítési_útvonal/bin/enable.sh
      -db ab_fedőnév
      -user ab_felhasználó
      -password ab_jelszó
      -db2path sqllib_útvonala
      -instance példánynév
      -easpath eas_útvonala
      -fencedid elhatárolt_felhasználói_azonosító
```
• Windows operációs rendszer esetében:

```
AppServer_telepítési_útvonal\bin\enable
      -db ab_fedőnév
      -user ab_felhasználó
      -password ab_jelszó
      -db2path sqllib_útvonala
      -instance példánynév
      -easpath eas_útvonala
```
ahol:

- *ab fedőnév* az engedélyezni kívánt adatbázis fedőneve.
- v *ab\_felhasználó* az adatbázishoz való kapcsolódáskor használt felhasználói azonosító.
- v *ab\_password* az adatbázishoz való kapcsolódáskor használt felhasználói azonosító jelszava.
- v *sqllib\_útvonala* a DB2 UDB példány SQLLIB alkönyvtárának elérési útvonala. A rendszer ezt az útvonalat használja a DB2EAS szükséges JAR fájlokkal történő frissítésekor.
- v *példánynév* a DB2 UDB példány neve.
- v *eas\_útvonala* a beágyazott alkalmazáskiszolgáló elérési útvonala.
- v *elhatárolt\_felhasználói\_azonosító* az elhatárolt felhasználó által használt felhasználói azonosító.

Ha a DB2 UDB alkalmazáskiszolgálója engedélyezett, az alkalmazáskiszolgáló automatikusan elindul.

## **A DB2 UDB alkalmazáskiszolgálójának indítása helyben**

Az alkalmazáskiszolgálót az elhatárolt felhasználói azonosítóval kell elindítani az olyan rendszerek esetén, amelyek .NET környezetben hoznak létre webszolgáltatásokat vagy csak XML Metaadat nyilvántartást (XMR-t) futtatnak.

### **A DB2 UDB alkalmazáskiszolgálójának távoli indítása**

Ez a szakasz törölve lett. A DB2 UDB alkalmazáskiszolgálója a továbbiakban nem támogatja a távoli adminisztrációt.

## **A DB2 UDB alkalmazáskiszolgálójának leállítása helyben**

Az alkalmazáskiszolgálót az elhatárolt felhasználói azonosítóval kell leállítani az olyan rendszerek esetén, amelyek .NET környezetben hoznak létre webszolgáltatásokat vagy csak XML Metaadat nyilvántartást (XMR-t) futtatnak.

### **A DB2 UDB alkalmazáskiszolgálójának távoli leállítása**

Ez a szakasz törölve lett. A DB2 UDB alkalmazáskiszolgálója a továbbiakban nem támogatja a távoli adminisztrációt.

### **A DB2 UDB alkalmazáskiszolgálójának eltávolítása**

Ez a szakasz törölve lett. A DB2 UDB alkalmazáskiszolgálója a továbbiakban nem támogatja a távoli adminisztrációt.

## **A DB2 beágyazott alkalmazáskiszolgáló engedélyezése**

Egy DB2 beágyazott alkalmazáskiszolgáló engedélyezett adatbázisának 32 bites példányon kell lennie. A DB2 beágyazott alkalmazásból elért bármely adatbázis 32 és 64 bites példányon is lehet.

## **A DB2 hálóeszközök telepítése**

Az 1.4-es JDK készletet használó alkalmazáskiszolgálók esetében a továbbiakban nincs szükség a CLASSPATH változó testre szabására a DB2 hálóeszközök telepítésekor. Minden függőség, beleértve az XML szintaxiselemző és átalakítóra vonatkozóakat, mostantól a webmodullal kerül telepítésre, és a WEB-INF\lib könyvtárból kell betöltődnie a J2EE specifikációnak megfelelően. Ez a változtatás két információs témakört érint:

- v DB2 hálóeszközök telepítése WebLogic alkalmazáskiszolgálókon
- v DB2 hálóeszközök telepítése más alkalmazáskiszolgálókon

A frissített témakörök az alábbiak:

### **DB2 hálóeszközök telepítése WebLogic alkalmazáskiszolgálókon**

Ez a rész leírja, miként kell telepíteni és konfigurálni a DB2 hálóeszközöket (beleértve e Webes parancsközpontot és a Webes állapotközpontot) BEA WebLogic 7.0 kiszolgálókra. Ezek az eszközök webes alkalmazásként futnak webkiszolgálón, hogy webböngészőn keresztüli hozzáférést biztosítsanak DB2 kiszolgálókhoz.

### **Előfeltételek:**

Mielőtt telepítené a DB2 hálóeszközöket a WebSphere rendszerre, győződjön meg arról, hogy rendelkezik a következőkkel:

- v BEA WebLogic 7.0 alkalmazáskiszolgáló.
- v 8-as verziójú IBM DB2 Administration Client.
- HTML 4.0-es verzióval kompatibilis webböngésző.

**Megjegyzés:** A DB2 hálóeszközök tesztelése a következő termékekkel történt meg: Netscape 4.x, Netscape 6.x, Netscape 7.x, Mozilla 1.x, Internet Explorer 5.x,

Opera 6.x, Konqueror 3.x (Linux) és EudoraWeb 2.x (Palm OS). Bizonyos nem tesztelt webböngészők használata esetén előfordulhat, hogy fel kell venni egy hivatkozást a szervletkonfigurációban.

### **Korlátozások:**

A következő megszorítások vonatkoznak a DB2 hálóeszközök telepítésére:

- v A köztes szint és a DB2 kiszolgálók között a kódlapátalakítás és több nyelv használata nem támogatott. Habár a kiszolgáló nyelve megegyezik a megjelenítés nyelvével, egyes karakterek mégis helytelenül jelenhetnek meg.
- v Annak érdekében, hogy a Webes állapotközpontban látni lehessen adatbázisok, táblaterületek és táblaterület-konténerek állapotriasztásait, az adatbázisokat katalogizálni kell a webes alkalmazáskiszolgálón.
- v A webböngésző gombok használata (**Leállítás**, **Vissza**, **Előzmények**) nem támogatott a DB2 hálóeszközök használata során.
- v Ha a Netscape Navigator 4 terméket használja a DB2 hálóeszközökkel, előfordulhat, hogy a böngészőablak tartalma nem frissül megfelelően. Ha ebbe a problémába ütközik, az ablak ikonba küldésével, majd vissza nagyításával frissítheti a megjelenítést. Frissítheti a megjelenített tartalmat a böngészőablak más ablak alá rejtésével, majd újbóli előhozásával is.
- v Ha saját álnevet kíván tetszőleges DB2 Universal Database (UDB) rendszerhez, példánycsomóponthoz vagy adatbázishoz rendelni, akkor azt explicit módon katalogizálni kell az alkalmazáskiszolgálón a DB2 Konfigurációsegéd vagy a DB2 Vezérlőközpont segítségével.
- v Első indításukkor a DB2 hálóeszközök sokkal hosszabb időt töltenek az inicializálással, mint a későbbi indítások alkalmával. A várakozási idő legnagyobb részét az automatikus katalogizálási folyamat teszi ki. Ha nem szeretné használni az automatikus katalogizálás lehetőséget, akkor kikapcsolhatja azt a szervletkonfiguráláson keresztül, így megrövidítheti a várakozási időt.
	- **Megjegyzés:** A szervletkonfigurálási paraméterek a telepítésleíró fájlban (web.xml) érhetők el. A paraméterek neve és értéke kiadásonként változhat. Néhány alkalmazáskiszolgáló megengedi a paraméterek módosítását, akár a felületük révén, akár a web.xml fájl átírásával.
- v A kimeneti (eredmény) puffer abszolút maximális mérete 1 MB asztali vagy hordozható böngésző esetén, még akkor is, ha nagyobb kapacitásra van konfigurálva. PDA webböngészők esetén a korlát 1 KB.
- v Linux, UNIX, és Windows operációs rendszereken a DB2 hálóeszközök automatikusan megkeresnek és katalogizálnak minden az alkalmazáskiszolgálóval azonos TCP/IP hálózaton található rendszert. Az azonos TCP/IP hálózaton lévő rendszerek IP címében megegyezik az első három számjegy. Az eszközök az eredeti távoli TCP/IP gazdanév használatával kísérlik meg a DB2 UDB rendszercsomópontok katalógusba vételét. Ha névismétlődést észlelnek, az eszközök egyedi, véletlenszerűen létrehozott nevet osztanak ki. Minden más DB2 adminisztrációs kiszolgálót explicit módon katalogizálni kell az alkalmazáskiszolgálón, ha biztosítani kívánja azok elérhetőségét. Ebbe beleértendők az alkalmazáskiszolgálótól különböző TCP/IP hálózaton lévő kiszolgálók, valamint a nem TCP/IP protokollt használó kiszolgálók.
- v Linux, UNIX, és Windows operációs rendszereken a DB2 Web Tools megkísérli automatikusan megkeresni és katalógusba venni minden DB2 UDB példánycsomópontot és adatbázist, melyek katalogizálva vannak DB2 UDB rendszereken. Lehetőség van egy távoli példány több kommunikációs protokollhoz való konfigurálására, ezért a katalógus külön csomópontbejegyzést fog tartalmazni minden egyes protokollhoz, amelyet egy automatikusan katalogizált példány támogat. Ha névismétlődést észlelnek, az eszközök egyedi, véletlenszerűen létrehozott nevet osztanak ki.

### **Eljárás:**

A DB2 hálóeszközök WebLogic alkalmazáskiszolgálóra történő telepítéséhez tegye a következőket:

- 1. Telepítse a DB2 hálóeszközöket a WebLogic adminisztrációs kezelőpulton keresztül, a következők végrehajtásával:
	- a. Indítsa el a WebLogic adminisztrációs kezelőpultot.
	- b. Az ablak bal oldali tábláján kattintson a következőkre: **domain (tartomány)** –> **deployments (telepítések)** –> **Web Applications (hálóalkalmazások)**.
	- c. Kattintson a **Configure a new Web Application** (Új webalkalmazás konfigurálása) hivatkozásra a DB2 hálóeszközök hálóalkalmazás telepítéséhez.
	- d. A fájlrendszerek listájában keresse meg a következőt: Sqllib\tools\web\db2wa.war.
	- e. Kattintson a db2wa.war fájlnév melletti **select** (Kijelölés) gombra.
	- f. A rendelkezésre álló kiszolgálók listáján válassza ki, hogy mely kiszolgálón legyenek a DB2 hálóeszközök: jelölje ki a kiszolgálót, majd kattintson a nyílra, hogy a kiszolgáló a célkiszolgálók közé kerüljön.

**Megjegyzés:** Az eredeti **db2wa** név megtartása kötelező, mivel az szerepel a DB2 hálóeszközök programkódjában.

- g. Kattitson a **Configure and Deploy** (Konfigurálás és telepítés) gombra.
- h. Várjon, amíg az alkalmazáskiszolgáló frissíti a kijelölt kiszolgálón a hálóalkalmazás telepítési állapotát. A sikeres befejezést követőn a megjelenített érték: **Deployed=true** (Telepítve=igaz)
- 2. Indítsa el a DB2 hálóeszközök webes alkalmazást, melynek helye:

http://*kiszolgálónév*:*alk\_kiszolg\_portszáma*/db2wa

Például http://*kiszolgáló\_neve*:7001/db2wa.

### **DB2 hálóeszközök telepítése más alkalmazáskiszolgálókon**

Ez a rész leírja, miként kell telepíteni és konfigurálni a DB2 hálóeszközöket (beleértve a Webes parancsközpontot és a Webes állapotközpontot) más alkalmazáskiszolgálókra, például Tomcat 4.0 vagy MacroMeid JRun 4.0 kiszolgálóra. Ezek az eszközök webes alkalmazásként futnak webkiszolgálón, hogy webböngészőn keresztüli hozzáférést biztosítsanak DB2 kiszolgálókhoz.

### **Előfeltételek:**

Mielőtt telepítené a DB2 hálóeszközöket, győződjön meg arról, hogy rendelkezik a következőkkel:

- v Alkalmazáskiszolgáló, például:
	- Tomcat 4.0 Servlet/JSP Container [\(http://jakarta.apache.org/tomcat/\)](http://jakarta.apache.org/tomcat/)
	- Macromedia JRun 4.0
- v 8-as verziójú IBM DB2 Administration Client.
- v HTML 4.0-es verzióval kompatibilis webböngésző.

#### **Korlátozások:**

A következő megszorítások vonatkoznak a DB2 hálóeszközök telepítésére:

v A köztes szint és a DB2 kiszolgálók között a kódlapátalakítás és több nyelv használata nem támogatott. Habár a kiszolgáló nyelve megegyezik a megjelenítés nyelvével, egyes karakterek mégis helytelenül jelenhetnek meg.

- v Annak érdekében, hogy a Webes állapotközpontban látni lehessen adatbázisok, táblaterületek és táblaterület-konténerek állapotriasztásait, az adatbázisokat katalogizálni kell a webes alkalmazáskiszolgálón.
- v A webböngésző gombok használata (**Leállítás**, **Vissza**, **Előzmények**) nem támogatott a DB2 hálóeszközök használata során.
- v Ha a Netscape Navigator 4 terméket használja a DB2 hálóeszközökkel, előfordulhat, hogy a böngészőablak tartalma nem frissül megfelelően. Ha ezzel a problémával találkozik, a böngészőablak tartalmát az ablak ikon állapotba kicsinyítésével, majd újbóli kinagyításával frissítheti. Frissítheti a megjelenített tartalmat a böngészőablak más ablak alá rejtésével, majd újbóli előhozásával is.
- v Ha saját álnevet kíván tetszőleges DB2 UDB rendszerhez, példánycsomóponthoz vagy adatbázishoz rendelni, akkor azt explicit módon katalogizálni kell az alkalmazáskiszolgálón a DB2 Konfigurációsegéd vagy a DB2 Vezérlőközpont segítségével.
- v Első indításukkor a DB2 hálóeszközök sokkal hosszabb időt töltenek az inicializálással, mint a későbbi indítások alkalmával. A várakozási idő legnagyobb részét az automatikus katalogizálási folyamat teszi ki. Ha nem szeretné használni az automatikus katalogizálás lehetőséget, akkor kikapcsolhatja azt a szervletkonfiguráláson keresztül, így megrövidítheti a várakozási időt.
	- **Megjegyzés:** A szervletkonfigurálási paraméterek a telepítésleíró fájlban (web.xml) érhetők el. A paraméterek neve és értéke kiadásonként változhat. Néhány alkalmazáskiszolgáló megengedi a paraméterek módosítását, akár a felületük révén, akár a web.xml fájl átírásával.
- v Asztali és laptop számítógépek böngészői esetén a kimeneti (eredmény) puffer legnagyobb mérete 1 MB, még akkor is, ha annak beállítása nagyobb. PDA webböngészők esetén a korlát 1 KB.
- v Linux, UNIX, és Windows operációs rendszereken a DB2 hálóeszközök automatikusan megkeresnek és katalogizálnak minden az alkalmazáskiszolgálóval azonos TCP/IP hálózaton található rendszert. Az azonos TCP/IP hálózaton lévő rendszerek IP címében megegyezik az első három számjegy. Az eszközök az eredeti távoli TCP/IP gazdanév használatával kísérlik meg a DB2 UDB rendszercsomópontok katalógusba vételét. Ha névismétlődést észlelnek, az eszközök egyedi, véletlenszerűen létrehozott nevet osztanak ki. Minden más DB2 adminisztrációs kiszolgálót explicit módon katalogizálni kell az alkalmazáskiszolgálón, ha biztosítani kívánja azok elérhetőségét. Ebbe beleértendők az alkalmazáskiszolgálótól különböző TCP/IP hálózaton lévő kiszolgálók, valamint a nem TCP/IP protokollt használó kiszolgálók.
- v Linux, UNIX, és Windows operációs rendszereken a DB2 Web Tools megkísérli automatikusan megkeresni és katalógusba venni minden DB2 UDB példánycsomópontot és adatbázist, melyek katalogizálva vannak DB2 UDB rendszereken. Lehetőség van egy távoli példány több kommunikációs protokollhoz való konfigurálására, ezért a katalógus külön csomópontbejegyzést fog tartalmazni minden egyes protokollhoz, amelyet egy automatikusan katalogizált példány támogat. Ha névismétlődést észlelnek, az eszközök egyedi, véletlenszerűen létrehozott nevet osztanak ki.

### **Eljárás:**

A következő eljárások alkalmasak a DB2 hálóeszközök alkalmazáskiszolgálók (pl. Tomcat 4.0 vagy Macromedia JRun 4.0) segítségével történő telepítésére:

#### **Tomcat 4.0**

1. Készítse elő a Tomcat 4.0 konfigurációs fájlját (CLASSPATH) a következő lépések végrehajtásával:

- a. Hozzon létre egy új környezeti/rendszerváltozót **CATALINA\_HOME** néven a Tomcat 4.0 útvonalának (gyökérkönyvtárának) tárolására. Például: D:\jakarta-tomcat-4.0.3.
- b. Győződjön meg arról, hogy a Tomcat Servlet/JSP Container működőképes:
	- 1) Indítsa el a Tomcat kiszolgálót a Tomcat bin könyvtárában található **startup.bat** futtatásával.
	- 2) Nyissa meg egy böngészőben a webhely főoldalát: **http://localhost:8080/**.
- 2. Telepítse a DB2 hálóeszközöket a Tomcat Servlet/JSP Container kiszolgálóra a DB2 hálóeszközök telepítési útvonalának (pl.: Sqllib\tools\web\db2wa.war) megkeresésével és a **db2wa.war** fájlnak a Tomcat telepítési könyvtárába másolásával (pl. a Tomcat webapps könyvtára).
- 3. Indítsa el a DB2 hálóeszközöket a Tomcat Servlet/JSP Container kiszolgálón a következő lépések végrehajtásával:
	- a. Nyisson meg egy DB2 parancsablakot, és nyissa meg a Tomcat bin könyvtárát.
	- b. Indítsa el a Tomcat kiszolgálót a **startup.bat** futtatásával és győződjön meg arról, hogy létrejött egy új könyvtár (**db2wa**) a webapps könyvtár alatt.
		- **Megjegyzés:** A **startup.bat** parancsablakból történő futtatása nem állítja be a DB2PATH változót. A DB2PATH beállításának engedélyezéséhez a CLASSPATH sort módosítani kell oly módon, hogy a %DB2PATH% környezeti változó helyett a DB2 UDB telepítési útvonalára hivatkozzon explicit módon.
	- c. A DB2 hálóeszközök nagyvállalati alkalmazás a **http://localhost:8080/db2wa** helyen található és HTML 4.0 kompatibilis böngészővel érhető el.

### **JRun**

1. A következő lépések végrehajtásával készítsen elő új alkalmazáskiszolgálót a DB2 hálóeszközök számára:

### **Javaslat:**

Javasolt egy új alkalmazáskiszolgáló létrehozása, de ez nem kötelező. Tesztelési célból használható az alapértelmezett kiszolgáló, és csak a JVM osztályútvonal beállítására és a telepítésre van szükség.

- a. Indítsa el a JRun Management Console alkalmazást, és jelentkezzen be az alkalmazáskiszolgáló adminisztrátoraként.
- b. A főoldal jobb felső részén található **Create New Server** lehetőséggel hozzon létre új alkalmazáskiszolgálót. A gazdanév beállításánál hagyja meg a localhost értéket.
- c. Adja meg az új kiszolgálónevet (**DB2WebToolsServer**) és kattintson a JRun Server Directory gombra. Az érték beállítása automatikusan megtörténik.
- d. Kattintson a **Create Server** (Kiszolgáló létrehozása) gombra.
- e. Rögzítse a létrehozott értékeket, vagy adjon meg új értékeket a következők számára:
	- **JNDI Provider URL**
	- Web Server Port Number. Ezt az értéket kell használni a DB2 hálóeszközök URL-jében (azaz http://localhost:*webes\_kiszolgáló\_portszáma*/db2wa)
	- Web Connector Proxy Port Number
- f. Ha szükségses, kattintson az **Update port numbers** (portszámok frissítése) gombra, majd zárja be az ablakot.
- 2. A következő lépések végrehajtásával telepítse a DB2hálóeszközöket a JRun alkalmazáskiszolgálóra:
	- a. Indítsa el a DB2 hálóeszközök webes alkalmazások gazdagépének kijelölt alkalmazáskiszolgálót (DB2WebToolsServer, az alapértelmezett érték vagy az admin kivételével bármi).
	- b. Kattintson a **Web Applications** (Webalkalmazások), majd az **Add** (Felvétel) lehetőségre.
	- c. A **Deployment File** (Telepítési fájl) szakaszban jelölje ki az Sqllib\tools\web\db2wa.war fájlt a DB2 UDB telepítési útvonalában.
	- d. Kattintson a **Deploy** (Telepítés) gombra és győződjön meg arról, hogy az alkalmazás könyvtára a /db2wa.
	- e. Válassza ki az alkalmazáskiszolgálót, és győződjön meg arról, hogy a DB2 hálóeszközök alkalmazás megjelenik a **Web Applications** (Webalkalmazások) szakaszban. *Ne* kattintson ezen az oldalon az **Apply** (Alkalmazás) gombra.
	- f. A főoldal bal felső sarkában válassza a **Home** (Kezdőlap) hivatkozást.
	- g. Indítsa újra az alkalmazáskiszolgálót a DB2 hálóeszközök ( **DB2WebToolsServer**) elemet tartalmazó **Home** nézetből.

A DB2 hálóeszközök nagyvállalati alkalmazás a

http://localhost:*webkiszolgáló\_portszáma*/db2wa helyen található és HTML 4.0 kompatibilis böngészővel érhető el.

## **Közvetlen I/O blokkeszközökön (Linux)**

A közvetlen I/O mostantól fájlrendszereken és blokkeszközökön is támogatott, 2.6-os rendszermaggal rendelkező Linux disztribúciókon. A közvetlen I/O blokkeszközökön másik megoldásként szolgál eszközkonténerek megadására közvetlen lemezeléréshez vagy nyers I/O-hoz. A DB2 Universal Database (UDB) a táblaterület megnyitása során engedélyezi a közvetlen I/O szolgáltatást, ha a CREATE TABLESPACE utasítás blokkeszköz nevet ad meg tárolóútvonalnak. Korábban ugyanezt a teljesítményt nyers I/O eljárással lehetett elérni, amely azt igényelte, hogy a blokkeszközt egy karaktereszközhöz kell rendelni a **raw** segédprogrammal.

| Blokk eszközt közvetlen I/O segítségével<br>használó nyers I/O (új módszer) | Karakteres eszközvezérlőt és nyers<br>segédprogramot használó nyers I/O (régi<br>módszer) |
|-----------------------------------------------------------------------------|-------------------------------------------------------------------------------------------|
| CREATE TABLESPACE dms1                                                      | CREATE TABLESPACE dms1                                                                    |
| MANAGED BY DATABASE                                                         | MANAGED BY DATABASE                                                                       |
| USING (DEVICE '/dev/sda5' 11170736)                                         | USING (DEVICE '/dev/raw/raw1' 11170736)                                                   |

*37. táblázat: A közvetlen I/O és nyers I/O összehasonlítása*

Habár a DB2 UDB még támogatja a raw segédprogram használatát a nyers I/O műveletekhez, az újabb kiadásokban ez szolgáltatás már elavult, és lehet, hogy a jövőben sor kerül az eltávolítására. A javasolt módszer az új módszer használata az eszközök közvetlen megadásával.

### **Javaslat:**

Ha szeretné kihasználni a közvetlen lemezelérés lehetőségeit, közvetlen I/O használatával hozza létre a DMS eszközkonténereket, hogy a jövőben ne legyenek költöztetési nehézségek. **Megjegyzés:** A közvetlen I/O nem támogatott Linux/390 rendszeren futó DB2 UDB esetében.

# **DB2 Információs központ démon (Linux és UNIX)**

A DB2 Információs központ démon felelős a DB2 dokumentációs kiszolgáló irányításáért. A démon, mely része a telepített DB2 Információs központnak, két fájlból áll:

- db2icd az inicializálási parancsfájl
- db2ic.conf a konfigurációs fájl

Ezek a fájlok az alábbi helyekre kerülnek telepítésre:

**AIX** /etc/db2icd

/var/db2/v81/db2ic.conf

**HP** /sbin/init.d/db2icd

/var/opt/db2/v81/db2ic.conf

### **Solaris Operating Environment**

/etc/init.d/db2icd

/var/db2/v81/db2ic.conf

**Linux** /etc/init.d/db2icd

/var/db2/v81/db2ic.conf

### **Az Információs központ démon ( AIX, Solaris Operating Environment, HP, Linux)**

A démont csak akkor kell kézzel elindítani vagy leállítani, ha szeretné módosítani a démon konfigurációs változóit. Szokásos esetben a démon a rendszer indításakor elindul, a DB2 Információs központ telepítésekor létrehozott futtatási szintektől függően.

### **Eljárás:**

Az Információs központ démonának indítása és leállítása:

1. Állítsa le a démont, ha az már fut. A parancssorba írja be: *INIT\_DIR*/db2icd stop

ahol az *INIT\_DIR* helyére kell írni a korábban feltüntetett db2icd fájl telepítési könyvtárát.

- 2. Módosítsa a démon változóit szükség szerint, a db2ic.conf fájl szerkesztésével. Jelenleg a TCP portszám módosítására van lehetőség, amelyen a dokumentáció elérhető, valamint az ideiglenes munkaterület helye, amelyet a démon használ futása során.
- 3. Indítsa el a démont. A parancssorba írja be: *INIT\_DIR*/db2icd start

ahol az *INIT\_DIR* helyére kell írni a korábban feltüntetett db2icd fájl telepítési könyvtárát.

Amikor a démon elindul, már az új környezeti változókat fogja használni.

A démon leállítására és azonnali újraindítására is lehetőség van. A parancssorba írja be: *INIT\_DIR*/db2icd restart

ahol az *INIT\_DIR* helyére kell írni a korábban feltüntetett db2icd fájl telepítési könyvtárát.

A démon állapotát bármikor ellenőrizheti. A parancssorba írja be: *INIT\_DIR*/db2icd status

ahol az *INIT\_DIR* helyére kell írni a korábban feltüntetett db2icd fájl telepítési könyvtárát. A démon kijelzi a jelenlegi állapotát, és megjeleníti a démonfolyamat(ok) azonosítóját, amennyiben aktív.

## **Válaszfájlok kulcsszavai és mintafájlok**

A 8.2-es verziójú DB2 Információs központ válaszfájlos telepítéséhez használja a következő információkat:

**Válaszfájl kulcsszava (PROD)** INFORMATION\_CENTER

**Válaszfájl neve** db2doce.rsp

## **A válaszfájlok telepítés hibakódjai**

A következő hibakód csak Windows rendszerre vonatkozik, Linux és UNIX operációs rendszerek esetében nem érvényes.

**3010** A telepítés sikerült, de a telepítés befejezéséhez a rendszert újra kell indítani.

# **DB2 kiszolgálók telepítéséhez szükséges felhasználói fiókok (Windows)**

### **Kvóták növelése**

A *Kvóták növelése* felhasználói jogosultság a *Folyamat memóriakvótájának beállítása* jogosultságra módosult a Windows XP és Windows Server 2003 operációs rendszerek esetében.

### **A DB2 telepítő által megadott felhasználói jogok - Programok hibakeresése**

A DB2 telepítőprogramja nem adja meg a Programok hibakeresése felhasználói jogosultságot. A DB2 telepítője az alábbi felhasználói jogokat adja meg:

- v Az operációs rendszer részeként való működés
- Tokenobjektum létrehozása
- Memórialapok zárolása
- v Bejelentkezés szolgáltatásként
- Kvóták növelése
- v Folyamatszintű token helyettesítése

## **Aszinkron I/O támogatása (Linux)**

Az aszinkron I/O (AIO) támogatás nyers eszközökhöz és O\_DIRETC fájlrendszerekhez már elérhető Linux rendszereken (2.6-os és néhány 2.4-es rendszermag esetében). Az AIO javítja a laptisztító teljesítményét. Engedélyezheti vagy letilthatja az AIO használatát Linux rendszeren a **db2set** parancs kiadásával.

Az AIO használatához a felhasználónak telepítenie kell ezt: libaio-0.3.98 vagy újabb, és olyan rendszermag szükséges, amely támogatja az AIO-t. A felhasználónak ki kell adnia a **db2set DB2LINUXAIO=true** parancsot, majd újra kell indítania a DB2 Universal Database programot.

# **A db2ln parancs módosult, így 64 bites DB2 UDB könyvtárhivatkozásokat hoz létre (Linux és UNIX)**

A 8-as verziójú DB2 Universal Database (UDB) korábbi szintjei esetében a **db2ln** parancs meghatározott DB2 hivatkozásokat hozott létre az /usr/lib és az /usr/include útvonalon. Azokon a platformokon, melyeken a 32 és a 64 bites DB2 UDB példányok egyaránt

támogatottak, ezek a hivatkozások alapértelmezés szerint a DB2DIR/lib64 vagy a DB2DIR/include64 útvonalon található könyvtárfájlokra vagy befoglalási fájlokra mutatnak, ahol a DB2DIR a 8-as verziójú DB2 UDB telepítési könyvtárát jelöli. Ha nem kívánja használni az alapértelmezett beállítást, megadhatja a bitszélességet a -w jelzővel kiadott **db2ln** parancs segítségével:

db2ln -w 32|64

Ez egyes platformokon megakadályozza a 32 és 64 bites DB2 UDB példányok egyidejű létezését.

A 8.2-es verziótól kezdve a DB2 UDB esetében a **db2ln** parancs 64 bites DB2 könyvtárhivatkozásokat hoz létre ezeken a platformokon, a megfelelő könyvtárakban. Ebben az esetben a -w jelző csak a /usr/include feltöltésére vonatkozik. Ha a **db2ln** parancs DB2 UDB könyvtárfájlokhoz hozza létre a hivatkozásokat, mind a 32 bites, mind a 64 bites hivatkozásokat létrehozza a támogatott platformokon. Ez lehetővé teszi a 32 és a 64 bites példányok egyidejű létezését és futását.

Néhány Linux disztribúció esetében a libc development rpm az /usr/lib/libdb2.so vagy az /usr/lib64/libdb2.so könyvtárat használja. Ezt a könyvtárat a Sleepycat Software cégtől származó Berkeley DB megvalósítás használja, mely nincs társítva az IBM DB2 UDB termékével. Ugyanakkor ez a fájl meggátolja a **db2ln** parancs és a **db2rmln** parancs sikeres végrehajtását. A **db2ln** parancs nem írja felül a fájlt, a **db2rmln** parancs pedig nem távolítja el a fájlt. Ebben az esetben az alkalmazások DB2 UDB segítségével történő fordításához a fordító és csatoló folyamatoknak teljes elérési útvonalat kell küldeniük a DB2 UDB fejléceihez és könyvtáraihoz, értelemszerűen. Ez az ajánlott módszer, mert lehetővé teszi a DB2 UDB különböző kiadásainak fordítását és hivatkozásokkal történő ellátását egyazon számítógépen.

A **db2ln** parancs használatára vonatkozó megkötések részletei elolvashatók a 8.2-es verziójú DB2 UDB *Telepítés és konfigurálás* kézikönyvében.

## **Query Patroller**

## **Lekérdezési osztály viselkedésének frissítése**

A rendszer figyelmeztető üzenetet küld, ha a következő feladatok valamelyikének végrehajtása a Query Patroller Center vagy a Query Patroller parancssor segítségével történik:

- Lekérdezési osztály hozzáadása
- Lekérdezési osztály eltávolítása
- v Lekérdezés maximális költségének frissítése valamely lekérdezési osztály esetében

A figyelmeztető üzenet a következő:

```
DQP1024W A lekérdezési osztály létrehozása, módosítása, illetve eltávolítása nem
          történik meg, amíg újra nem indítja a Query Patroller kiszolgálót.
```
Ehhez hasonlóan a 8.2-es verziójú *DB2 Query Patroller™ útmutató: Telepítés, adminisztráció és használat* kiadványban szerepel, hogy a Query Patroller kiszolgálót lekérdezési osztályok létrehozását, módosítását, illetve eltávolítását követően újra kell indítani a változások életbe léptetéséhez.

Az útmutatóban szereplő üzenet és az utasítás nem pontos. A korábban felsorolt, lekérdezési osztállyal kapcsolatos három feladat végrehajtása azonnal megtörténik, hacsak nincsenek várakoztatott vagy futó lekérdezések. Ha a rendszerben vannak várakoztatott vagy futó lekérdezések, köztük újonnan elküldött lekérdezések, a lekérdezési osztály módosításai akkor lépnek életbe, ha a várakoztatott vagy futó lekérdezések futása befejeződött. Ha nem kívánja megvárni a várakoztatott és futó lekérdezések futásának befejezését, újra kell indítania a Query Patroller kiszolgálót.

**Megjegyzés:** A Query Patroller korábbi verzióihoz hasonlóan a lekérdezések maximális számának módosítására irányuló frissítés azonnal életbe lép.

## **Definíciók frissítései a kezelt lekérdezések állapota esetében**

A *Canceled* (Törölve) és a *Done* (Kész) lekérdezési állapot jelentése a következők szerint módosult:

### **Canceled**

A lekérdezést az adminisztrátor, a küldő vagy egy MONITORING (megfigyelés) jogosultságú, edit (szerkesztés) felhatalmazással rendelkező kezelő törölte a Query Patroller központon vagy a Query Patroller parancssorán keresztül. Csak a *running* (futó), *held* (felfüggesztett), *released* (feloldott) és *queued* (várakozási sorba rendezett) lekérdezések lehetnek *canceled* (törölve) állapotúak.

**Done** A lekérdezés sikeresen befejeződött.

**Megjegyzés:** Bár a lekérdezés maga hiba nélkül futott, az alkalmazás kaphat hibaüzenetet, ha a befejezést külső esemény (például **DB2 force** alkalmazás) okozta.

## **Magyarázó táblák létrehozása a Query Patroller historikus adat generátor futtatása előtt**

A Query Patroller historikus adat generátor programját futtatva a magyarázó táblák még nem léteznek, a generátor program létrehozza azokat. Azonban igencsak javasolt, hogy még a historikus adat generátor futtatása előtt hozza létre a magyarázó táblákat. A magyarázó táblák létrehozásakor ügyeljen arra, hogy ugyanazon a partíción jöjjenek létre. Ha a magyarázó táblák aktív módon, ugyanazon a partíción jönnek létre, az növeli az Explain szolgáltatás teljesítményét. Ez a javítás növeli a historikus adat generátor teljesítményét.

# **Query Patroller naplófájlok ellenőrzése a Történeti elemzéshez (Historical analysis)**

Ha Query Activity over Time (Historical Analysis) jelentés **Explain Run** oszlopa **Ran unsuccessfully** állapotot jelez egy lekérdezés esetében, akkor nem sikerült előállítani az adott lekérdezésre vonatkozó adatokat. Emiatt a lekérdezés nem jelenik meg egyetlen Historical Analysis jelentésben vagy grafikonon sem. A 8-as verzió dokumentációjában foglaltak szerint, ha meg kívánja ismerni a lekérdezés sikertelenségének okát, átnézheti a qpuser.log fájlt.

A qpuser.log fájl vizsgálata mellett a qpdiag.log fájlt is meg kell tekinteni.

## **A historikus adat generátor rendellenes leállása**

Ha a historikus adat generátort rendellenesen állítja le, a program következő indításakor hibaüzenetet fog kapni. Az abnormális lezárás a következőket foglalja magába:

- v A DB2 Universal Database váratlanul leáll
- db2stop force parancs kiadása
- killdb2 parancs kiadása

Ha a historikus adat generátor rendellenesen áll le, annak újraindítása előtt ki kell adnia a következő parancsot:

```
qp -d adatbázis generate historical_data stop
```
ahol *adatbázis* az az adatbázis, amelyre a parancsot futtatja.

# **Dinamikus lekérdezésosztály-frissítések**

Némely lekérdezésosztály művelethez már nem szükséges a Query Patroller leállítása és újraindítása.

A következő táblában az aktív lekérdezés olyan lekérdezés, amely állapota Running (futó) vagy Queued (várakozó).

| Módosítás jellege                                                                                 | A módosítás életbelépésének feltételei                                                                                                    |
|---------------------------------------------------------------------------------------------------|----------------------------------------------------------------------------------------------------|
| Lekérdezésosztály hozzáadása, eltávolítása vagy<br>frissítése.                                    | Ha nincs aktív lekérdezés, a módosítások azonnal<br>életbelépnek.                                                                                                    |
| Olyan lekérdezésosztály frissítése, amelynél csak a<br>Lekérdezések maximális száma változott.    | Azonnal életbelép, még akkor is, ha vannak aktív<br>lekérdezések.                                                                                                    |
| Olyan lekérdezésosztály frissítése, amelynél csak a<br>Lekérdezések maximális költsége változott. | Ha vannak aktív lekérdezések, a lekérdezés<br>frissítése akkor lép életbe, ha a következő<br>feltételek egyike teljesül:                                                                         |
|                                                                                                   | A Query Patroller programot leállítja és<br>újraindítja.                                                                                                    |
|                                                                                                   | Nincs több aktív lekérdezés.                                                                                                    |
|                                                                                                   | Megjegyzés: Ha a Lekérdezés maximális<br>költsége módosítása függőben van, semmilyen<br>további lekérdezésosztály-módosítás nem lép<br>életbe, amíg az előbbi feltételek egyike nem<br>teljesül. |
| Lekérdezésosztály felvétele vagy eltávolítása.                                                    | Ha vannak aktív lekérdezések, a lekérdezés<br>hozzáadása vagy eltávolítása akkor lép életbe, ha<br>a következő feltételek egyike teljesül:                                                       |
|                                                                                                   | A Query Patroller programot leállítja és<br>újraindítja.                                                                                                    |
|                                                                                                   | Nincs több aktív lekérdezés.                                                                                                    |

*38. táblázat: Feltételek a lekérdezésosztály módosításainak életbelépéséhez*

# **Beágyazott lekérdezések jellemzői**

A beágyazott lekérdezések nem várakoztathatók. Egy beágyazott lekérdezés ehelyett azonnal lefut, ha átlépi azt a küszöböt, amely után normális esetben várakozási sorba kerülne.

# **SQL utasítástípusok korlátozásai**

Az előző dokumentációval ellentétben, a következő utasításokat tartalmazó lekérdezések várakoztathatók:

- v Statikus SQL-t és forrásváltozókat tartalmazó lekérdezések
- v Azonosítási értéket (IDENTITY\_VAL\_LOCAL) vagy sorszámot előállító függvényt (NEXT VALUE FOR vagy PREVIOUS VALUE FOR) tartalmazó lekérdezések

# **Felbontáskorlátozás a Terminal Services Client használatakor**

Ha a Terminal Services Client ügyfelet 640x480 képpontos felbontásban használja olyan távoli munkaasztalhoz való csatlakozásra, amelyen fut a Query Patroller központ, a Submission Preferences (Küldési beállítások) ablak üresen fog megjelenni. Ahhoz, hogy ez az ablak megfelelően jelenjen meg, a 640x480 képpontnál nagyobb felbontást kell használnia.

# **Új csoport támogatása a lekérdezések küldésekor**

A 8.2-es verziótól kezdve a DB2 Universal Database (UDB) a felhasználói csoportokat az operációs rendszeri csoportokon túl támogatja. Ezért egy kis módosulás van a **Submitter Profile to Use** (Használni kívánt küldési profil) legördülő listában a Query Submission Preferences (Lekérdezések küldési beállítási) ablakban, a Query Patroller központban.

Ha be van jelentkezve, de nincs sem DBADM jogosultsága, sem Edit joga a Query Patroller felhasználói adminisztrációjához, akkor csak magának vehet fel vagy frissíthet küldési beállítást. Ebben az esetben a **Submitter Profile to Use** (Használandó küldőprofil) legördülő lista a felhasználó DB2 UDB csoportjainak meglévő küldési profiljait tartalmazza, az operációs rendszeri csoportjai helyett.

Ha be van jelentkezve, és rendelkezik DBADM vagy Edit jogosultsággal a Query Patroller felhasználói adminisztrációjához, akkor más felhasználóknak is felvehet vagy frissíthet küldési beállításokat. Ebben az esetben a **Submitter Profile to Use** legördülő lista minden létező csoport küldési profiljait tartalmazza.

## **Query Patroller ütemezési korlátozások**

Ha a Query Patroller központban ütemezésekkel dolgozik, a Schedule (Ütemezés) ablakban fájlba mentheti az ütemezéseket, hogy később importálhassa azokat. Ha olyan ütemezéssel rendelkezik, melynek mentését 6-os vagy korábbi FixPak javítócsomaggal hajtotta végre, azt nem importálhatja 8.2-es vagy újabb verzióval. Ez a korlátozás a DB2 UDB 8.2-es verziójában bevezetett változtatás miatt van, amely a JDK szintek közti sorosítást érinti.

## **A RUN IN BACKGROUND QUERY parancs használatához szükséges jogosultság**

A RUN IN BACKGROUND QUERY parancs futtatásához az szükséges, hogy a lekérdezést eredetileg elküldő személy legyen a küldő.

## **Fedőnév létrehozása eredménytáblához**

A Query Patroller 8.1-es verzió 5-ös javítócsomagtól kezdve a Query Patroller nem hoz létre eredménytáblákat abban a sémában, amely megfelel a lekérdezés küldőjének hitelesítési azonosítójának. Ehelyett a Query Patroller az eredménytáblákat egy közös DB2QPRT sémaban hozza Létre. Ahhoz, hogy az eredménytáblákra a küldő sémájával lehessen hivatkozni, a Query Patroller 8.2-es verziójában bevezettek egy beállítást, mely automatikusan létrehoz egy fedőnevet minden egyes új eredménytáblához, amelyet a Query Patroller készít. Az eredménytábla a DB2QPRT sémában jön létre, a fedőnév pedig egy olyan sémában készül, amely megfelel a küldő hitelesítési azonosítójának.

Ezen beállítási ki- vagy bekapcsolásához adja ki az UPDATE QP\_SYSTEM parancsot a CREATE\_RESULT\_TABLE\_ALIASES beállítással:

 $\blacktriangleright$  -UPDATE QP\_SYSTEM USING——DEFAULT

CREATE RESULT TABLE ALIASES ---- 'Y' 'N'  $\blacktriangleright$ 

## **Árva eredménytábla-fedőnevek törlése**

A CREATE\_RESULT\_TABLE\_ALIASES beállítással létrehozott fedőnevek automatikusan eldobásra kerülnek az eredménytábla eldobásakor. Van azonban két olyan eset, amikor az eredménytábla eldobásakor nem következik be a hozzátartozó fedőnév automatikus eldobása.

v Amikor az eredménytábla eldobása kézzel történik a qp parancssor vagy a Query Patroller központ használata nélkül.

• Amikor az eredménytábla eldobása a qp parancssor vagy a Query Patroller központ használatával történik ugyan, de olyan kezelő jogosultsága alatt, aki nem egyezik a lekérdezés elküldőjével és nincs DBADM jogosultsága.

Azon fedőnevek eltávolítását, amelyekhez nem tartozik eredménytábla, egy új paranccsal lehet végrehajtani: REMOVE RESULT\_TABLE\_ALIASES. Ez a parancs automatikusan végrehajtódik, amikor eredménytáblák törlésre kerülnek a Query Patroller ütemezett eredménytábla-eltávolító folyamata során. A REMOVE RESULT\_TABLE\_ALIASES parancs az alábbi lekérdezéssel szerzi meg a törlendő fedőnevek listáját:

```
with a as (select tabschema, tabname from syscat.tables
          where type = 'A' and tabname like 'QUERY% RESULTS'),
     t as (select tabname from syscat.tables
          where type = 'T' and tabname like 'QUERY%_RESULTS')
  select all tabschema, tabname from a
 where not exists (select * from t where t.tabname=a.tabname)
```
### **Előfeltételek:**

DBADM jogosultsággal kell rendelkeznie.

### **Eljárás:**

1. Adja ki a REMOVE RESULT\_TABLE\_ALIASES parancsot.

Ez a parancs töröl minden olyan fedőnevet, amely még azután is él, hogy a hozzátartozó eredménytábla már el lett dobva. A fedőneveket eredetileg a Query Patroller hozta létre az eredménytáblákhoz.

### **Parancsszintaxis:**

**REMOVE RESULT TABLE ALIASES-**

**Megjegyzés:** Ha információkat szeretne kapni a Query Patroller parancsok parancssori kezelőfelületen történő bevitelével kapcsolatban, továbbá a Query Patroller parancsok általános szintaxisáról, a Query Patroller parancssori kezelőfelület használatával tud tájékozódni.

# **Az elhatárolt felhasználói azonosító esetében szükséges az írási hozzáférés a qpdiag.log fájlhoz és annak útvonalához**

A Query Patroller elhatárolt tárolt eljárás eljárásokat használ, melyek bejegyzéseket naplózhatnak a qpdiag.log fájlba. Ebből kifolyólag az elhatárolt felhasználó azonosítójának írási hozzáféréssel kell rendelkeznie a qpdiag.log fájlhoz és annak elérési útvonalához.

# **Repülőrajt**

| | | | | | | | |

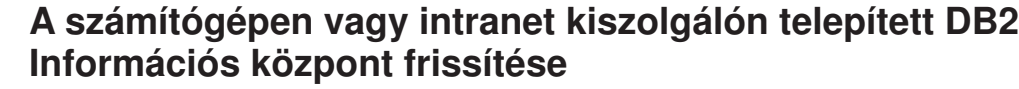

A helyben telepített DB2 információs központ frissítéséhez töltse le a legfrissebb DB2 dokumentáció javítócsomagot a

[http://www.ibm.com/software/data/db2/udb/support/downloadv8\\_docfix.html](http://www.ibm.com/software/data/db2/udb/support/downloadv8_docfix.html) címről. Azonban a DB2 dokumentáció javítócsomagjai ritkán jelennek meg, és esetleg nem a DB2 dokumentáció legaktuálisabb szintjeit tükrözik. A DB2 dokumentáció legújabb változata mindig a DB2 információs központ <http://publib.boulder.ibm.com/infocenter/db2help/> címen található változata.

## **Memóriakövetelmények**

A DB2 Universal Database (UDB) legalább 256 MB memóriát igényel. Egy olyan rendszeren, ahol csak a DB2 UDB és a DB2 GUI eszközök futnak, legalább 512 MB memória szükséges. A tökéletes működéshez azonban 1 GB memória javasolt. Ezek a követelmények nem tartalmazzák a rendszeren futó egyéb szoftverek további memóriakövetelményeit.

A memóriakövetelmény meghatározásakor vegye figyelembe a következőket:

- v A DB2 ügyféltámogatáshoz ezek a memóriakövetelmények 5 párhuzamos ügyfélkapcsolatra vonatkoznak. Minden 5 ügyfélkapcsolathoz további 16 MB memória szükséges.
- v A memóriakövetelményeket az adatbázis-rendszer mérete és összetettsége, valamint az adatbázis-tevékenység mértéke és a rendszerhez hozzáférő ügyfelek száma befolyásolja.
- v Linux operációs rendszereken a memóriánál legalább kétszer nagyobb SWAP terület javasolt, de nem kötelező.

## **A DB2 UDB ügyféltámogatás pontosítása**

A *DB2 Quick Beginnings for Clients* (DB2 Repülőrajt ügyfeleknek) útmutató 8.1-es verziójának "DB2 clients" (DB2 ügyfelek) témaköre a következőket tartalmazza:

A DB2 ügyfelek kapcsolódhatnak olyan DB2 kiszolgálókhoz, melyek két kiadással későbbiek vagy egy kiadással korábbiak, mint az ügyfél kiadásának szintje, továbbá olyan kiszolgálókhoz is, melyek azonos kiadási szintűek.

A helyesbítés a következő:

Bár egyes környezetekben az N verziójú ügyfelek kapcsolódása N + 2 verziójú kiszolgálókhoz lehetséges, a DB2 támogatás munkacsoport csak addig nyújt támogatást ehhez a konfigurációhoz, ameddig az N verzió használatban van. Az N verzió használatból való kivonásával ezt a konfigurációt a DB2 támogatás munkacsoport nem támogatja. A 8-as verziójú DB2 kiszolgálóhoz kapcsolódó 7-es verziójú DB2 ügyfeleket a DB2 támogatás munkacsoport nem támogatja, mert ezek használatból történő kivonása lezajlott.

## **Rendszermag-paraméterek módosítása (Linux)**

A DB2 UDB telepítése előtt érdemes lehet frissíteni a Linux rendszermag paramétereit. A DB2 Universal Database (UDB) szükség esetén automatikusan megemeli az IPC korlátokat. Adott cél érdekében ezen korlátok tovább emelhetők.

### **Előfeltételek:**

A rendszermag-paraméterek módosításához root jogosultság szükséges.

### **Eljárás:**

A rendszermag-paraméterek frissítéséhez tegye a következőket:

### **Red Hat és SuSE**

A 2.4.x sorozatba tartozó rendszermagot használó rendszerek alapértelmezett értékkel rendelkeznek az üzenetsor-paraméterre (msgmni), amely egyszerre csupán korlátozott számú egyidejű csatlakozást tesz lehetővé a DB2 UDB rendszerhez. A DB2 UDB sikeres futásához a szemafortömb-paramétereket is meg kell változtatni. A megosztott memóriaszegmens, szemafortömb, és üzenetsor határértékeket a **ipcs -l** parancs beírásával ellenőrizheti.

Az alábbi kimenet az **ipcs -l** parancs kiadásának eredménye.

| | |

| | |

|

| | | | | | |

|
```
# ipcs -1------ Shared Memory Limits --------
max number of segments = 4096 // SHMMNI
max seg size (kbytes) = 262144 // SHMMAX
max total shared memory (kbytes) = 8388608 // SHMALL
min seg size (bytes) = 1------ Semaphore Limits --------
max number of arrays = 1024 // SEMMNI
max semaphores per array = 250
max semaphores system wide = 256000
max ops per semop call = 32
semaphore max value = 32767
------ Messages: Limits --------
max queues system wide = 1024 // MSGMNI
max size of message (bytes) = 65535 // MSGMAX
default max size of queue (bytes) = 16384 // MSGMNB
ahol
  max semaphores system wide =
  (tömbök maximális száma) x (szemaforok maximális száma)/tömb
```
32 bites Linux rendszermagok esetében módosítsa a rendszermag-paramétereket a következő bejegyzéseknek az alapértelmezett rendszervezérlési konfigurációs fájljába (/etc/sysctl.conf) történő felvételével:

```
kernel.msgmni = 1024
kernel.sem = "250 256000 32 1024"
kernel.shmmax=268435456
```
64 bites Linux rendszermagok esetében módosítsa a rendszermag-paramétereket a következő bejegyzéseknek az alapértelmezett rendszervezérlési konfigurációs fájljába ( /etc/sysctl.conf) történő felvételével:

```
kernel.msgmni = 1024
kernel.sem = "250 256000 32 1024"
kernel.shmmax=1073741824
```
A sysctl parancs -p paraméterrel történő futtatásával töltse be a sysctl beállításait az alapértelmezett /etc/sysctl.conf fájlból:

sysctl -p

A sysctl.conf fájl bejegyzéseit indításkor a hálózat-inicializáló parancsfájl olvassa  $he$ 

Egyes disztribúciókon emellett szükség lehet a sysctl -p felvételére a rendszer-inicializáló fájlok valamelyikébe (például rc.local, hogy a rendszermag-paraméterek megadása minden újraindítást követően megtörténjen.

# **Rendszermag-paraméterek módosítása (Solaris Operating Environment)**

A következő információk helyesbítései a *Quick Beginnings for DB2 Servers* (Repülőrajt DB2 kiszolgálókhoz) útmutató "Rendszermag-paraméterek módosítása (Solaris Operating Environment)" témakörének:

A DB2 Universal Database (UDB) megfelelő működésének biztosításához érdemes frissíteni a rendszer rendszermag-paramétereit. Az ajánlott rendszermag-paraméterek meghatározásában segítséget nyújthat a **db2osconf** segédprogram.

A **db2osconf** parancs használatához először telepítenie kell a DB2 UDB terméket. A **db2osconf** segédprogram kizárólag a \$DB2DIR/bin könyvtárból futtatható.

A rendszermag-paraméterek módosítását követően újra kell indítania a rendszert.

### **A letölthető DB2 Universal Database Express Edition Version 8.2 Basics kézikönyv**

Az IBM DB2 Universal Database Express (DB2 UDB Express) a 8-as verziójú DB2 Universal Database termékcsalád legújabb tagja. Egyesíti magában az IBM díjnyertes DB2 UDB relációs adatbázisának teljesítményét, funkcióit és megbízhatóságát, valamint az egyszerűen kivitelezhető csomagolás, az összeállítás és a telepítés kritériumait, alacsony beruházási költségigény mellett, így teljes mértékben megfelel a kis- és középvállalkozások igényeinek.

A DB2 UDB Express minimális adatbázis-ismeretekkel rendelkező ügyfelek számára készült, akiknek könnyen telepíthető, a szoftverkörnyezetbe integrált adatbázisra van szüksége. A termék a DB2 UDB többfelhasználós változata, mely támogatja a helyi és a távoli alkalmazásokat különálló és helyi hálózati (LAN) környezetek esetében egyaránt.

A DB2 UDB Express termékkel kapcsolatos további információkat tartalmazó *Quick Beginnings for DB2 Express Edition* és *DB2 Universal Database Express Edition Version 8.2 Basics* kiadvány letölthető a DB2 UDB termék kézikönyveinek weboldaláról, melynek címe: <http://www.ibm.com/software/data/db2/udb/support/manualsv8.html>

### **Annak ellenőrzése, hogy az adatbázisok készen állnak a költöztetéshez**

Az alábbi szakasz, mely az előfeltételekről szól, a 8.2-es verzió dokumentációjában szerepel annál a témakörnél, amely elmagyarázza, miként kell ellenőrizni, hogy az adatbázisok készen állnak-e a költöztetésre:

#### **Előfeltételek**

Ellenőrizze, hogy a példánytulajdonos saját könyvtárában található migration.log fájlban szerepel a következő szöveg: Version of DB2CKMIG being run: VERSION 8.

Ez az előfeltétel valójában egy költöztetés utáni lépés, amelyet az eljárás végén kell végrehajtani.

### **Common Criteria tanúsítás a DB2 UDB termék esetében**

A DB2 UDB konfigurációkra vonatkozó, mérvadó, a Common Criteria szempontjai szerint hitelesített információk elérhetők a következő helyen: [http://niap.nist.gov/cc-scheme](http://niap.nist.gov/cc-scheme/)

## **Spatial Extender**

# **A Spatial Extender telepítésének ellenőrzése**

A runGseDemo mintaprogram segítségével megismerkedhet a DB2 Spatial Extender alkalmazásprogramozásának alapjaival. ″A DB2 Spatial Extender mintaprogram″ című témakör írja le azokat a lépéseket, amelyeket a mintaprogram hajt végre egy térben engedélyezett adatbázis létrehozására, valamint annak adatain végzett térbeli elemzésre. Ez a témakör az Információs központban és *Spatial Extender and Geodetic Extender User's Guide and Reference* kiadványban található meg.

A DB2 Spatial Extender egy másik mintaprogramot is tartalmaz, seBankDemoRunBankDemo néven; ez bemutatja, miként lehet térbeli képességeket hozzáadni egy már létező információs rendszerhez.

Mindkét mintaprogramról további információkat kaphat az alábbi könyvtárakban lévő README (OLVASSEL) fájlokból:

#### **Windows**

∼\sqllib\samples\spatial ∼\sqllib\samples\spatial\bank

#### **Linux és UNIX**

```
∼/sqllib/spatial
```

```
∼/sqllib/spatial/bank
```
### **SQL adminisztrációs rutinok**

### **Hibás oszlopnév szerepel a SNAP\_GET\_DYN\_SQL táblafüggvény eredményhalmazának leírásában**

A 8.2.2-es verziójú (egyenértékű a 9-es javítócsomaggal rendelkező 8.1-es verzióval) DB2 Információs központban a ″SNAP\_GET\_DYN\_SQL table function″ (SNAP\_GET\_DYN\_SQL táblafüggvény) témakör pontatlan leírást tartalmaz a SNAP\_GET\_DYN\_SQL táblafüggény eredményhalmazával kapcsolatban.

Az egyik oszlop a helytelen STMT\_TXT néven szerepel.

A kimeneti oszlop neve valójában STMT\_TEXT.

# **Az állapotfigyelő táblafüggvények verzió-specifikus nézetekkel rendelkeznek**

A DB2 Universal Database 8.2.2-es verziójában bevezetett következő állapotfigyelő táblafüggvényekhez verzió-specifikus nézetek kerültek megadásra (egyenértékű a 9-es javítócsomaggal rendelkező 8.1-es verzióval):

- SNAP GET CONTAINER
- SNAP GET DB
- SNAP GET DYN SQL
- SNAP\_GET\_STO\_PATHS
- SNAP\_GET\_TAB
- SNAP\_GET\_TBSP
- v SNAP\_GET\_TBSP\_PART

A verzió-specifikus nézetek a következők:

- SYSCATV82.SNAPCONT
- SYSCATV82.SNAPDB
- SYSCATV82.SNAPDYNSOL
- SYSCATV82.SNAPSTOPATHS
- SYSCATV82.SNAPTAB
- SYSCATV82.SNAPTBSPACE
- SYSCATV82.SNAPTBSPACEPART

Mivel nincs garancia arra, hogy az állapotfigyelő táblafüggvények eredményhalmazai változatlanok maradnak az egymást követő kiadásokban, a garantált eredménytáblák

érdekében ajánlott a verzió-specifikus nézetek használata. Minden egyes nézet tartalmazza a hozzá társított állapotfigyelő táblafüggvény eredményhalmazából származó összes oszlopot.

# **A GET\_DB\_CONFIG eljárás esetében legalább 8 KB-os lapméret szükséges felhasználói ideiglenes táblaterülethez**

A GET\_DB\_CONFIG eljáráshoz egy legalább 8 KB-os lapmérettel rendelkező felhasználó ideiglenes táblaterület szükséges.

A leírásban szereplő, a GET\_DB\_CONFIG eljárás használatát bemutató példa helyett a következőt kell figyelembe venni.

A parancssori feldolgozó (CLP) segítségével módosítsa a *logretain* és a *userexit* adatbázis-konfigurációs paraméterek értékét. Olvassa be az eredeti (lemezen lévő) és a frissített (memóriában lévő) értékeket a GET\_DB\_CONFIG eljárás hívásával.

```
UPDATE DB CFG USING LOGRETAIN RECOVERY USEREXIT YES
CALL SYSPROC.GET_DB_CONFIG()
```
A következőkben egy az ezen eljárás hívásából származó részleges kimenetre látható példa.

Result set 1 --------------

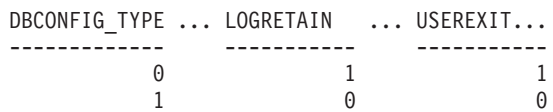

2 record(s) selected.

Return Status = 0

### **SQL kézikönyv**

| | | | |

# **CREATE PROCEDURE (SQL) utasítás jogosultságok**

Ha az utasítás felhatalmazási azonosítója rendelkezik SYSADM jogosultsággal, de nem rendelkezik DBADM jogosultsággal, akkor az azonosító az eljárás létrehozásának céljára implicit DBADM jogosultságot kap. Ez CREATE PROCEDURE (SQL) utasításra vonatkozik, nem a CREATE PROCEDURE (Külső) utasításra.

# **EXPLAIN\_DIAGNOSTIC: Új magyarázó tábla**

Az EXPLAIN\_DIAGNOSTIC táblában szerepel egy bejegyzés minden egyes diagnosztikai üzenettel kapcsolatban, mely üzenetek az EXPLAIN\_STATEMENT táblában található egyik magyarázattal ellátott utasítás adott példányához tartoznak.

Az EXPLAIN\_GET\_MSGS táblafüggvény lekérdezi az EXPLAIN\_DIAGNOSTIC és az EXPLAIN\_DIAGNOSTIC\_DATA magyarázó táblát, majd formázott üzeneteket küld.

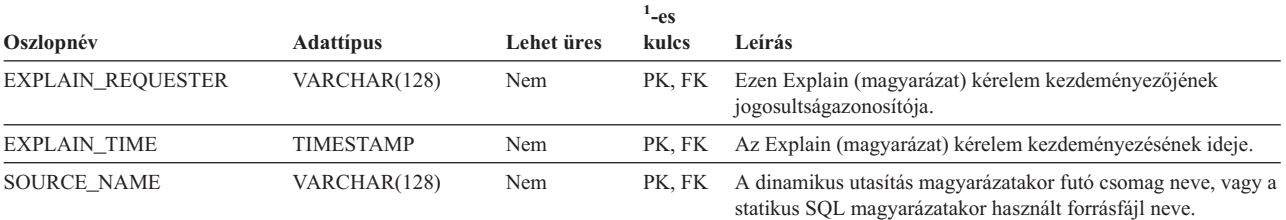

#### *39. táblázat: EXPLAIN\_DIAGNOSTIC tábla*

#### *39. táblázat: EXPLAIN\_DIAGNOSTIC tábla (Folytatás)*

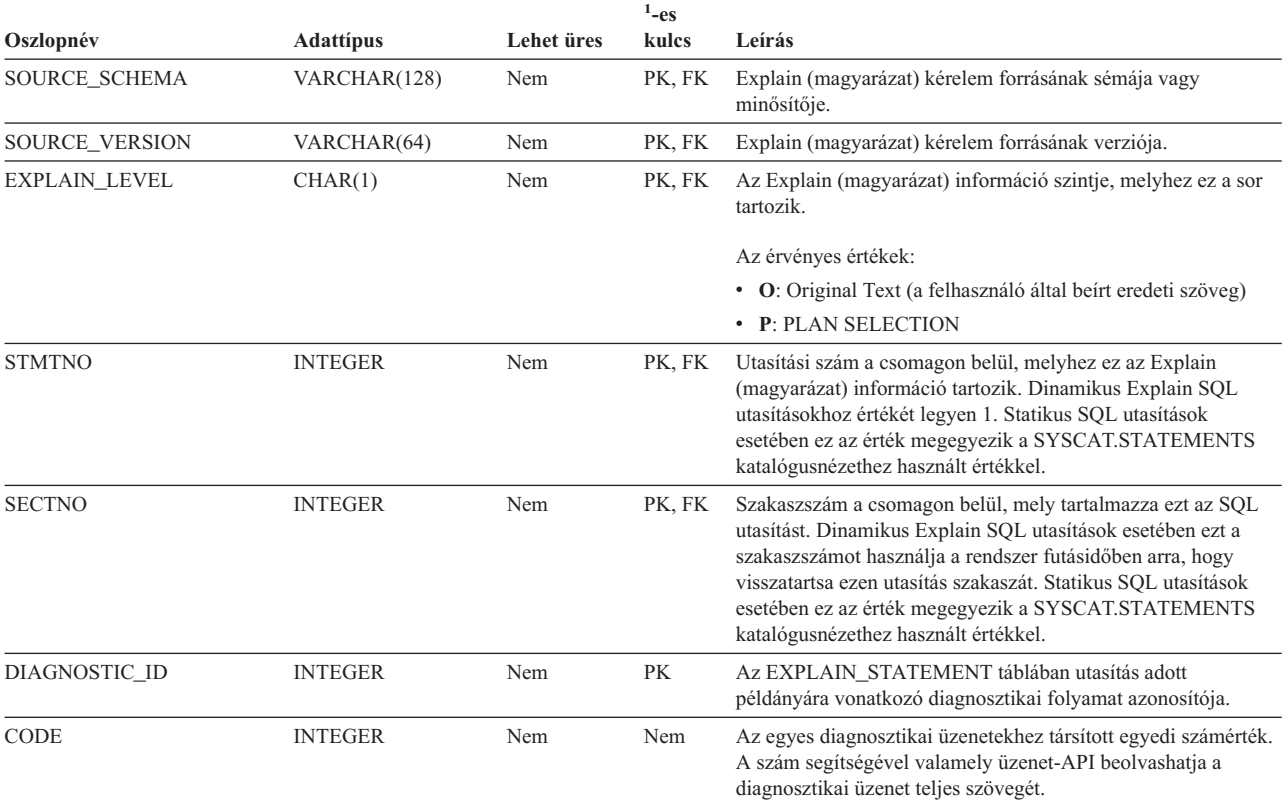

1. A PK rövidítés azt jelöli, hogy az oszlop része valamely elsődleges kulcsnak (Primary Key). Az FK azt jelzi, hogy az oszlop része valamely külső kulcsnak (Foreign Key).

# **EXPLAIN\_DIAGNOSTIC\_DATA: Új magyarázó tábla**

Az EXPLAIN\_DIAGNOSTIC\_DATA tábla üzenetjeleket tartalmaz az EXPLAIN\_DIAGNOSTIC táblában rögzített bizonyos diagnosztikai üzenetekre vonatkozóan. Az üzenetjelek további információkat nyújtanak az üzenetet létrehozó SQL utasítás végrehajtásával kapcsolatban.

Az EXPLAIN\_GET\_MSGS táblafüggvény lekérdezi az EXPLAIN\_DIAGNOSTIC és az EXPLAIN\_DIAGNOSTIC\_DATA magyarázó táblát, majd formázott üzeneteket küld.

#### *40. táblázat: EXPLAIN\_DIAGNOSTIC\_DATA tábla*

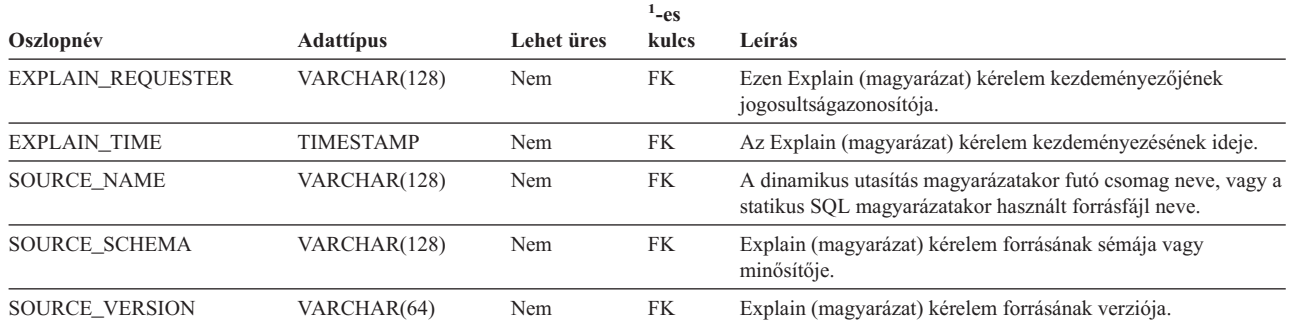

#### *40. táblázat: EXPLAIN\_DIAGNOSTIC\_DATA tábla (Folytatás)*

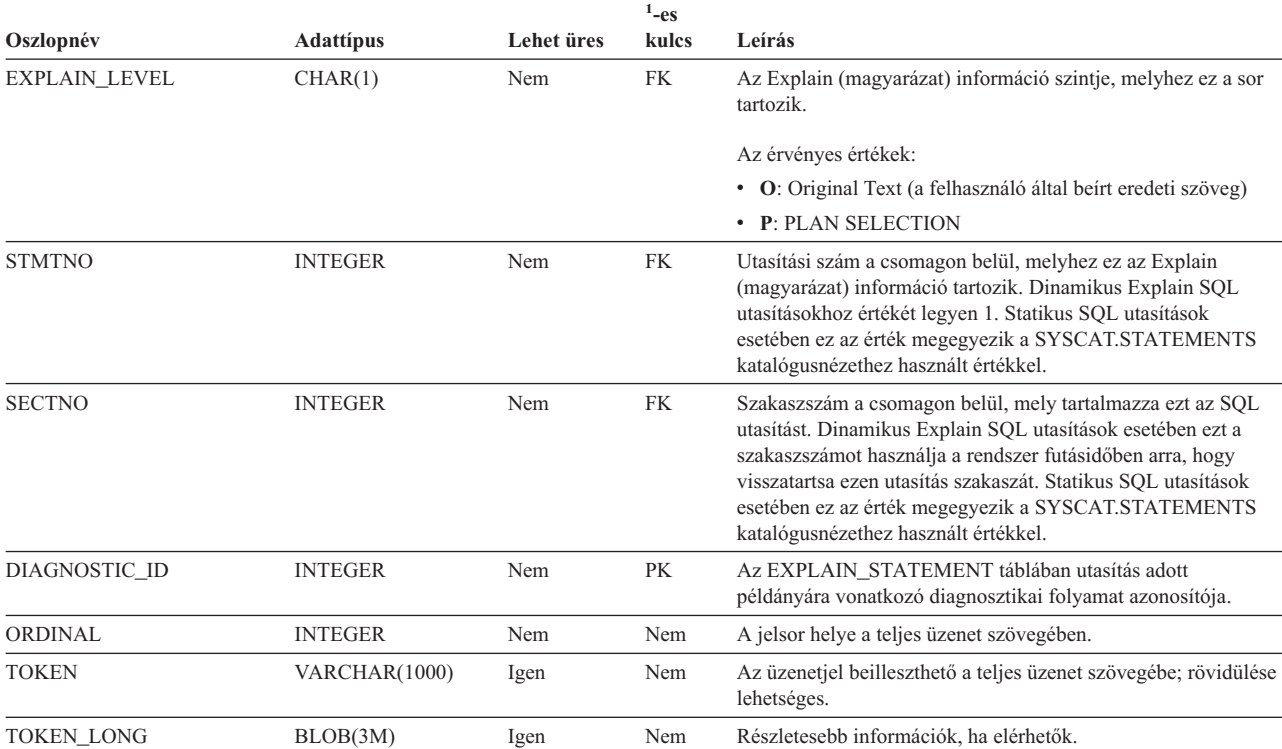

1. A PK rövidítés azt jelöli, hogy az oszlop része valamely elsődleges kulcsnak (Primary Key). Az FK azt jelzi, hogy az oszlop része valamely külső kulcsnak (Foreign Key).

# **A magyarázó (Explain) szolgáltatás által használt séma**

Az Explain (magyarázó) szolgáltatás a következő azonosítókat használja sémaként az általa végzett feltöltés alatt álló Explain (magyarázó) táblák minősítésekor:

- v A munkamenet hitelesítési azonosítója dinamikus SQL-nél
- v Az utasítás hitelesítési azonosítója statikus SQL-nél

A séma társítható magyarázó táblák készletéhez vagy olyan fedőnevekhez, amelyek egy másik séma alatti magyarázó táblákra mutatnak.

Ha nem található magyarázó tábla a séma alatt, az Explain (Magyarázat) szolgáltatás megpróbálja a SYSTOOLS séma alatt lévő magyarázó táblákat használni.

### **Dátum/idő értékek karakterláncos ábrázolása**

#### **Idő-karakterláncok:**

Egy időérték karakteres ábrázolása nem más, mint egy olyan karakterlánc, amely számjeggyel kezdődik és legalább 4 karakter hosszú. Üres helyek követhetik a karaktereket; az időpont óraértéke előtt a 0 számjegy lemaradhat, és a másodpercek teljesen kimaradhatnak. Ez utóbbi esetben (ha tehát a karakterlánc nem tartalmaz másodperceket), akkor a másodpercek feltételezett értéke 0. Így a 13:30 érték egyenértékű a 13:30:00 értékkel.

Az alábbi táblázat tartalmazza az időértékek érvényes karakterlánc-formátumait. Minden formátumot a neve és a rövidítése azonosít.

*41. táblázat: Időértékek karakterláncos ábrázolásának formátumai*

| Formátum neve                                 | <b>Rövidítés</b> | <b>Időformátum</b>                                 | Példa             |
|-----------------------------------------------|------------------|----------------------------------------------------|-------------------|
| International Standards Organization          | <b>ISO</b>       | óó.pp.mm                                           | 13.30.05          |
| IBM USA szabvány                              | <b>USA</b>       | óó: pp AM vagy<br><b>PM</b>                        | $1:30 \text{ PM}$ |
| IBM európai szabvány                          | <b>EUR</b>       | óó.pp.mm                                           | 13.30.05          |
| Japanese Industrial Standard Christian<br>Era | <b>JIS</b>       | $\dot{\rm o}$ . $\dot{\rm o}$ . $\rm p$ . $\rm mm$ | 13:30:05          |
| Adott helyszínen definiált                    | LOC              | Az alkalmazás<br>területi kódjától<br>függ         |                   |

A 8.2-es verziótól kezdődően az "AM" és "PM" rövidítések szerepelhetnek kis- és nagybetűvel is.

# **Rendszermegfigyelő**

# **Állapotjelzők összefoglalása**

A 8.2.2-es verziójú DB2 Információs központ "Állapotjelzők összefoglalása" témakörében hibásan szerepel az Adatbázis automatikus tárolási felhasználásának *db.db\_auto\_storage\_util* állapotjelzője.

Az Adatbázis automatikus tárolási felhasználásának állapotjelzőjének helyes azonosítója: *db.auto\_storage\_util*.

## **Szétkapcsolt alkalmazások listája a kapcsolatösszesítő engedélyezése nélkül**

Lehetőség van a szétkapcsolt alkalmazások megtekintésére a **list applications** parancs kiadásával, még a kapcsolatösszesítő kikapcsolt állapotában is.

# **A futásidejű visszagörgetési folyamat állapotfigyelése**

A futásidejű visszagörgetési folyamatok állapotának figyelése a visszagörgetési eseményekről szolgáltat információt alkalmazásokról készített pillanatfelvételek segítségével. A visszagörgetési eseményeknek két fajtája van:

#### **Munkaegység-visszagörgetés**

A teljes tranzakció explicit (felhasználó által kezdeményezett) és implicit (kényszerített) visszagörgetését tartalmazza.

#### **Mentési pont visszagörgetése**

Utasítás- és alkalmazásszintű mentési pontokat tartalmaz. A beágyazott mentési pontok egyetlen egységnek számítanak, a legkülső mentési pont kerül felhasználásra.

A kijelzett információk: a visszagörgetési esemény kezdésének ideje, a teljes elvégzendő munka, valamint az elkészült munka. A munka mennyisége bájtokban értendő.

A Teljes munka egy tartomány a naplófolyamban, amelyet vissza kell görgetni a tranzakcióra vagy a mentési pontra vonatkozóan.

Az Elkészült munka a relatív helyzetet mutatja a naplófolyamban, amely már vissza lett görgetve.

Az Elkészült munka frissítései azután kerülnek végrehajtásra, hogy minden naplórekord fel lett dolgozva. A frissítések végrehajtása nem egyeneletes, mert a naplórekordok mérete eltérő.

#### **Minta a GET SNAPSHOT FOR ALL APPLICATIONS parancs által adott kimenetre:**

Application Snapshot

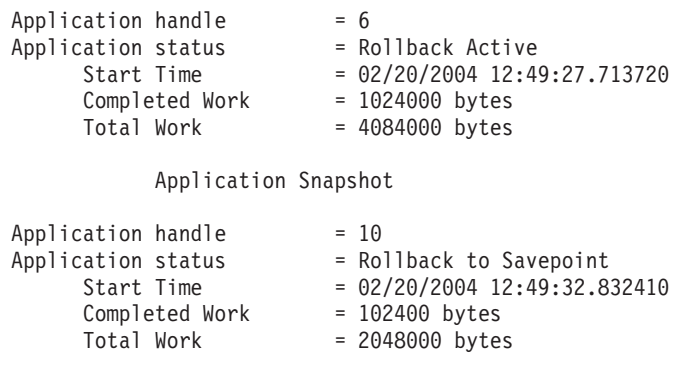

**Megjegyzés:** Ha a visszagörgetés nem aktív egy pillanatfelvétel közben, a visszagörgetési elemek nem lesznek feltüntetve.

# **XML Extender**

# **A dxxGenXML, dxxGenXMLClob, dxxRetrieveXML és dxxRetrieveXMLClob tárolt eljárások paramétereinek módosítása**

Az override paraméter leírása a következő tárolt eljárásoknál módosult:

- $\bullet$  dxxGenXML()
- dxxGenXMLClob()
- dxxRetrieveXML()
- dxxRetrieveXMLClob()

A frissítés a következő:

#### **Paraméterek:**

*42. táblázat: Override paraméter a dxxGenXML, dxxGenXMLClob, dxxRetrieveXML és dxxRetrieveXMLClob tárolt eljárásokhoz*

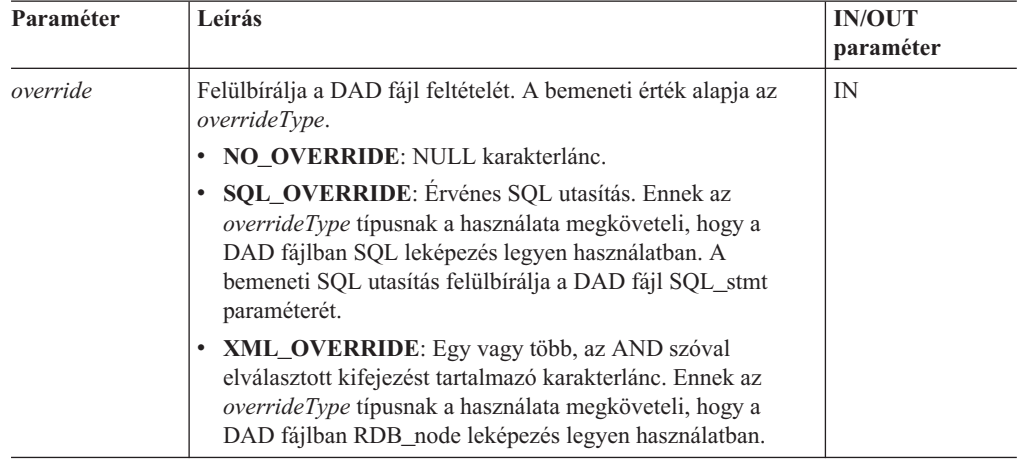

# **XML dokumentumok lebontása DB2 UDB adatokra**

#### **Lebontási tábla méretkorlátai:**

A lebontás az RDB\_node leképezés segítségével határozza meg, hogyan kell egy XML dokumentumot DB2 UDB táblákra lebontani az elemek és tulajdonságértékek kinyerésével és táblasorokban eltárolásával. Minden XML dokumentum értékei egy vagy több DB2 UDB táblában kerülnek eltárolásra. Minden tábla legfeljebb az egyes dokumentumokból lebontott 10240 sort tartalmazhat.

Például, ha egy XML dokumentum öt táblára lett lebontva, az öt tábla mindegyike az adott dokumentum legfeljebb 10240 sorát tartalmazhatja. Ha a tábla több dokumentumhoz is tartalmaz sorokat, minden dokumentumhoz legfeljebb 10240 sort tartalmazhat.

Többször előforduló elemeket használata (az XML struktúrában többször előforduló, a helyek útvonalával rendelkező elemek) befolyásolja a sorok számát. Például a <Part> elemet 20-szor tartalmazó dokumentum lebontása 20 sort eredményez egy táblában. Többször előforduló elemek használatakor vegye figyelembe, hogy egyetlen dokumentumból legfeljebb 10240 sort lehet egy táblába lebontani.

# **1 MB méretnél nagyobb dokumentumok szétbontása**

Nem szükséges eldobni és újból létrehozni a dxxShredXML tárolt eljárást az 1 MB méretet meghaladó dokumentumok szétbontásához. Az 1 MB méretnél nagyobb dokumentumok szétbontásához indítsa el a dxxShredXML100MB tárolt eljárást, mely legfeljebb 100 MB-os dokumentumok feldarabolását képes végrehajtani. Bár a dxxShredXML100MB képes kezelni nagy dokumentumokat, szükséges lehet más erőforrások megnövelése is a sikeres befejezés érdekében. A tárolt eljárás dxxshrd mintaprogramon keresztüli elindításához használja az új "-large" jelzőt. Például:

dxxshrd -large mydb xxx.xml

Ha a gépen futó DB2 Universal Database korábbi, mint a 8-as verzió 6-os FixPak javítócsomaggal, az XML Extender legfrissebb szintre költöztetéséhez futtatnia kell a dxxMigv programot, hogy futtathassa az új tárolt eljárást.

# **MQ XML UDFek konfigurálása XML Extender programmal**

Az MQ XML felhasználó által definiált függvényeket (UDF-eket) konfigurálni és engedélyezni kell a használatuk előtt.

#### **Előfeltételek:**

Telepítse az UDF függvényeket az ″Installing DB2 WebSphere MQ functions″ (″DB2 WebSphere MQ függvények telepítése″) című témakörben leírt eljárást követve, mely vagy az Információs központban, vagy az *IBM DB2 Information Integrator alkalmazásfejlesztői kézikönyv* kiadványban olvasható.

#### **Eljárás:**

MQ XML UDF-ek konfigurálása és engedélyezése az XML Extender programmal:

- 1. Nyisson meg egy DB2 parancssori ablakot.
- 2. Csatlakozzon ahhoz az adatbázishoz, amely használni fogja az MQ XML UDF-eket, a következő paranccsal: db2 connect to

*<adatbázis>*

3. Lépjen a bnd könyvtárba a DB2 Universal Database telepítési útvonalán belül, például:

- SQLLIB/bnd (Linux és UNIX)
- C:\Programok\IBM\SQLLIB\bnd (Windows)
- 4. Rendelje az adatbázist az XML Extender programhoz a következő paranccsal: db2 bind @dbxxbind.lst
- 5. Állítsa az adatbázist (XML Extender) MQ XML UDF-ek használatára: db2 bind mqxml.bnd
- 6. Kapcsolja az adatbázist a CLI-hez: db2 bind @db2cli.lst

# **XML Extender környezeti változó: DB2DXX\_MIN\_TMPFILE\_SIZE**

A DB2 XML Extender a nagy dokumentumokat ideiglenes fájlokba teheti, hogy a feldolgozás során ne használjon túl sok memóriát. A nagy fizikai memóriát tartalmazó rendszereken lehetséges olyan beállítás, amellyel elkerülhető, hogy a rendszer a dokumentumokat ideiglenes fájlokba helyezze, így csökkenthető a beolvasási/kiviteli műveletek mennyisége. A DB2DXX\_MIN\_TMPFILE\_SIZE környezeti változó a megadott értéknél kisebb dokumentumok feldolgozása esetén az XML Extendert a memóriapufferek használatára utasítja ideiglenes fájlok használata helyett. A változó csak kiszolgálón alkalmazható. Ha több fizikai csomópont szerepel egy particionált környezetben, a változó minden csomóponton másképp állítható be, az egyes számítógépeken lévő memória mennyiségének megfelelően. Ha a környezeti változó nincs beállítva, a 128 KB méretet meghaladó dokumentumok a feldolgozás során automatikusan ideiglenes fájlokba kerülnek. A 128 KB-nál kisebb dokumentumok feldolgozása a memóriában történik.

# **DB2XML.XMLVarchar UDT újradefiniálás**

Lehetőség van a DB2XML.XMLVarchar UDT (felhasználó által definiált típus) újradefiniálására 32 KB-ig. Egy XMLVarchar UDT méretének módosításához hozza létre az UDT-t, mielőtt engedélyezné az adatbázist az XML Extender programhoz.

További információkat a következő kiadványban talál: *DB2 XML Extender Administration and Programming* (A DB2 XML Extender adminisztrációja és programozása).

# **A. függelék A DB2 UDB FixPak CD könyvtárszerkezete**

#### **Windows operációs rendszerek**

A FixPak CD fájljai a következőképpen helyezkednek el:

#### *43. táblázat: Windows fájlok*

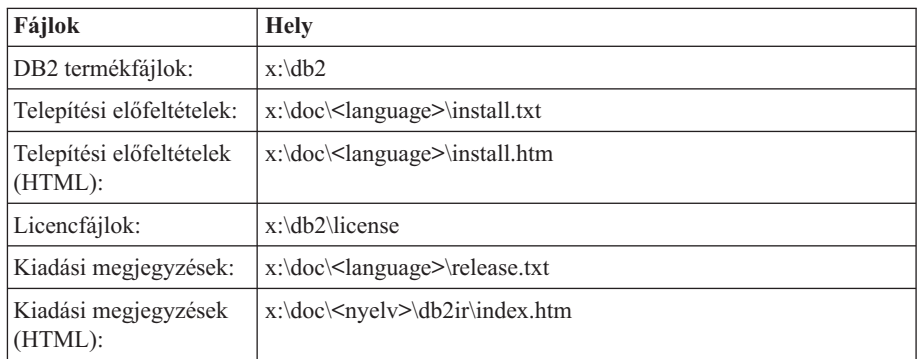

ahol:

- v x: a CD-meghajtó betűjele
- <nyelv> a nyelvi könyvtárra vonatkozik, amely egy ötkarakteres kódból áll, és a következő lista valamely nyelvének felel meg: 45. táblázat:

#### **UNIX operációs rendszerek**

A FixPak CD fájljai a következőképpen helyezkednek el:

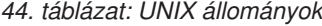

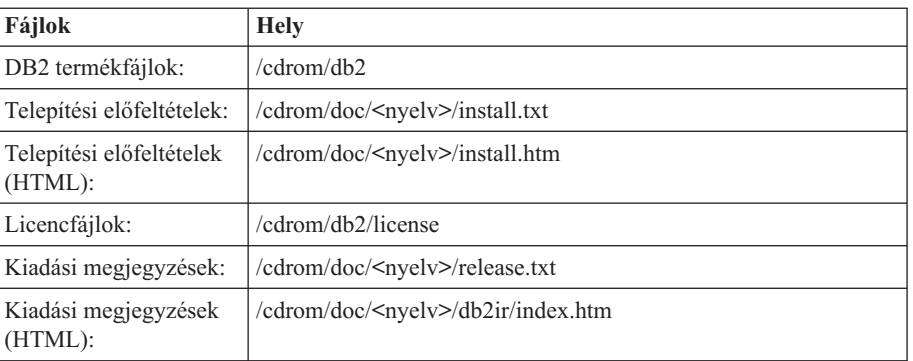

ahol:

- v /cdrom a beillesztési pontra vonatkozik
- <nyelv> a nyelvi könyvtárra vonatkozik, amely egy ötkarakteres kódból áll, és a következő lista valamely nyelvének felel meg: 45. táblázat:

Az alábbi táblázat felsorolja a nyelvi könyvtár lehetséges neveit és a hozzájuk tartozó nyelveket.

*45. táblázat: Könyvtárnevek és a megfelelő nyelvek*

| Könyvtár          | <b>Nyelv</b> |
|-------------------|--------------|
| ar <sub>A</sub> A | arab         |
| bg_BG             | bolgár       |
| $\cos$ CZ         | cseh         |

| Könyvtár            | <b>Nyelv</b>         |
|---------------------|----------------------|
| da_DK               | dán                  |
| $de$ <sub>DE</sub>  | német                |
| el_GR               | görög                |
| en_US               | angol                |
| es_ES               | spanyol              |
| $f_1$ FI            | finn                 |
| $fr_F R$            | francia              |
| $hr_HR$             | horvát               |
| hu_HU               | magyar               |
| it_IT               | olasz                |
| $iw$ <sub>_IL</sub> | héber                |
| ja_JP               | japán                |
| ko_KR               | koreai               |
| $nl$ <sub>NL</sub>  | holland              |
| no_NO               | norvég               |
| pl_PL               | lengyel              |
| pt_BR               | brazíliai portugál   |
| pt_PT               | portugál             |
| ro_RO               | román                |
| ru_RU               | orosz                |
| sk_SK               | Slovak               |
| sl_SI               | szlovén              |
| sv_SE               | svéd                 |
| $\mbox{tr\_TR}$     | török                |
| zh_CN               | egyszerűsített kínai |
| zh_TW               | hagyományos kínai    |

*45. táblázat: Könyvtárnevek és a megfelelő nyelvek (Folytatás)*

#### **Megjegyzések:**

- 1. A könyvtárnevek kis- vagy nagybetűvel jelennek meg az operációs rendszertől függően.
- 2. Lehet, hogy a CD-n nem található meg az előbb felsorolt minden könyvtár, mert nem minden CD-n elérhető minden nyelvi könyvtár.
- 3. A 8.2-es verziótól kezdve a Telepítési megjegyzések egy szakaszt alkotnak a Kiadási megjegyzéseken belül.

# **B. függelék Kapcsolatfelvétel az IBM-mel**

Az Egyesült Államokban az alábbi számokat hívhatja:

- v Vevőtámogatás: 1-800-IBM-SERV (1-800-426-7378)
- v Rendelkezésre álló szolgáltatások: 1-888-426-4343
- v DB2 marketing és értékesítés: 1-800-IBM-4YOU (426-4968)

Kanadában az alábbi számokat hívhatja:

- v Vevőtámogatás: 1-800-IBM-SERV (1-800-426-7378)
- v Rendelkezésre álló szolgáltatások: 1-800-465-9600
- v DB2 marketing és értékesítés: 1-800-IBM-4YOU (1-800-426-4968)

A helyi IBM képviselet megkereséséhez látogasson el az IBM Directory of Worldwide Contacts webhelyére. Ennek címe: <http://www.ibm.com/planetwide>

### **Termékismertető**

A DB2 Universal Database termékkel kapcsolatos tájékoztatás telefonon érhető el, illetve a weben, a http://www.ibm.com/software/data/db2/udb címen.

Ezen a webhelyen találhatók a legfrissebb technikai információk, ezenkívül megrendelhető könyvek, programletöltések, hírcsoportok, javítóprogramok, hírek és egyéb webes erőforrásokra mutató hivatkozások is elérhetők itt.

Az Egyesült Államokban lakók a következő telefonszámokat hívhatják:

- v Termékek rendelése és általános információk: 1-800-IBM-CALL (1-800-426-2255)
- Kiadványok rendelése: 1-800-879-2755

Ha az Egyesült Államokon kívül szeretne kapcsolatba lépni az IBM-mel, a szükséges tájékoztatást az IBM Worldwide webhelyen találja, amelynek címe: [www.ibm.com/planetwide](http://www.ibm.com/planetwide)

# **C. függelék Megjegyzések**

Az IBM ezen dokumentumban felsorolt termékei és szolgáltatásai közül nem mindegyik érhető el minden országban. A Felhasználó országában rendelkezésre álló termékekről és szolgáltatásokról a helyi IBM képviselet nyújt felvilágosítást. Az IBM termékekre, programokra vagy szolgáltatásokra vonatkozó hivatkozások nem jelentik azt, hogy csak az említett termék, program vagy szolgáltatás használható. Bármilyen olyan funkcionálisan egyenértékű termék, program vagy szolgáltatás használható az ajánlott termék helyett, amelyik nem sérti az IBM valamely szellemi tulajdonjogát. A nem IBM termék, program vagy szolgáltatás működésének értékelése és ellenőrzése azonban a Felhasználó felelőssége.

A jelen dokumentumban szerepelhetnek IBM szabadalmak vagy szabadalmazás alatt álló alkalmazások. A jelen dokumentum átadása nem ad jogot ezen szabadalmak használatára. Az engedélyekkel kapcsolatban a következő címen érdeklődhet írásban:

IBM Director of Licensing IBM Corporation North Castle Drive Armonk, NY 10504-1785 U.S.A.

A kétbájtos karakterkészlettel (DBCS) kapcsolatos engedélyekről az IBM szellemi termékekkel foglalkozó helyi osztályától (Intellectual Property Department) kaphat felvilágosítást, illetve írásban az alábbi címen érdeklődhet:

IBM World Trade Asia Corporation Licensing 2-31 Roppongi 3-chome, Minato-ku Tokyo 106, Japan

**A következő bekezdés nem vonatkozik az Egyesült Királyságra, sem az olyan további országokra, ahol ilyen és hasonló kijelentések a helyi törvényekkel nem egyeztethetők össze:** AZ INTERNATIONAL BUSINESS MACHINES CORPORATION A JELEN KIADVÁNYT ABBAN A FORMÁBAN NYÚJTJA, " AHOGY VAN", MINDENFAJTA KIFEJEZETT, ILLETVE BELEÉRTETT SZAVATOSSÁGI, ILLETVE EGYÉB RENDELKEZÉS NÉLKÜL, BELEÉRTVE, DE NEM ERRE KORLÁTOZVA AZ ÉRTÉKESÍTHETŐSÉGRE ÉS A MEGHATÁROZOTT CÉLRA VALÓ ALKALMASSÁGRA VONATKOZÓ BELEÉRTETT SZAVATOSSÁGI JOGOKAT. Egyes államok nem engedélyezik a kifejezett és beleértett szavatossági nyilatkozatokat bizonyos tranzakciók esetén, ezért előfordulhat, hogy a fenti állítás a Felhasználóra nem vonatkozik.

Jelen információ technikai pontatlanságokat és nyomdahibákat tartalmazhat. A jelen információ időről időre változhat, ezek a változtatások a kiadvány újabb változataiban már benne foglaltatnak. Az IBM mindenkor fenntartja a jelen kiadványban említett termék(ek), illetve program(ok) módosításának, valamint továbbfejlesztésének jogát.

A jelen kiadványban szereplő utalások, amelyek olyan webhelyekre vonatkoznak, amelyeket nem az IBM működtet, kizárólag az olvasó tájékoztatását szolgálják, és a webhelyek tulajdonosai semmilyen támogatást nem élveznek az IBM részéről. Az ott tárolt információk nem képezik a jelen IBM termék részét; azok használatáért teljes mértékben a Felhasználó felelős.

Az IBM fenntartja magának a jogot, hogy a Felhasználó által küldött információt az általa megfelelőnek tartott bármilyen módon használja, illetve terjessze, a Felhasználó irányában történő mindenfajta kötelezettségvállalás nélkül.

A program használatára engedélyt kapott felhasználók a (i) függetlenül létrehozott programok és más programok (beleértve ezt a programot is) közötti információcsere és (ii) a kicserélt információ kölcsönös felhasználásának lehetővé tételére az alábbi címre írhatnak a vonatkozó információért:

IBM Canada Limited Office of the Lab Director 8200 Warden Avenue Markham, Ontario L6G 1C7 CANADA

Az ilyen információk a vonatkozó szerződési feltételek szerint érhetők el, egyes esetekben díjfizetés ellenében.

A jelen tájékoztatóban leírt engedélyezett programot és a hozzá rendelkezésre álló összes engedélyköteles szerzői anyagot az IBM az általános értékesítési feltételekben, a nemzetközi programfelhasználási megállapodásban, illetve bármely, ezekkel egyenértékű szerződés keretében biztosítja.

Az itt közreadott teljesítményadatok mindegyike szabályozott környezeti feltételek között került megállapításra. Ebből adódóan a más működési környezetekben mért adatok számottevő eltérést mutathatnak. Egyes mérések még fejlesztés alatt álló rendszereken történtek, és nem garantálható, hogy az általánosan elérhető rendszereken ezek a mérések ugyanazokat az eredményeket adják. Továbbá egyes mérések lehetnek extrapoláció eredményei is. A valós adatok ettől eltérőek lehetnek. Jelen dokumentum felhasználójának felelőssége, hogy a megfelelő adatokat saját környezetére alkalmazva ellenőrizze.

A nem IBM termékekkel kapcsolatos információkat az említett termékek szállítóitól, a termékekhez kiadott nyomtatott anyagokból vagy más széles körben hozzáférhető információs forrásokból szereztük be. Az IBM nem tesztelte ezeket a termékeket, így azok teljesítménybeli pontosságát, kompatibilitását és egyéb jellemzőit nem tudja alátámasztani. A nem IBM termékekkel kapcsolatos kérdésekkel forduljon az adott termék szállítójához.

Minden, az IBM jövőbeli elképzelésére, szándékára vonatkozó állítás csupán terveket és elképzeléseket tükröz, azokat az IBM figyelmeztetés nélkül módosíthatja vagy visszavonhatja.

Jelen tájékoztató tartalmazhat a napi üzleti tevékenység során használt mintaadatokat és jelentéseket. A lehető legteljesebb szemléltetés érdekében a példákban szerepelnek egyének, cégek, márkák és termékek nevei. Az összes ilyen név kitalált, és bármilyen hasonlóság valódi üzleti vállalkozásban használt névvel vagy címmel teljes mértékben véletlenszerű.

#### SZERZŐI JOGI ENGEDÉLY:

Jelen kiadvány forrásnyelven tartalmazhat példaprogramokat, amelyek a különféle operációs rendszereken alkalmazható programozási technikákat illusztrálják. Ezek a mintaalkalmazások bármilyen formában, díjfizetés kötelezettsége nélkül másolhatók, módosíthatók és terjeszthetők a példaprogramok által bemutatott operációs rendszert és alkalmazásprogramozói felületet használó alkalmazói programok fejlesztése, használata és értékesítése céljából. A példaprogramokat nem tesztelték minden helyzetben teljeskörűen. Ezért az IBM nem ígérheti ezen programok megbízhatóságát, működését és javíthatóságát.

A példaprogramok minden példányán, azok felhasznált részein vagy az abból készült származékos munkákon fel kell tüntetni az alábbi szerzői jogi megjegyzést:

© (*a Felhasználó cége*) (*évszám*). A kód egyes részei az IBM Corp. példaprogramjaiból származnak. © Copyright IBM Corp. \_*évszám vagy évszámok*\_. Minden jog fenntartva.

# **Védjegyek**

Az alábbi kifejezések az International Business Machines Corporation védjegyei az Egyesült Államokban és/vagy más országokban, és szerepelnek a DB2 UDB dokumentációs könyvtárban található leírások némelyikében.

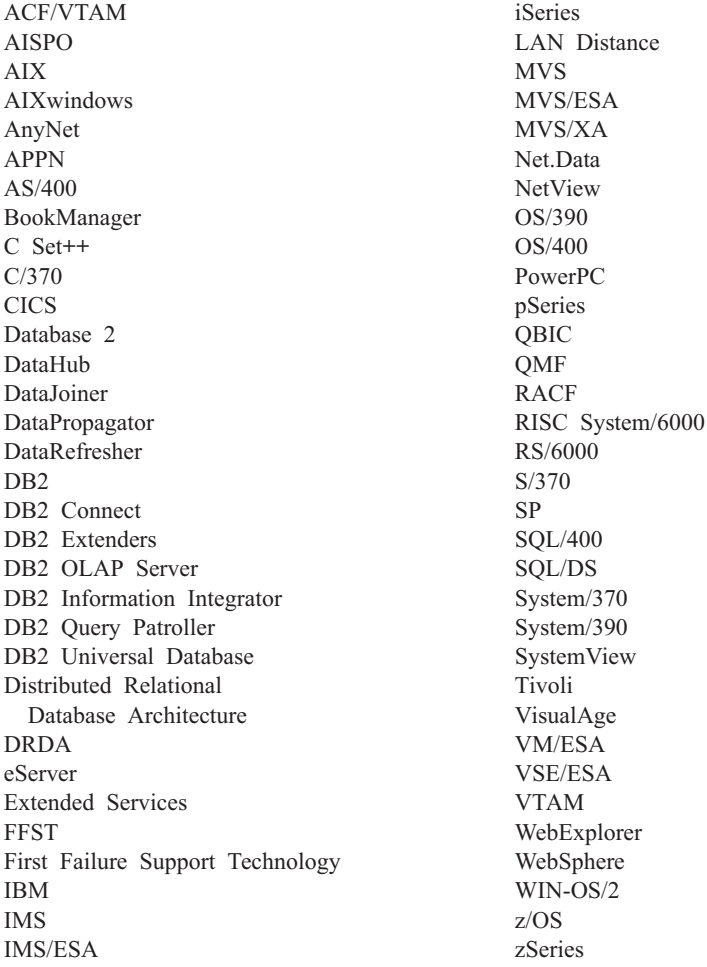

Az alábbi kifejezések más cégek védjegyei, illetve bejegyzett védjegyei az Egyesült Államokban és/vagy más országokban, és szerepelnek a DB2 UDB dokumentációs könyvtárban található leírások némelyikében:

A Microsoft, a Windows, a Windows NT és a Windows embléma a Microsoft Corporation védjegye az Egyesült Államokban és/vagy más országokban.

Az Intel és a Pentium az Intel Corporation védjegyei az Egyesült Államokban és/vagy más országokban.

A Java és minden Java alapú védjegy a Sun Microsystems, Inc. védjegye az Egyesült Államokban és/vagy más országokban.

A UNIX a The Open Group bejegyzett védjegye az Egyesült Államokban és más országokban.

A Linux Linus Torvalds védjegye az Egyesült Államokban és/vagy más országokban.

Az egyéb cég-, termék- vagy szolgáltatásnevek más cégek védjegye vagy szolgáltatási védjegye lehet.

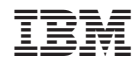

Nyomtatva Dániában